# **CAPITULO I**

# **EL PROYECTO**

# **1 CAPITULO I – EL PROYECTO**

# **1.1 TÍTULO DEL PROYECTO**

Mejoramiento de la Red Informática del Servicio Departamental Agropecuario a través del diseño de una Plataforma de Comunicación

# **1.2 ÁREA DEL PROYECTO.**

Redes - Investigación

# **1.3 DIRECTOR DEL PROYECTO**

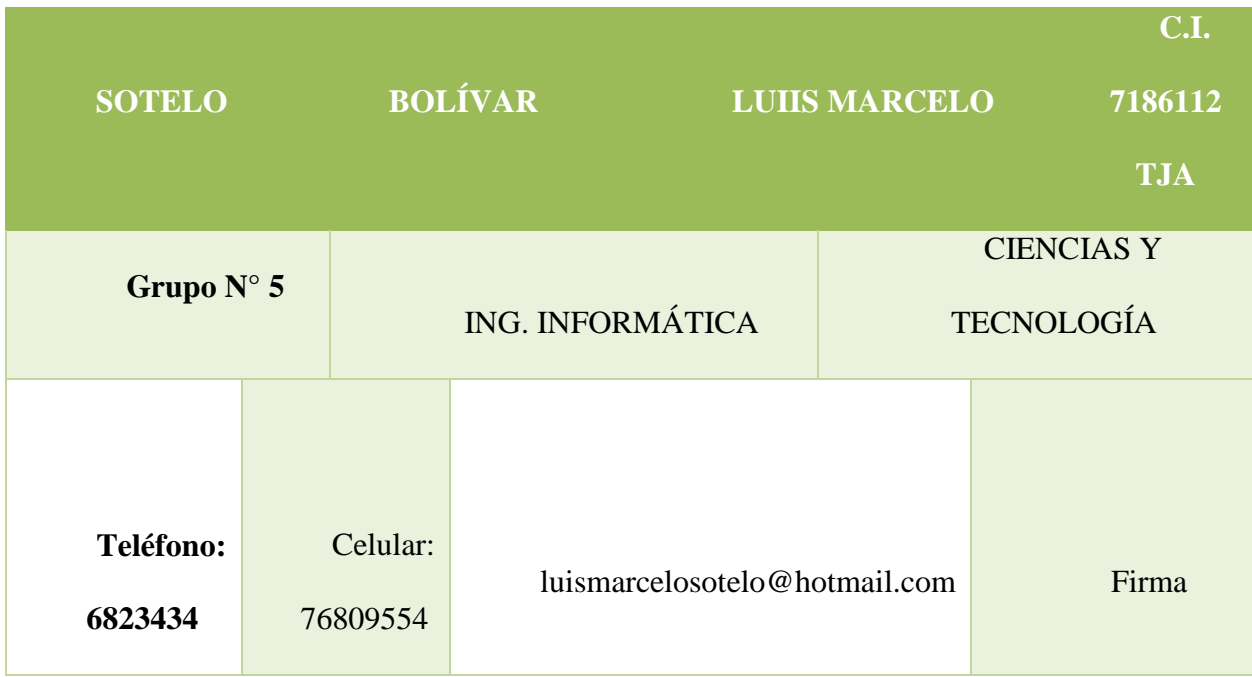

*Tabla 1: Tabla 1: Datos del Director del Proyecto (Fuente: Elaboración propia)*

# **1.4 INSTITUCIÓN COPERANTE**

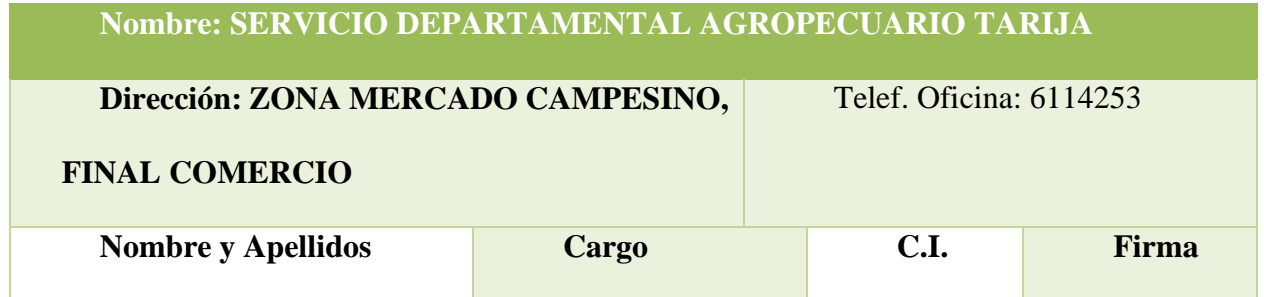

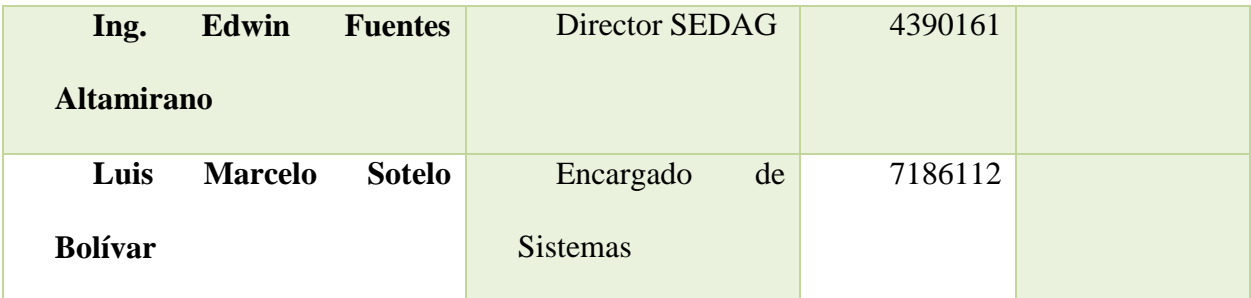

*Tabla 2: Tabla 2: Datos de la Institución (Fuente: SEDAG)*

# **1.5 DURACIÓN (MESES)**

Duración Aproximada de 8 Meses

# **1.6 ACTIVIDADES PREVISTAS PARA LOS INTEGRANTES DEL EQUIPO DE**

# **INVESTIGACIÓN.**

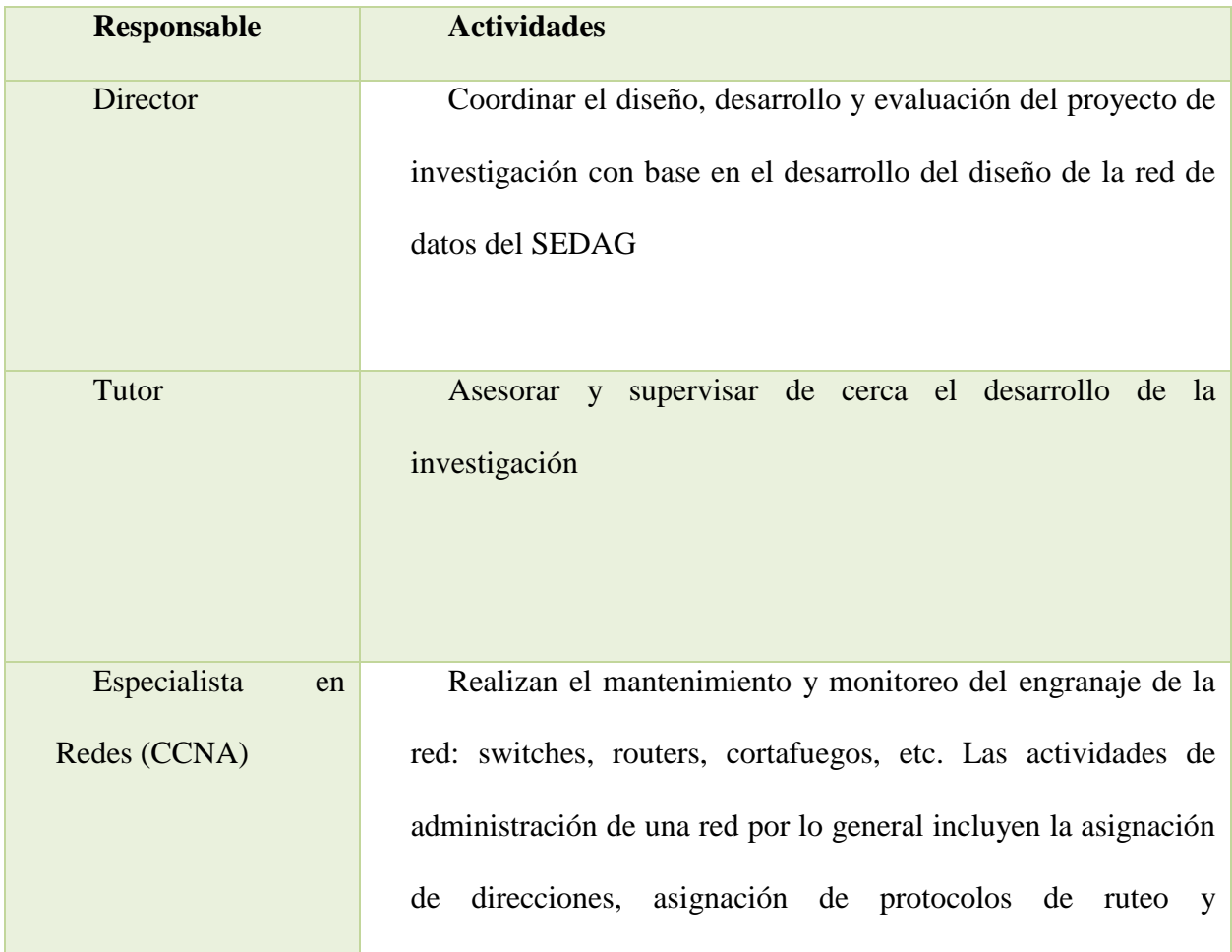

|                 | configuración de tablas de ruteo así como, configuración de<br>autenticación y autorización de los servicios                                                                                                    |  |  |  |  |
|-----------------|----------------------------------------------------------------------------------------------------|--|--|--|--|
| Analista (CCNA) | Los analistas y especialistas de red se concentran en el diseño<br>y seguridad de la red, particularmente en la Resolución de<br>problemas o depuración de problemas relacionados con la red.<br>también incluye el mantenimiento de la<br>Su<br>trabajo<br>infraestructura de autorización a la red |  |  |  |  |

*Tabla 3: Actividades del equipo (Fuente: Elaboración propia)*

# **1.7 DESCRIPCIÓN DEL PROYECTO**

#### **1.7.1 RESUMEN EJECUTIVO**

El presente proyecto denominado: "Mejoramiento de la Red Informática del Servicio Departamental Agropecuario a través del diseño de una Plataforma de Comunicación" permitirá a la institución tener una ventaja operacional con sus respectivos procesos, a la vez que mejora su imagen ya que implementaran una infraestructura adecuada para la gestión de datos e información.

El SEDAG cuenta con una red y sistemas que trabajan en la red, pero no se encuentra optimizado el uso de dicha red, por eso es que se va a proponer este proyecto.

Asimismo, la implementación de un cableado estructurado, le permitirá a la Institución mejorar la velocidad de transmisión de datos debido a que utilizará materiales y equipos óptimos que garanticen dicha transmisión; asimismo mejorar los procesos administrativos relacionados al uso de sistemas.

Por último, el Proyecto pretende mejorar la satisfacción de los usuarios que trabajen dentro del SEDAG; gracias a la implementación del cableado estructurado el cual les permitirá realizar sus labores de manera rápida y eficiente.

La investigación propuesta fue viable, porque se contó con información relevante brindada por el personal del SEDAG, además información colectada por mi Persona.

La investigación propuesta plantea dar solución a la problemática que presenta el SEDAG, el cual con la propuesta del diseño de un cableado estructurado se espera resolver dichas deficiencias presentadas por la Institución y lograr los objetivos que se han propuesto.

#### **1.7.1.1 FUNDAMENTACIÓN**

.

La tendencia de las entidades públicas por implementar soluciones informáticas viene creciendo velozmente, con capacidades de almacenamiento muy elevadas, transferencia de información cada vez en mayor volumen por los servicios que cada día se vienen adicionando al mundo y de los cuales nos hacemos cada día más dependientes para un crecimiento sostenido.

Esta es la razón por la cual se hace más necesario contar con una infraestructura y un canal robusto que permita la transmisión de información garantizando la disponibilidad, integridad y confiabilidad a un alto nivel de transferencia de datos.

Los sistemas de cableados estructurados establecen una plataforma universal por donde se transmiten tanto voz como datos e imágenes, y se constituyen en herramienta imprescindible para la construcción de los sistemas de comunicaciones en edificios modernos o en la modernización de los ya construidos. Ofrece soluciones integrales a las necesidades en lo que respecta a la transmisión confiable de la información, por medios sólidos; de voz, datos e imágenes, la cual es muy necesaria para garantizar la buena comunicación interna y externa en el Servicio Departamental Agropecuario (SEDAG) haciendo más eficiente al personal y la dando la atención requerida a la población.

Cuando nos planteamos la pregunta sobre qué es una red hoy, es para marcar la evolución tecnológica con respecto a las de ayer. En la actualidad, una red de datos no es solamente un conjunto de computadoras conectadas entre sí para compartir recursos y servicios. Las redes de datos implican, hoy, conectividad móvil a una infinidad de servicios y de recursos, tanto para las personas individuales como para las empresas.

Las comunicaciones IP presentan la solución al cambio de las nuevas demandas de las empresas, es decir, contar con conectividad y servicios móviles. Estos adelantos en el ámbito empresarial tuvieron efecto desde el punto de vista no sólo humano, sino también tecnológico. Un claro ejemplo es el siguiente: las primeras redes estaban limitadas a realizar únicamente el transporte de datos. En paralelo, existía la red de telefonía convencional, o sea, dos redes montadas sobre plataformas diferentes. Esto generaba importantes gastos de recursos, mantenimiento y, en especial, administraciones separadas.

El Servicio Departamental Agropecuario SEDAG es una institución desconcentrada de la Gobernación del departamento de Tarija y trabaja estableciendo un nexo entre la Gobernación y el Sector Productivo, mediante el diseño de estrategias y la implementación de proyectos dirigidos, al mejoramiento de la producción, utilizando los recursos naturales de manera responsable, promoviendo la participación de todos los productores del departamento

El SEDAG con sede central en la ciudad de Tarija en un inicio fue implementando de forma informal sin estrategias de proyección futura y de crecimiento organizacional y más aun sin el cumplimiento de estándares y normas internacionales y a lo largo de estos últimos años esta red fue ampliándose de forma improvisada intentando solo dar solución a problemas específicos y no de carácter integral sistémico, motivo por cual con el transcurrir del tiempo generando dificultades en la disposición eficiente de los recursos de red que a la vez trae como consecuencias los cortes frecuentes de los servicios de red, lentitud en las transacciones a nivel de sistemas de información, inadecuado control de los problemas de infección con programas dañinos (virus, spam, etc.), caída frecuente de los sistemas de información, pues, más de 80 equipos de trabajo de usuarios que acceden a los recursos de la red (datos e internet) van generando una tasa transaccional muy elevada y saturada que con los equipos con los que actualmente se cuenta ya no es posible dar un servicio adecuado.

Del mismo modo no se cuenta con equipos específicos por función para los diversos servicios de red que se cuenta en la institución, es decir servidores dedicados para cada servicio como son servidor de correo, servidor web, servidor de seguridad (firewall), servidor de base de datos, servidor de administración centralizada, servidor de mensajería, y servidor de antivirus, del mismo modo no se cuentan con equipos de distribución horizontal necesarios para una adecuada administración de los servicios.

El no contar con un adecuado servicio de red institucional hace que las diversas operaciones procesos y tramites que dependen de los sistemas de información los cuales necesitan o utilizan los recursos de la red institucional sufran efectos negativos tales como retrasos o pérdida de tiempo, que en el caso de procesos clave generan pérdidas, inconsistencia de operaciones, desinformación y demás efectos anexos, que se pueden traducir en una pérdida de la buena imagen institucional y malestar en los usuarios directos; también es importante señalar que en la actualidad no se cuenta con políticas definidas de administración en el área sistemas del SEDAG que deben tener relación con los lineamientos y los objetivos estratégicos institucionales, de modo que permita una adecuada administración de la red de datos institucional.

## **1.7.1.2 JUSTIFICACIÓN ACADÉMICA**

La Universidad tiene como misión el formar profesionales integrales, con valores éticos y morales; creativos e innovadores; solidarios y con responsabilidad social; con el fin de contribuir mediante la investigación científico-tecnológica y la extensión universitaria, vinculadas a las demandas y expectativas del entorno social.

Es por esto que se desarrolla el papel importante, de intervenir en los intereses de las empresas, instituciones y de la población, dando respuesta a sus necesidades con los conocimientos adquiridos en la formación universitaria en el entorno tecnológico.

# **1.7.1.3 JUSTIFICACIÓN SOCIAL**

El desarrollo de redes informáticas, hoy en día, se constituyen en un apoyo muy importante para la sociedad, en especial para las empresas que brindan servicios ya sea público o privados, tener una red estructurada permitirá a los encargados poder acceder a la información de manera rápida y eficiente, ofreciendo de esta forma un servicio de calidad a la población

# **1.7.1.4 JUSTIFICACIÓN TECNOLÓGICA**

Nuestro medio cuenta con la tecnología adecuada que se requiere para desarrollar la mejora en la red informática del SEDAG. Ya que los requerimientos son accesibles para la institución, la misma podrá contar con los equipos necesarios para la puesta a punto de la red

### **1.7.2 OBJETIVOS**

### **1.7.2.1 OBJETIVO GENERAL**

Mejoramiento de la Red Informática del Servicio Departamental Agropecuario a través del

diseño de una Plataforma de Comunicación

# **1.7.2.2 OBJETIVOS ESPECÍFICOS.**

- 1.- Propuesta del Sistema de Cableado Estructurado del "SEDAG"
- 2.- Capacitación sobre el sistema de Cableado estructurado

# **1.7.3 SITUACIÓN PLANTEADA CON Y SIN PROYECTO.**

# **SITUACIÓN SIN PROYECTO**

- Red Implementada de manera informal, sin cumplir estándares ni normativas internacionales
- Cortes frecuentes de los servicios de Red (datos e internet)
- Lentitud en las transacciones a nivel de sistemas de información
- Áreas específicas sin conexión wifi.
- No existe la posibilidad de administrar remotamente la red

# **SITUACIÓN CON PROYECTO**

- Red estructurada, siguiendo estándares y normativas internacionales.
- Estabilidad en los servicios de la red (datos e internet)
- Agilidad en las transacciones a nivel de sistemas de información
- Áreas específicas con conexión wifi.
- Capacidad de administración remota

# **1.7.4 ANÁLISIS DE INVOLUCRADOS**

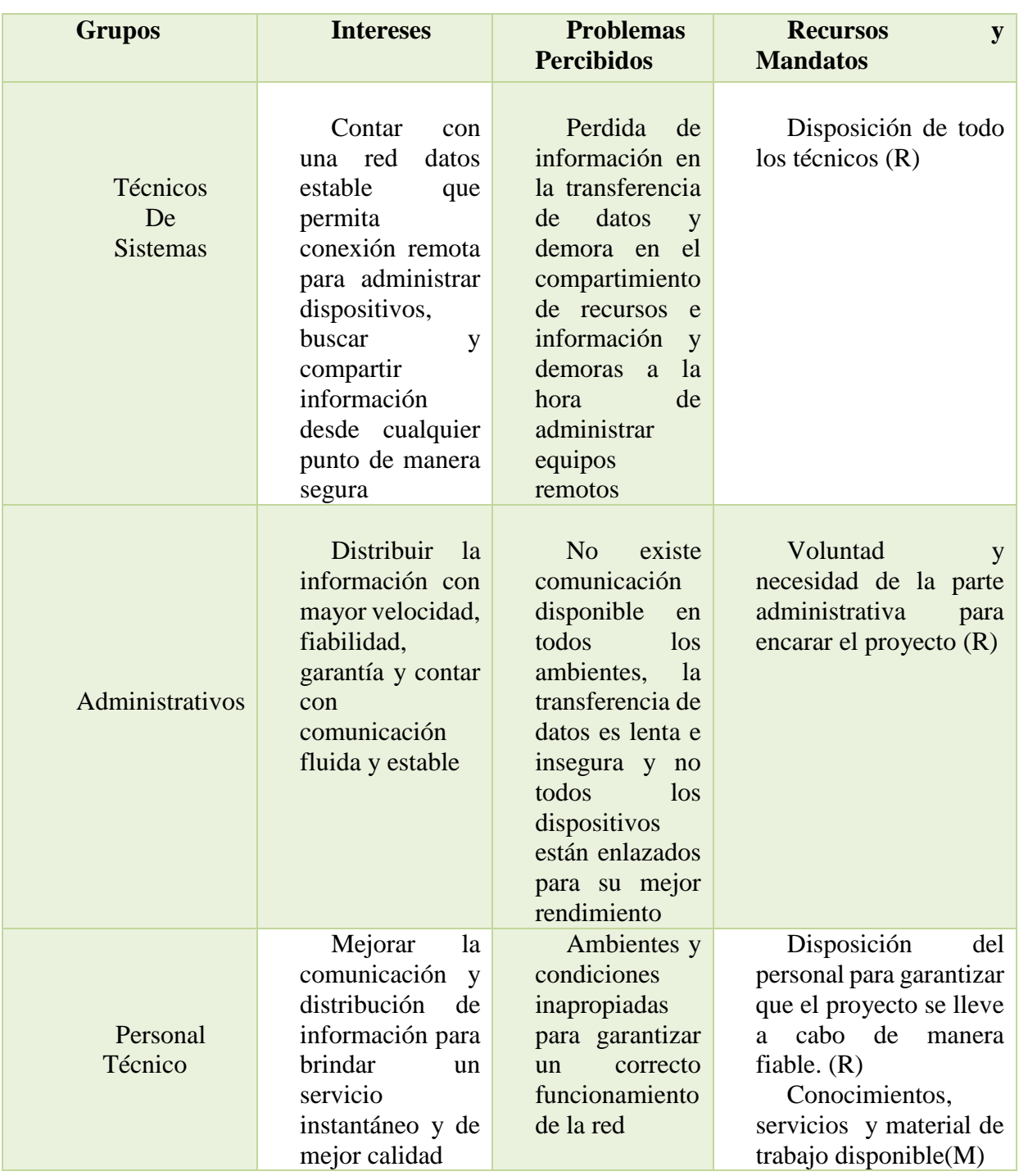

*Tabla 4: Análisis de involucrados*

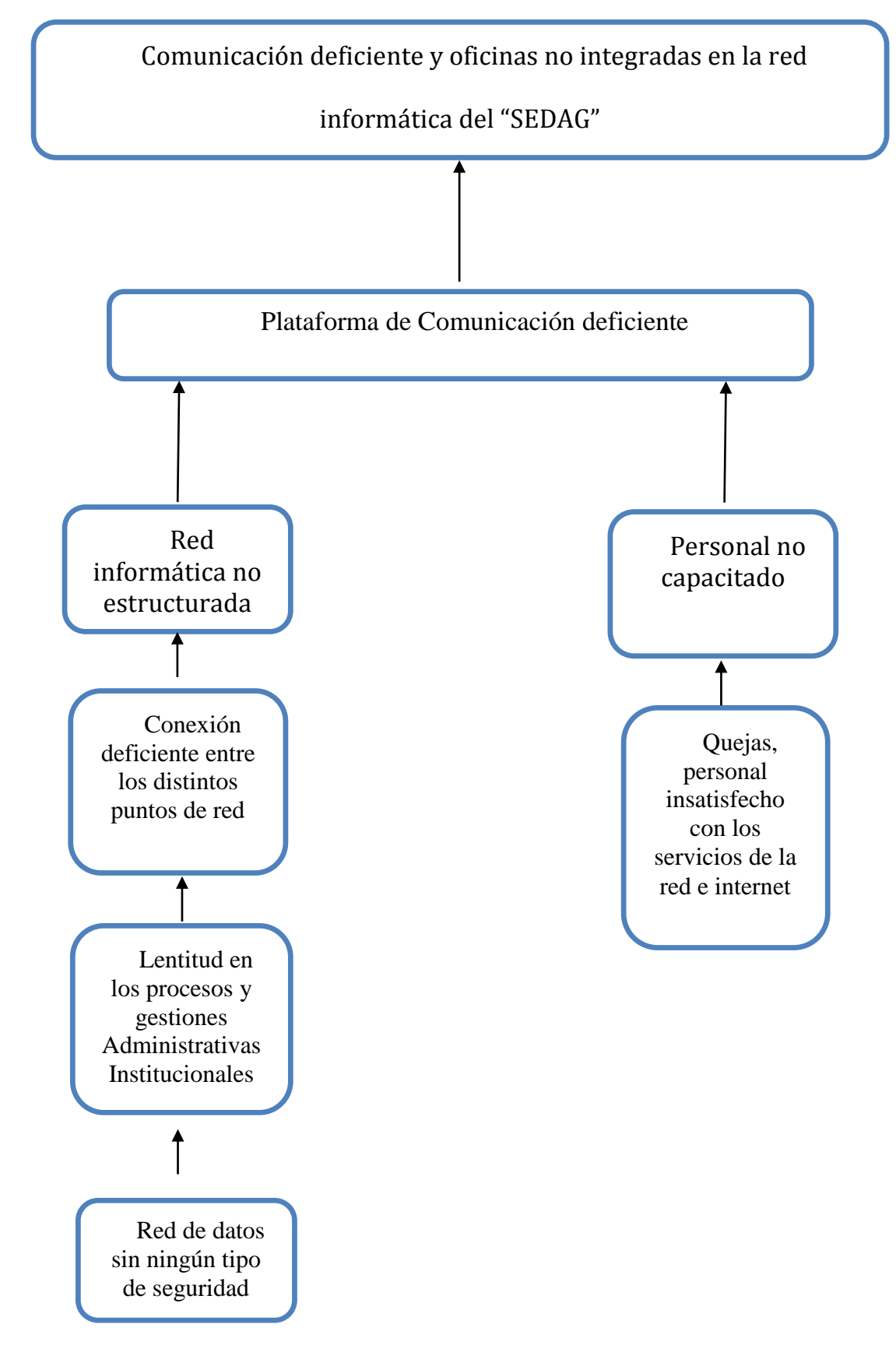

# **1.7.5 ANÁLISIS DE CAUSAS DE PROBLEMAS.**

# **1.7.6 ANÁLISIS DE OBJETIVOS**

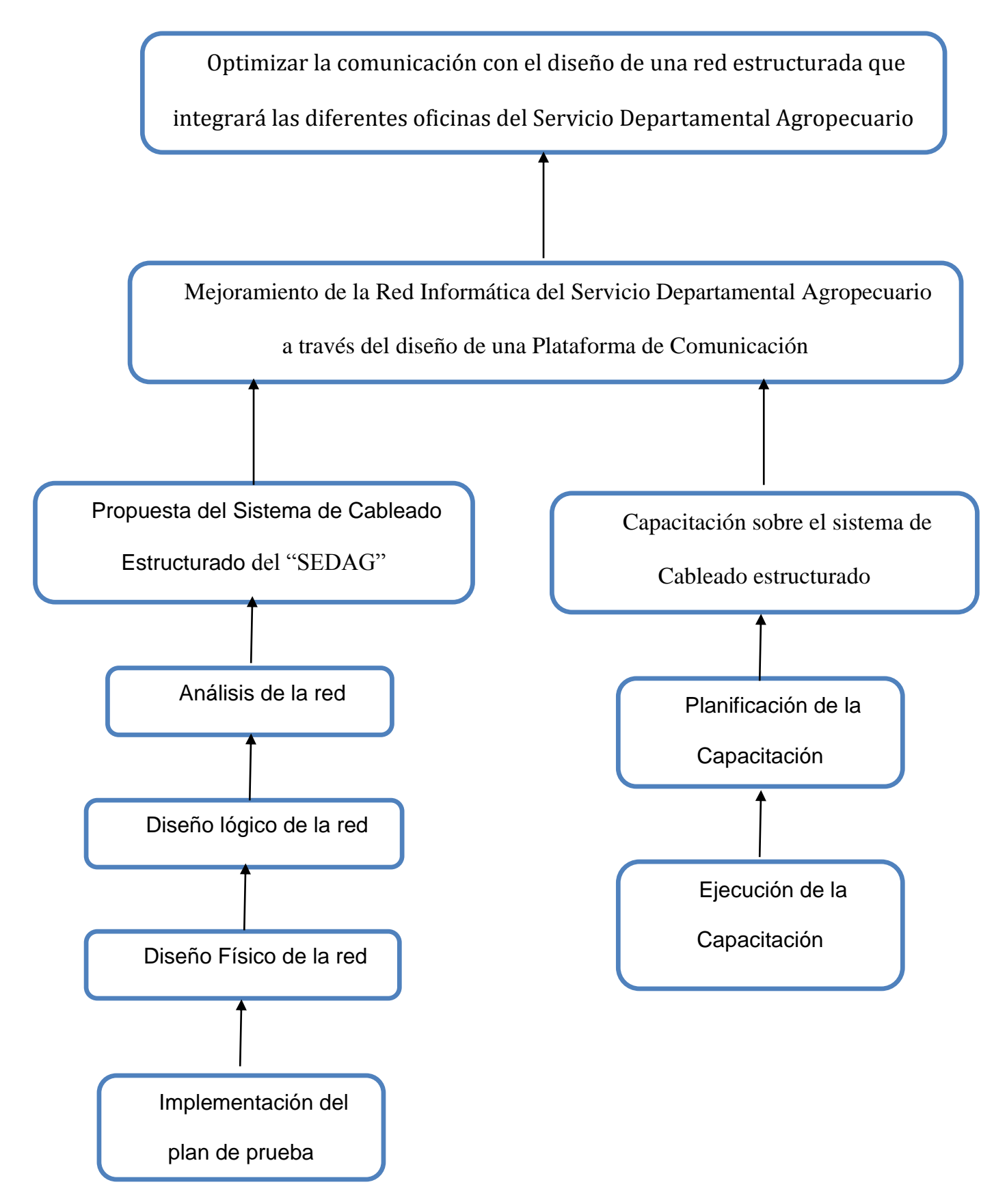

# **1.7.7 MARCO LÓGICO DEL PROYECTO**

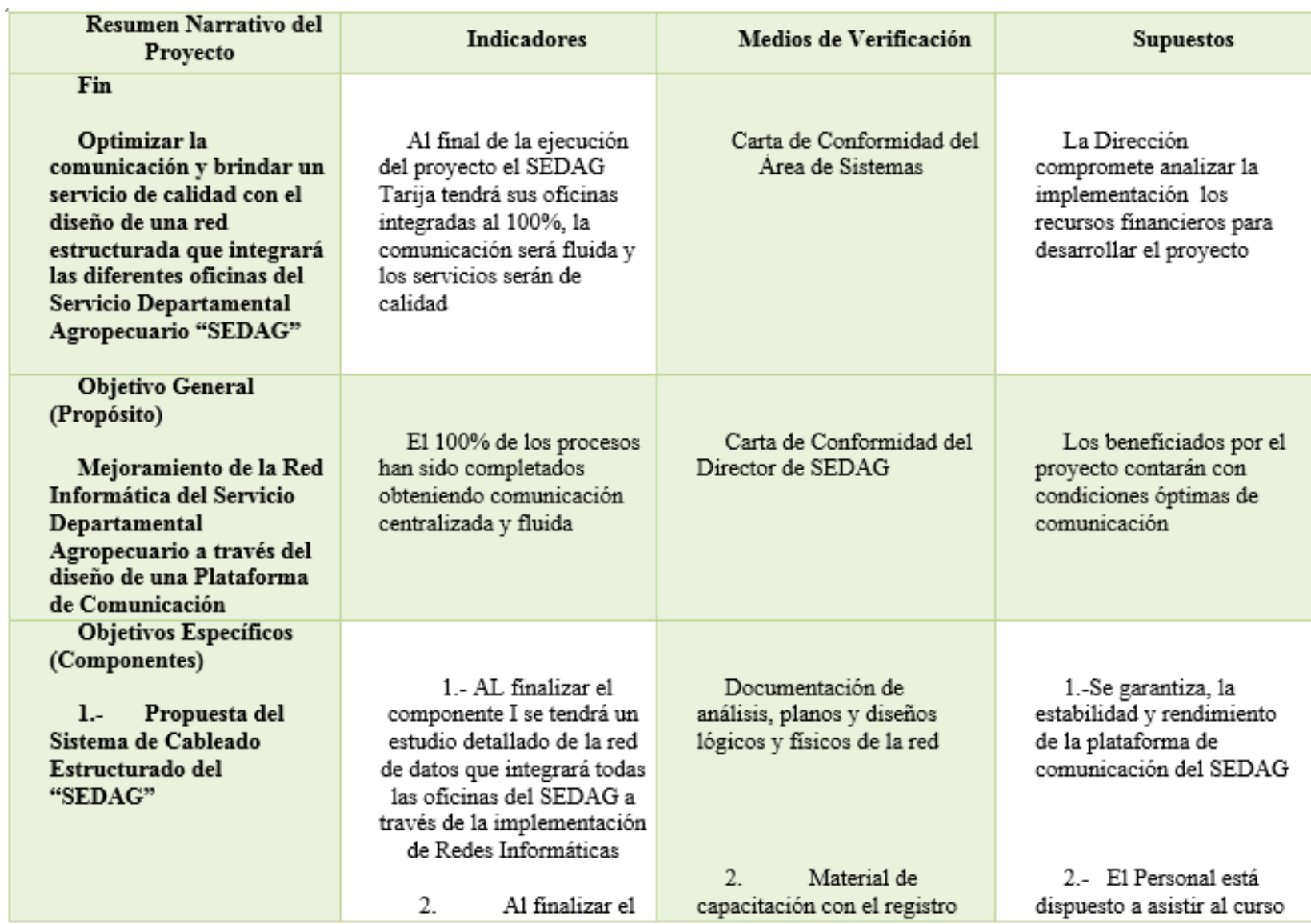

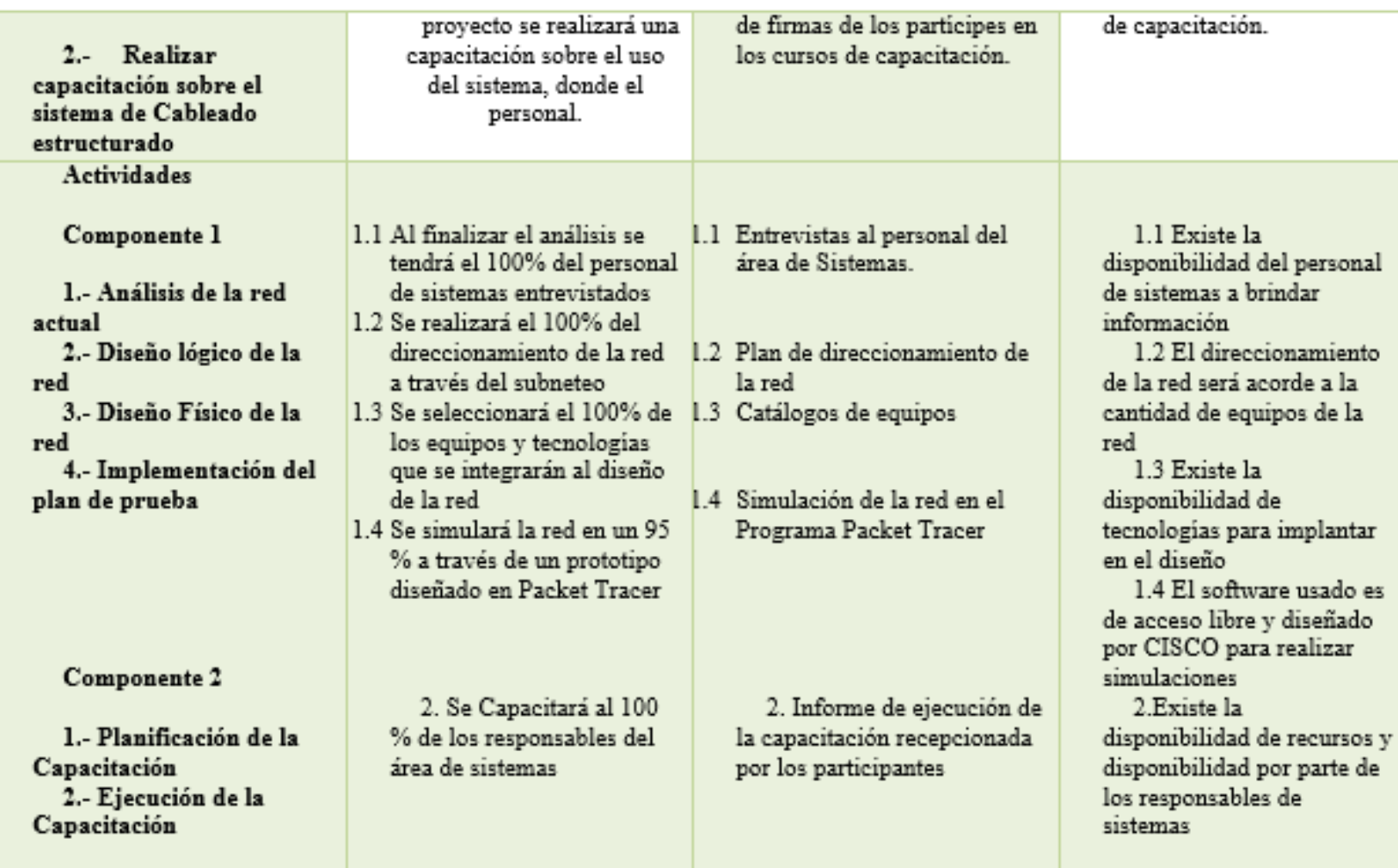

*Tabla 5: Matriz de Marco Lógico*

#### **1.7.8 RESULTADOS ESPERADOS**

**Mejorar el Sistema de Cableado Estructurado del "SEDAG". -** Se tendrá una plataforma de comunicación que integrará todas las oficinas del SEDAG, la comunicación será fluida y los servicios serán de calidad.

#### **Realizar capacitación sobre el sistema de Cableado Estructurado. -**

Se habrá capacitado al 100% del personal de sistemas del SEDAG, los cuales serán los que realicen mantenimiento a la red y brinden soporte a todos los usuarios, esto garantizará que los usuarios que hacen uso de la red realicen sus trabajos de forma eficiente y exploten al máximo la potencialidad de la red

#### **1.7.9 BENEFICIARIOS DEL PROYECTO**

El grupo de beneficiarios son todos los empleados del SEDAG, donde la institución en general será beneficiada con el proyecto, pero especialmente el área de Sistemas.

#### **1.7.10 CRONOGRAMA DE ACTIVIDADES**

Tabla 6

#### CRONOGRAMA DE ACTIVIDADES

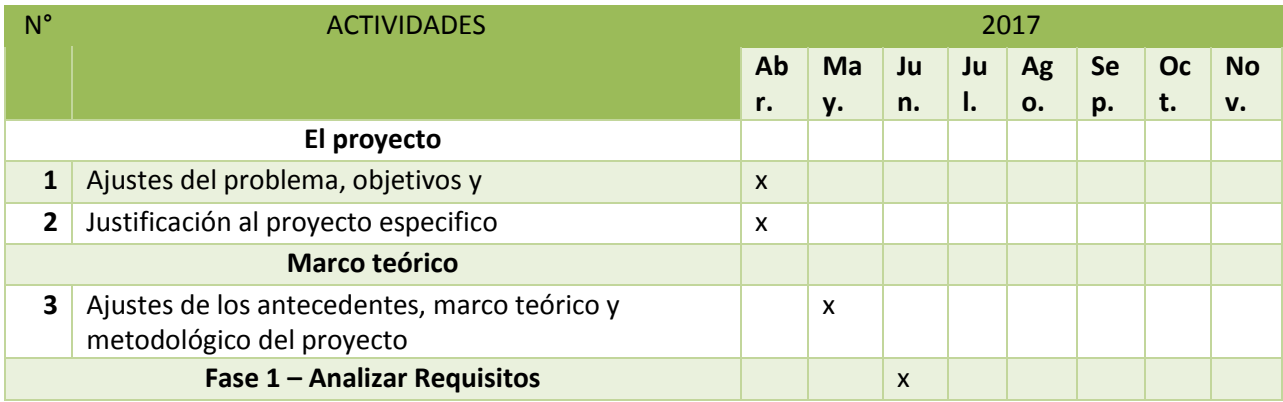

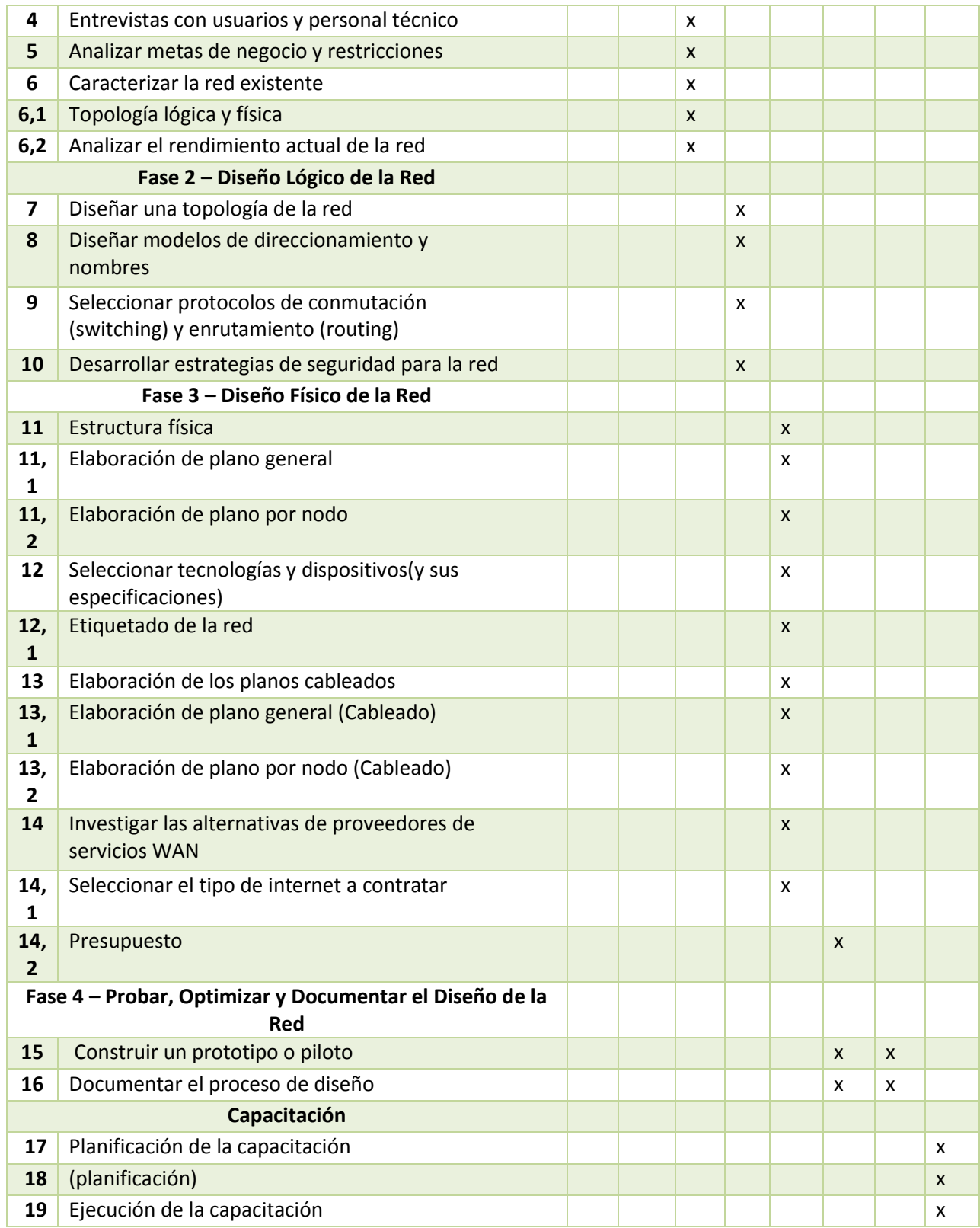

*Tabla 7: Cronograma de actividades*

# **CAPITULO II**

# **MARCO TEÓRICO**

#### **2 CAPITULO II – MARCO TEÓRICO**

#### **2.1 REDES INFORMÁTICAS**

Una red informática es un conjunto de dispositivos interconectados entre sí a través de un medio, que intercambian información y comparten recursos. Básicamente, la comunicación dentro de una red informática es un proceso en el que existen dos roles bien definidos para los dispositivos conectados, emisor y receptor, que se van asumiendo y alternando en distintos instantes de tiempo.

También hay mensajes, que es lo que estos roles intercambian. La estructura y el modo de funcionamiento de las redes informáticas actuales están definidos en varios estándares, siendo el

Más extendido de todos el modelo TCP/IP, basado en el modelo de referencia o modelo teórico OSI.

De la definición anterior podemos identificar los actores principales en toda red informática, que mencionaremos a continuación. (Redes: Dispositivos e instalación, 2014, pág. 14)

## **2.1.1 DISPOSITIVOS**

Los dispositivos conectados a una red informática pueden clasificarse en dos tipos: los que gestionan el acceso y las comunicaciones en una red o dispositivos de red, como módem, router, switch, access point, bridge, etcétera; y los que se conectan para utilizarla o dispositivos de u su ario final, como computadora, notebook, tablet, teléfono celular, impresora, televisor inteligente, consola de videojuegos, etcétera. Los que utilizan una red, a su vez, pueden cumplir dos roles (clasificación de redes por relación funcional): servidor, en donde el dispositivo brinda un servicio para todo aquel que quiera consumirlo; o cliente, en donde el dispositivo consume uno o varios servicios de uno o varios servidores. Este tipo de arquitectura de red se denomina cliente/servidor. Por otro lado, cuando todos los dispositivos de una red pueden ser clientes y

servidores al mismo tiempo y se hace imposible distinguir los roles, estamos en presencia de una arquitectura punto a punto o peer to peer.

#### **2.1.2 MEDIO**

El medio es la conexión que hace posible que los dispositivos se relacionen entre sí. Los medios de comunicación pueden clasificarse por tipo de conexión como guiados o dirigidos, en donde se encuentran: el cable coaxial, el cable de par trenzado (UTP/STP) y la fibra óptica; y no guiados, en donde se encuentran las ondas de radio (WiFi y Bluetooth), las infrarrojas y las microondas. Los medios guiados son aquellos que físicamente están conformados por cables, en tanto que los no guiados son inalámbricos.

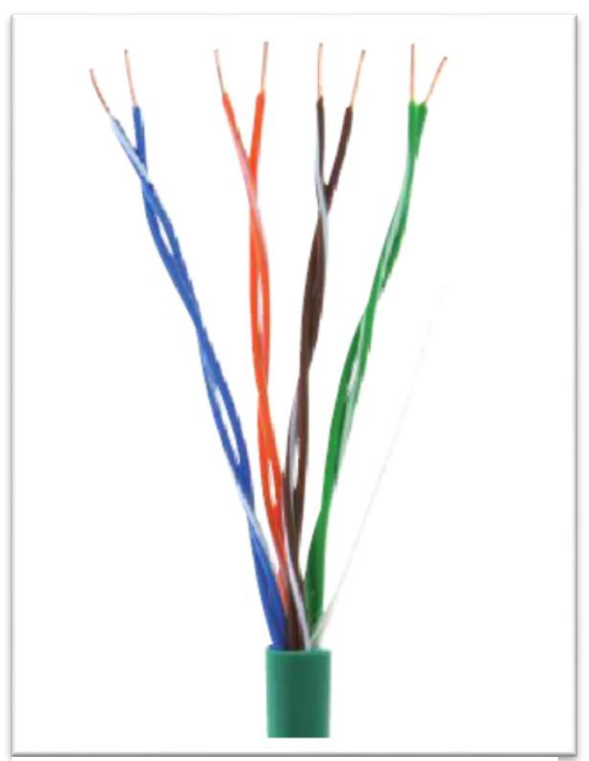

*Figura 1: El par trenzado, utilizado como medio de conexión de conexión en redes LAN.*

# **2.1.3 INFORMACIÓN**

La información comprende todo elemento intercambiado entre dispositivos, tanto de gestión de acceso y comunicación como de usuario final (texto, hipertexto, imágenes, música, video, etcétera).

#### **2.1.4 RECURSOS**

Un recurso es todo aquello que un dispositivo le solicita a la red, que puede ser identificado y accedido directamente. Puede tratarse de un archivo compartido en otra computadora dentro de la red, un servicio que se desea consumir, una impresora a través de la cual se quiere imprimir un documento, información, espacio en disco duro, tiempo de procesamiento, etcétera. Si nos conectamos a una red, por ejemplo, para solicitar un archivo que no podemos identificar y acceder directamente, tendremos que consumir un servicio que identifique y acceda a él por nosotros. Existen servicios de s tre a m in g de video (webs en donde podemos ver videos online, como YouTube), de s tre a m in g de audio (algunas radios en internet), servicios de aplicación (como Google Docs), y otros. En general, los dispositivos que brindan servicios se denominan servidores.

## **2.2 CLASIFICACIÓN DE LAS REDES**

Considerando el tamaño o la envergadura de una red, podemos clasificarlas de la siguiente manera: (Redes: Dispositivos e instalación, 2014, pág. 17)

# **2.2.1 RED PAN**

(Personal Área Network) o red de área personal: está conformada por dispositivos utilizados por una sola persona. Tiene un rango de alcance de unos pocos metros.

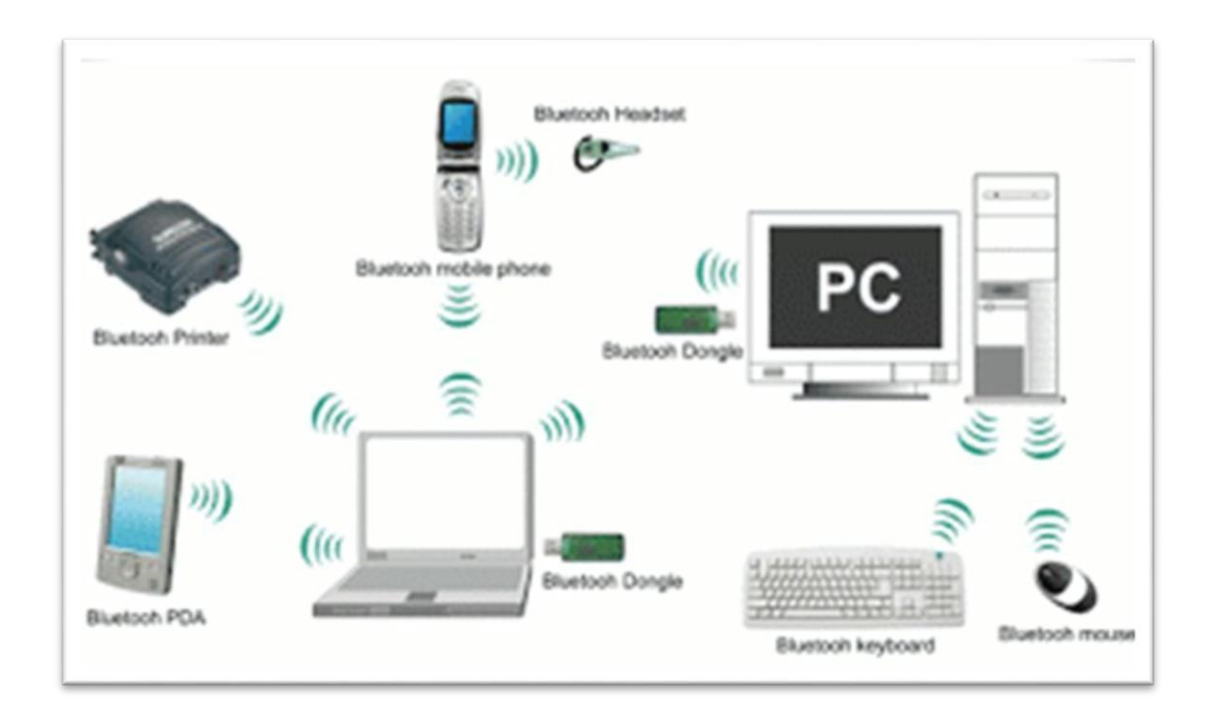

*Figura 2: Diseño de una red PAN*

## **2.2.2 RED WPAN**

(Wireless Personal A re a Network) o red inalámbrica de área personal: es una red PAN que utiliza tecnologías inalámbricas.

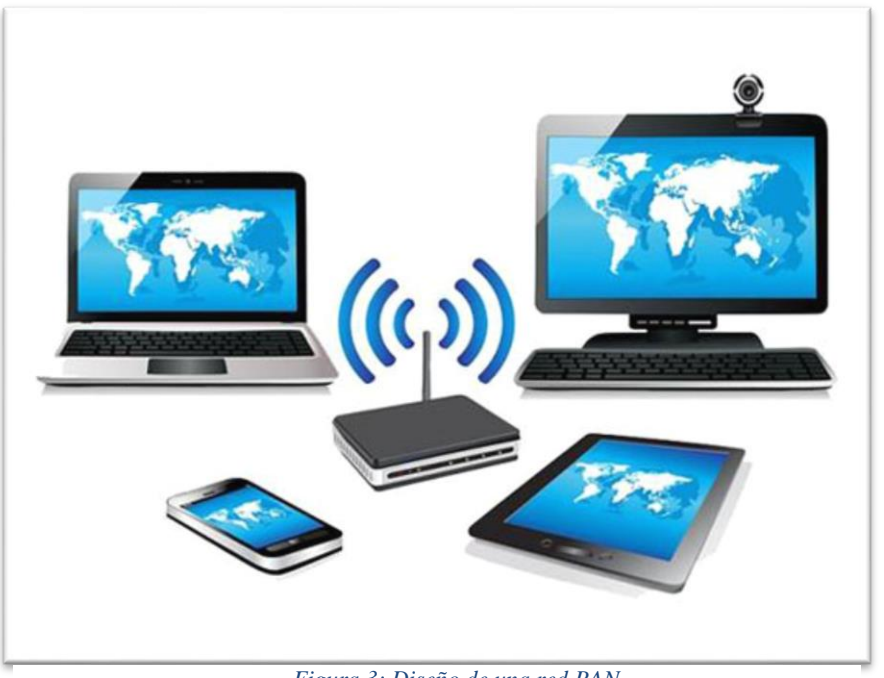

*Figura 3: Diseño de una red PAN*

# **2.2.3 RED LAN**

(Local A re a Network) o red de área local: es una red cuyo rango de alcance se limita a un área pequeña, como una habitación, un edificio, un avión, etcétera. No integra medios de uso público.

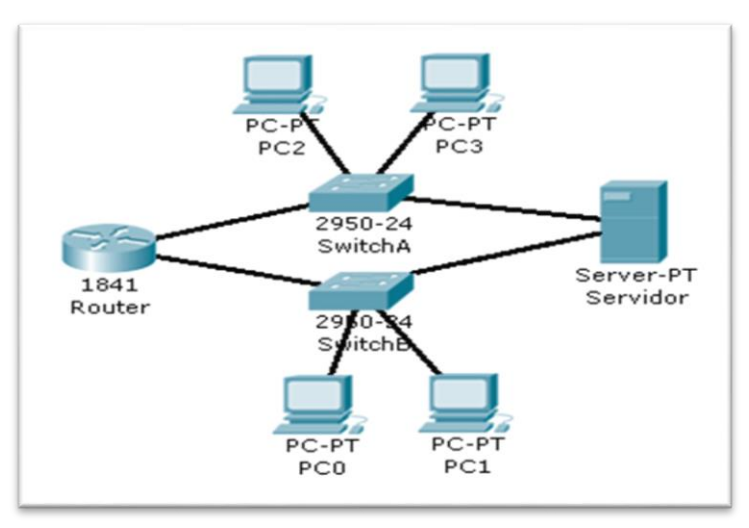

*Figura 4: Diseño de una red LAN*

#### **2.2.4 RED WLAN**

(Wireless Local A re a Network ) o red de área local inalámbrica:

Es geográfica más extensa que un campus, pero aun así, limitada. Por ejemplo, una red que comunique las dependencias o edificios de un municipio dentro de una localidad específica por medio de fibra óptica. Utiliza medios públicos.

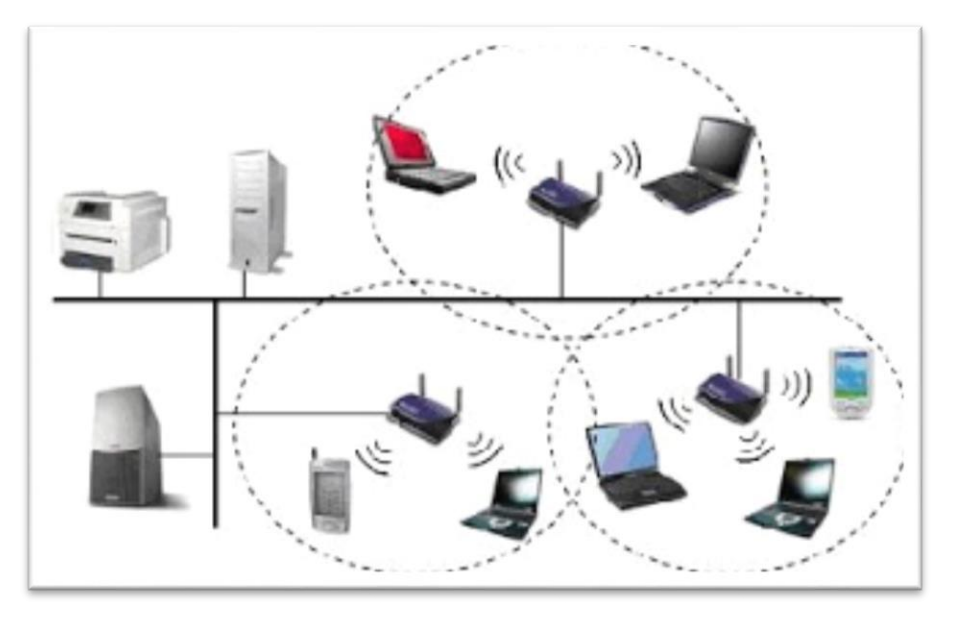

*Figura 5: Diseño de una red WLAN*

### **2.2.5 RED MAN**

(Red de área metropolitana)

Según la dirección electrónica http://www.microsoft.com/MAN, sobre Red de Área metropolitana menciona que: Es una versión de mayor tamaño de la red local. Una MAN tiene uno o dos cables y no tiene elementos de intercambio de paquetes o conmutadores, lo cual simplifica bastante el diseño. En base al criterio de los investigadores, una Red de Área Metropolitana es:

La unión de dos o más redes de área local, este tipo de red no puede exceder los límites de una ciudad ya que esta pasaría a formar parte de otro tipo de red.

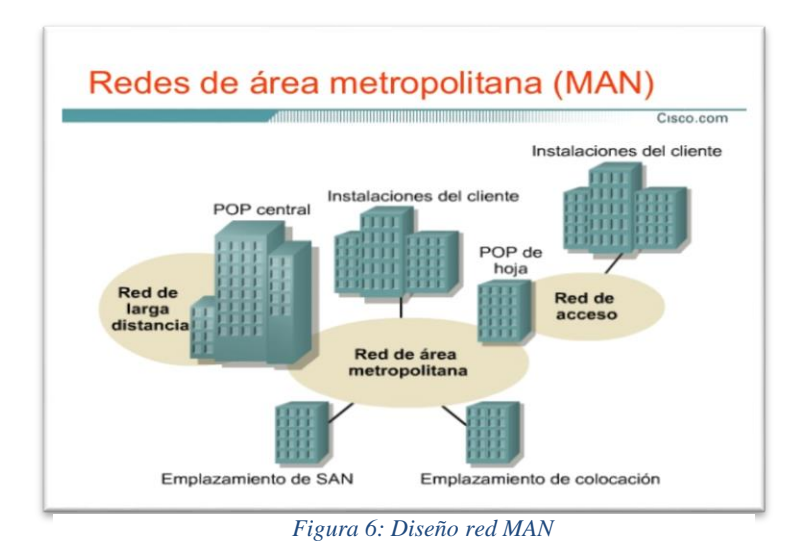

# **2.2.6 RED WAN**

(Wide Area NetWork) o red de área amplia: es una red informática que se extiende sobre un área geográfica extensa empleando medios de comunicación poco habituales, como satélites, cables interoceánicos, fibra óptica, etcétera. Utiliza medios públicos.

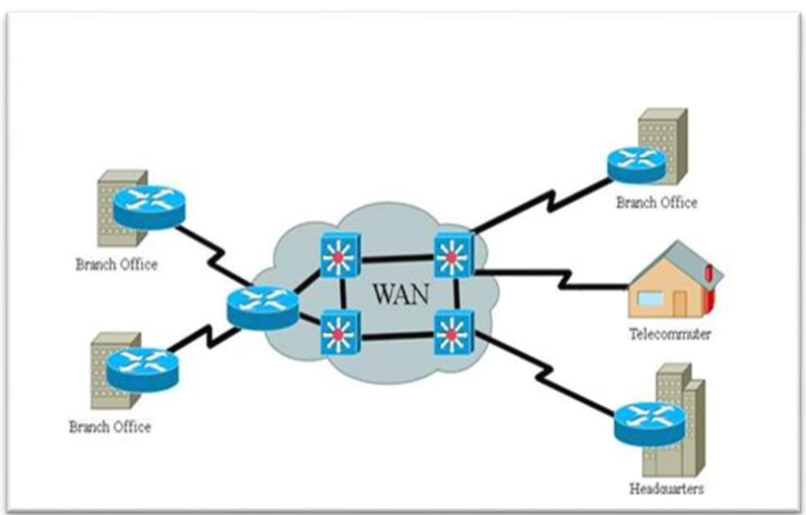

*Figura 7: Diseño red WAN*

## **2.2.7 RED VLAN**

(Virtual LAN) o red de área local virtual:

Es una red LAN con la particularidad de que los dispositivos que la componen se encuentran en diversas ubicaciones geográficas alejadas. Este tipo de red posee las particularidades de una LAN pero utiliza los recursos (dispositivos de red y medios) de las MAN o WAN.na red LAN que emplea medios inalámbricos de comunicación.

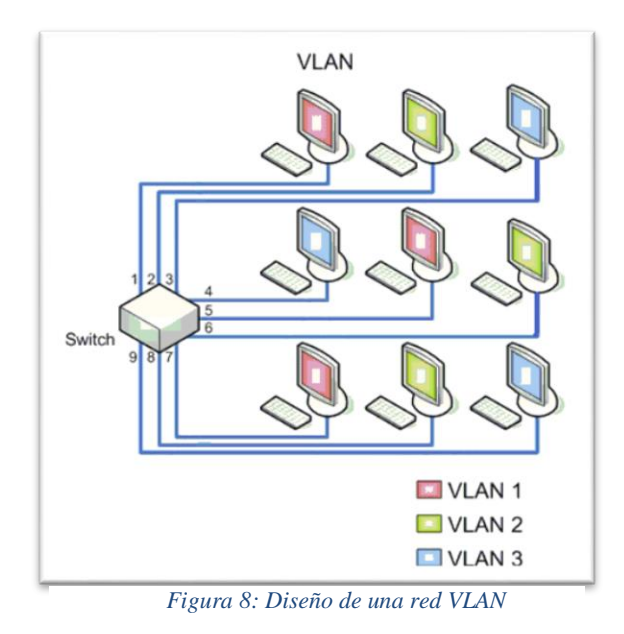

# **2.3 TIPOS DE TOPOLOGÍAS**

Vamos a emplear el término topología para referirnos a la disposición física de los dispositivos dentro de una red informática y a la manera en la que estos se interconectan (patrón de conexión entre nodos). Podríamos considerar una topología como la forma que adopta el flujo de información dentro de una red. La topología de red está determinada, únicamente, por la naturaleza de las conexiones entre los nodos y la disposición de estos. La distancia entre los nodos, las tasas de transmisión y los tipos de señales no pertenecen a la topología de la red, aunque se trata de elementos que pueden verse afectados por ella.

A la hora de inclinarnos por una topología de red en particular, debemos seleccionar una que nos ayude a minimizar los costos de enrutamiento de datos (elegir los caminos más simples entre dispositivos para interconectarlos), nos ofrezca una mayor tolerancia a fallos y facilidad de localización de estos (lo que dependerá del entorno de implementación), y que sea sencilla de instalar y de reconfigurar.

Una topología está definida por diagramas de nodos y enlaces entre ellos. Los diagramas nos permiten visualizar patrones y distribuir los dispositivos y el medio en un espacio físico siguiendo un conjunto de pautas. Podemos definir un nodo como la representación de un dispositivo (ya sea de red o de usuario final), y un enlace como la representación de un medio físico de conexión entre dos nodos a través del cual fluye información.

Existen dos tipos de enlace: punto a punto y multipunto (los enlaces presentes en una topología de bus son ejemplos de enlaces multipunto). El primero es aquel que conecta dos dispositivos en un instante de tiempo determinado. El segundo interconecta más de dos nodos en un instante de tiempo determinado.

En una topología que utiliza broadcast, cuando existe la necesidad de comunicar, un dispositivo envía paquetes de datos hacia todos los demás equipos conectados a la red. En una topología que usa tokens se controla el acceso a la red mediante la transmisión de un token electrónico a cada host de modo secuencial. A continuación vamos a describir los distintos tipos (o modelos) de topologías de red que existen. (Redes: Dispositivos e instalación, 2014, pág. 42)

# **2.3.1 TOPOLOGÍA BUS**

En este tipo de topología todos los nodos están conectados directamente por medio de enlaces individuales, un enlace especial denominado bus o backbone. Este bus, por lo general, es un cable que posee un terminador en cada extremo; es decir, una resistencia de acople que, además de indicar que no existen más dispositivos, permite cerrar el bus. Entre sus características encontramos que la transmisión se efectúa por medio de ráfagas y que posee un único canal de comunicaciones.

#### **Sus ventajas son las siguientes:**

- Es fácil conectar un nuevo dispositivo a la red.
- Requiere menos cableado que una red en estrella.
- Es fácil de extender o escalar.

#### **Las desventajas de esta topología son:**

- Toda la red se verá afectada si se produce un fallo o una ruptura física en el enlace especial.
- Se requiere utilizar elementos denominados terminadores.
- El rendimiento de la transferencia de datos decae a medida que se conectan más dispositivos

a la red.

- Es difícil detectar fallos.
- No existe privacidad en la comunicación entre nodos.

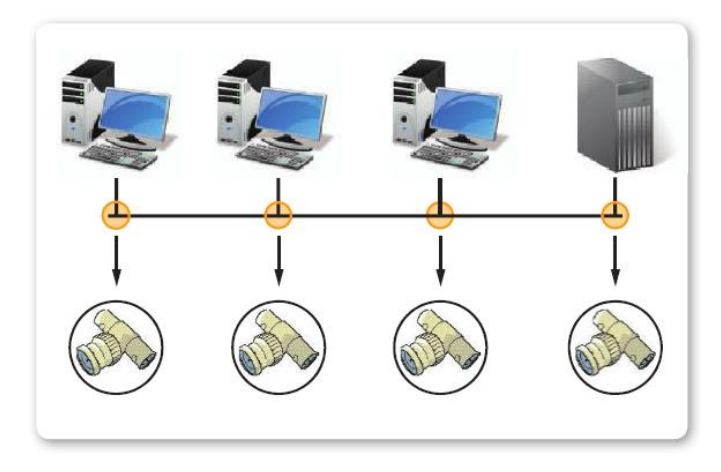

*Figura 9: Topología Bus*

# **TOPOLOGÍA ANILLO**

Los nodos están conectados unos con otros formando un círculo o anillo (el último nodo se conecta con el primero para cerrar el círculo). La información fluye en una sola dirección. Cada nodo recibe la información que circula a través del enlace y la retransmite al nodo contiguo, siempre en la misma dirección. Un nodo solo puede enviar información a través de la red cuando recibe el token que circula por ella. Una variante de la topología anillo es la de doble anillo, que permite el envío de información en ambas direcciones y aumenta la tolerancia a fallos al crear redundancia. En esta topología los nodos están conectados entre sí de manera secuencial, formando un anillo; no existe nodo central o concentrador. Por otra parte, encontramos un flujo de información unidireccional y los nodos se comunican utilizando tokens.

#### **Sus ventajas son las siguientes:**

• Se trata de una red que no requiere enrutamiento.

• Es fácil de extender, ya que los nodos se encuentran diseñados como repetidores, y esto permite ampliar la señal y enviarla más lejos.

• El rendimiento no decae al aumentar los dispositivos conectados.

#### **Entre las desventajas encontramos:**

- Un fallo en un nodo cualquiera puede provocar la caída de toda la red.
- Hay dificultad para detectar fallos y aislarlos.
- En este tipo de red no existe privacidad o esta no es absoluta en la comunicación entre los

nodos.

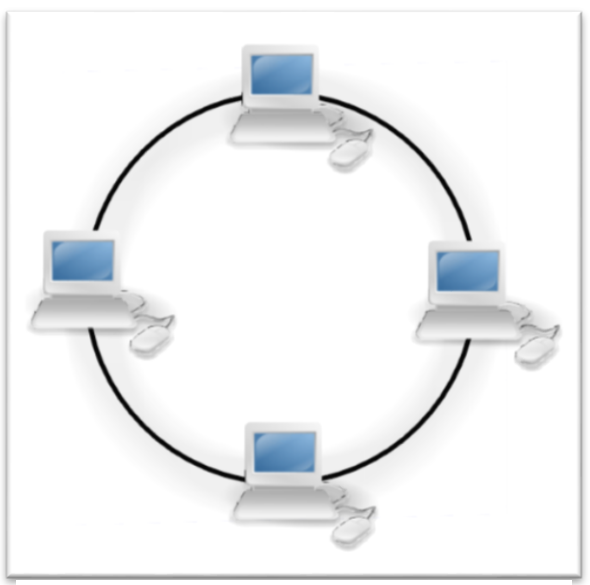

*Figura 10: Topología Anillo*

# **2.3.2 TOPOLOGÍA ESTRELLA**

Todos los nodos se conectan a un nodo central denominado concentrador. Por lo general, un concentrador suele ser un h u b o un switch. La información fluye de cualquiera de los posibles emisores hacia el concentrador, que es el encargado de recibirla y redirigirla a su destino; reenvía todas las transmisiones recibidas de cualquier nodo periférico a todos los nodos periféricos de la red; en algunas ocasiones, incluso al emisor. Todos los nodos periféricos se pueden comunicar con los demás enviando o recibiendo del nodo central únicamente. Un fallo en el enlace entre cualquiera de los nodos y el nodo central provoca el aislamiento de ese nodo particular respecto

de los demás, pero el resto de la red permanece intacta en lo que se refiere a funcionamiento. Esta configuración reduce la posibilidad de fallos de la red al conectar todos los nodos a uno central.

El principal problema de esta topología radica en que la carga de trabajo recae sobre el nodo central. El caudal de tráfico con el que debe interactuar es grande y aumenta a medida que vamos escalando la red, es decir, anexando más nodos periféricos, por lo que esta distribución no se recomienda para redes de gran tamaño. Por otro lado, un fallo en el nodo central puede ser fatal y hacer que la red deje de funcionar.

Debemos considerar que el nodo concentrador es el talón de Aquiles de esta topología y su mayor vulnerabilidad. En esta modalidad, existe un nodo central conectado a todos los restantes (concentrador) en forma de estrella. El flujo de información es bidireccional, y los nodos se comunican a través del medio utilizando broadcast.

#### **Sus ventajas son:**

- Facilidad de implementación.
- Posibilidad de desconectar los nodos sin afectar a toda la red.
- Facilidad para detectar fallos.
- Un fallo en un nodo periférico no afecta a la red

#### **Entre las desventajas encontramos:**

- Un fallo en el nodo central provoca la caída de toda la red.
- Requiere enrutamiento.
- Dificultad para extender la red o escalarla.
- El rendimiento decae cuando se conectan más dispositivos a la red.
- No existe privacidad en la comunicación entre nodos.

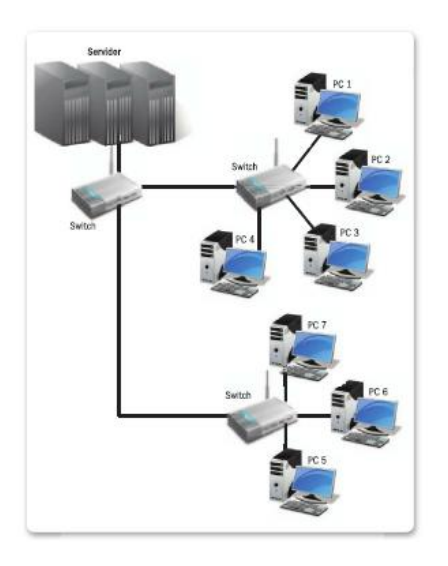

*Figura 11: Topología Estrella*

# **2.3.3 TOPOLOGÍA ÁRBOL**

La topología árbol también es conocida como topología jerárquica y podemos definirla como una colección o arreglo de redes en estrella ordenadas siguiendo una jerarquía.

Este tipo de topología comparte las mismas características, ventajas y desventajas que la topología estrella, con la diferencia de que, en este caso, existe más de un nodo central o concentrador dispuesto de manera jerárquica. Todos los nodos centrales de una red árbol deben estar conectados entre sí, ya que, de otra manera, existirán redes en estrella inalcanzables para nodos que no formen parte de ella. Cuando un nodo ubicado en una de las redes estrella quiere comunicarse con otro que se encuentra en otra red estrella, le envía la información al nodo central al cual está directamente conectado, y este la retransmite al nodo central de la otra red estrella para que haga lo mismo con el nodo de destino.

En esta topología existe más de un nodo central, conformado por varias redes estrella conectada entre sí en forma de árbol. Por otra parte, el flujo de información es bidireccional, y los nodos se comunican a través del medio utilizando broadcast y están conectados entre sí.

#### **Sus ventajas son las siguientes:**

- Facilidad de implementación.
- Posibilidad de desconectar nodos sin afectar a toda la red.
- Facilidad para detectar fallos.
- Un fallo en un nodo periférico no afecta a la red.
- Un fallo en uno de los nodos centrales no afecta a toda la red.
- Es más fácil de escalar o extender.

#### **Entre las desventajas encontramos:**

- Requiere enrutamiento.
- El rendimiento decae a medida que conectamos más dispositivos.
- No existe privacidad en la comunicación entre nodos.

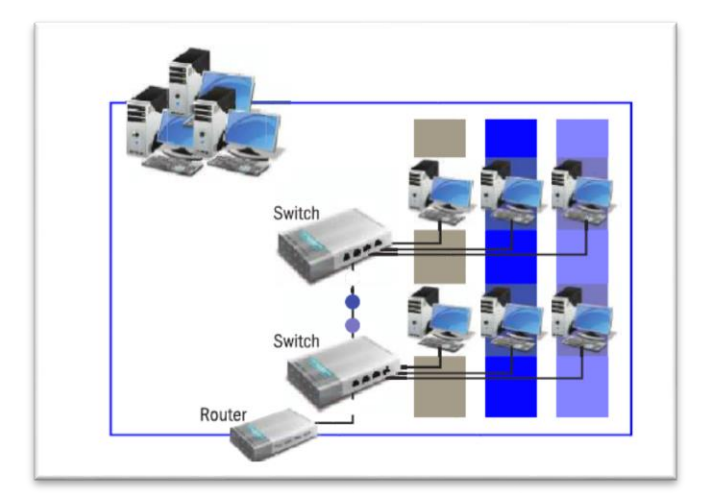

*Figura 12: Topología Árbol*

# **2.3.4 TOPOLOGÍA MALLA COMPLETA**

Cada nodo que forma parte de la red posee un enlace punto a punto, individual y exclusivo con cada uno de los demás nodos que también integran la red. Un nodo que desea comunicarse con otro debe hacerlo a través del enlace que lo une con el nodo de destino. Este tipo de

topología es más compleja y costosa de implementar debido al gran número de conexiones requeridas. Se puede implementar con medios inalámbricos, cableados o en forma lógica a través de software que emule su funcionamiento. Hay variantes de esta topología, en las que existen nodos que no se encuentran conectados entre sí y, por lo tanto, no conforman una malla completa.

Esta topología carece de un nodo central; encontramos en ella una redundancia de enlaces y el flujo de información es bidireccional.

#### **Sus ventajas son:**

- Tolerancia a fallos.
- Posibilidad de desconectar nodos sin afectar a toda la red.
- Un fallo en un nodo no afecta a la red.
- El rendimiento no decae a medida que conectamos más dispositivos.
- Aporta privacidad en la comunicación entre nodos.

#### **Sus desventajas son:**

- Es costosa y compleja de implementar.
- Es costosa y compleja de escalar o extender.
- El mantenimiento resulta costoso a largo plazo.

## **2.3.5 TOPOLOGÍA CELDA O RED CELULAR**

Se encuentra compuesta por áreas circulares o hexagonales, cada una de las cuales posee un nodo en el centro. Estas áreas se denominan celdas y dividen una región geográfica. No se utilizan enlaces guiados sino ondas electromagnéticas. Su ventaja radica en que ofrece alta m ovilidad a los nodos sin perder conexión con la red.

#### **Sus desventajas son las siguientes:**

• El medio, al ser inalámbrico, puede sufrir disturbios del entorno.

• En términos de seguridad, puede ser vulnerada más fácilmente que si utilizara medios guiados.

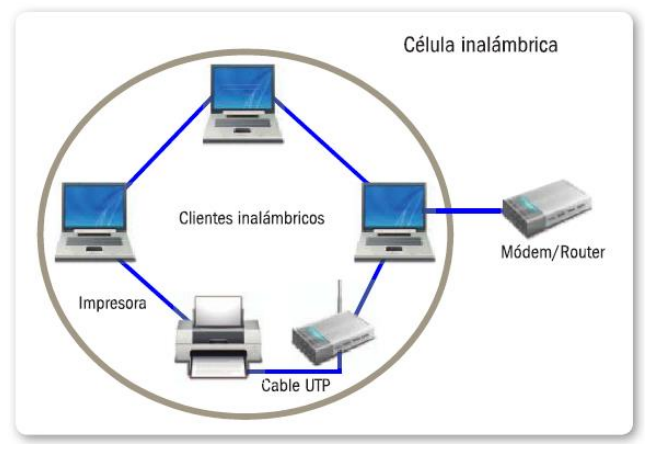

*Figura 13: Topología Celda*

# **2.3.6 TOPOLOGÍA MIXTA**

Esta topología es una combinación de dos o más de las mencionadas con anterioridad. Las combinaciones más comunes dentro de esta clasificación son estrella-bus y estrella-anillo. Por lo general, se elige esta modalidad debido a la complejidad de la solución de red o bien al aumento en el número de dispositivos. Esta configuración tiene un costo muy elevado de administración y mantenimiento, ya que se encuentra conformada por segmentos de diferentes tipos. Consideremos que la topología árbol puede considerarse como una topología híbrida estrellaestrella.

• Estrella-Bus: una configuración posible es colocar dos nodos centrales o concentradores, uno en cada extremo de un bus. Cada nodo central forma parte de una red estrella diferente. En esta topología mixta, si un nodo periférico falla, el nodo central simplemente lo aísla del resto de la red. Si uno de los nodos centrales falla, una parte de la red deja de funcionar.

• Estrella-Anillo: en esta topología mixta, la red está dispuesta en forma física como una estrella pero funciona, en forma lógica, como una red anillo. Si uno de los nodos falla, el nodo central lo aísla y cierra el anillo para evitar que toda la red se caiga.

## **2.3.7 TOPOLOGÍAS COMBINADAS**

A medida que una red se torna más y más grande en cuanto a envergadura, es bastante común que necesitemos emplear varias topologías combinadas para minimizar las desventajas particulares de cada una y maximizar las ventajas individuales que poseen.

Debemos tener en cuenta que cuando se combinan diferentes topologías es necesario analizar si los beneficios que se obtendrán justifican elevar la complejidad de implementación, administración y mantenimiento que, directa o indirectamente, se traduce en costos económicos.

## **2.4 ESTÁNDARES ETHERNET**

Ethernet es un estándar utilizado en redes de área local (LAN) por dispositivos que implementan el protocolo de acceso al medio compartido CSMA/CD (Carrier Sense Múltiple Access with Collision Detection o acceso múltiple con escucha de portadora y detección de colisiones). Su nombre deriva del concepto físico (de la física como ciencia) de ether. Este estándar define las particularidades de los tipos de cables utilizados como medio, la señalización a nivel físico, y los formatos y estructura de tramas de datos del nivel de enlace de datos OSI. (Redes: Dispositivos e instalación, 2014, pág. 52)

## **2.4.1 ESTÁNDAR INTERNACIONAL**

Al momento de redactar el estándar internacional IEEE 802.3, se tomó como base el estándar Ethernet; es por eso que Ethernet e IEEE 802.3 se toman como sinónimos en el ámbito de las redes informáticas.

Desde sus orígenes hasta la actualidad, ha venido evolucionando junto con el hardware de transporte para aprovechar los beneficios de nuevas tecnologías. También se han especificado diferentes variantes para utilizar sobre medios de transporte distintos pero contemporáneos. Existen cuatro versiones genéricas de Ethernet que se diferencian por la velocidad de transmisión de la información: Ethernet, que trabaja a 10 Mbps; Fast Ethernet, que trabaja a 100 Mbps; Gigabit Ethernet, que trabaja a 1 Gbps; y 10 Gigabit Ethernet, que trabaja a 10 Gbps. En la actualidad, la primera versión ya es obsoleta.

# **2.4.2 TECNOLOGÍAS ETHERNET**

El estándar Ethernet es, en la actualidad, el principal estándar utilizado en la transferencia de datos a nivel de enlace. Existen distintos tipos de tecnología Ethernet, con las siguientes características. Velocidad de transmisión: velocidad a la que viaja el caudal de datos a través del medio. Tipo de cable: tipo de cable para el cual se ideó. Longitud máxima: distancia máxima que puede haber entre dos nodos conectados en forma directa a través de un enlace (sin nodos repetidores intermedios).

| <b>TECNOLOGÍAS ETHERNET</b> |                                           |                                            |                                        |                              |  |
|-----------------------------|-------------------------------------------|--------------------------------------------|----------------------------------------|------------------------------|--|
| <b>TECNOLOGÍA</b>           | <b>VELOCIDAD</b><br><b>DE TRANSMISIÓN</b> | <b>TIPO DE CABLE</b>                       | <b>DISTANCIA</b><br>□<br><b>MÁXIMA</b> | <b>TOPOLOGÍA</b>             |  |
| 10Base2                     | 10 Mbps                                   | Coaxial                                    | 185 <sub>m</sub>                       | <b>Bus</b>                   |  |
| 10BaseT                     | 10 Mbps                                   | Par trenzado                               | 100 <sub>m</sub>                       | Estrella                     |  |
| 10BaseF                     | 10 Mbps                                   | Fibra óptica                               | 2000 m                                 | Estrella                     |  |
| 100BaseT4                   | 100 Mbps                                  | Par trenzado<br>(categoría 3UTP)           | 100 <sub>m</sub>                       | Estrella, half duplex        |  |
| 100BaseTX                   | 100 Mbps                                  | Par trenzado<br>(categoría 5UTP)           | 100 <sub>m</sub>                       | Estrella, half duplex        |  |
| 100BaseFX                   | 100 Mbps                                  | Fibra óptica                               | 2000 m                                 | No permite el uso de<br>hubs |  |
| 1000BaseT                   | 1000 Mbps                                 | 4 pares trenzados<br>(categoría 5e o 6UTP) | 100 <sub>m</sub>                       | Estrella, full duplex        |  |
| 1000BaseSX                  | 1000 Mbps                                 | Fibra óptica<br>(multimodo)                | 550 m                                  | Estrella, full duplex        |  |
| 1000BaseLX                  | 1000 Mbps                                 | Fibra óptica<br>(monomodo)                 | 5000 m                                 | Estrella, full duplex        |  |

*Figura 14: Tecnologías Ethernet*
## **2.4.2.1 NORMAS ETHERNET PAR TRENZADO Y FIBRA ÓPTICA.**

A continuación, se describen las normas Ethernet para medios de transporte par trenzado y fibra óptica.

## **2.4.2.1.1 10BASE5**

Esta norma propone una topología bus con un cable coaxial que conecta todos los nodos de la red, el cual posee un terminador en ambos extremos. La interfaz entre los dispositivos y la red es un cable denominado transceptor y no puede superar los 50 metros. Esta norma también se conoce como Thick Ethernet (Ethernet grueso). El cable, denominado RG8 o RG 11, posee un diámetro de 10 mm y es rígido; es resistente a interferencias externas y tiene pocas pérdidas. La longitud de la red no puede superar los 2500 metros.

Se accede a la señal portadora (de datos) pinchando el cable con una clavija hasta llegar al núcleo para hacer contacto. Este tipo de conexión se conoce como vampiro, y requiere que haya 2,5 metros como mínimo entre una conexión y otra. Cada nueva conexión produce una disminución en el ancho de banda. Trabaja a velocidades de transferencia de 10 Mbps.

## **2.4.2.1.2 10BASET**

Propone una topología estrella utilizando cable de par trenzado como medio de conexión. Se utiliza en distancias cortas debido a su bajo costo de implementación. Cada cable de par trenzado tiene cuatro parejas de cables interiores; en cada una se trenzan un cable de color y uno blanco marcado con el mismo color. Los colores que se usan habitualmente son naranja, verde, azul y marrón. Este cable es capaz de transmitir a 10 Mbps.

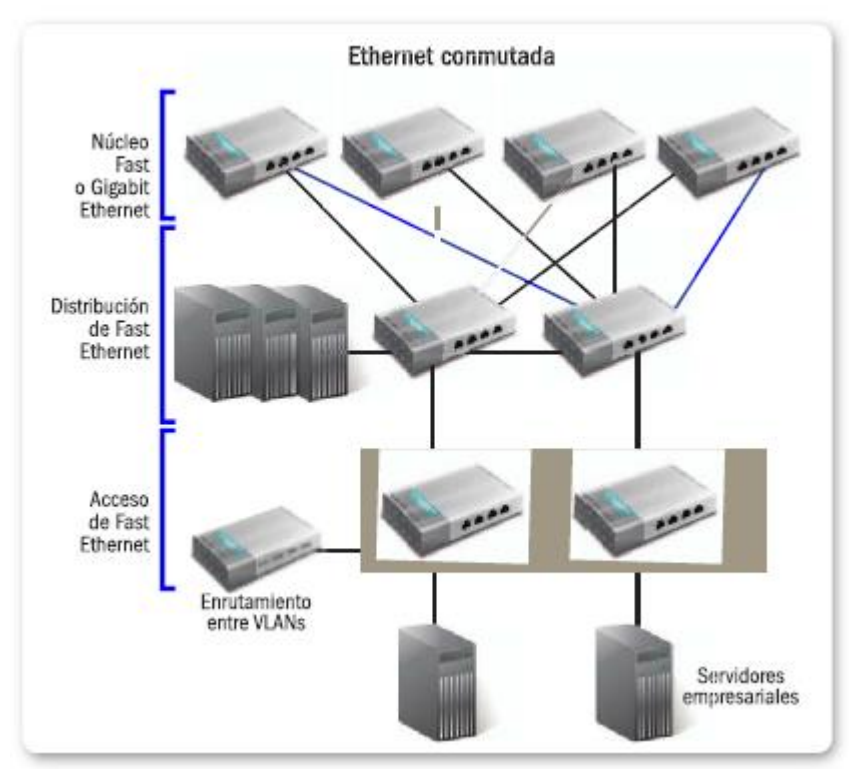

*Figura 15: Combinación de tecnologías ethernet*

## **2.4.2.1.3 100BASETX**

También conocida como Fast Ethernet, trabaja a una tasa de transferencia de 100 Mbps. La conexión se realiza a través de cable de par trenzado categoría 5. Los estándares para la disposición de los cables interiores en los conectores RJ-45 EIA/TIA568A y EIA/TIA568B definen el orden de colores blanco verde, verde, blanco naranja, azul, blanco azul, naranja, blanco marrón y marrón para EIA/TIA568A; y blanco naranja, naranja, blanco verde, azul, blanco azul, verde, blanco marrón y marrón para el EIA/ TIA568B. Cada segmento de la red puede tener una longitud máxima de 100 metros.

## **2.4.2.1.4 1000BASETX**

Esta norma se desarrolló para proporcionar mayor ancho de banda debido al incremento del tamaño de los archivos que viajan a través de una red y al incremento del poder de cómputo de los dispositivos. Fue diseñada para funcionar con los cables categoría 5 existentes, y esto requirió que dicho cable aprobara la verificación de la categoría 5 extendida (5e). La mayoría de los cables instalados pueden aprobar la certificación 5e si están correctamente terminados (disposición de los cables interiores en los conectores RJ-45). Uno de los atributos más importantes del estándar para lOOOBaseT es que es interoperable con lOBaseT y lOOBaseTX. Trabaja a una velocidad de 1000 Mbps.

#### **2.4.2.1.5 1000BASEFX**

Es una variante de im plem entación de Gigabit Ethernet. Solo puede usar cable categoría 6, a diferencia de lOOOBaseT, que también puede usar cables de categoría 5. Utiliza un protocolo más sencillo de implementar que el estándar lOOOBaseT, con lo cual su fabricación, teóricamente, es más económica (ya que requiere dos pares en vez de los cuatro de lOOOBaseT), pero debido a la obligatoriedad de utilizar cable categoría 6, se volvió obsoleto. Es más económico cambiar una placa de red que toda una infraestructura de cableado de categoría 5 extendida para actualizarla a categoría 6.

#### **2.5 EL MODELO OSI**

Las arquitecturas de re d e s deben ser creadas, pensadas y diagramadas para funcionar correctamente; deben manejar un mismo lenguaje y entenderse. Al principio de la era informática, con la creación de las primeras redes, toda esta información era confusa y desorganizada. Pero las redes crecieron a una velocidad inimaginable; y las empresas, gobiernos y universidades, aprovechando las ventajas que estas les otorgaban, aplicaron modelos propios, que es organizaron la información al dar prioridad a sus propias necesidades. (Redes: Dispositivos e instalación, 2014, pág. 58)

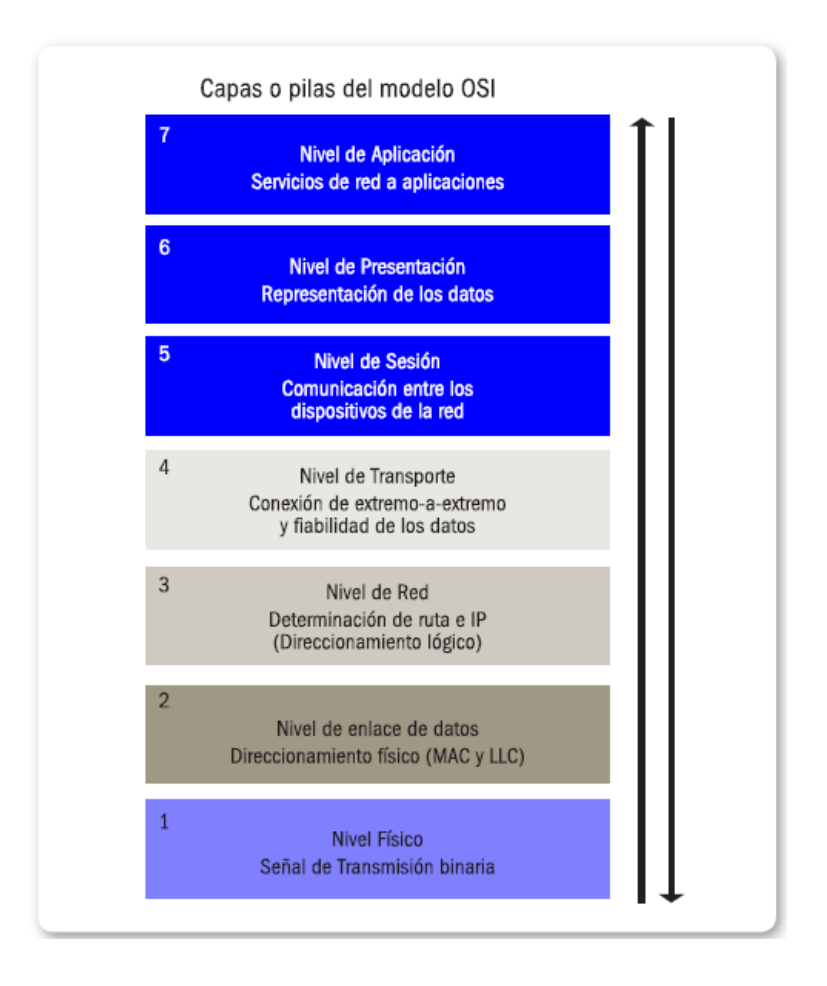

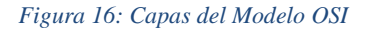

Gracias a la globalización, estas red es privadas fueron solicitadas por más y más usuarios, y como en toda civilización organizada, se necesitaron reglas, conductas y lenguajes comunes para que la información manejada no dependiera de las distancias ni de la cultura.

Lo importante era que esta fuera transmitida y recibida en lenguajes entendibles, por lo que se requería un único conjunto de reglas y normas.

La Organización Internacional de Estandarización fue la encargada de reunir esas normas y crear modelos de intercomunicación que pudieran generalizar reglas comunes y aplicables a la mayor cantidad de sistemas existentes, sin que esto implicara una desorganización general. Estas normas buscaban concentrar todos los sistemas y hacerlos converger en el mismo modelo. Así

fue que nació la norma ISO/IEC 7498-1, en la que se han generalizado las reglas que se van a aplicar. La norma aplica el modelo de referencia OSI (Open System Interconnection o interconexión de sistema abierto), el cual consta de siete capas teóricas (o etapas) que debe pasar la información cuando esta es transmitida entre los diferentes dispositivos y terminales.

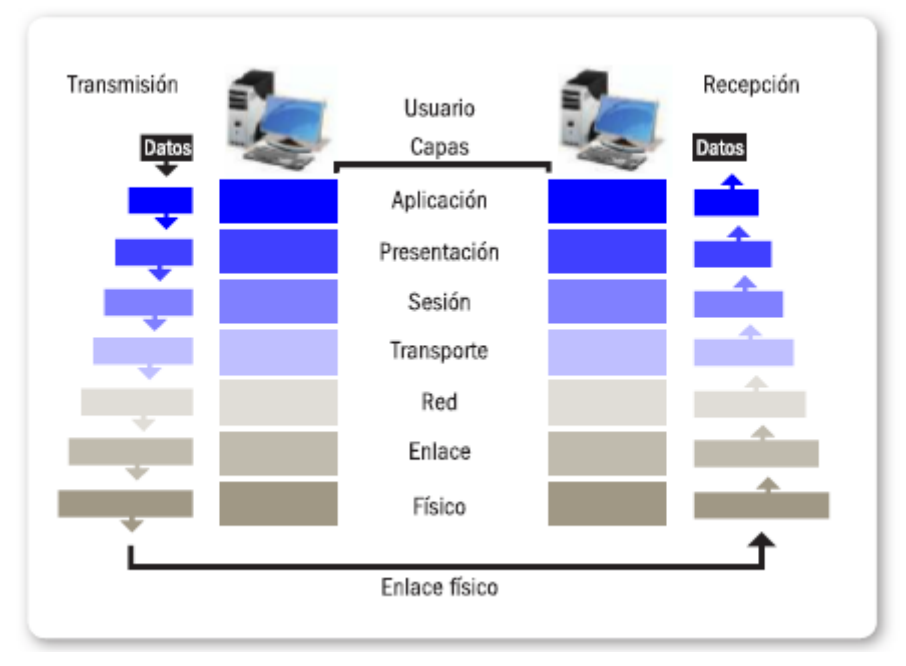

*Figura 17: Comunicación mediante el modelo OSI*

El modelo OSI funciona hoy en día como esquema de otros protocolos y como base para la creación de nuevos. El concepto de modelo OSI es siempre regular y estructurar la trama de datos, y darle un orden de funcionamiento. Hoy ya no se aplica exactamente como fue concebido, sino que ha sido modificado y adaptado a los requerimientos actuales, pero la base sigue siendo la misma (recordemos que la información transmitida y el hardware no son los mismos que hace 30 años, por lo que la necesidad obligó a desarrollar protocolos nuevos, más veloces y funcionales). El principal problema que posee el modelo OSI es que sus capas no estaban del todo claras ni tampoco demarcadas; en un principio, funcionó de manera adecuada, y luego fue necesario mejorarlo.

El modelo OSI posee siete capas de comunicación, las cuales describimos en detalle en las siguientes secciones.

## **2.5.1 CAPA DE APLICACIÓN**

Es la capa en la que el usuario interacciona. Por ejemplo, donde carga los datos, interactúa con la computadora desde un explorador web, un mensajero instantáneo o un cliente de correo electrónico; intercambia archivos, o utiliza programas específicos, como juegos y controladores. Cualquier aplicación que requiera de la interacción con la red y que el usuario maneje trabaja en la capa de aplicación, que podríamos denominar capa visual, ya que es la única con la que interactuamos de manera visible.

En el momento en que el usuario carga información o la solicita, esta es traducida en el lenguaje específico que será presentado en la red. La capa de aplicación proporciona los servicios necesarios para que esta acción se realice. Las aplicaciones que brindan estos servicios se denominan aplicativos cliente/servidor; le otorgan el primer encabezado a la información y realizan su empaquetado, para que luego sea transmitida por el medio.

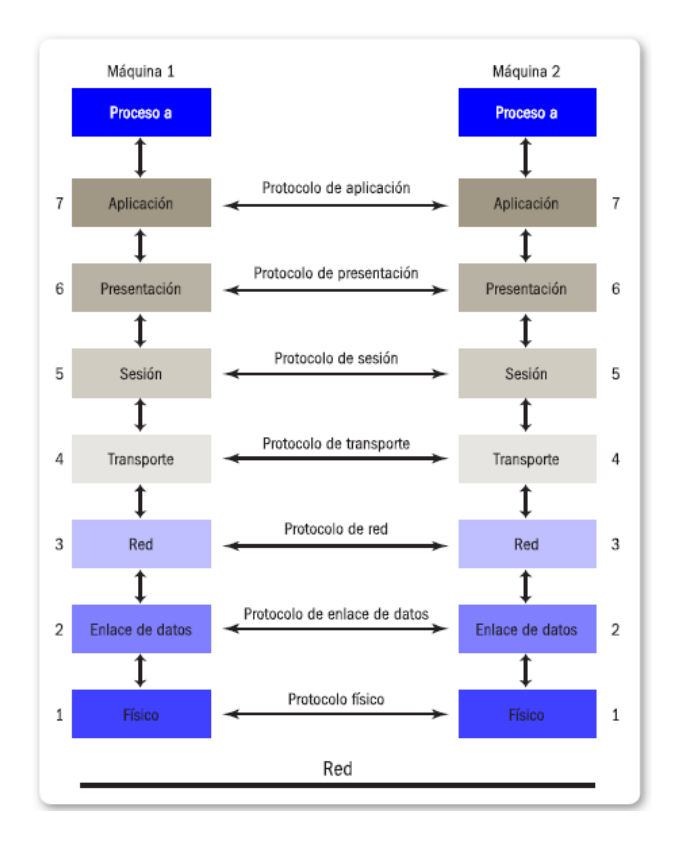

## **2.5.2 CAPA DE PRESENTACIÓN**

En esta capa se generaliza la información; esto quiere decir que se toman los paquetes de la capa previa y se los convierte en un lenguaje genérico y básico que deberá ser reconocido por cualquier otra red o dispositivo. Podemos denominarla capa traductora, ya que debe ser capaz de reconocer el lenguaje del primer paquete y traducirlo en uno más común; debe cifrarlo y reducirlo. La preparación de los paquetes es necesaria para entender cómo la información viaja a través de toda la red y no se mezcla ni se pierde, considerando que toda la información en este proceso posee características muy similares. Los paquetes preparados luego serán modificados, porque cada capa les asigna determinada información propia, como encabezados y alguna información adicional; sin embargo, no se modifican de manera relevante los datos enviados.

## **2.5.3 CAPA DE SESIÓN**

Para inicializar la transmisión de datos, dos o más terminales deben estar conectados, bajo la misma sesión, y esta capa es la encargada de iniciar la interconexión entre ellos, tanto emisores como receptores, y establecer una conexión estable. El principio de funcionamiento es el siguiente: el cliente envía una petición de servicio al servidor, este la acepta y comienza el intercambio de información. La capa, además de iniciar la sesión, la gestiona y administra de modo que la estabilidad permanezca lo más sólida posible. Realizada la conexión, la capa ubica los nodos y puntos de control en la secuencia de paquetes. De esta manera, puede filtrar algunos errores durante la sesión y la transmisión de datos. Si la sesión es interrumpida, los puntos de control permiten a los terminales retomar la transmisión de datos exactamente donde fue el último punto de control, y reanudar la transferencia.

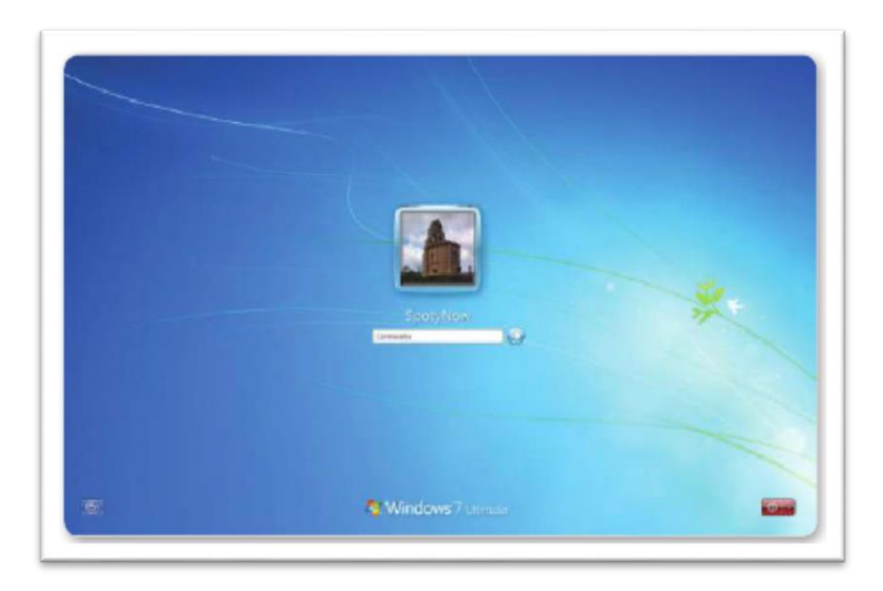

*Figura 19: Capa de sesión, inicio de transmisión de datos*

Esta información de la sesión debe quedar definida tanto si se está refiriendo a una comunicación o sin ella, para lo cual se establecen los protocolos de funcionamiento dentro de la capa. Para comunicarse, todos los usuarios tienen que ejecutar los mismos conjuntos de protocolos; por eso es que distintas computadoras con diferentes sistemas operativos pueden comunicarse, dado que ejecutan los mismos protocolos del modelo OSI. Dentro de las conexiones orientadas a la comunicación, los paquetes son enviados y recibidos mientras ambos clientes permanezcan en la sesión activa, y la transferencia se termina cuando los dos la dan por finalizada. En las conexiones orientadas a la comunicación sin conexión, es principalmente utilizada, por ejemplo, cuando dejamos un paquete en espera de ser recibido; un caso podría ser el correo electrónico.

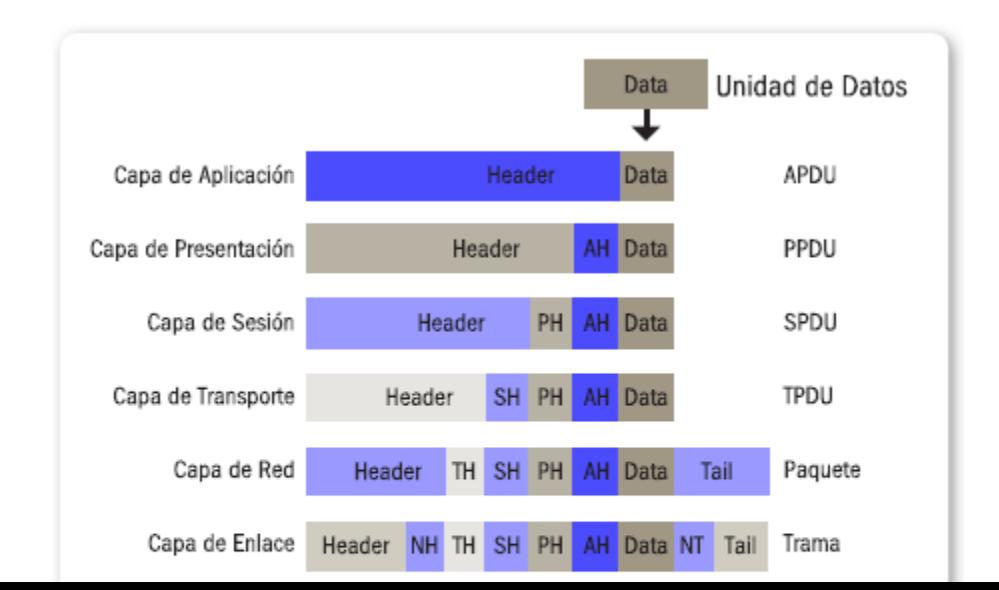

#### **2.5.4 CAPA DE TRANSPORTE**

Al momento de realizar la transmisión de datos, la capa de transporte funciona como reguladora, ya que se encarga de controlar el tráfico, la integridad, la ausencia de errores, la secuencia programada y que el tamaño de los paquetes sea el correcto (este valor lo determina la arquitectura de la red).

Cuando se procesa esta capa, el nodo emisor y el receptor se envían paquetes esperando aceptaciones; suponiendo el caso de que el emisor envíe determinada cantidad acordada de paquetes, el receptor, al recibirla, debe advertirle de su capacidad para hacerlo.

Esto sucede, generalmente, cuando se envían paquetes demasiado pesados y el receptor no puede recibirlos; entonces, manda una señal de ocupado y avisa cuando el emisor puede enviar más información. Este es el principio de funcionamiento de las conexiones de banda ancha, que están limitadas por la velocidad y la capacidad. Cuando el receptor puede recibir información, esta es procesada; mientras tanto, la información que está pendiente permanecerá aguardando la disponibilidad.

#### **2.5.5 CAPA DE RED**

Esta capa se ocupa de regular los paquetes, es decir, es capaz de decidir, encaminar y orientar los paquetes para luego entregarlos en destino. La capa de red determina la ruta por la cual deben circular los paquetes, de modo de que lleguen correctamente desde el emisor hasta el receptor. Cuando estos alcanzan determinados nodos (por ejemplo, los routers), son procesados, leídos y derivados a sus direcciones lógicas y físicas (IP, MAC address, etcétera).

Para ilustrar esta situación, imaginemos la entrada de una bolsa llena de paquetes, donde el router lee las direcciones y las destina al receptor. Cuando se producen cuellos de botella (muchos paquetes que intentan avanzar), en esta capa se deciden caminos alternativos de salida para ellos, basándose en parámetros de eficacia y disponibilidad, y seleccionando las mejores opciones. Esta etapa funcionaría como la logística en la entrega de información.

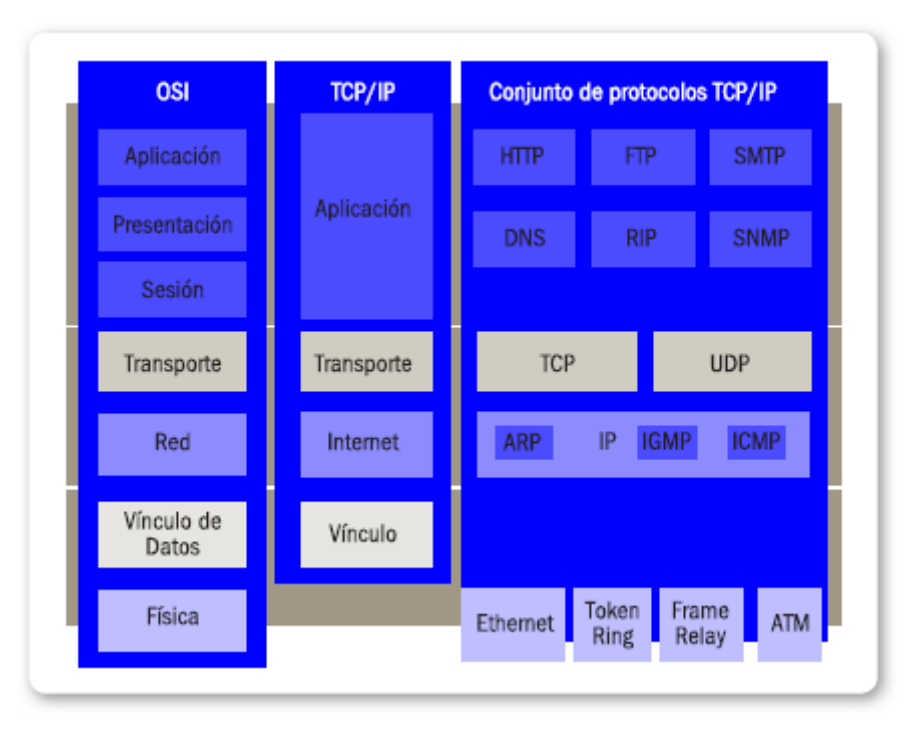

*Figura 21: Relación entre las distintas capas y los protocolos utilizados en una red de datos*

## **2.5.6 CAPA DE ENLACE DE DATOS**

En esta capa la información proveniente del emisor pasa a ubicarse en tramas definidas por la arquitectura de la red. Los paquetes de datos se ordenan y son leídos por esta capa, donde son desplazados por el enlace físico (cableado y tarjetas de red) hasta el receptor.

Cada computadora es identificada por su dirección de hardware a través de su NIC (interfaz de red), en donde la capa orienta estas tramas.

Esta dirección física es propia del hardware, a diferencia de la IP, que es definida por software. Todas las tramas son identificadas por un encabezado que da la misma capa, y se asigna cada trama con dirección de envío y recepción. Las tramas enviadas por el medio físico son controladas por la capa de enlace de datos, de modo de que no contengan errores; para esto, los protocolos que operan en esta capa les asignan a las tramas un chequeo de redundancia cíclica (CRC, Cyclical Redundancy Check) al final de cada una.

Si este valor concuerda tanto en el emisor como en el receptor, se considera que la trama ha llegado correctamente. Para entenderlo mejor, cuando el paquete de datos es enviado, se le adjunta un valor que debe coincidir tanto en el emisor como en el receptor; de no ser así, se lo considera erróneo. Esto sucede, generalmente, en los errores de lectura por cables en mal estado o errores en los protocolos.

Por eso, siempre se debe trabajar con los mismos protocolos y la misma arquitectura de red, para que los datos puedan ser leídos correctamente. Dentro de esta capa existen dos subdivisiones determinadas por la norma IEEE 802.2; la subcapa de control lógico del enlace (Lógica Link Control, LLC) y el control de acceso al medio (Media Access Control, MAC). La subcapa LLC establece y mantiene la comunicación entre terminales, mientras los paquetes se desplazan por el medio físico de la red. A su vez, establece puntos de acceso (Services Access Points, SAP) o de referencia para otras computadoras, para que envíen su información y se comuniquen con otras capas superiores del modelo OSI. La subcapa MAC, por su parte, determina la manera en que las computadoras se comunican dentro de la red para enviar y recibir datos.

# **2.5.7 CAPA FÍSICA**

Esta capa comprende los elementos físicos que se encargan de transportar, leer, enviar y recibir la información, así como de decodificarla y presentarla. En la capa física, las tramas presentadas se descomponen de los paquetes de datos generalizados que se presentaron en la capa de aplicación en bits que son transmitidos por el entorno físico.

Esta capa determina los aspectos físicos (placas, cables, routers, conexionado, etcétera) que irán de cliente en cliente.

#### **2.6 PILA OSI**

Estas siete capas comprenden la totalidad del modelo OSI, y se conocen como pila OSI, ya que no se trata de capas físicamente visibles. El usuario interactúa directamente con las capas de aplicación y física; las demás cumplen la función de ordenar la información y asegurar el correcto ordenamiento.

Para que la información circule de manera correcta entre dos capas, el sistema le agrega a cada una de ellas información de control de datos que, luego, es analizada por cada capa de destino, que quita esa información de control. Toda esta información va siendo encapsulada en los paquetes de datos, y es leída y analizada todo el tiempo.

Al transmitir la información a partir de la capa de aplicación, el usuario crea una instrucción; luego, esa información es empaquetada con el encabezado y transmitida al nodo de destino, donde se le quita el encabezado. Debemos tener en cuenta que el paquete de datos va sufriendo pequeños cambios que dan forma al paquete que está siendo identificado por las distintas capas, cuyo único fin es mantener la integridad de la información.

Cuando hablamos del modelo OSI, siempre debemos considerar que estamos tratando con un esquema de funcionamiento que se aplica para poder organizar el cómo, el cuándo, el dónde y el con qué. A partir de ese concepto, las redes de datos funcionan sin importar los protocolos que se apliquen en cada caso. (Redes: Dispositivos e instalación, 2014, pág. 68)

#### **2.6.1 FUNCIONAMIENTO DE LAS REDES**

Conociendo las siete capas del modelo, podemos entender de mejor forma cómo funcionan las redes de datos, al punto de poder corregirlas, diagnosticarlas y también configurarlas.

Suponiendo que tenemos un error en la red, como un error al recibir determinado paquete de datos, verificamos la conectividad entre computadores (revisamos las capas 1, 2 y 3); realizamos un ping entre dos direcciones, terminal o gateway (comprobamos los tres niveles); revisamos los puertos de servicios disponibles; comprobamos los protocolos correspondientes (niveles 2 y 3); y revisamos configuraciones en el router para verificar bloqueos en MAC, direcciones IP, servidores DHCP (capas 5 y 6). Intuitivamente, siempre estamos trabajando con la capa 1, y con las demás de manera alternativa.

## **2.7 PROTOCOLO TCP/IP**

Internet funciona mediante la interacción de protocolos, lenguaje o reglas que deben cumplir los sistemas para llevar a cabo las operaciones y la transferencia de información.

El protocolo TCP es el encargado de enlazar computadoras con distintos sistemas operativos, como celulares, PCs, notebooks, impresoras, centrales de red de área local o extensa, etcétera. Su función es asegurar que los datos por enviar sean transmitidos y recibidos en el mismo orden, para lo cual utiliza los denominados puertos, que permiten distinguir aplicativos. Esto sería como considerar túneles de comunicación para distintos tipos de líneas; cada arquitectura puede ser asignada con determinada cantidad de puertos máximos e, incluso, es posible delimitarlos para controlar el tráfico.

Si relacionamos esto con la pila OSI y lo determinamos por capas, podemos diferenciar: capa de aplicación (utiliza y da soporte a los protocolos más comunes, como FTP, HTTP, SNMP, DNS, POP3, SMTP, etcétera), transporte (TCP, que trataremos más adelante), red (IPv4, !Pv6) y enlace (Ethernet, token ring, etcétera). Sin embargo, el conjunto de protocolos que componen TCP fue desarrollado antes de que se finalizara la estructuración de la pila OSI, por lo que no se corresponden en su totalidad. (Redes: Dispositivos e instalación, 2014, pág. 69)

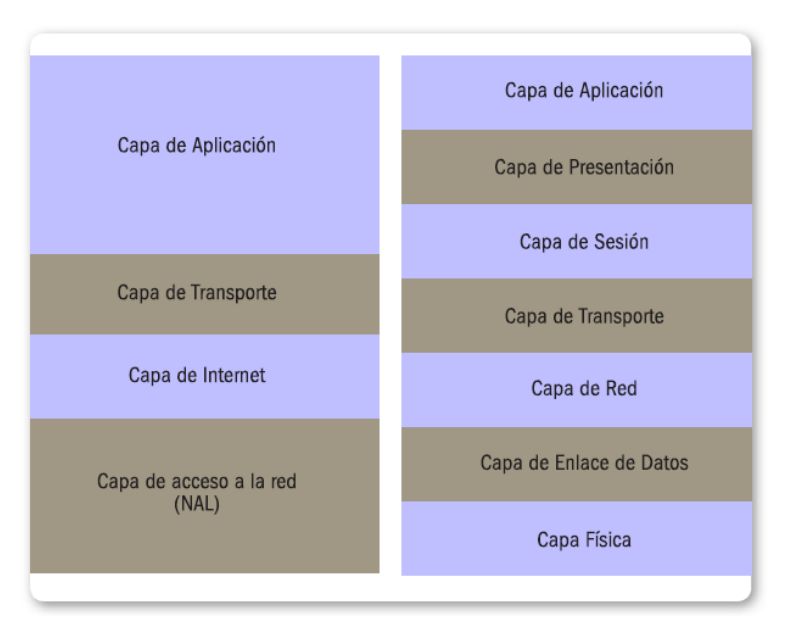

*Figura 22: Protocolo TCP frente al modelo OSI, y su correspondencia con las distintas capas de funcionamiento.*

El protocolo TCP (Transmission Control Protocol) se presenta como un conjunto de protocolos relacionados entre sí que se ejecutan y aplican en distintas plataformas y sistemas operativos, que van desde PC (Windows, Linux, etcétera), dispositivos móviles (Android, iOS, Symbian, MeeGo, etcétera) e impresoras (programas embebidos, incluso en electrodomésticos y dispositivos varios), entre otros. Por este motivo, se lo considera prácticamente predeterminado en la mayoría de los equipos (existen reducidos casos en que se implementan otros tipos de protocolos de transmisión).

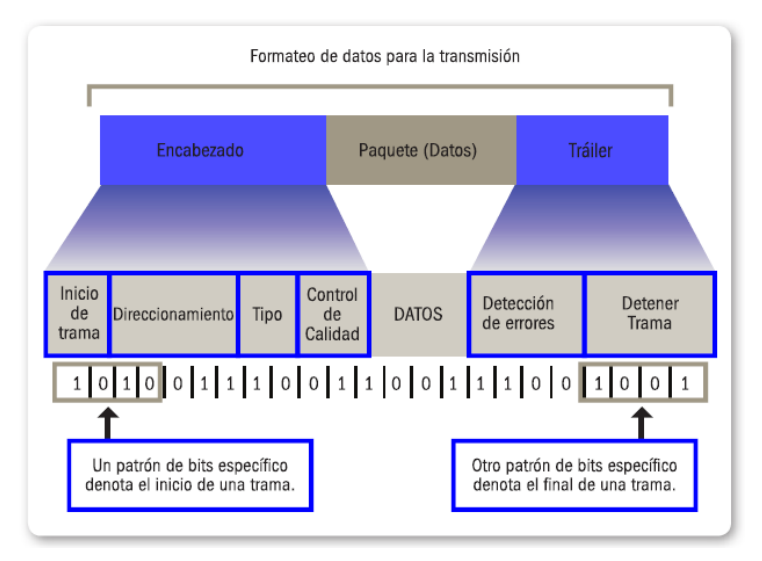

*Figura 23: Formato de paquetes de datos dividido en los segmentos, donde tráiler hace referencia a la cola*

## **2.7.1 LOS PROTOCOLOS FUNDAMENTALES DE TCP**

Los protocolos fundamentales de TCP son los siguientes:

## **2.7.1.1 FTP**

Protocolo de transferencia de datos (File Transfer Protocol). Brinda la interfaz y los servicios para enviar y recibir archivos.

### **2.7.1.2 SMTP**

**P**rotocolo simple de transferencia de correo (Simple Mail Transfer Protocol). Otorga los servicios necesarios para enviar correos electrónicos a los destinatarios.

## **2.7.1.3 TCP**

Protocolo de control de transporte (Transfer Control Protocol). Está orientado a la conexión y el manejo de los paquetes de datos. Gestiona la conexión entre el dispositivo emisor y el receptor.

#### **2.7.1.4 UDP**

Se trata de un protocolo de datagrama de usuario (User Datagram Protocol). Funciona como transporte sin conexión, proporcionando servicios a la par de TCP.

## **2.7.1.5 IP**

Protocolo de Internet (Internet Protocol). Se encarga de realizar el direccionamiento de los paquetes en toda la red de datos; abarca tanto redes locales como globales.

#### **2.7.1.6 ARP**

Protocolo de resolución de direcciones (Address Resolution Protocol). Se ocupa de que las direcciones IP (software) se correspondan con las direcciones MAC (hardware).

#### **2.7.2 PAQUETES DE DATOS**

Estos protocolos están pensados y orientados a manejar paquetes de datos correctamente, direccionarlos, entregarlos y asegurar que lleguen sin errores a su destinatario. Toda la información que circula en internet se maneja a través del envío de paquetes, que son encapsulamientos de información donde a la información primaria se le añaden elementos identificativos para transformarla en una trama de datos.

Estos paquetes están constituidos, principalmente, por una cabecera (header) donde se alojan los datos necesarios para enviarla información desde el emisor hasta el receptor. A su vez, se incluyen las direcciones de origen y también de destino; un área de datos ip a y load), donde se aloja la información que va a ser trasladada; y una cola (tail), donde están los datos para comprobar errores, que le da la simetría a la trama controlada por el emisor y el receptor.

Existen determinados empaquetados que no requieren colas, porque son controlados por la capa de transporte.

En las redes de internet, los paquetes de datos se denominan PDU (Protocol Dates Unit, unidad de datos de protocolo) y corresponden a la capa de red del modelo OSI. Este PDU se va transmitiendo entre las distintas capas adyacentes, codificándolo en el área de datos. Cada capa siguiente recupera el área de datos y la retransmite a una capa superior, y así sucesivamente entre las diferentes capas; incluso, en las diferentes PDU encapsuladas es posible encontrar otras PDU.

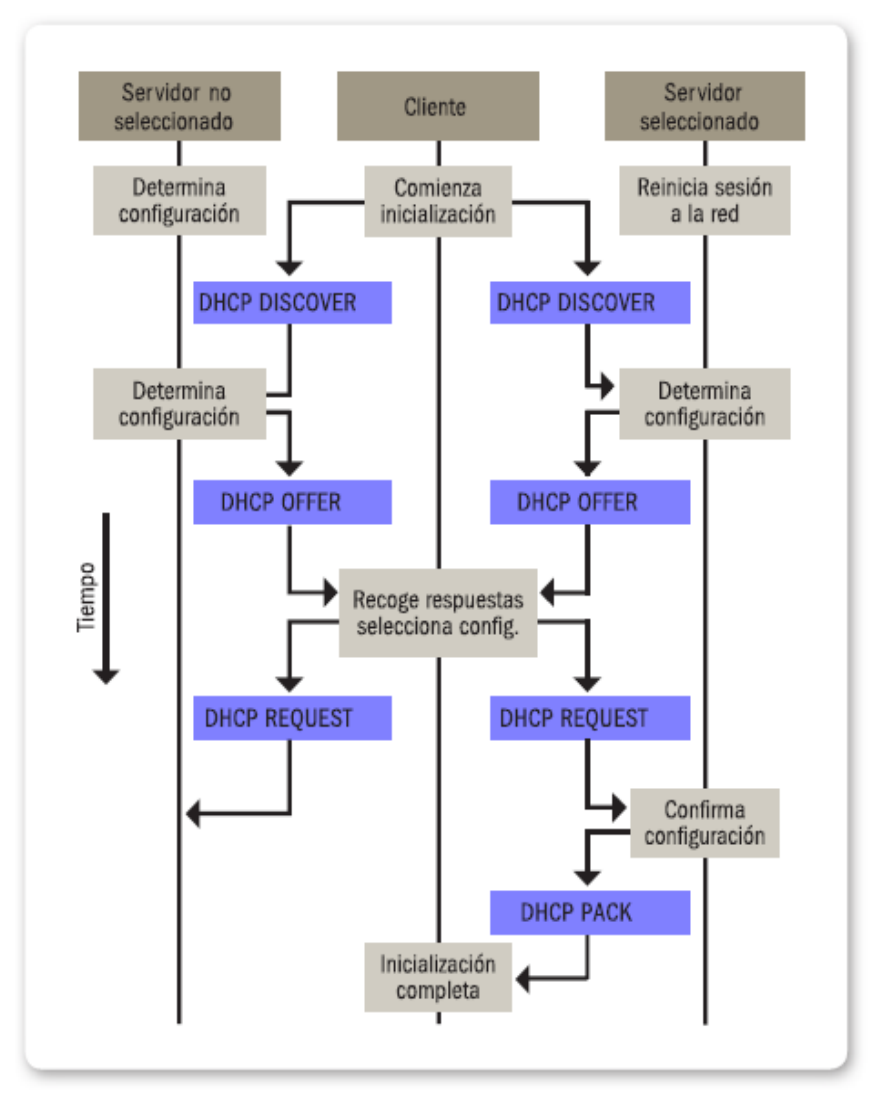

*Figura 24: Diagrama que muestra el proceso completo de la tarea de asignación de IP*

## **2.7.3 CABECERAS**

Dentro del protocolo de red, IP posee únicamente cabecera pero no cola, ni realiza comprobación del contenido del paquete.

Los campos representados en 32 bits se ordenan según: versión (4 bits, o 6 bits actualmente en implementación, que funcionan como un filtro), longitud de la cabecera (4 bits, que indica la cantidad de palabras de 32 bits que ocupará la cabecera, ya que esta tiene un tamaño variable), tipo de servicio (6 bits, pensado para recoger la paridad de paquete, pero casi no se utiliza),

longitud del paquete (16 bits; en este segmento se aloja la inform ación máxima que se puede enviar por IP correspondiente a 65535 bytes), identificación (16 bits, se le da la identificación para que el paquete pueda ser rastreado), control de fragmentación (16 bits, correspondiente a 1 bit vacío, 1 bit de DF, 1 bit MF, desplazamiento donde se ubica el fragmento del dato con respecto al original), tiempo de vida (8 bits, cantidad de saltos perm itidos antes de que el paquete sea descartado, como máximo, 255), protocolo (8 bits, codifica el protocolo del nivel de transporte a donde se destina el paquete), checksum de cabecera (16 bits, diferencia del cuerpo, siempre es importante comprobar la cabecera, porque determina dónde enviar el paquete), y dirección de o rigen y destino (32 bits, identifican ambas direcciones IP). Para que los paquetes sean enviados, dentro de una red, un term inal debe estar asignado con una dirección IP. Se trata de una etiqueta numérica que se asigna a los dispositivos para que estos sean identificados en la red; esta etiqueta identifica jerárquica y lógicamente a la interfaz con la cual los dispositivos se manejan, de manera que todos los dispositivos tienen una identificación única dentro de la red y permanecerán identificados como tal durante la sesión.

A diferencia de los dispositivos personales, hay direcciones IP que permanecen estáticas con el tiempo, ya que el acceso a ellas es permanente (páginas web, servidores, correos electrónicos y DNS, entre otros) y así pueden ser localizadas con facilidad.

#### **2.7.4 DIRECCIONES IP**

Cuando interactuamos con la red, es más sencillo recordar nombres que direcciones IP. Por eso, para evitarnos problemas, los usuarios permanentemente interactuamos con nombres de dominio (DNS Domain Name Server) que se encuentran registrados en servidores bajo un nombre determinado (por ejemplo, http://www.google.com) que será fijo. Todos utilizaremos el mismo nombre de dominio, aunque el servidor de la página cambie su IP (lo cual, de hecho,

sucede con frecuencia sin que nosotros lo notemos); serán los servidores los que lo hagan corresponder con la IP actualizada.

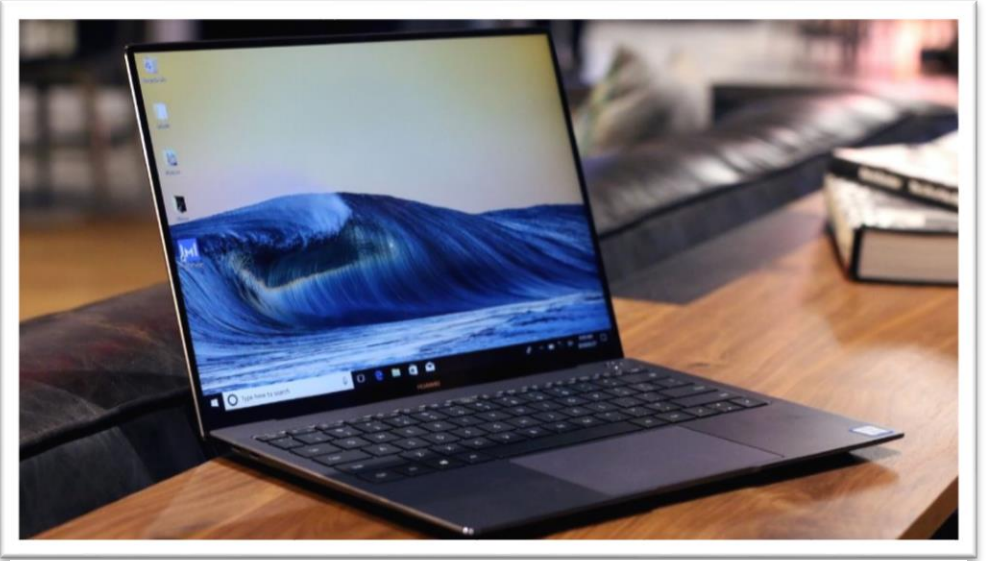

*Figura 25: Dispositivo que hace uso del Protocolo IP*

Las direcciones IP con las que se manejan los servidores, además del entramado del paquete, manejan dos versiones: v4 y v6.

#### **2.7.4.1 IPV4**

Las direcciones denominadas IPv4 se expresan por combinaciones de números de hasta 32 bits que permiten hasta 232 posibilidades (4.294.967.296 en total). Se dividen en dos partes: la ID de host y la ID de red. Dentro de la ID de red se identifica el segmento de la red en donde se encuentra alojado el equipo, es decir, en qué segmento de la red trabajará. Todas las máquinas que deseen interactuar entre sí deberán tener en primera instancia el mismo ID de red. El ID de host, la segunda parte de la IP, identifica los dispositivos y determina la cantidad máxima de ellos que podrán conectarse a la red. Los dos segmentos funcionan de manera correlativa, de modo que puedan existir equipos asignados a un mismo número (ID host) pero en distintas zonas (ID de red). Jamás la combinación de ambas puede ser igual, porque se producirían conflictos en la red.

| Clase A | Red  | <b>Host</b> |             |                                                                                                    |  |
|---------|------|-------------|-------------|----------------------------------------------------------------------------------------------------|--|
| Octeto  |      | 2           | 3           | 4                                                                                                    |  |
| Clase B | Red  |             | Host        |                                                                                                    |  |
| Octeto  |      | 2           | 3           | 4                                                                                                    |  |
|         |      |             |             |                                                                                                    |  |
| Clase C | Red  |             | <b>Host</b> |                                                                                                    |  |
| Octeto  |      | 2           | 3           | 4                                                                                                    |  |
|         |      |             |             |                                                                                                    |  |
| Clase D | Host |             |             |                                                                                                    |  |
| Octeto  |      | 2           | 3           | 4                                                                                                    |  |
|         |      |             |             | Las direcciones Clase D se utilizan para grupos de multicast. No hay necesidad<br>de asignar octetos o bits a las distintas direcciones de red o de host.<br>Las direcciones Clase E se reservan para fines de investigación solamente. |  |

*Figura 26: Clasificación de las Direcciones IP*

Los números de IP se pueden expresar como números de notación decimal y se dividen en 4 octetos (distribuidos entre los ID de host y de red), cada uno de los cuales está comprendido entre 0 y 255 (donde 255 es la expresión más grande en binario para el octeto determinado).

Los 4 octetos se separan por la noción simbólica de un (una IP tiene la forma 192.168.1.1, que comprende, para entenderlo mejor, desde 0.0.0.0 hasta 255.255.255.255). Con la forma determinada de las direcciones IP y las partes que le asignan una posición, la ICANN las tres clases de direcciones IP que se pueden formar se definieron como A, B y C.

• Clase A: el primer octeto (8 bits) se asigna a la ID de red, y los últimos octetos (24 bits), a la ID de host, quedando: 128 redes y 16.777.214 hosts en un rango de 1.0.0.0 - 126.255.255.255.

• Clase B: los dos primeros octetos (16 bits) son asignados a la ID de red, y los dos restantes, a hosts (16 bits), lo que da: 16.384 redes y 65.534 hosts en un rango de 128.0.0.0 - 191.255.255.25.

• Clase C: en la clase C se asignan los primeros tres octetos a la red para maximizar la disponibilidad, y el último octeto, a los hosts.

De esta forma habrá 2.097.152 redes y 254 redes en un rango de 192.0.0.0 - 223.255.255.255.

#### **Direcciones especiales**

Algunos casos especiales de direcciones IP están reservados para determinados usos, y funcionan para identificarse y asegurarse la conectividad, por ejemplo:

• La dirección 0.0.0.0 se reserva para identificar localmente la IANA.

• Debemos considerar que cuando los hosts son iguales a 0, se está buscando identificar a las redes en las que se está ubicado.

• Si los bits de host son iguales a 1, lo que estamos buscando es realizar el envío de todos los paquetes a todos los host que se encuentran ubicados en la red; esto se denomina red de broadcast.

• Las direcciones 127.x.x.x se reservan para los denominados loopback.

• Direcciones privadas por clase: para clase A, 10.0.0.0 a 10.255.255.255; clase B, 172.16.0.0 a 172.31.255.255; clase C, 192.168.0.0 a 192.168.255.255. Las direcciones privadas son usadas en particular en redes hogareñas, donde la red no necesariamente está conectada a Internet o redes más amplias; pueden funcionar localmente, por lo que muchas veces veremos direcciones IP repetidas, exclusivamente porque se está trabajando en redes privadas que funcionan como tal. Estas redes se conectan a las redes públicas (internet) mediante un traductor de direcciones de red (NAT, Network Access Translation), donde las direcciones IP incompatibles son traducidas en IP públicas que brindan acceso apropiado.

#### **2.7.4.2 IPV6**

Las direcciones denominadas IPv6 obedecen al mismo principio de funcionamiento que las IPv4, pero bajo un nuevo protocolo. Con el crecimiento de las redes, las IP disponibles fueron agotándose a un ritmo acelerado, de modo que fue necesario introducir este nuevo protocolo. A diferencia de IPv4, IPv6 cuenta con 128 bits y está expresado bajo una notación hexadecimal de 32 dígitos (esto permite que todos los usuarios puedan tener millones de direcciones IP disponibles, aproximadamente, 2128), lo cual le da una flexibilidad mucho mayor que la convencional y casi agotada IPv4.

Este nuevo protocolo permite utilizar rangos (en hexadecimal) desde 0000 hasta FFFF por octeto, separados por el carácter Por ejemplo, IPv6 2001:0123:0004:00ab:0cde:3403:0001:0063 / 2001:123:4:ab:cde:3403:l:63. Notemos que los 0 pueden obviarse, y si corresponden conjuntos de 0 por octeto, estos también pueden omitirse separados siempre por Teniendo los dispositivos identificados con las direcciones IP, los paquetes son encaminados mediante protocolos de enrutamiento que los dirigen a través de la red, desde el origen hasta el destino. Estos protocolos son de enrutamiento interior (IGP, Infernal Gateway Protocol) y de enrutamiento exterior (EGP , External Gateway Protocol). Los IGP optimizan el enrutamiento en una red compleja con muchos caminos alternativos, en tanto que los EGP lo hacen teniendo en cuenta que los caminos son normalmente pocos, porque los sistemas autónomos se interconectan entre sí con pocos enlaces. Esta información es enviada a través de los medios físicos pero teniendo en cuenta la unidad máxima de transferencia (MTU) donde se establece el tamaño máximo de paquetes enviados en un protocolo de comunicaciones. Entre los más usados, los MTU de cada uno son:

- Ethernet: 1518 bytes
- $\cdot$  IP: 65.536 bytes
- PPPoE: 1492 bytes
- ATM (AAL5): 8190 bytes

Debido a las limitaciones propias de los medios físicos, la cantidad de información transmitida está especificada como máximos, porque difícilmente se llegará a esos valores. La mayoría de las redes de área local Ethernet usan una MTU de 1500 bytes.

#### **2.8 DISPOSITIVOS USADOS EN REDES**

Aquellos dispositivos que nos permiten comunicarnos con otros equipos, desde una PC hacia otra PC o a otros equipos conectados en la red, se consideran dispositivos de redes.

Según nuestra necesidad, podemos adquirir dispositivos de menor o mayor complejidad, que podemos diferenciar en primarios y secundarios. Los primeros son necesarios para la conexión de red, en tanto que los segundos son los que se usan para una función en particular pero cuya ausencia no afecta el desempeño de la red en su conjunto. A continuación, conoceremos las características de cada uno de ellos. (Redes: Dispositivos e instalación, 2014, pág. 82)

#### **2.8.1 HUB O CONCENTRADOR**

Fue el primer dispositivo que permitió conectar varios equipos, de allí su nombre. Su funcionamiento consistía en repetir la señal que recibía. Por ejemplo, imaginemos un hub con 8 puertos, en cada uno de los cuales se conectaba una PC. Cuando la PC I enviaba datos a la PC2, el hub recibía la señal por el puerto de conexión de la PC I y la reenviaba por los demás puertos (PC2 a PC8). La PC2 recibía la señal y la decodificaba, mientras que los demás equipos descartaban el mensaje, porque no estaba dirigido a ellos. Esto traía como consecuencia la generación de tráfico en vano, que ralentizaba el funcionamiento de la red. Actualmente, el hub se encuentra en desuso.

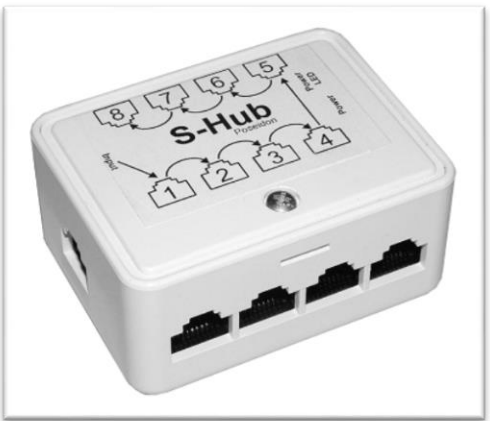

*Figura 27: Hub o concentrador de cuatro puertos*

## **2.8.2 PUENTE O BRIDGE**

Un puente puede considerarse como la versión mejorada de un hub; físicamente, son muy parecidos, pero su funcionamiento es distinto.

El puente trabaja en la capa 2 del modelo OSI (enlace de datos) y está diseñado para segmentar la red en dominios de colisiones. Posee una pequeña memoria donde se almacenan las direcciones MAC de los equipos conectados a él (tabla de puenteo), de manera que, al recibir una trama de datos para enviar, realizará la comparación de la dirección MAC de destino con la tabla que corresponde.

Si dicha MAC se encuentra en el mismo segmento de la red que el origen, no envía los datos a otros segmentos, lo que reduce el tráfico y permite que más de un dispositivo envíe datos simultáneamente. Consideremos que cuando el puente recibe una trama para una MAC que no está almacenada en su tabla, mandará los datos a todos los dispositivos que estén conectados, menos a aquel desde el cual los recibió. Hace un tiempo, el puente se utilizaba en conjunto con el hub; por ejemplo, había hubs en cada oficina (ventas, marketing, cali center), y estos, a su vez, se conectaban a un puente central para compartir información.

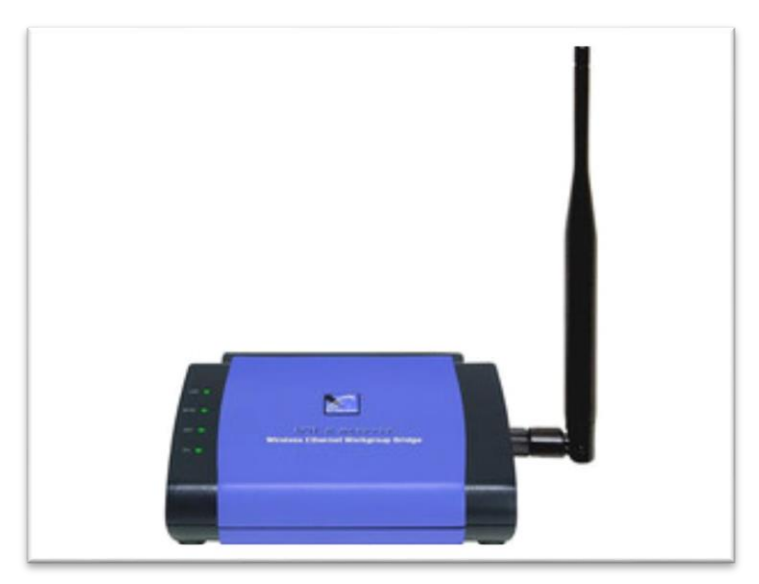

*Figura 28: Puente o bridge*

#### **2.8.3 SWITCH**

El switch reemplazó la combinación de hubs y puentes. Puede tener varios puertos, lo que permite ampliar la red fácilmente, y su funcionamiento es similar al de un puente. Podría definirse al witch como un puente multipuerto. Para su funcionamiento, se basa en las direcciones MAC, generando una tabla con aquellas que se encuentran conectadas a cada uno de los puertos.

Es posible conectar dos o más switches entre sí, y cada uno aprenderá del otro sus respectivas tablas de MAC (tablas de conmutación). Al igual que sucede con el puente, para su funcionamiento el switch se encarga de comparar, de las tramas recibidas, la dirección MAC de destino con su tabla de conmutación, y luego reenvía las tramas al puerto correspondiente.

Debemos tener en cuenta que existen switches de capa 3 (red) que operan con direcciones IP y tienen algunas de las funciones de un router, como la posibilidad de crear redes virtuales (VLAN) y establecer el límite de ancho de banda a puertos específicos.

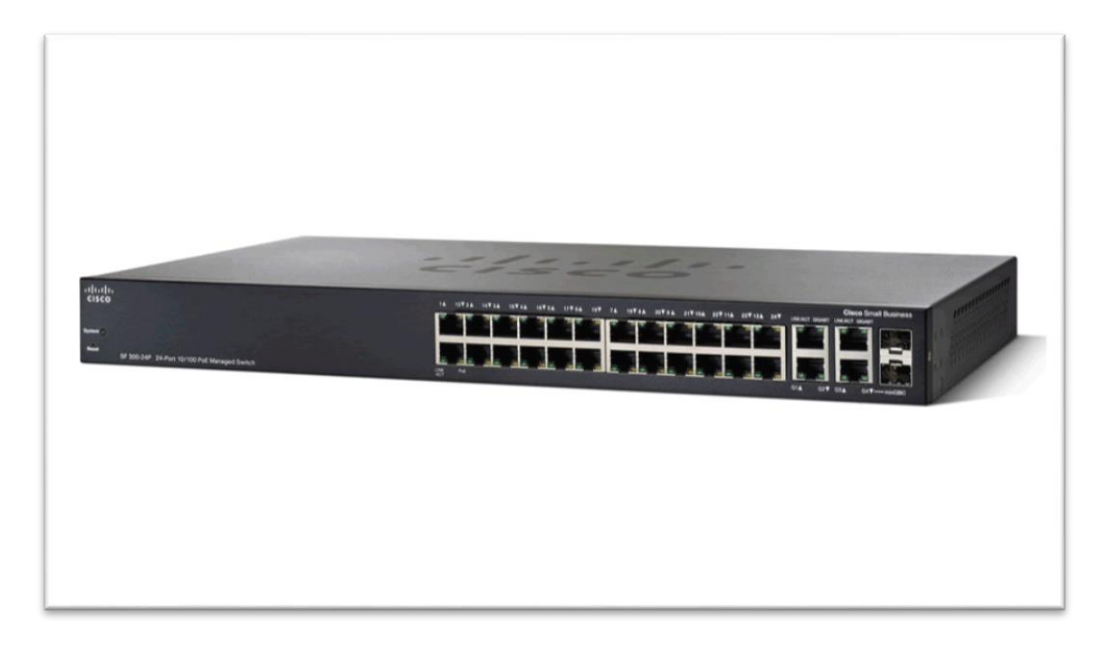

*Figura 29: Switch de 24 puertos Cisco*

#### **2.8.4 ROUTER**

El router es un dispositivo que nos permite conectarnos a una WAN ( Wide A re a NetWork), es decir, a internet. Se encarga de trabajar en la capa 3 del m odelo OSI (capa de red) y envía paquetes de datos basándose en direcciones IP. El router es un dispositivo que puede tomar decisiones sobre cuál es la mejor ruta para el envío de paquetes, y admite que se conecten a él diferentes tecnologías, como Ethernet y fibra óptica, ya que toda su conmutación se realiza por medio de IP.

Al trabajar en la capa 3, tiene su propia IP (que se puede configurar) y, además, es posible configurarlo para que entregue automáticamente direcciones IP a los dispositivos que se van conectando (DHCP) de manera directa o indirecta (por ejemplo, a través de un switch). Su funcionar analiza los paquetes entrantes, elige la mejor ruta para reenviarlos y los conmuta por el puerto correspondiente.

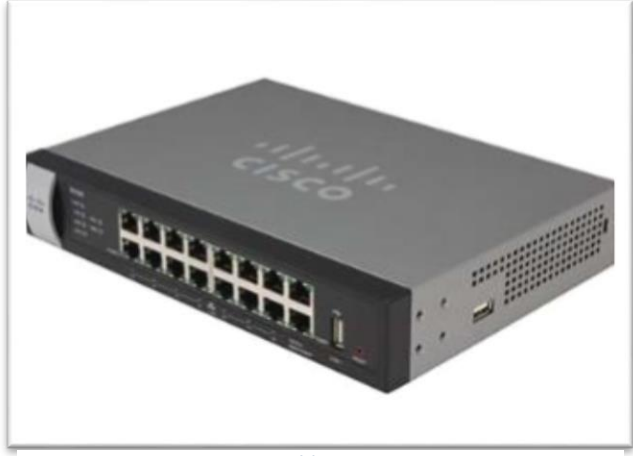

*Figura 30: Router Cisco*

El modelo de router y la complejidad de configuración dependerán de lo que necesitemos. Podemos encontrar routers que admiten un solo proveedor ISP, y otros que pueden admitir simultáneamente dos o más proveedores, conexiones VPN, etcétera.

# **2.8.5 ROUTER INALÁMBRICO**

Posee las mismas características que uno tradicional, con el agregado de que permite realizar conexiones inalámbricas. Además, para su conexión se pueden establecer contraseñas con diferentes tipos de cifrado, destinadas a proteger la red, tal como se observa en la Tabla que presentamos a continuación.

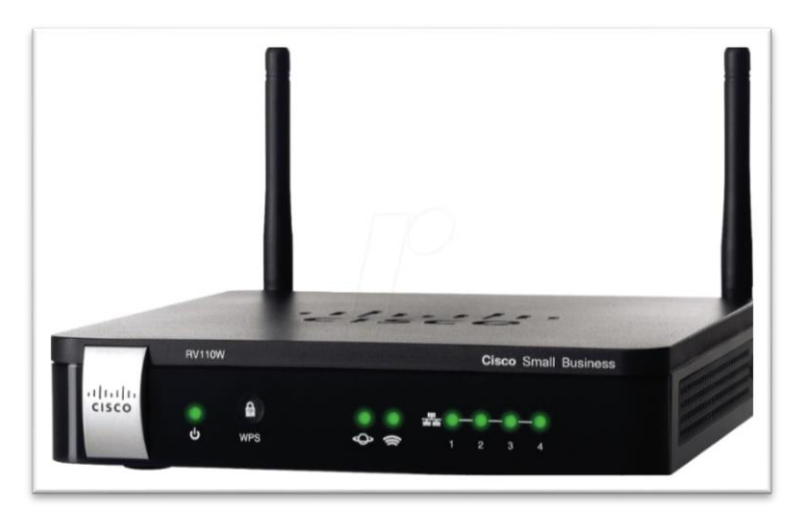

*Figura 31: Router Inalámbrico*

## **2.8.6 REPETIDOR**

Como sabemos, las señales que se transmiten a través de una red de datos pierden integridad a medida que avanzan por la longitud del cable, y esto limita la distancia que pueden cubrir. Para evitar esta restricción, se utilizan dispositivos denominados repetidores, que trabajan en la capa 1 del modelo OSI, cuya única función es regenerar la señal de entrada y enviarla a su salida.

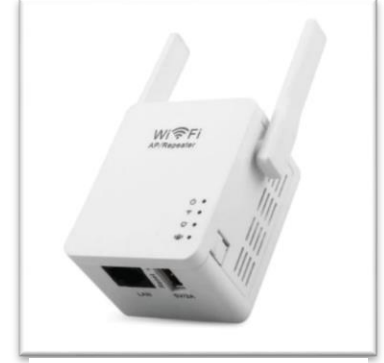

*Figura 32: Repetidor Wifi*

## **2.8.7 ACCESS POINT**

Su función es permitir la conexión inalámbrica a la red cableada establecida o llegar a lugares donde la señal WiFi sea débil, ya que tiene conexión directa por cable con el router. Se le asigna una dirección IP para su configuración. Es posible utilizar un router inalámbrico como access point, pero sus funciones serán limitadas, ya que el modo AP, o un AP deja las funciones principales al router.

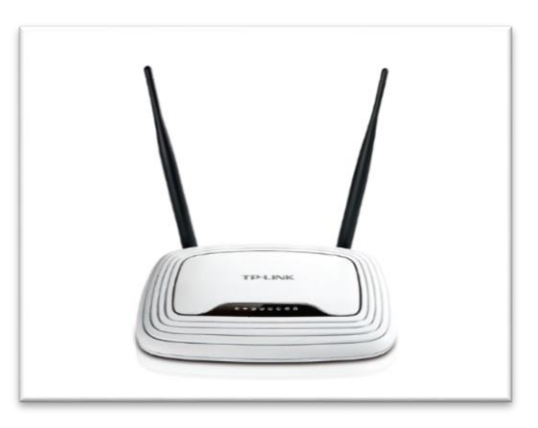

*Figura 33: Access Point TP Link*

## **2.8.8 FIREWALL**

Si bien el router posee algunas funciones de seguridad, estas son limitadas en comparación con las de un firewall. Este dispositivo examina cada paquete de la red, y decide si enviarlo o bloquear su acceso para permitir solo el tráfico seguro. Es utilizado principalmente en entidades bancarias como complemento para efectuar transacciones.

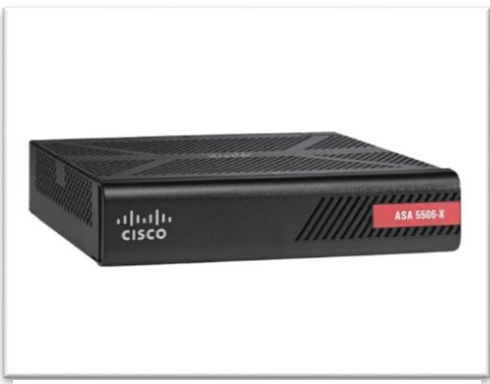

*Figura 34: Firewall Cisco*

#### **2.8.9 PATCHERA**

Cuando la red de una empresa aumenta de manera significativa, es preciso dedicar un espacio exclusivo a los dispositivos que la componen, como servidores, routers, switches, etcétera.

La patchera se presenta como un elemento pasivo que sirve para mantener organizado el cableado estructurado de una red de datos, de modo que, ante un inconveniente, sea rápido y sencillo ubicar el cable y el puerto afectado, y se llegue a una pronta solución. Se conecta directamente al router o switch, mientras que los equipos lo hacen a la patchera.

Por ejemplo, si disponemos de varios switches de 32 bocas, en los cuales se conectan todos los equipos de una empresa, podemos optar por poner patcheras de 16 bocas o de diferentes colores, para separar el cableado en grupos y así facilitar la identificación de los equipos.

#### **2.8.10 GATEWAY**

Un gatew ay o puerta de enlace es un dispositivo que permite conectar redes de protocolos o arquitecturas diferentes. El router, por ejemplo, tiene funciones de gateway, ya que permite conectar la red local (LAN) con la externa (WAN).

Por otra parte, un gateway USB posee una entrada de red RJ-45 y un puerto USB. Si instalam os el software del dispositivo, luego podremos acceder desde la red a cualquier equipo que se haya conectado a ese USB, como una impresora, un escáner o un disco externo. Un ejemplo de estos dispositivos es el Encoré ENNUS1.

Se trata de un dispositivo que permite utilizar los teléfonos y fax tradicionales (con conexión RJ11) para servicios de telefonía por Internet. Con la implementación de estos dispositivos, se puede pasar de la telefonía tradicional a la IP sin mayores gastos.

Un gateway de audio da la posibilidad de realizar streaming de audio a través de la red local. Para hacerlo, hay que configurar previamente su dirección IP y su conexión inalámbrica (tam

bién puede usarse de form a cableada). Luego se lo conecta al sistema de sonido y el audio que normalmente saldría por los parlantes de la PC, pasa a salir por el sistema de audio.

Un gateway de video, por su parte, es un dispositivo que permite hacer streaming de video en la red. Para esto debemos conectar el cable de nuestro operador de CATV al gateway de video, y este, a su vez, al router. Luego, en los dispositivos que tengamos dentro de la red (PC, tablets, smartphones), instalamos el software del Gateway, y ya podremos disfrutar de la TV en nuestros equipos preferidos. Un ejemplo de este tipo es la Sling Box Tuner.

#### **2.8.11 CABLES DE PAR TRENZADO**

El cable de par trenzado es un elementoim portante en las redes. Está formado por dos conductores eléctricos aislados que son entrelazados para anular interferencias externas, y además, para transportar la señal en modo diferencial, un conductor es positivo y el otro negativo, es el medio universal para la conexión de redes cableadas. La señal total transmitida está dada por la resta de ambas positivo - negativo. Los cables de datos están constituidos por grupos de pares trenzados, cables multipares, en los que podemos encontrar cables de 2, 4, 6, 8, 14, 25, 28, 56, 112, 224 o hasta 300 pares (los cables mayores a 25 pares son utilizados en general por empresas de servicios, y su cableado es subterráneo).

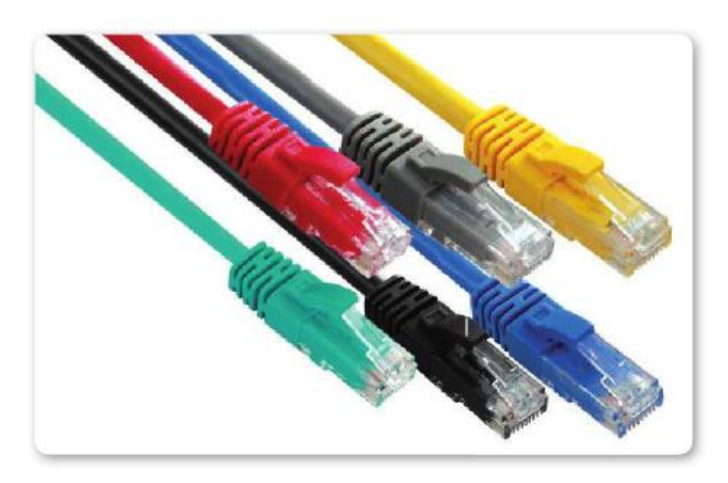

*Figura 35: La malla externa de color del cable UTP*

# **2.8.11.1 CATEGORÍAS**

Los cables utilizados para la transmisión de señales se diferencian en categorías para su uso.

A continuación las mencionamos y comentamos sus características:

• **Categoría 1**: es el cable utilizado para la telefonía convencional. Está formado por dos pares de cables conductores trenzados. Su velocidad es inferior a 1 Mbps.

• **Categoría 2:** utilizado por algunas redes como Apple Talk (protocolo de red de Apple). Está compuesto por 4 pares de cables. Su velocidad máxima puede llegar hasta 4 Mbps.

• **Categoría 3**: utilizado por redes con una velocidad de hasta 16 Mbps. Esta categoría de cable se encuentra definida por la norma lOBaseT.

• **Categoría 4:** puede soportar un flujo de datos menor a 20 Mbps. Se usa principalmente en redes token ring (arquitectura de red diseñada por IBM).

- **Categoría 5**: es el más utilizado en la actualidad. Puede transmitir datos a 10 Mbps y 100 Mbps, aunque se puede usar para conexiones de 1 Gbps en full dúplex. Está normalizado por el estándar lOOBaseT.
- **Categoría 5e**: es la versión mejorada de la categoría 5. Se utiliza para velocidades de 100 Mbps y 1 Gbps.

• **Categoría 6**: se usa para velocidades de 1 Gbps. En su interior, incluye un separador

plástico, que aísla a cada par trenzado.

• **Categoría 6e**: utilizado para un futuro, en conexiones de hasta 10 Gbps.

• **Categoría 7:** está diseñado para transmitir en 10 Gbps. Es compatible con las categorías

5/5e/6/6e. Se diferencia de los anteriores porque cada par está aislado, y una malla recubre todos los pares, lo que reduce las interferencias que podrían afectarlo.

• **Categoría 8:** soporta frecuencias de hasta 1200 MHz. Es un cable multipropósito, es decir,

se lo puede implementar para conexiones de telefonía convencional y para de banda ancha. En su

interior posee un alambre de drenaje, que en contacto con la pantalla de aluminio (que se encarga de recubrir a todos los pares), reduce la impedancia.

#### **2.8.11.2 RECUBRIMIENTO**

Además de la diferenciación por categoría, los cables de par trenzado se diferencian según su recubrimiento externo (malla del cable), característica que los hace adecuados para instalaciones internas o externas; entre ellos podemos distinguir:

• **UTP (Unshielded Twisted Pair):** cable de par trenzado sin apantallar. Sus pares trenzados están en contacto (separados por la malla que recubre a cada conductor) y solo recubiertos por su malla externa. Su manipulación es sencilla, ya que es el más flexible de todos los cables. Es el tipo más utilizado en cableados internos.

• **STP (Shielded Twisted Pair):** cable de par trenzado apantallado. Sus pares se encuentran en contacto, pero todos están recubiertos por un protector de aluminio, para reducir las interferencias externas. También llevan una malla externa.

• **FTP (Foiled Twisted Pair):** similar al STP, pero en vez de estar recubierto por una pantalla de alum inio, utiliza una pantalla conductora global trenzada. Debemos tener en cuenta que su manipulación es más compleja, ya que si se dobla demasiado el cable, los conductores internos pueden romperse.

• **SFTP (Screened Fullyshielded Twisted Pair):** cable de par trenzado de apantallado total. En este caso, cada par trenzado está protegido por una cubierta de aluminio o pantalla trenzada, y luego, todos están protegidos por otra capa de cubierta metalizada, para ofrecer una mayor protección a interferencias de origen externo. Su manipulación es muy complicada, y se lo usa, en especial, para cableados troncales.

#### **2.8.11.3 DISTANCIAS**

Existen distancias máximas que se pueden cubrir sin necesidad de tener repetidores de señal. La nomenclatura se puede dividir en tres partes, tal como mencionamos a continuación:

• La primera parte, para la velocidad máxima de transmisión, expresada en Mbits.

• La segunda, para el tipo de transm isión, banda base o banda ancha.

• La tercera es un número o letra, que puede indicar la distancia máxima o el medio físico para el cual se establecen los puntos anteriores. A partir de esto, para el cable de par trenzado, tenemos:

• **lOBaseT:** establece una conexión para 10 Mbps, en banda base, para cable de par trenzado (categoría 3 o superior), con una distancia máxima de 100 metros.

• **lBase5:** para conexiones de 1 Mbps, en banda base, con una distancia máxima de 100 metros.

• **lOOBaseTX:** para cables de categoría 5 a una velocidad de 100 Mbps, en banda base, con una distancia máxima de 100 metros.

• **lOOOBaseT:** para categoría 5 o superiores, establece una velocidad de 1000 Mbps (1 Gbps), para distancias máximas de 100 metros.

#### **2.9 CABLEADO ESTRUCTURADO**

Cuando hablamos de realizar una red cableada, nos referimos a utilizar cables preparados para establecer conexiones de punto a punto de manera segura, que nos garantiza conexión ininterrumpida bajo un ancho de banda de capacidad suficiente. El tipo de cable que se emplea para realizar este trabajo se denomina cable estructurado, definido técnicamente como un elemento pasivo, genérico utilizado para interconectar dos elementos activos que permitan el intercambio de información (voz, datos y video): en el caso más general, es el denominado cable UTP. Con cables estructurados se consigue brindar a la infraestructura sistemas flexibles que

soporten múltiples sistemas de computación y comunicación. (Redes: Dispositivos e instalación, 2014, pág. 127)

## **2.9.1 IMPORTANCIA**

La relevancia del cableado estructurado en la implementación de redes cableadas es que, sin importar cuál sea la tecnología que se va a agregar luego de la instalación, este podrá adaptarse. La versatilidad del cableado estructurado permite pensar en la red sin importar los equipos; y facilita su administración y manejo. Al ser un medio de comunicación, nos permite reducir costos, ya que integramos tecnologías y servicios bajo una misma infraestructura con un margen reducido de errores en la transmisión.

#### **2.9.2 CABLE UTP**

El cable UTP ( Unshielded Twisted Pair, par trenzado no blindado) es un cordón protegido por un revestimiento de plástico que contiene cables de cobre entrelazados (para reducir los llamados ruidos e interferencias externas) y se destina, generalmente, a la telecomunicación. Es necesario considerar que también se utiliza el cable estructurado en cables de fibra óptica, bloques de conexión y otros cables dedicados a diversos fines.

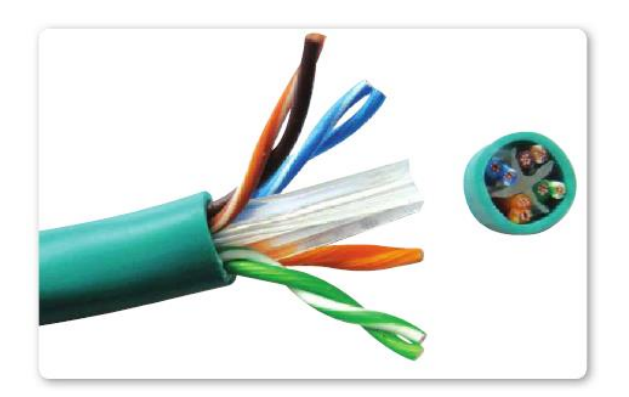

*Figura 36: Cable de par trenzado Cat. 6*

## **2.9.3 REDES CABLEADAS**

Una red cableada o alámbrica es aquella que conecta los dispositivos por medio de cables, usando Ethernet. Utiliza nodos físicos para cumplir su objetivo principal, que es hacer posible la tarea de compartir recursos e información entre todos los elementos que integran a la red y tener flexibilidad para optimizar tareas o procesos que los usuarios realizan.

Entre las ventajas de una red cableada encontramos las siguientes:

- Proporcionan a los usuarios un alto nivel de seguridad.
- Poseen la capacidad de transferir datos de manera rápida y eficiente.

Por otra parte, entre sus desventajas encontramos:

• Es necesario planificar cuidadosamente la distribución física de los dispositivos que serán

parte de la red.

• Si un cable se desconecta puede quedar inutilizada.

# **2.9.4 ELEMENTOS DEL CABLEADO ESTRUCTURADO**

Materiales de la instalación: cuando empecemos a planificar los materiales necesarios para la instalación, será imprescindible contar con un buen proveedor de insumos. Generalmente, los mayoristas informáticos tienen materiales en stock para ofrecernos, pero no olvidemos que otras alternativas nos darán un mayor margen ante imprevistos. Vamos a seleccionar, para cada caso, los materiales más convenientes de acuerdo con la instalación que debamos realizar.

# **2.9.4.1 HERRAMIENTAS VARIAS**

Asegurémonos de preparar una caja de herramientas que incluye pinzas para manejar cables, set de destornilladores variados, precintos, cintas, pegamento, tornillos variados, elementos cortantes, testeadores de redes y de redes eléctricas, etcétera. En este punto es conveniente elaborar una lista detallada de todas las posibles herramientas que creamos necesarias durante la instalación.

# **2.9.4.2 CABLE ESTRUCTURADO**

En el mercado se venden distintos cables estructurado de cuatro pares categoría 5. Vienen preparados con y sin mallado, para exterior o interior, y con mayor o menor impedancia.

# **2.9.4.3 CONECTORES RJ-45**

Al igual que los cables, existen distintos tipos de conectores, dependiendo de la seguridad y el tipo de instalación. En general, en el mercado hay conectores baratos, pero debido a su menor

calidad de fabricación, algunos pines de conexión están hechos de aluminio; esto reduce los costos, pero hace que no sea efectivo, por ello es mejor usar conectores de cobre.

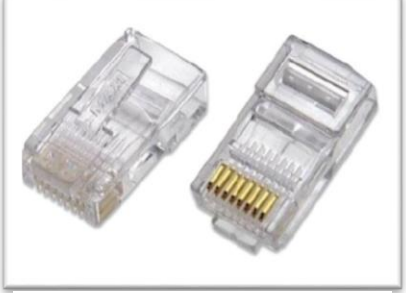

*Figura 37: Conectores RJ-45*

# **2.9.4.4 JACKS**

Son conectores individuales para cajas o elementos de pared, que utilizaremos para realizar conexiones directamente sobre esa superficie. Se los denomina Jack Cat. 6.

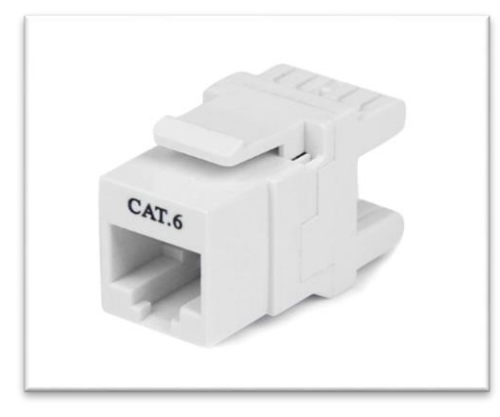

*Figura 38: Jack Cat 6*

# **2.9.4.5 ROSETAS**

Se utilizan para instalar los jacks contra una pared o contra elementos fijos. Son elementos de seguridad.

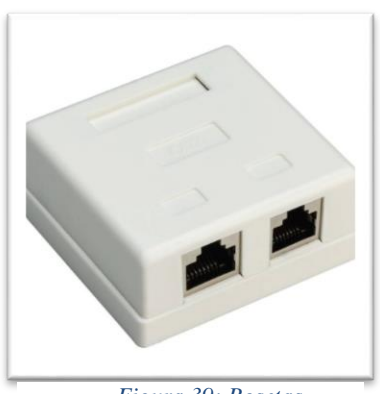

*Figura 39: Rosetas*
# **2.9.4.6 PATCH PANEL**

Es un panel donde podemos alojar los jacks o los routers dentro de cabinas (racks), para ordenar cables y equipos. Se utilizan, principalmente, para mantener todo organizado.

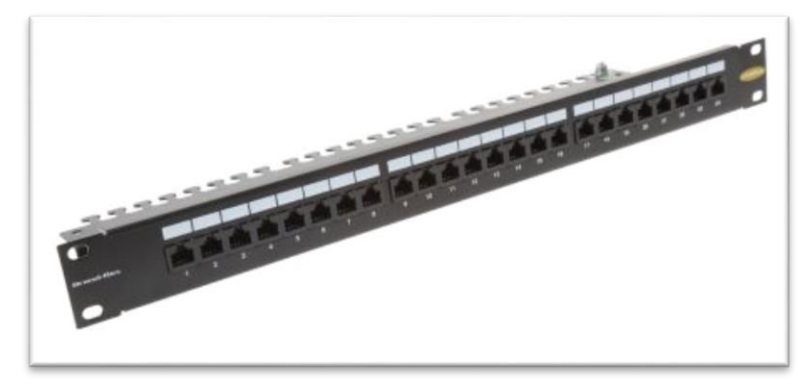

*Figura 40: Patch Panel*

# **2.9.4.7 RACK**

Es el soporte para alojar equipamiento electrónico o informático. Permite mantener todos los equipos interconectados, unos sobre otros.

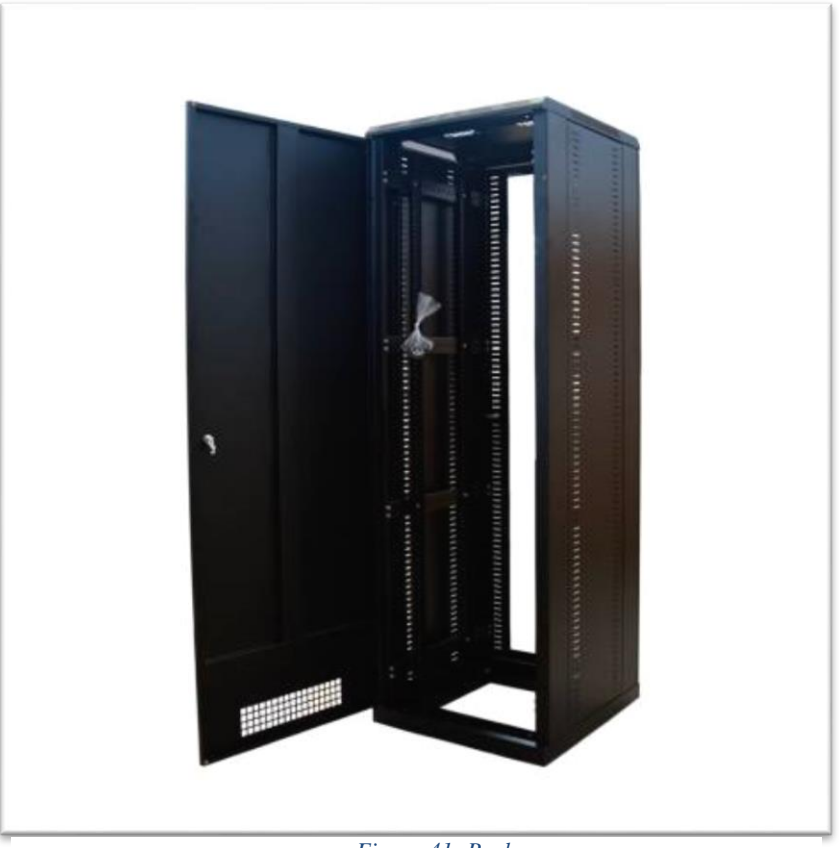

*Figura 41: Rack*

# **2.9.4.8 GABINETES**

Permiten guardar el rack o, directamente, instalar routers o algunos servidores. Se instalan para dar seguridad a estas conexiones, ya que podemos cerrarlas bajo llave y limitar el acceso.

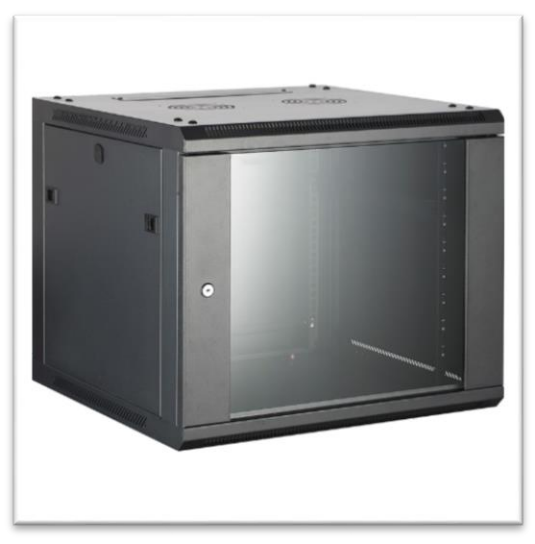

*Figura 42: Gabinete*

## **2.9.4.9 BANDEJAS**

Se usan para realizar las instalaciones dentro de los gabinetes y así organizar y dar mayor comodidad.

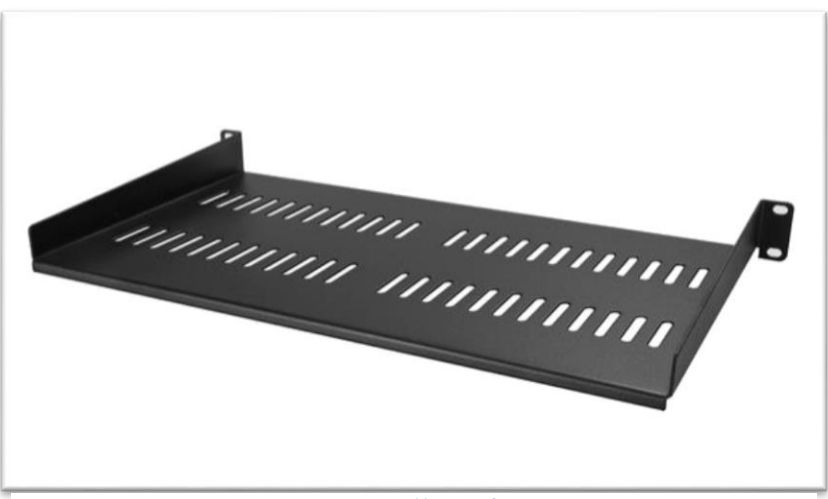

#### *Figura 43: Bandejas*

## **2.9.4.10 EQUIPOS DE REDES**

Incluyen equipos tales como router, switch, hub, módem, access point, wireless switch, etcétera.

## **2.9.4.11 CABLE CANAL**

En el mercado se ofrecen distintos tipos de cable canal. En algunas instalaciones deberemos tender cables por el suelo, paredes o cielorrasos, sin realizar alteraciones en estas superficies. El cable canal es un complemento a los canales normales de electricidad, que nos permitirá diseñar una red más cómoda y técnicamente correcta.

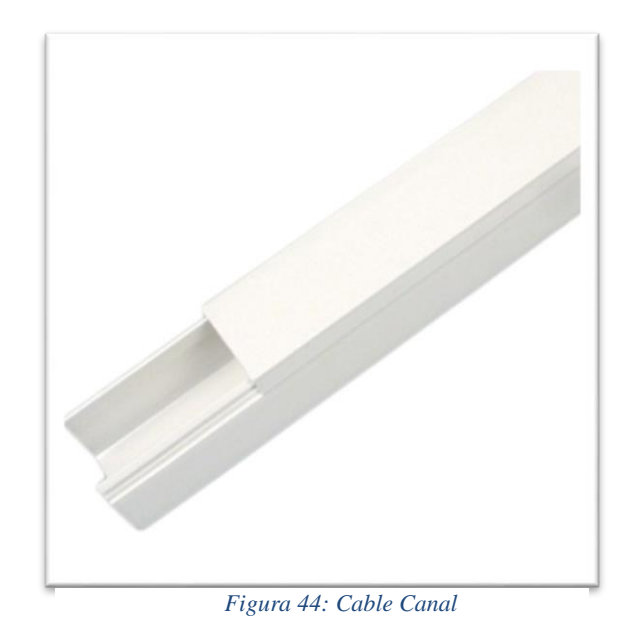

## **2.9.4.12 ELEMENTOS COMPLEMENTARIOS**

En este caso, nos referimos a cajas de derivación, que nos ayudarán a organizar ángulos de conexión y cableado visible, conexiones adyacentes al sistema, separadores, precintos metálicos, uniones planas y uniones plásticas.

# **2.9.4.13 HERRAMIENTAS PARA INSTALACIÓN**

Incluyen destornilladores automáticos, taladro, amoladora, escalera, pasa cables, y aquellas máquinas que nos permitan instalar los distintos elementos.

### **2.9.5 NORMAS**

Las normas que regulan el cableado estructurado son: ISO/IEC 11801 (internacional), EN-50173 (europea adaptada de la internacional) e ANSI/EIA/TIA-568 (europea). Si bien se diferencian, las variaciones son escasas y generalizan las pautas por seguir en los sistemas de cableado estructurado en instalaciones comerciales. Son preparadas por fabricantes de cables estructurados para permitir el desarrollo de tecnologías de conexión futuras.

Las normas especifican el cableado horizontal como el segmento o porción del cableado de telecomunicaciones desde el área de trabajo hasta el cuarto de telecomunicaciones. En este cableado distinguimos dos elementos: los medios básicos para transportar la señal desde un punto a otro (cableado, hardware y dispositivos involucrados), y las rutas y espacios horizontales, que son el medio para transportar y soportar el cableado horizontal de modo que es capaz de efectuar la conexión del área del trabajo y la de telecomunicaciones (canales que se encargan de contener el cableado necesario).

El cableado vertical (conocido también como backbone o troncal) brinda conexión a los cuartos de entrada, servicios, equipos y telecomunicaciones. Representa la interconexión entre pisos en edificios de varias plantas. Ocupa los medios de transmisión, todos los puntos de interconexión, y realiza las conexiones entre los distintos gabinetes de intercomunicación como estaciones independientes.

El hecho de interponer gabinetes separados permite realizar mantenimientos aislados a la red y más efectivos. La topología de conexión es mediante estrella jerárquica, donde todos los terminales se conectan al backbone principal.

### **2.9.6 AREA DE TRABAJO**

Es la habitación donde el personal realiza su trabajo con los dispositivos asignados. Estará habilitada para todos los servicios disponibles (telefonía, electricidad, video, televisión, etcétera). Es el lugar donde encontramos los servidores, concentradores telefónicos, centrales de alarma y telefónicos. Generalmente, es una habitación bajo control permanente.

El cuarto de entrada de servicios es el punto donde entran los servicios a la instalación, y donde se los adapta para que sean funcionales a la red, por ejemplo, telefonía.

### **2.9.7 CONEXIONES**

Para realizar las conexiones, la longitud estándar permitida es de hasta 3 metros entre un terminal y una roseta, de 90 metros para cableados horizontales (como la máxima longitud permitida), de hasta 6 metros entre concentradores de red, y de 7 metros desde el concentrador hasta el servidor. La longitud máxima permitida, sin importar los dispositivos interconectados, es de 90 metros.

### **2.10 RED INALÁMBRICA**

Una red inalámbrica es aquella en la que dos o más dispositivos pueden comunicarse sin necesidad de establecer una conexión por cable, a través de un enlace que utiliza ondas electromagnéticas, de radio, microondas o infrarrojo.

Existen diferentes tecnologías, diferenciadas por la frecuencia que utilizan, el alcance y la velocidad de la transmisión. Las redes inalámbricas facilitan la conectividad entre dispositivos remotos que se encuentren a unos metros de distancia o a varios kilómetros. (Redes: Dispositivos e instalación, 2014, pág. 148)

### **Clasificación**

Así como se clasifican las redes cableadas, también se clasifican las inalámbricas, de la siguiente manera:

### **2.10.1 RED WPAN**

(Wireless Personal Area Network): red de área personal inalámbrica, como las tecnologías Bluetooth.

### **2.10.2 RED WLAN**

(Wireless Local Area Network): red de área local inalámbrica, similar a una LAN, pero sin cables.

### **2.10.3 RED WMAN**

(Wireless Metropolitan Area Network): red de área metropolitana inalámbrica, basada en Wi-Max.

### **2.10.4 RED WWAN**

(Wireless Wide Area Network): red de área extendida inalámbrica, como la tecnología para telefonía móvil, GPRS, GSM, 3G, etcétera.

### **2.10.5 FUNCIONAMIENTO**

Para llevar la información de un punto a otro se utilizan ondas de radio, sin necesidad de que exista un medio físico guiado, como en el caso de las redes cableadas.

Cuando hacemos mención a ondas de radio, nos referimos, normalmente, a portadoras, sobre las cuales se transporta la información, que cumplen la función de llevar la energía a un receptor remoto. Los datos que se transmiten se superponen a la portadora de radio y, de este modo, se extraen en el receptor final. Este proceso se denomina modulación de la portadora por la información que está siendo transmitida. Si las ondas son transmitidas a distintas frecuencias de radio, pueden existir varias portadoras en el mismo tiempo y espacio, sin interferir entre ellas.

Debemos saber que el receptor debe situarse en la misma frecuencia que la portadora, e ignorar el resto. Este funcionamiento es similar al de una red cableada, en la cual el receptor debe conectarse a la red mediante el cableado normalizado.

### **2.10.5.1 SSID**

SSID (Service Set Identifier) es el nombre de identificación de una red inalámbrica, que se incluye en todos los paquetes para identificarlos como parte de esa red. Puede contener hasta un máximo de 32 caracteres.

Consideremos que para que los dispositivos inalámbricos se interconecten, deben compartir el mismo SSID. BSSID es utilizado por redes ad hoc, en tanto que las redes de infraestructura emplean ESSID, pero es posible llamarlos SSID en general.

## **2.10.6 ESTÁNDARES 802.11**

El estándar IEEE 802.11 define las normas de funcionamiento en redes locales inalámbricas, conocidas como W LAN ( Wireless Local Área Network). El IEEE (Instituto de Ingenieros Eléctricos y Electrónicos) es una organización profesional sin fines de lucro dedicada a la estandarización, al avance de la innovación tecnológica y la excelencia en beneficio de la humanidad, según se anuncia en su sitio web.

En este estándar se encuentran las especificaciones, tanto físicas como a nivel de MAC, que hay que seguir al implementar una red de área local inalámbrica, en cuanto a tecnologías de modulación y gestión de la transmisión y recepción de datos.

### **2.11 CISCO**

Cisco Systems routers (enrutadores, encaminadores o ruteadores), switches (conmutadores) y hubs (concentradores).

- Dispositivos de seguridad como cortafuegos y concentradores para VPN.
- Productos de telefonía IP como teléfonos y el CallManager (una PBX IP).
- Software de gestión de red como Cisco Prime.

Equipos para redes de área de almacenamiento.

La palabra Cisco proviene del nombre de la ciudad de San Francisco, lugar donde se fundó la empresa. El logotipo de esta es el Puente Colgante Golden Gate.

Hasta el 8 de junio de 2009 era considerada una de las grandes empresas del sector tecnológico y un importante miembro del mercado del NASDAQ o mercado accionario de tecnología. Posteriormente, y gracias a su solidez, ingresó en el índice de industriales Dow Jones.

La empresa fue fundada en 1984 por el matrimonio de Leonard Bosack y Sandra Lerner, quienes formaban parte del personal de computación de la Universidad de Stanford. El nombre de la compañía viene de la palabra "San Francisco"; al mirar por la ventana había al frente un cartel que decía "San Francisco" y un árbol se interponía entre la palabra separando San Fran Cisco, de ahí proviene el nombre de la empresa. Allí comenzó su despliegue como empresa multinacional.

Aníbal Cavaco Silva (presidente de Portugal), Jon Chambers (ex-CEO de Cisco), y Hélder Fragueiro Antunes durante la visita presidencial a los EEUAA, en 2011.

Bosack adaptó el software para enrutadores multiprotocolo originalmente escrito por William Yeager, empleado de informática de la universidad. Cisco Systems creó el primer router comercialmente exitoso.

Tradicionalmente, su principal competidor era Juniper Networks en la venta de routers para enlaces backbone. Sin embargo, debido a su caída en picado en los últimos años, actualmente su principal competidor es Huawei.

Además de desarrollar el hardware de sus equipos, Cisco Systems también se ocupa de desarrollar su propio software de gestión y configuración de los mismos. Dicho software es conocido como IOS, de código actualmente cerrado y propietario. (https://es.wikipedia.org/wiki/Cisco\_Systems)

### **2.11.1 SSH**

SSH o Secure Shell, es un protocolo de administración remota que permite a los usuarios controlar y modificar sus servidores remotos a través de Internet. El servicio se creó como un reemplazo seguro para el Telnet sin cifrar y utiliza técnicas criptográficas para garantizar que todas las comunicaciones hacia y desde el servidor remoto sucedan de manera encriptada. Proporciona un mecanismo para autenticar un usuario remoto, transferir entradas desde el cliente al host y retransmitir la salida de vuelta al cliente. (https://www.hostinger.es/tutoriales/que-es-ssh#gref)

#### **2.11.2 VTP**

El VLAN Trunk Protocol (VTP) reduce la administración en una red de switch. Al configurar una VLAN nueva en un servidor VTP, se distribuye la VLAN a través de todos los switches del dominio. Esto reduce la necesidad de configurar la misma VLAN en todas partes. VTP es un protocolo de propiedad de Cisco que está disponible en la mayoría de los productos de la serie Cisco Catalyst. (https://www.cisco.com/c/es\_mx/support/docs/lan-switching/vtp/10558-21.pdf, Cisco)

### **2.11.3 ETHERNET CANNEL**

Es una tecnología de Cisco construida de acuerdo con los estándares 802.3 full-duplex Fast Ethernet. Permite la agrupación lógica de varios enlaces físicos Ethernet, esta agrupación es

tratada como un único enlace y permite sumar la velocidad nominal de cada puerto físico Ethernet usado y así obtener un enlace troncal de alta velocidad.

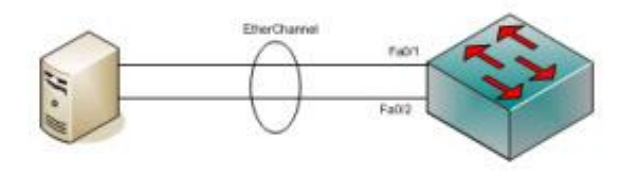

*Figura 45: Ethernet Channel*

Una vez formado el canal, este se comporta como un único interface.

En esta entrada nos centramos en la definición de EtherChannel y PortChannel y la configuración del balanceo de carga. (https://es.wikipedia.org/wiki/EtherChannel)

### **2.11.4 VTP**

El VLAN Trunk Protocol (VTP) reduce la administración en una red de switch. Al configurar una VLAN nueva en un servidor VTP, se distribuye la VLAN a través de todos los switches del dominio. Esto reduce la necesidad de configurar la misma VLAN en todas partes. VTP es un protocolo de propiedad de Cisco que está disponible en la mayoría de los productos de la serie Cisco Catalyst. (https://www.cisco.com/c/es\_mx/support/docs/lanswitching/vtp/10558-21.pdf, Cisco)

### **2.11.5 PACKET TRACER**

PT (Packet Tracer), es una herramienta de aprendizaje y simulación de redes interactiva. Esta herramienta permite crear tipologías de red, simular una red con múltiples representaciones visuales, principalmente es una herramienta de apoyo didáctico.

Permite a los estudiantes crear redes con un número casi ilimitado de dispositivos y experiencias de solución de problemas sin tener que comprar routers o switches reales.

Esta herramienta les permite a los usuarios crear topologías de red, configurar dispositivos, insertar paquetes y simular una red con múltiples representaciones visuales.

Packet Tracer se enfoca en apoyar mejor los protocolos de redes que se enseñan en el currículum de la certificación cisco.

En este programa se crea la topología física de la red simplemente arrastrando los dispositivos a la pantalla. Luego clickando en ellos se puede ingresar a sus consolas de configuración. Allí están soportados todos los comandos del Cisco OS e incluso funciona el "interprete de línea de comandos". Una vez completada la configuración física y lógica del net, también se puede hacer simulaciones de conectividad (pings "Buscador o rastreador de paquetes en redes", traceroutes" consola de diagnóstico de redes de Linux", etc.) todo ello desde las mismas consolas incluidas. (http://luchotechnical.blogspot.com/2011/11/definicon.html)

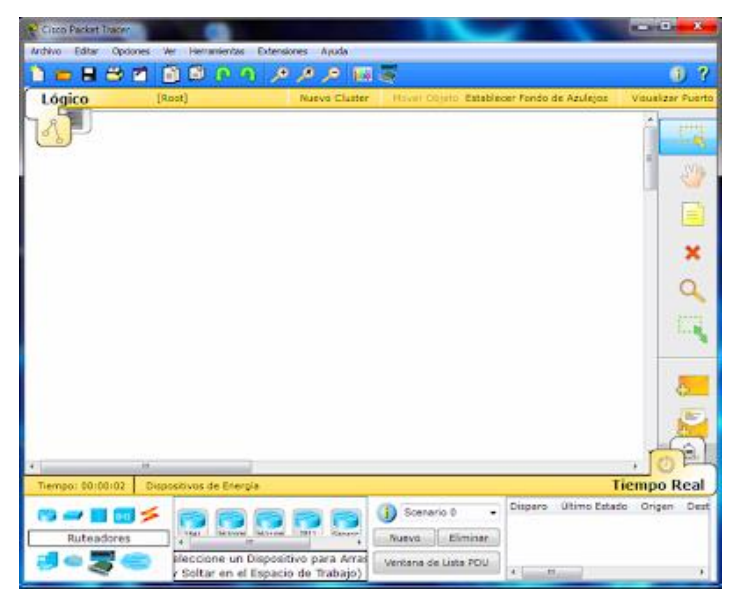

*Figura 46: Interfaz Gráfica Packet Tracer*

# **2.12 SEDAG**

El Servicio Departamental Agropecuario SEDAG es una institución desconcentrada de la gobernación del departamento de Tarija y trabaja estableciendo un nexo entre la gobernación y el sector productivo, mediante el diseño de estrategias y la implementación de proyectos dirigidos, al mejoramiento de la producción, utilizando los recursos naturales de manera responsable, promoviendo la participación de todos los productores del departamento

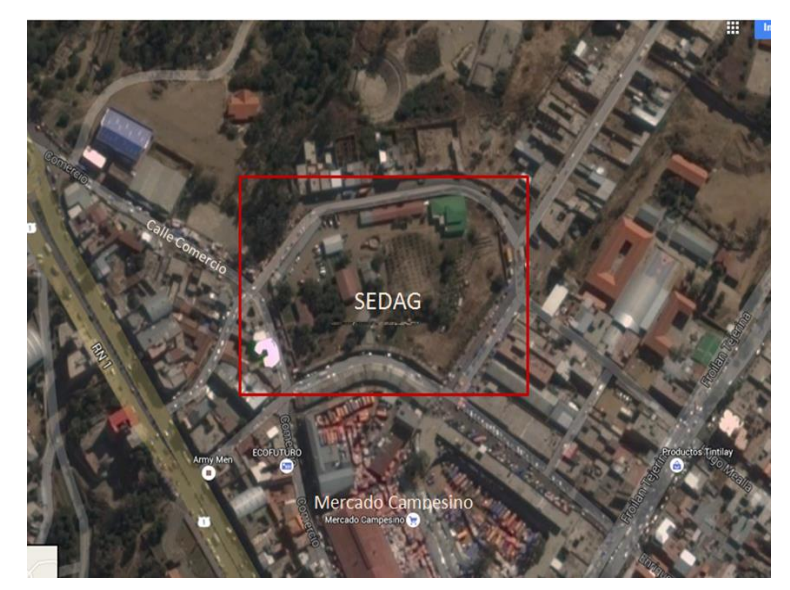

*Figura 47: Vista campus del SEDAG (Fuente: Google Maps)*

## **2.13 METODOLOGÍA TOP-DOWN NETWORK DESIGN**

## **2.13.1 DISEÑO DESCENDENTE DE REDES**

El diseño de redes debe ser un proceso completo, que asocie las necesidades del negocio a la tecnología disponible, para generar un sistema que maximice el éxito de una organización.

– En el área de Redes Locales (LAN) es más que comprar unos pocos dispositivos

– En Redes de Área Ámplia (WAN) es más que llamar a la compañía telefónica

### **2.13.2 COMENZAR POR ARRIBA**

• No comenzar conectando direcciones IP

• Analizar las metas técnicas y de negocio primero

• Explorar las estructuras de grupos y divisiones para encontrar a quiénes sirve la red y dónde

residen

• Determinar qué aplicaciones se ejecutarán y cómo se comportan esas aplicaciones en una

#### red

• Enfocarse primero en la capa 7 o más arriba

### **2.13.3 TIPOS DE DISEÑO DE RED**

• Nuevo diseño de red

– Comenzamos desde cero, no habrá nada obsoleto.

– El principal determinante será el presupuesto.

• Re-ingeniería de un diseño existente

- Modificaciones para compensar algún problema de diseño anterior.
- Podría darse si cambiamos de aplicaciones o funcionalidades.
- Diseño de expansión de la red

– Para expandir la capacidad de la red, actualizaciones tecnológicas o añadir más usuarios y/o equipamientos imprevistos.

# **2.13.4 FASES DE LA METODOLOGÍA DE DISEÑO TOP-DOWN**

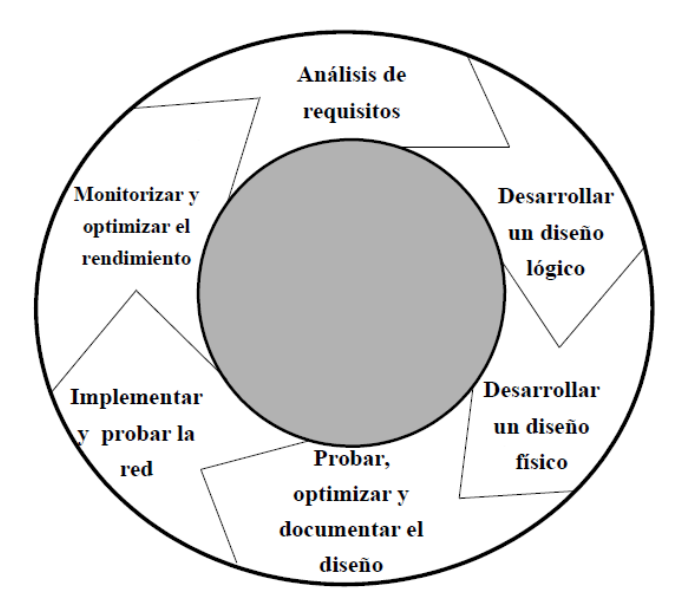

*Figura 48: Fases de la metodología de diseño top-down design*

# **2.13.4.1 FASE 1 – ANALIZAR REQUISITOS**

- Entrevistas con usuarios y personal técnico
- Analizar metas de negocio y restricciones
- Analizar metas técnicas, pros y contras
- Caracterizar la red existente
- Topología lógica y física, el rendimiento actual.
- Caracterizar el tráfico de la red
- Flujos y carga de tráfico, comportamiento de los protocolos.

# **2.13.4.2 FASE 2 – DISEÑO LÓGICO DE LA RED**

- Diseñar una topología de la red
- Diseñar modelos de direccionamiento y nombres
- Seleccionar protocolos de conmutación (switching) y enrutamiento (routing)
- Desarrollar estrategias de seguridad para la red
- Desarrollar estrategias para el mantenimiento de la red

## **2.13.4.3 FASE 3 – DISEÑO FÍSICO DE LA RED**

- Seleccionar tecnologías y dispositivos para las redes de cada campus
- Seleccionar tecnologías y dispositivos para la red corporativa (de la empresa u

organización)

– Investigar las alternativas de proveedores de servicios WAN.

## **2.13.4.4 FASE 4 – PROBAR, OPTIMIZAR Y DOCUMENTAR EL DISEÑO DE LA RED**

- Escribir y Probar el diseño de la red
- Construir un prototipo o piloto
- Optimizar el diseño de la red
- Documentar el proceso de diseño

(https://www.academia.edu/27351440/\_Top-

Down\_Network\_Design\_Cap%C3%ADtulo\_01\_Metodolog%C3%ADa\_de\_Dise%C3%B1o\_

Top-Down.\_%C3%81n%C3%A1lisis\_de\_Metas\_de\_Negocio\_y\_Restricciones)

# **CAPITULO III**

# **EL PROYECTO**

# **3 CAPITULO III – INGENIERIA DEL PROYECTO 3.1 COMPONENTE I - PROPUESTA DEL SISTEMA DE CABLEADO ESTRUCTURADO DEL SEDAG**

# **3.1.1 APLICACIÓN DE LA METODOLOGÍA**

La metodología que se utiliza en el desarrollo de la investigación es la metodología TOP-DOWN NETWORK DESIGN las cuales se desarrollan a continuación:

### **3.1.1.1 FASE 1 - ANALIZAR REQUISITOS**

En esta fase, el análisis se realiza entrevistando a los usuarios y al personal técnico para poder entender los objetivos técnicos del problema para el diseño de un cableado estructurado. La principal tarea es reconocer la tecnología existente en el SEDAG, incluyendo la topología lógica y física y el rendimiento de la red.

### **3.1.1.1.1 OBJETIVOS**

En primera medida se obtuvo información de Dirección, para contextualizar la visión del SEDAG y como es su funcionamiento interno. Es pertinente conocer la generalidad de su comportamiento para así recolectar la información adecuada en campo y determinar que puede ofrecer la plataforma de comunicación para el beneficio de la institución

### **3.1.1.1.2 ORGANIGRAMA DEL SEDAG**

Es necesario conocer la distribución del SEDAG para dimensionar el volumen de usuarios

y tráfico de datos entre oficinas

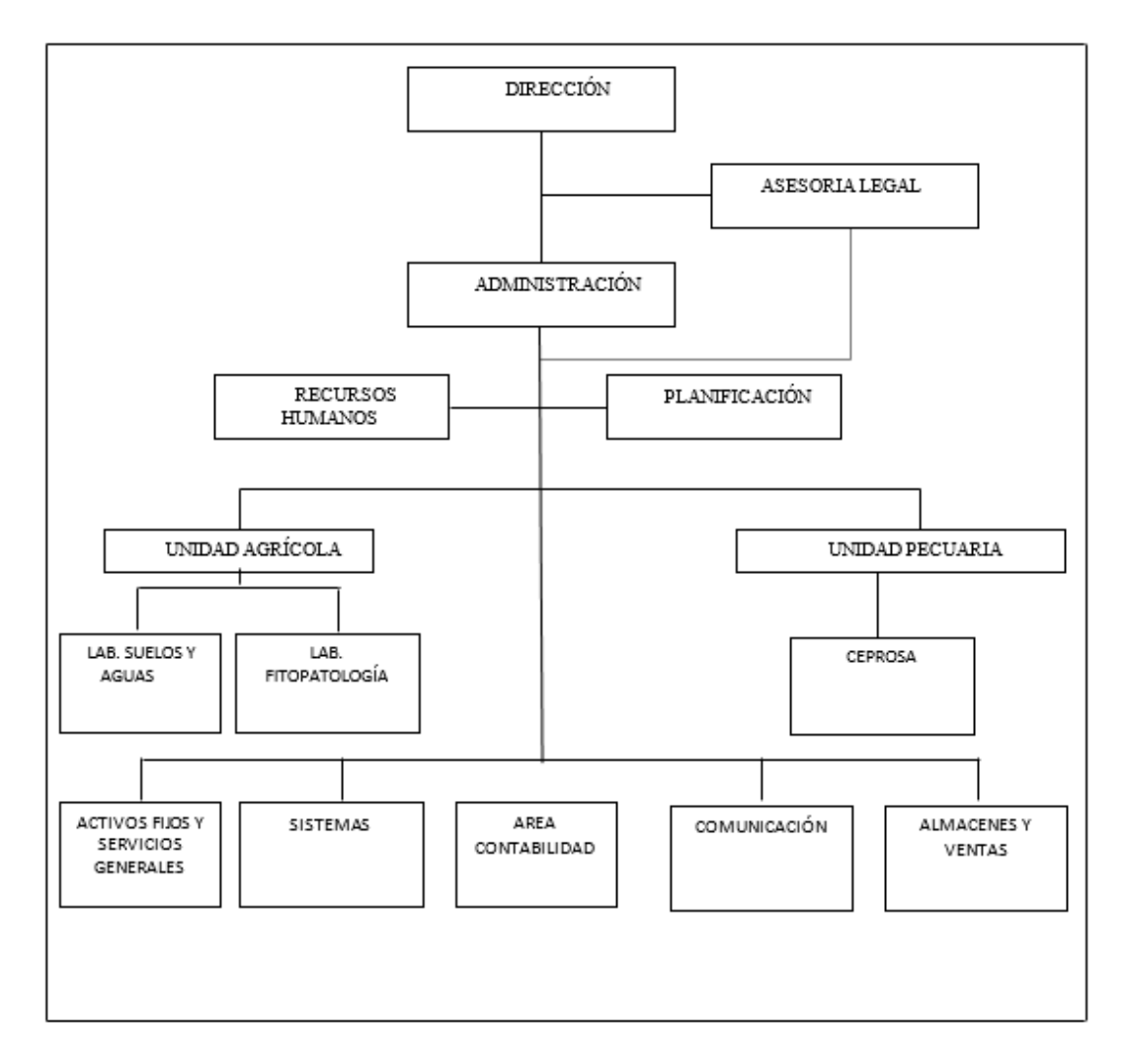

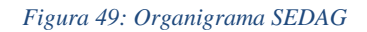

# **3.1.1.1.3 EVOLUCIÓN DE LA RED DEL SEDAG**

Conocer los cambios que han ocurrido y proyectos que deseen iniciar en el ámbito comercial permite realizar un diseño que soporte el crecimiento de usuarios y movilidad de empleados.

En este caso se tomó como inicio de la red el año 2009 ya que no se cuenta con información del inicio de la red, pero se estima que inició con unos 40 usuarios, luego se fueron creando más oficinas y el número de usuarios fue creciendo. Actualmente la red cuenta con al menos unos 90 usuarios. En la siguiente grafica se observa el crecimiento de red en los últimos años.

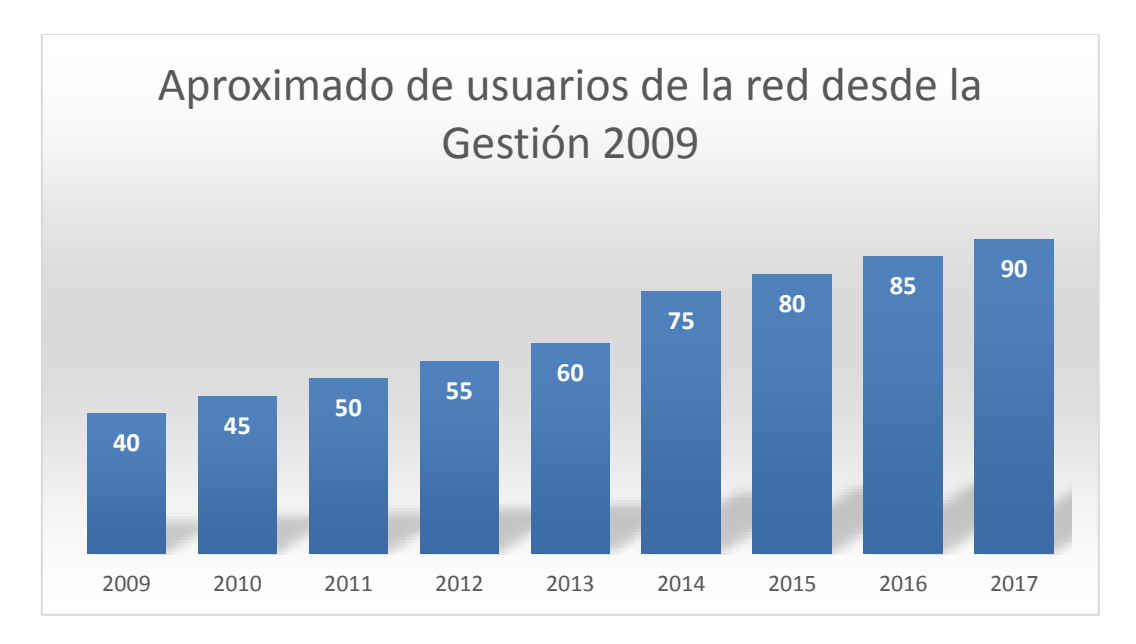

*Figura 50: Usuarios SEDAG 2009 - 2017*

# **3.1.1.1.4 OBJETIVOS TÉCNICOS**

Se determina que la prioridad de las metas técnicas basada en la información anteriormente expuesta, estas incluyen servicios de uso en red, escalabilidad, disponibilidad, seguridad, adaptabilidad y accesibilidad.

### **3.1.1.1.5 SERVICIOS DE USO EN RED**

Los servicios que se usan actualmente en la red LAN, permiten determinar el dimensionamiento de red, por eso se realizó una encuesta a los empleados por los servicios o aplicaciones de uso durante un día laboral.

Como se muestra en la siguiente grafica las aplicaciones de mayor uso son el uso de páginas web, correo electrónico.

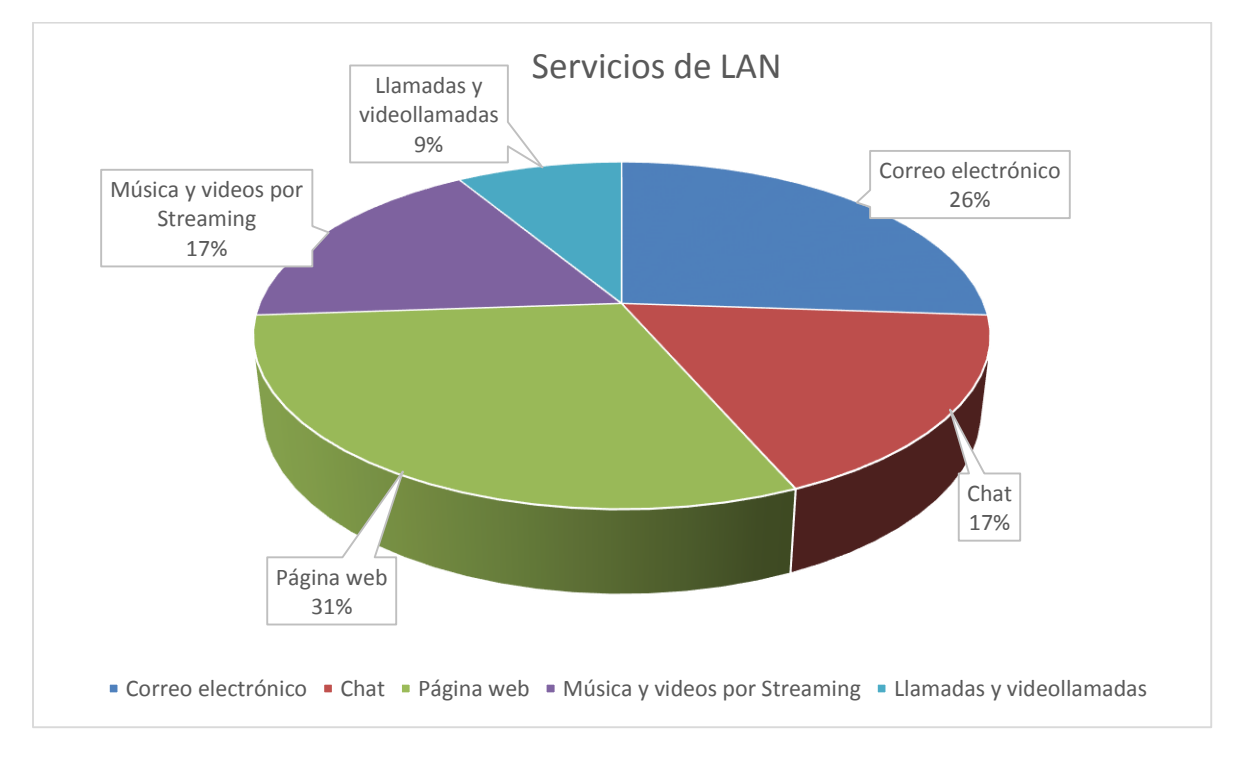

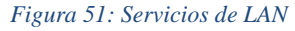

## **3.1.1.1.6 ESCALABILIDAD**

Para este apartado el SEDAG solo desea que soporte el crecimiento de como mínimo 10 años sin verse afectado económicamente durante el transcurso de ese tiempo.

### **3.1.1.1.7 DISPONIBILIDAD**

El SEDAG determinó que la disponibilidad es un factor con alta relevancia dado que tiene servicios de gran importancia más que todo en el área contable donde se realizan operaciones como facturación, manejo de inventarios etc. El mantenimiento debe ser del menor costo posible, pero si con un tiempo de vida útil bastante amplio.

# **3.1.1.1.8 POLÍTICAS DE SEGURIDAD**

No se posee ninguna medida alguna de seguridad puesto que la documentación se encuentra disponible desde cualquier máquina de la red, siendo el antivirus la única medida de seguridad, pero le falta licenciamiento adecuado.

### **3.1.1.1.9 ADAPTABILIDAD**

Para este factor el SEDAG desea que los equipos en el rediseño tengan la capacidad de migrar a nuevas tecnologías.

### **3.1.1.1.10 ACCESIBILIDAD**

Dado que el presupuesto no es tan alto el rediseño debe inclinarse por una opción con buena relación costo beneficio.

# **3.1.1.1.11 ANÁLISIS DE LA RED EXISTENTE**

Luego de establecer los objetivos que desea el SEDAG se hace un estudio del estado actual

de la red, de tal forma que el diseño sea más sencillo y práctico.

Su direccionamiento es por medio del protocolo DHCP y su cableado es UTP categoría 5e,

el servicio de internet llega cableado con una velocidad de 3 Mbps de descarga.

# **3.1.1.1.11.1DISTRIBUCIÓN ACTUAL DE LOS EQUIPOS DE RED DEL SEDAG**

# **3.1.1.1.11.1.1 CAMPUS DE SEDAG**

El campus del Sedag para su mejor organización está dividido en 7 nodos dentro de su plano principal

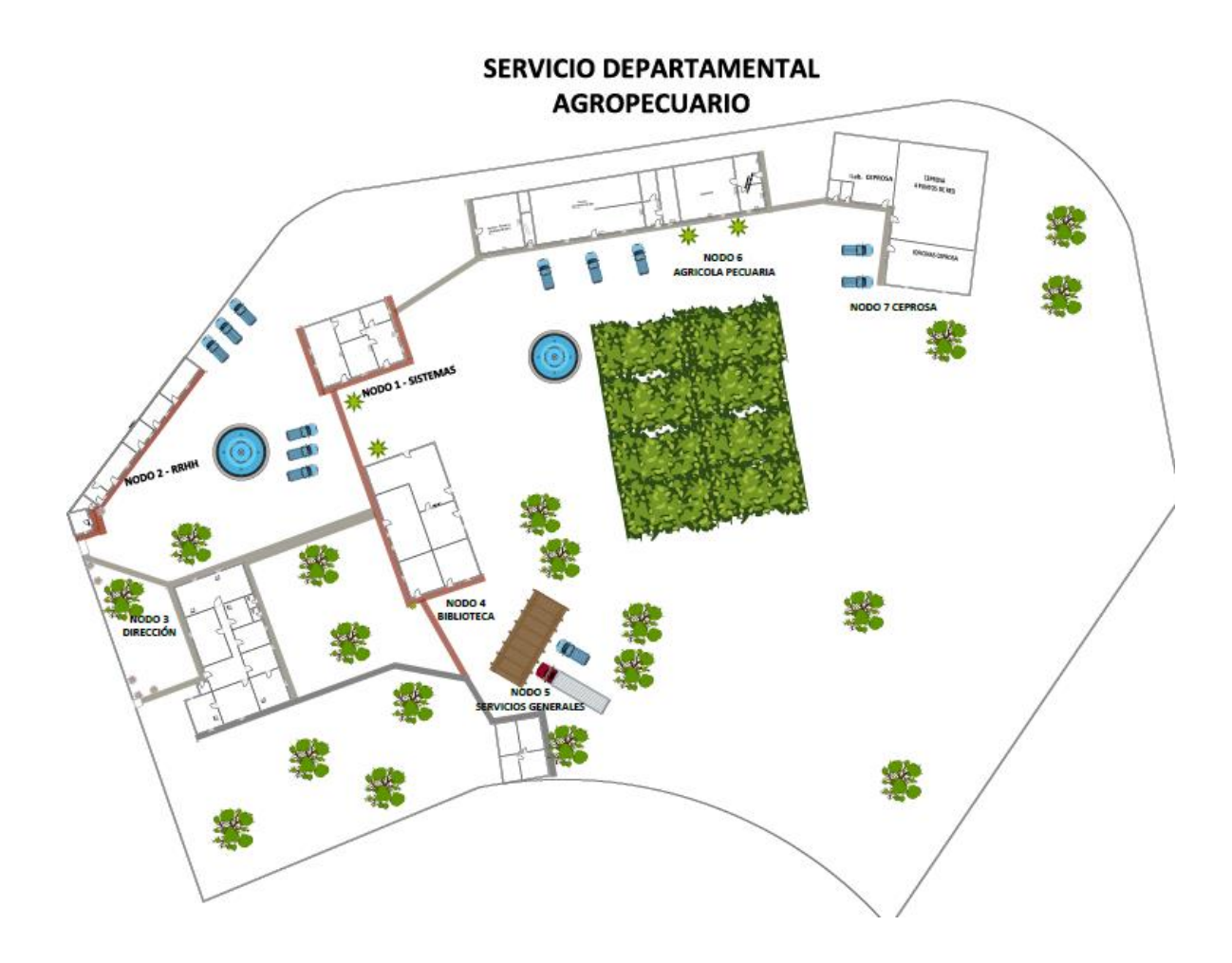

*Figura 52: Campus SEDAG*

### **3.1.1.1.11.1.2 NODO 1 - SISTEMAS**

Cuenta como departamento principal a las Oficinas de Sistemas, siendo el nodo central de la red, Sistemas cuenta con un Switch 3comt de 24 puertos en este centro de cómputo y tiene conectado un servidor de marca Dell (sin uso), un Firewall de marca Juniper 5 SSG 140, un Router Wifi Tplink 4 puertos y 2 modem Adsl de Entel, uno de 1Mbs, y el otro de 2Mbs. Este nodo cuenta con un total de 12 computadoras

Además de suministrar extensiones para su propia área, como también a las oficinas de Activos Fijos y a la unidad de cambio climático.

Sistemas sirve como enlace principal de los diferentes Switch o hubs que permiten la interconexión con todas las oficinas

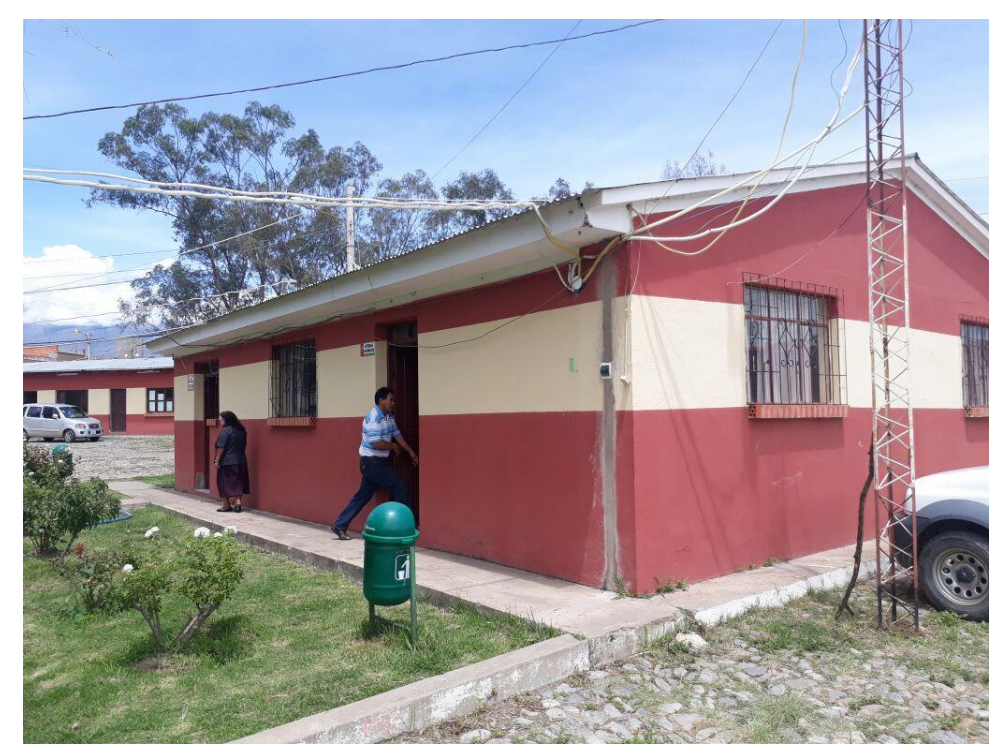

*Figura 53: Área de Sistemas*

## **3.1.1.1.11.1.3 NODO 2 - RRHH**

Cuenta con un Switch Fast Ethernet de 16 puertos dentro de las oficinas de Recursos Humanos, este Switch suministra extensiones para su propia área como así también a las unidades de Administración Legal, Legal y el ambiente destinado al Sereno.

Este nodo cuenta con un total de 13 computadoras y está en a 30 metros del nodo 1 de Sistemas y del nodo 3 de Dirección

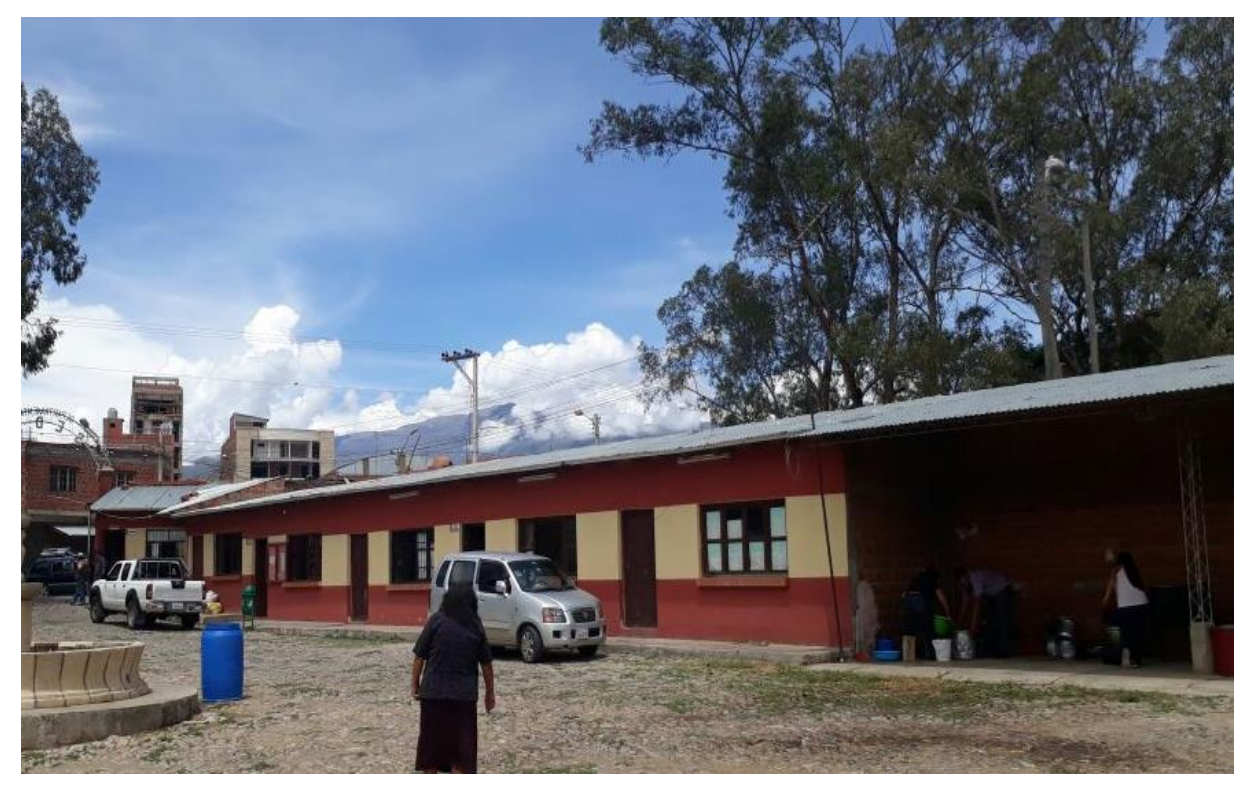

*Figura 54: Área RRHH*

# **3.1.1.1.11.1.4 NODO 3 – DIRECCIÓN**

Cuenta como departamento principal a las Oficinas de Contabilidad donde se encuentra alojado un Switch de la marca 3com de 24 puertos y un modem Adsl de Entel, el Switch 3com suministra extensiones a sus propias dependencias como así también a las Oficinas de planificación, Legal, Comunicación, Administración, secretaría de Administración que tiene un Hub de 8 puertos, el modem 3com de contabilidad a su vez también brinda conexión a secretaría de Dirección y la Dirección central donde se cuenta con un Router Wifi Tplink 4 puertos para la conexión inalámbrica. Además se cuenta con una fotocopiadora y con un total de 31 computadoras.

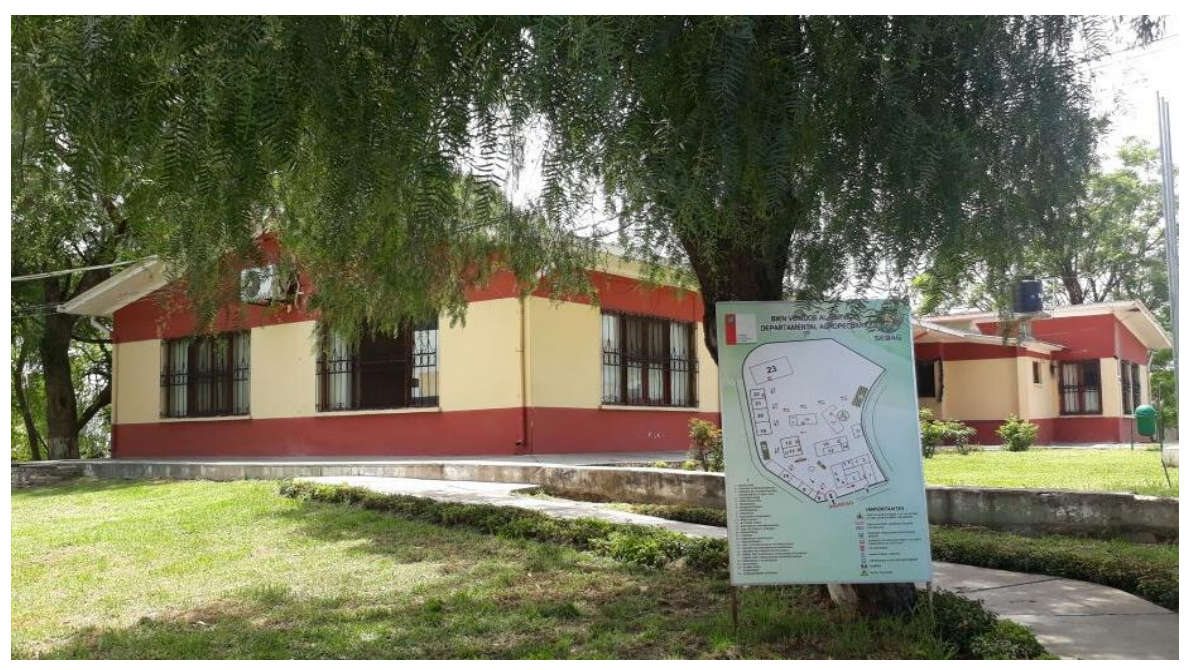

*Figura 55: Área Dirección*

# **3.1.1.1.11.1.5 NODO 4 - BIBLIOTECA**

Cuenta con un Switch Fast Ethernet de 16 puertos dentro de las oficinas del Laboratorio de Suelos y Agua, este Switch suministra extensiones para su propia área como así también a las unidades de Ventas, el laboratorio de Fitopatología y la biblioteca.

Este nodo cuenta con un total de 17 computadoras, en la biblioteca existe un área común de wifi para los usuarios del SEDAG y visitantes.

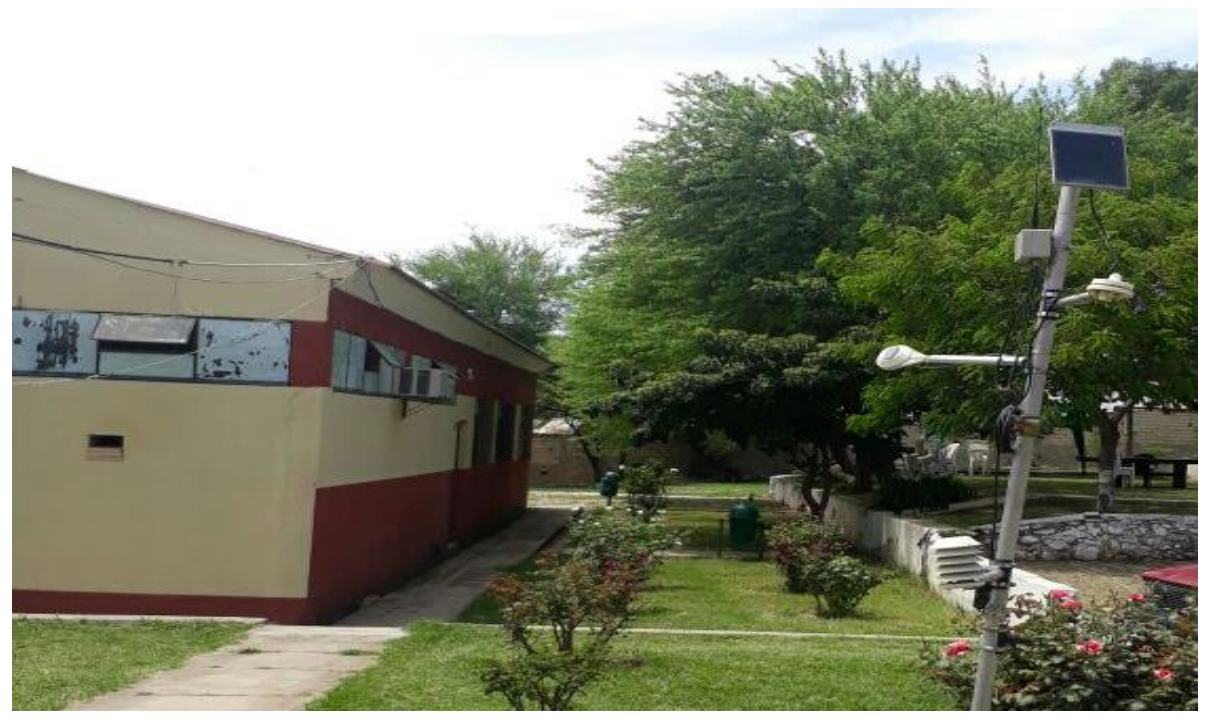

*Figura 56: Área Biblioteca*

# **3.1.1.1.11.1.6 NODO 5 – SERVICIOS GENERALES**

Cuenta como principal y único a Servicios Generales que no cuenta con ningún tipo de conexión a Internet sin embargo cuenta con 5 computadoras.

Este nodo en la actualidad se encuentra aislado de la red, distante a 30 metros del nodo 4 Biblioteca.

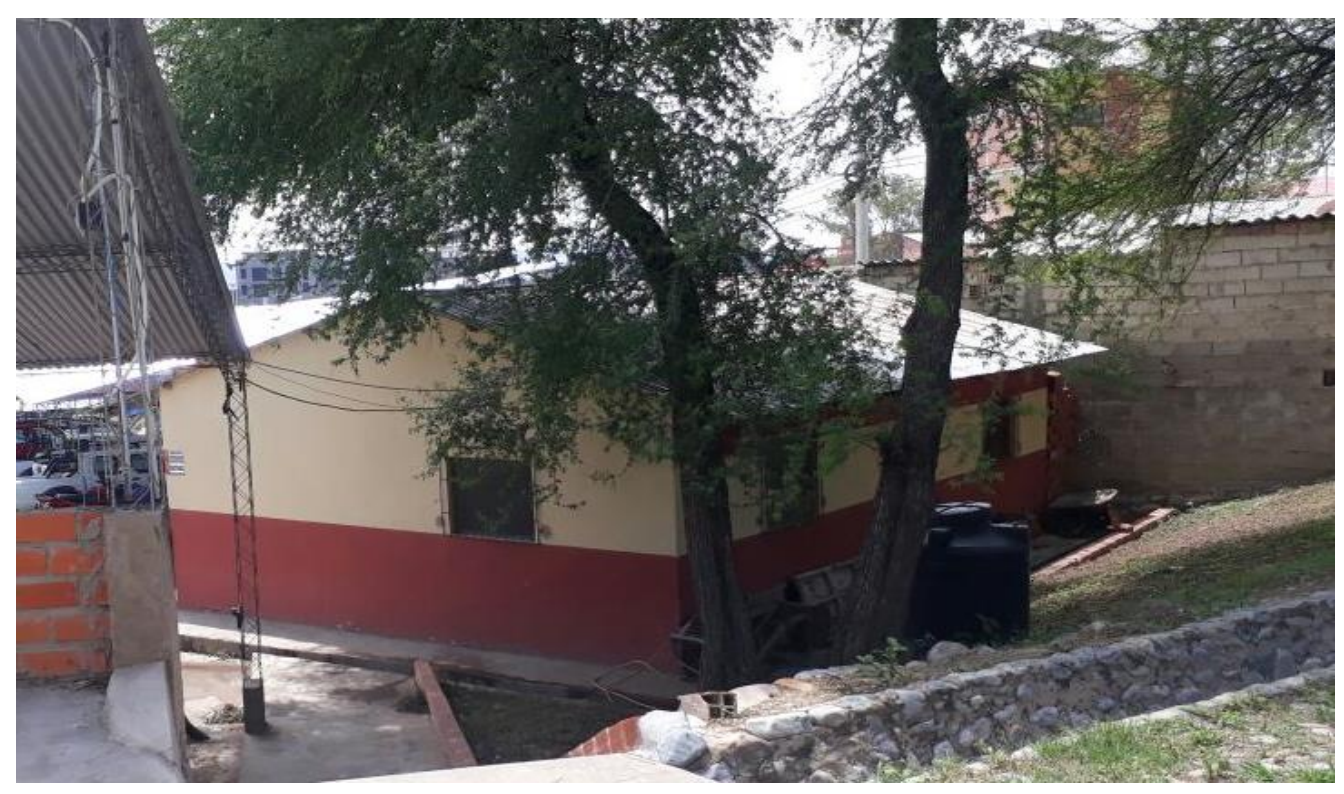

*Figura 57: Área Servicios Generales*

# **3.1.1.1.11.1.7 NODO 6 – AGRÍCOLA - PECUARIA**

Cuenta como departamento principal a las Oficinas de los Técnicos Agrícolas y Pecuarios donde se encuentra alojado un Switch de la marca 3com de 24 puertos que suministra extensiones a sus propias dependencias como así también a las oficinas de Agrícola-Pecuaria y a las Oficinas de Archivos, Almacenes que cuenta con un Hub de 8 puertos. Este nodo cuenta con un total de 24 computadoras.

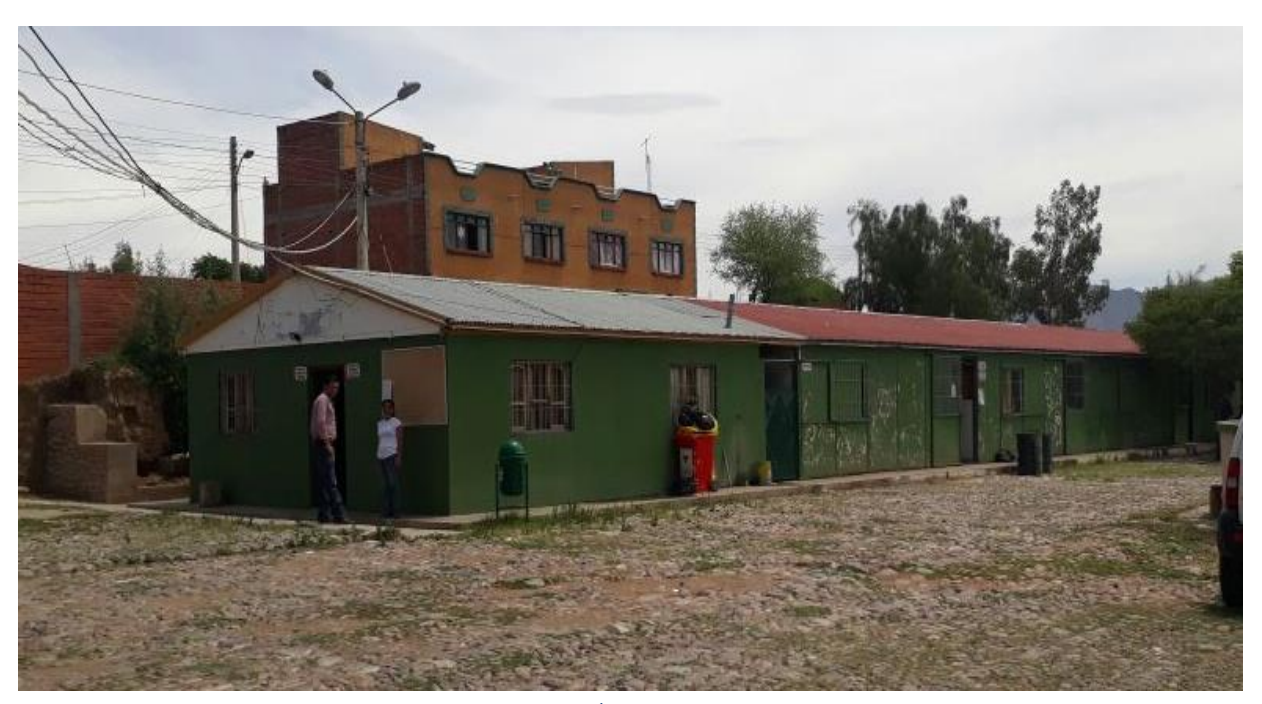

*Figura 58: Área Agrícola Pecuaria*

# **3.1.1.1.11.1.8 NODO 7 – CEPROSA**

Cuenta como principal y único departamento a CEPROSA, donde se encuentra un solo hub de 8 puertos para interconectar 2 puntos de internet, sin embargo este nodo cuenta con 7 computadoras.

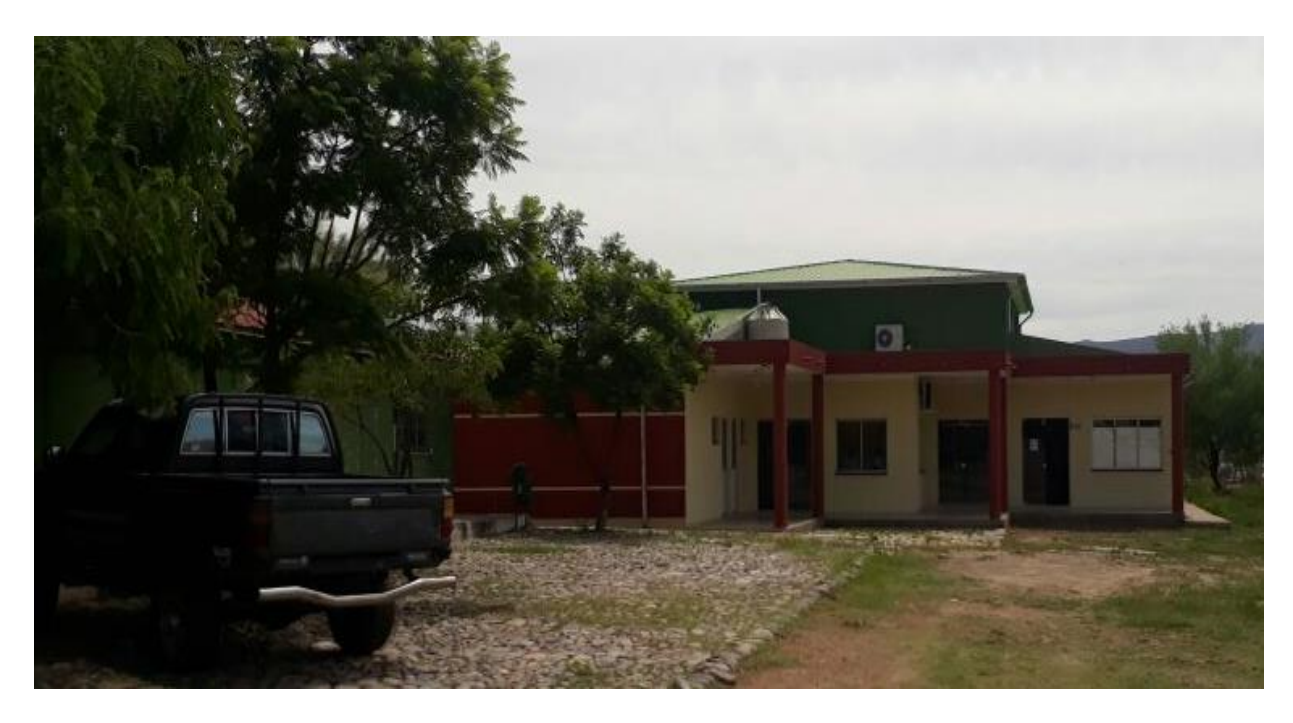

*Figura 59: Área Ceprosa*

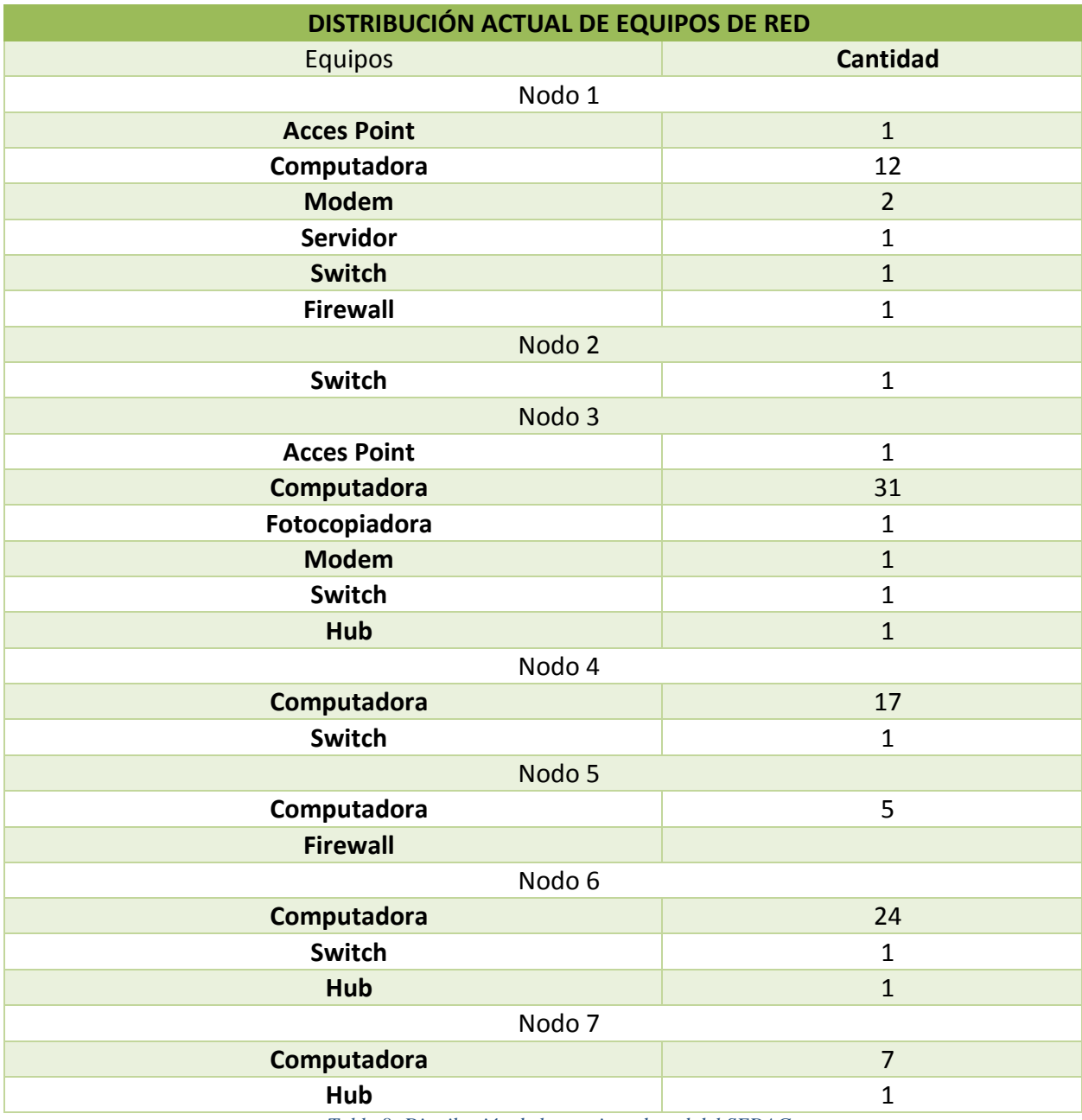

*Tabla 8: Distribución de los equipos de red del SEDAG*

# **3.1.1.1.11.2TOPOLOGÍA ACTUAL DEL SEDAG**

Actualmente la red del SEDAG no cuenta con una topología de red definida, dado a que desde la creación de la red se fueron improvisando nuevos puntos y así la red fue creciendo sin una topología definida

# **3.1.1.1.11.2.1 DETALLE DE LA TECNOLOGÍA ACTUAL DEL SEDAG**

A continuación, se describe los dispositivos de red, servidores y/o periféricos actuales de la institución que permiten la transmisión de datos:

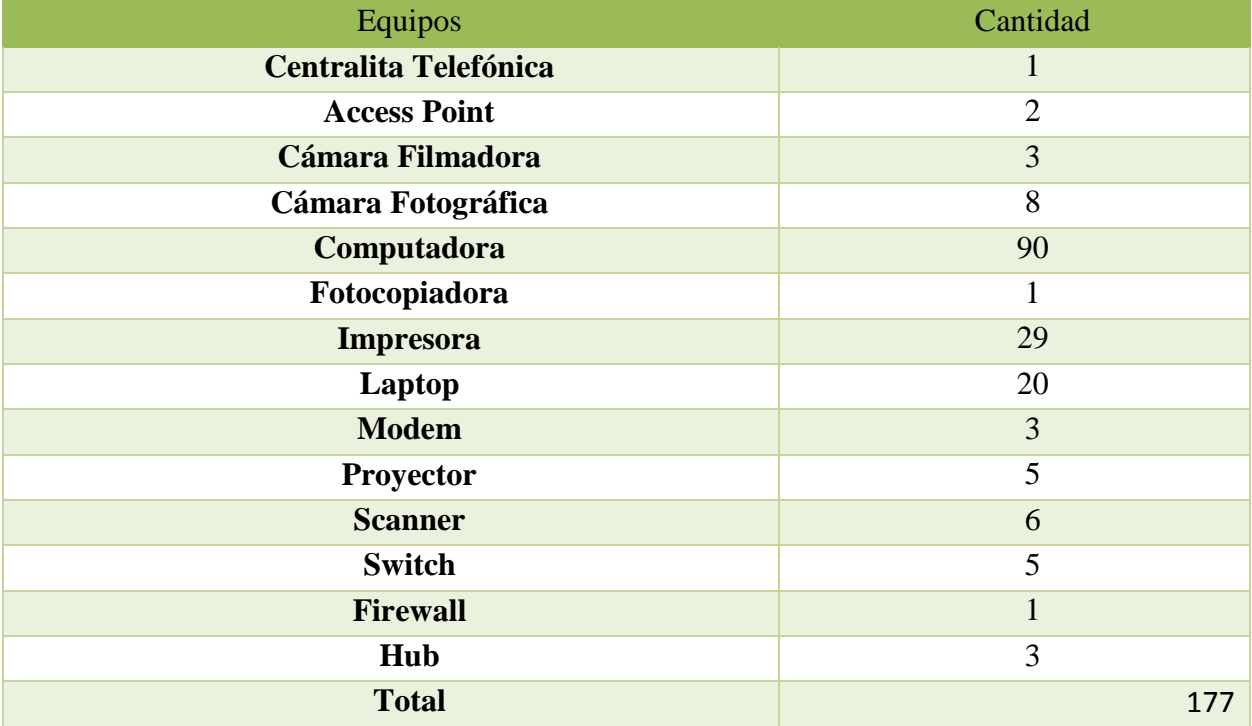

*Tabla 9: Detalle de la tecnología actual del SEDAG*

## **3.1.1.1.11.3ANÁLISIS DEL TRÁFICO ACTUAL DE LA RED**

El tráfico de red actual que presenta el SEDAG tiene serias deficiencias empezando por la parte estructural, en el cual se observó que los cables no mantienen un estándar de marca y la categoría utilizada es cat5e. Por otro lado, el cableado no está seguro, se encuentra expuesto y no cumple con las normas del cableado estructurado el cual indica que si no hay ductos de cableado se deben utilizar canaletas.

La distribución de los switch está de manera desproporcionada, en algunas oficinas hay switch expuestos y sin protección, generando dominios de colisión y broadcast, el cual hace que el tráfico de red se haga más lento y genere inconvenientes en la transmisión. Hay que tener en cuenta que los Switch fueron adquiridos hace más de 10 años y prácticamente se los usa solamente para interconectar las computadoras dado a que no son administrables prácticamente solo son usados como Hubs.

No existe un adecuado direccionamiento de los IP los cuales son aginados a los usuarios de manera aleatoria y no hay un control adecuado para su administración.

Solo se cuenta con un servidor IBM que está en desuso no se cuenta con un servidor de Dominio el cual asegura la red, ni un proxy para tener la red segura. Además se cuenta con un firewall obsoleto.

También se evidencio que el SEDAG no cuenta con un solo Ups, limitando asegurar a todos los equipos cuando ocurra corte de energía y no se pierda la información que se está transfiriendo o que los equipos no sufran fallas físicas.

Tampoco se cuenta con un pozo a tierra el cual asegure a los equipos de las altas tensiones que se produzcan, tampoco con un piso técnico el cual aislé la corriente estática que se produzca por los equipos instalados en la institución.

Por estas razones el ancho de banda del SEDAG se produce lento y con inconvenientes a la hora de conectarse a internet y en ocasiones se pierde conectividad ocasionando incomodidades en los trabajadores.

Velocidad de Carga y Descarga de internet.

En el caso de la línea de adsl del servicio por 3 mbs contratados a Entel se procede a evaluar el tiempo de subida y descarga a través de un test de velocidad y los resultados son los siguientes.

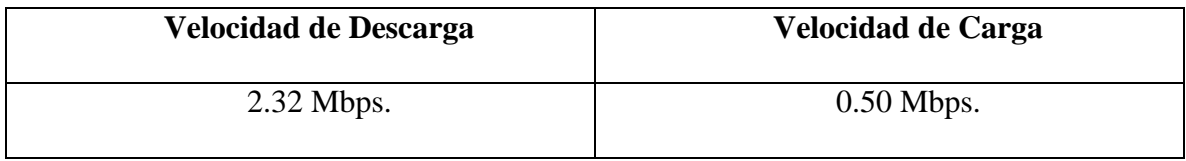

En el caso de la línea de adsl del servicio por 1 mbs contratados a Entel se procede a evaluar el tiempo de subida y descarga a través de un test de velocidad y los resultados son los siguientes.

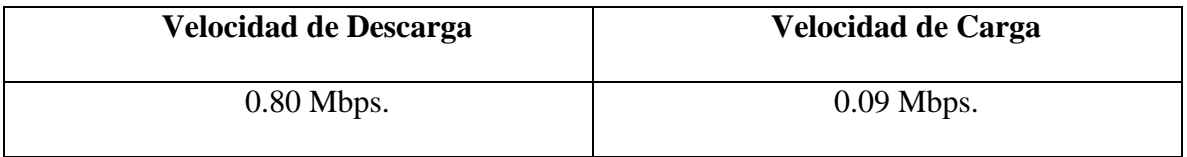

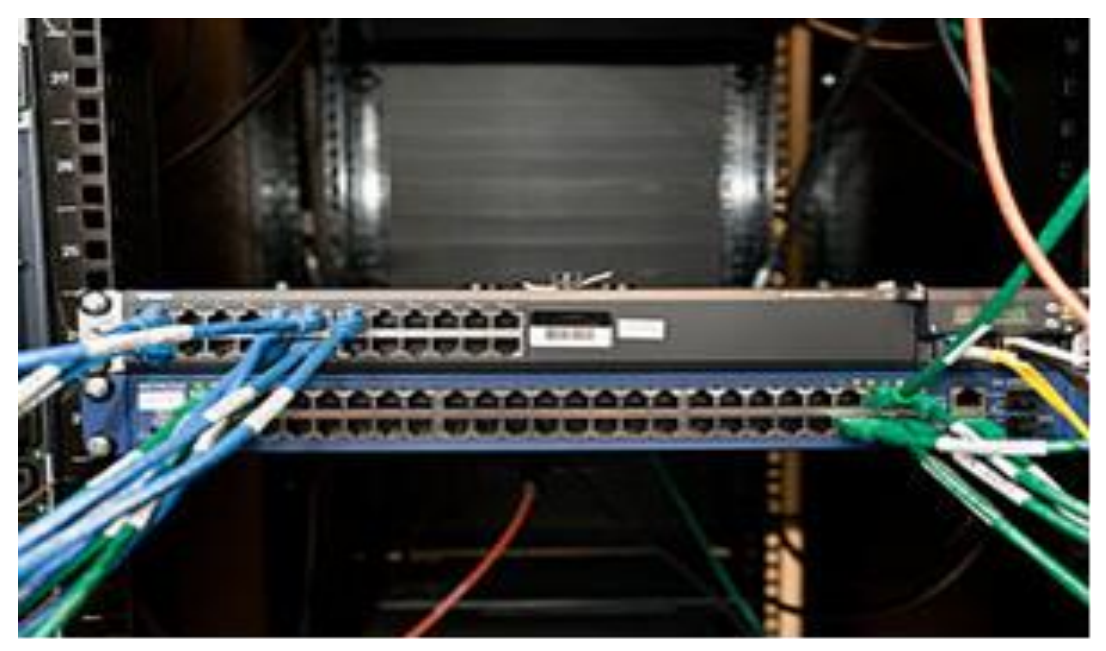

*Figura 60: Switch oficina Sistemas*

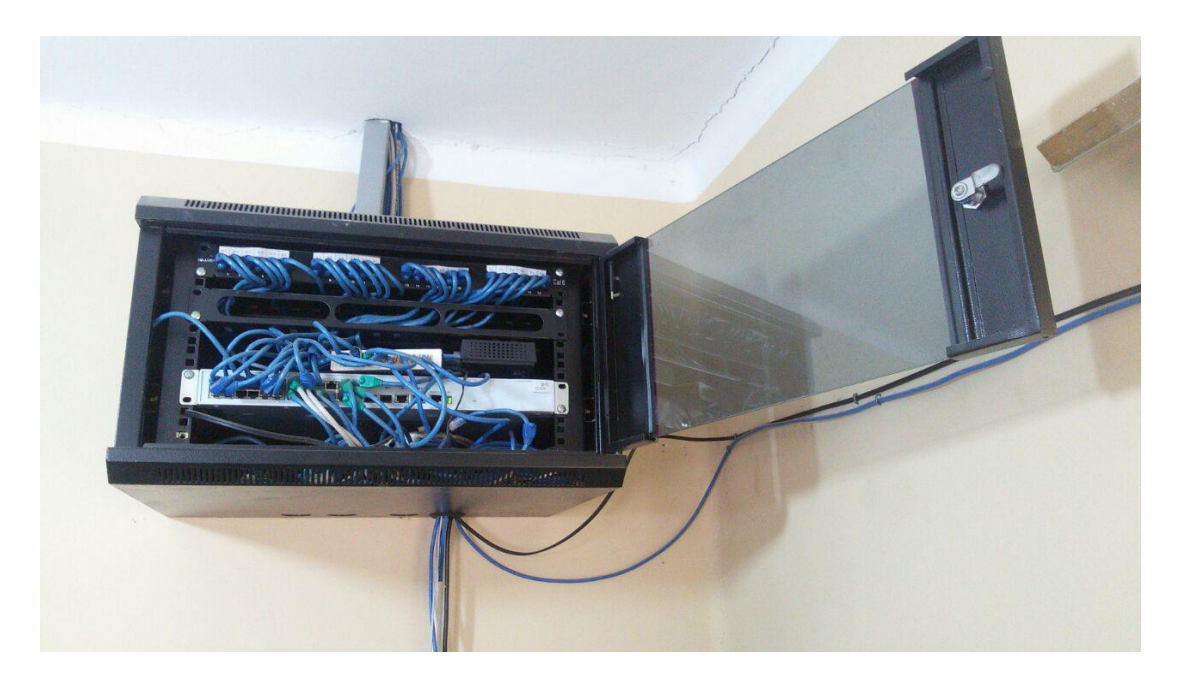

*Figura 61: Switch oficina de contabilidad*

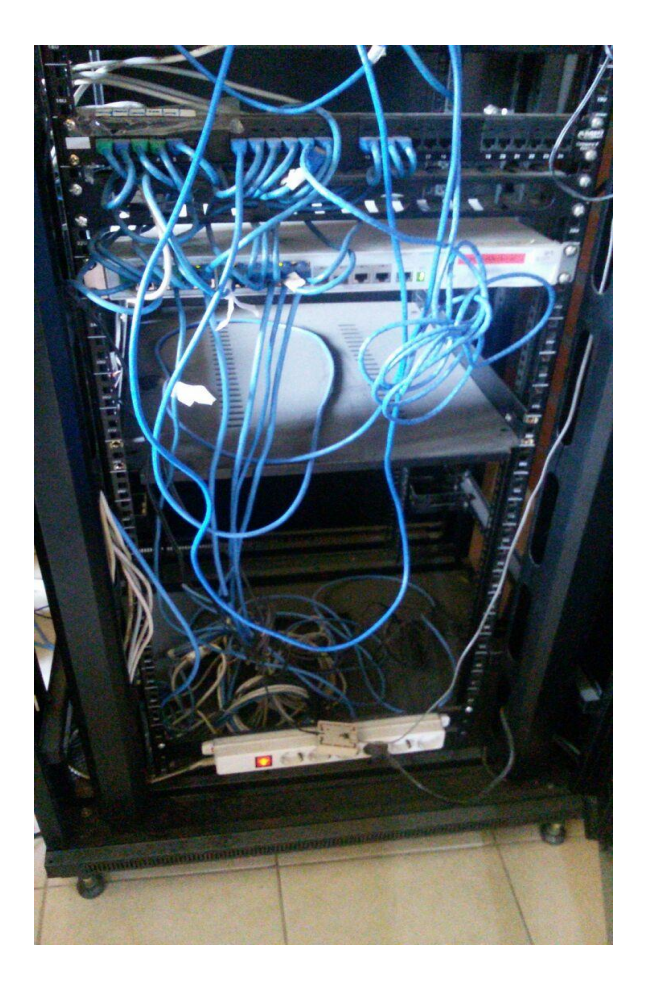

*Figura 62: Rack Oficina Sistemas*

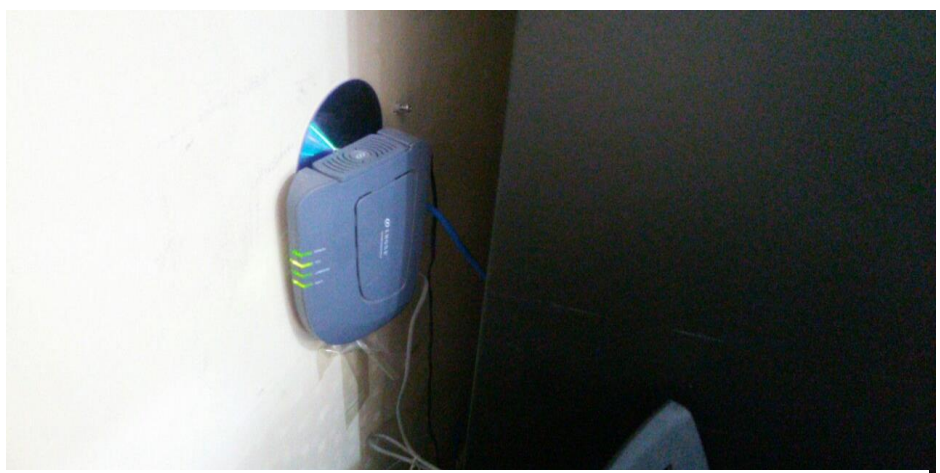

*Figura 63: Moden Entel*

# **3.1.1.1.11.4ANÁLISIS ACTUAL DEL TIPO DE SEÑAL, PROTOCOLO Y**

## **FRECUENCIA DE TRANSMISIÓN DE LA RED**

La señal de transmisión actual es de 100 Mb por contar con cable categoría 5e (estándar EIA/TIA 568B) y las frecuencias se ven alteradas por estar muy cerca de las tomas de energía y además por no tener la protección de canaletas.

# **3.1.1.2 FASE 2 – DISEÑO LOGICO DE LA RED**

## **3.1.1.2.1 TOPOLOGÍA**

Se optó por la topología estrella ya que cumple varios de los objetivos como escalabilidad, accesibilidad, operatividad entre otros. Todo esto debido a los beneficios que proporciona como:

- Planificar la capacidad exacta reduciendo la pérdida de velocidad de trasmisión.
- Facilidad en la gestión de la red
- Agiliza la implementación de un diseño.
- El aislamiento de fallas se mejora puesto que los técnicos de red pueden reconocer fácilmente

los puntos de transición en la red para ayudarles a aislar posibles puntos de falla.

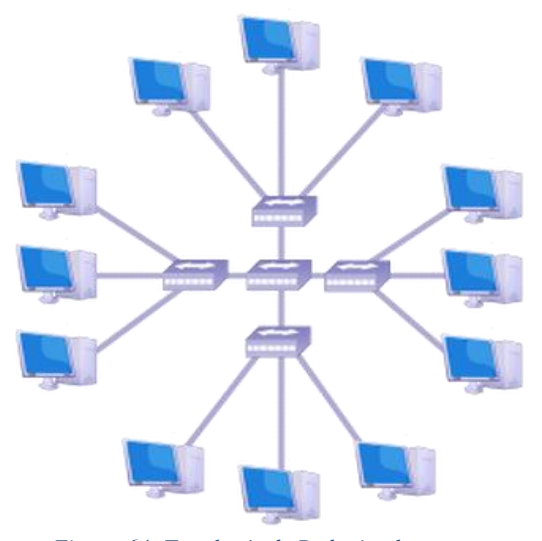

*Figura 64: Topología de Red a implementar*
#### **3.1.1.2.2 PROTOCOLOS DE ROUTING Y SWITCHING**

Según el análisis que se realizó en las anteriores faces para poder llegar a tener una red segmentada con fines de mejora en el rendimiento y seguridad de la misma se propone la implementación de VLANs por cada nodo.

También se realizará la configuración VTP (Vlan Trunk Protocol) con la finalidad de agilizar y/o automatizar la administración de la red conmutada, al configurar un servidor VTP en el switch central este replica la configuración de las VLANs en los demás switches denominados clientes.

Para la interconexión del nodo central (NODO 1) con los demás nodos se hará uso de la tecnología EthernetChannel, el cual permite la agrupación lógica de varios enlaces físicos Ethernet, esta agrupación se convierte como un único enlace físico y permite sumar la velocidad nominal de cada puerto físico y así obtener un enlace troncal de alta velocidad.

Con el objetivo de incrementar la seguridad en la red es posible implementar seguridad de puertos en los switches de cada nodo, de esta manera permitir que a cada puerto se conecte la estación autorizada.

#### **3.1.1.2.3 DIRECCIONAMIENTO**

Para el diseño propuesto se realizó la creación de 8 VLANS denominados: VLAN DIRECCIÓN para el nodo No 3, VLAN AGRICOLA PECUARIA para el nodo No 6, VLAN RRHH para el nodo No 2, VLAN BIBLIOTECA para el nodo No 4, VLAN SISTEMAS para el nodo No 1, VLAN CEPROSA para el nodo No 7, VLAN SERVICIOS GENERALES para el nodo No 5 y la VLAN de WIFI.

Además de la creación de vlan se crearon sub redes utilizando VLSM (Direccionamiento IP sin clase), para cada VLAN. El enrrutamiento entre VLANs se realizará utilizando un switch de capa 3.

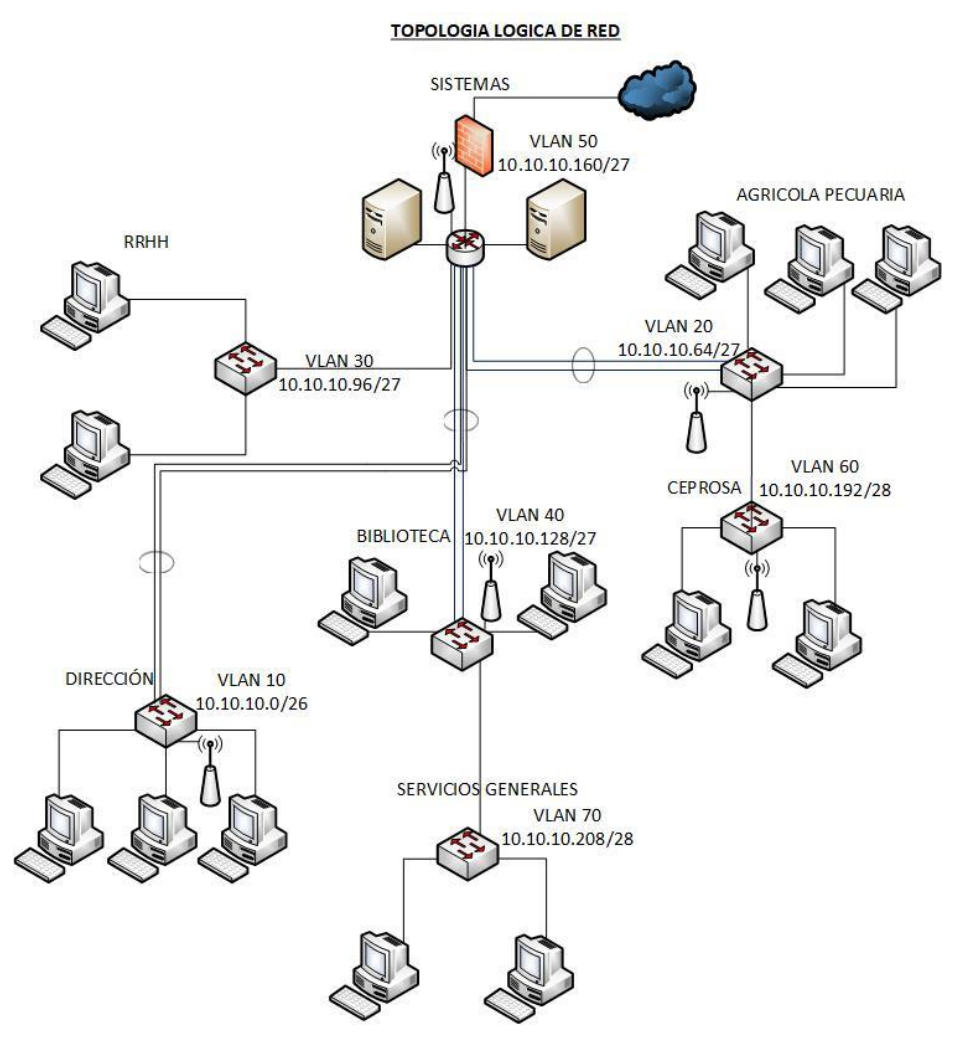

*Figura 65: Diseño Lógico red Sedag*

Para el direccionamiento IP se tomó segmentos de red para cada VLANS como: VLAN DIRECCIÓN se asignó el segmento de red 10.10.10.0/26 el cual soporta como máximo 62 IPs, para la VLAN AGRÍCOLA PECUARIA se asignó el segmento de red 10.10.10.64/27 soporta como máximo 30 IPs , para la VLAN RRHH se asignó el segmento 10.10.10.96/27 el cual soporta para 30 IPs, para la VLAN BIBLIOTECA se asignó el segmento 10.10.10.128/27 el cual soporta 30 IPs , para la VLAN SISTEMAS se asignó el segmento de red 10.10.10.160/27 el cual soporta como máximo 30 IPs, para la VLAN SEPROSA se asignó el segmento de red 10.10.10.192/28 el cual soporta como máximo 14 IPs, para la VLAN de SERVICIOS GENERALES se asignó el segmento de red 10.10.10.208/28 el cual soporta 14 IPS como máximo y para la VLAN de WIFI se asignó el segmento de red 10.10.10.224/29 el cual soporta 6 IPs como máximo.

Cabe recalcar que el direccionamiento en todos los nodos establecidos se lo realizara de manera estática.

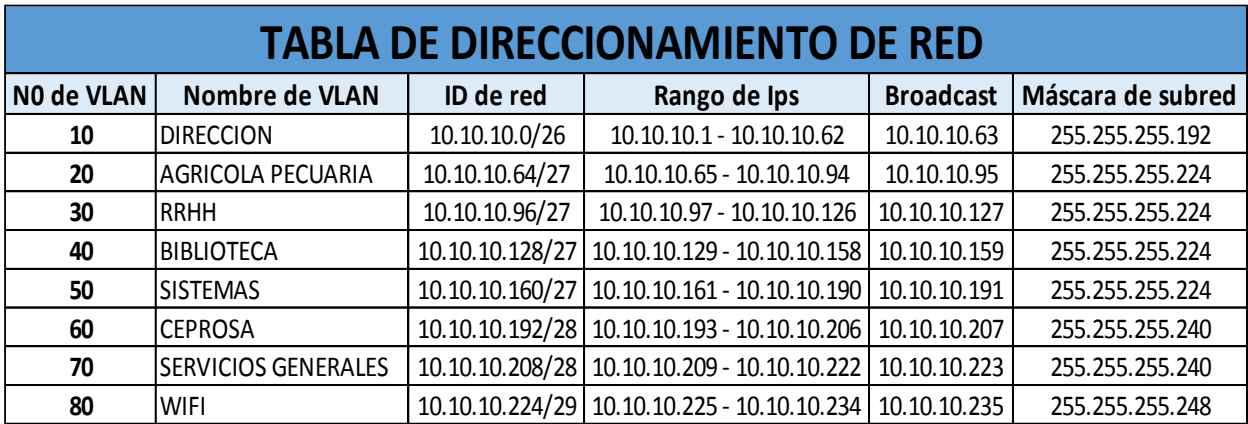

*Tabla 10: Direccionamiento de Red*

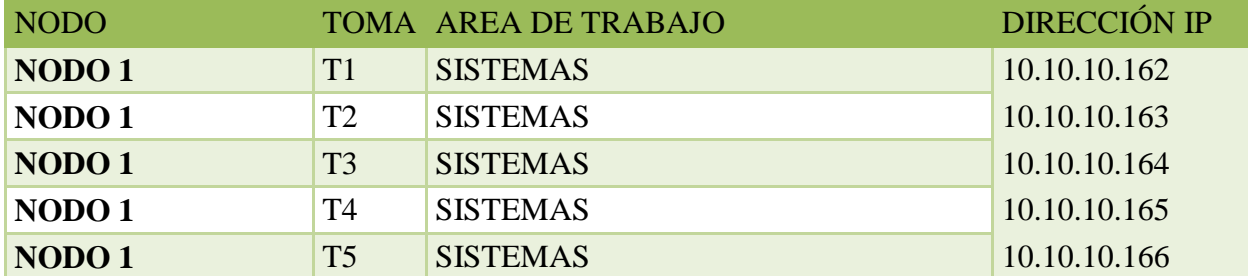

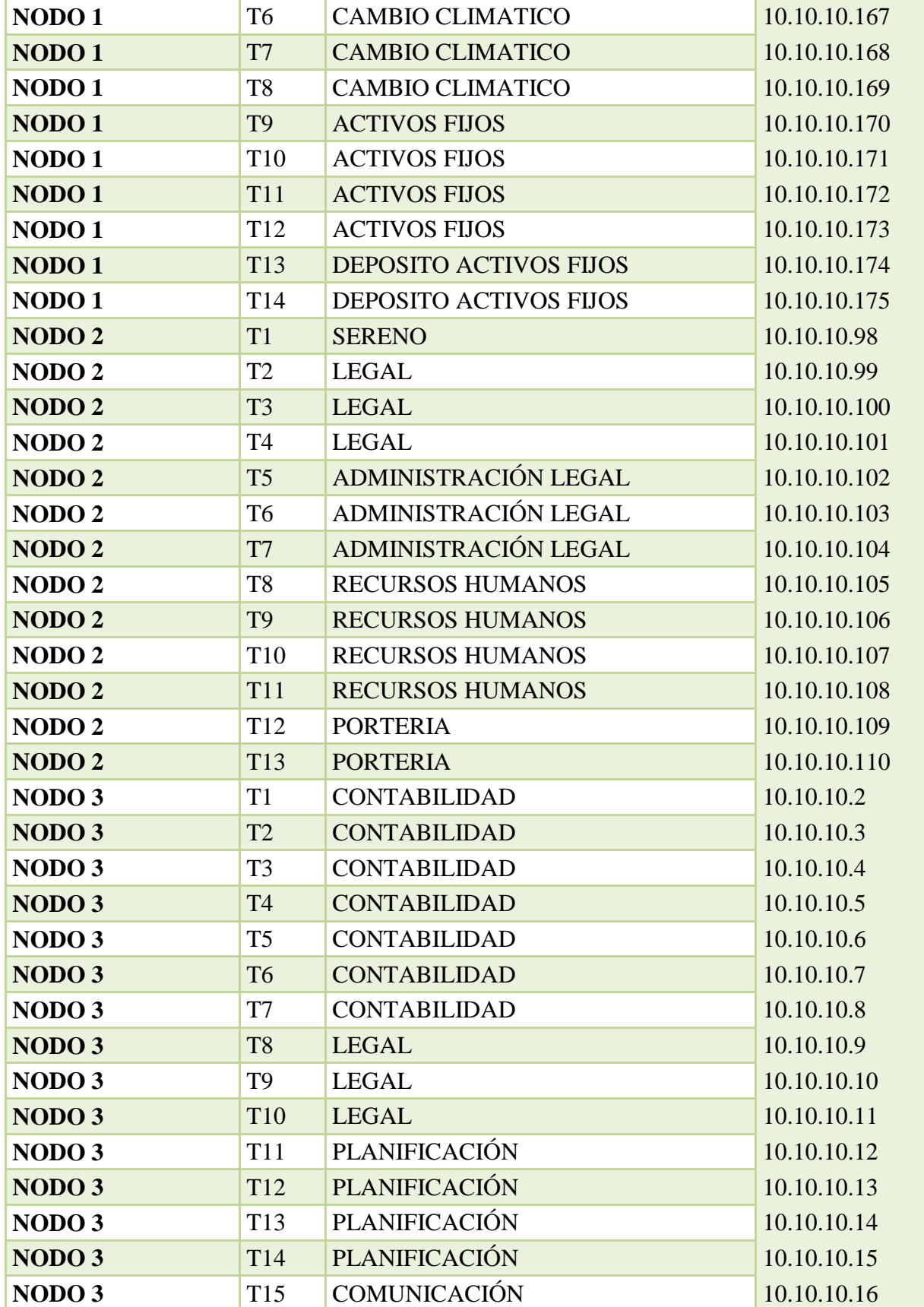

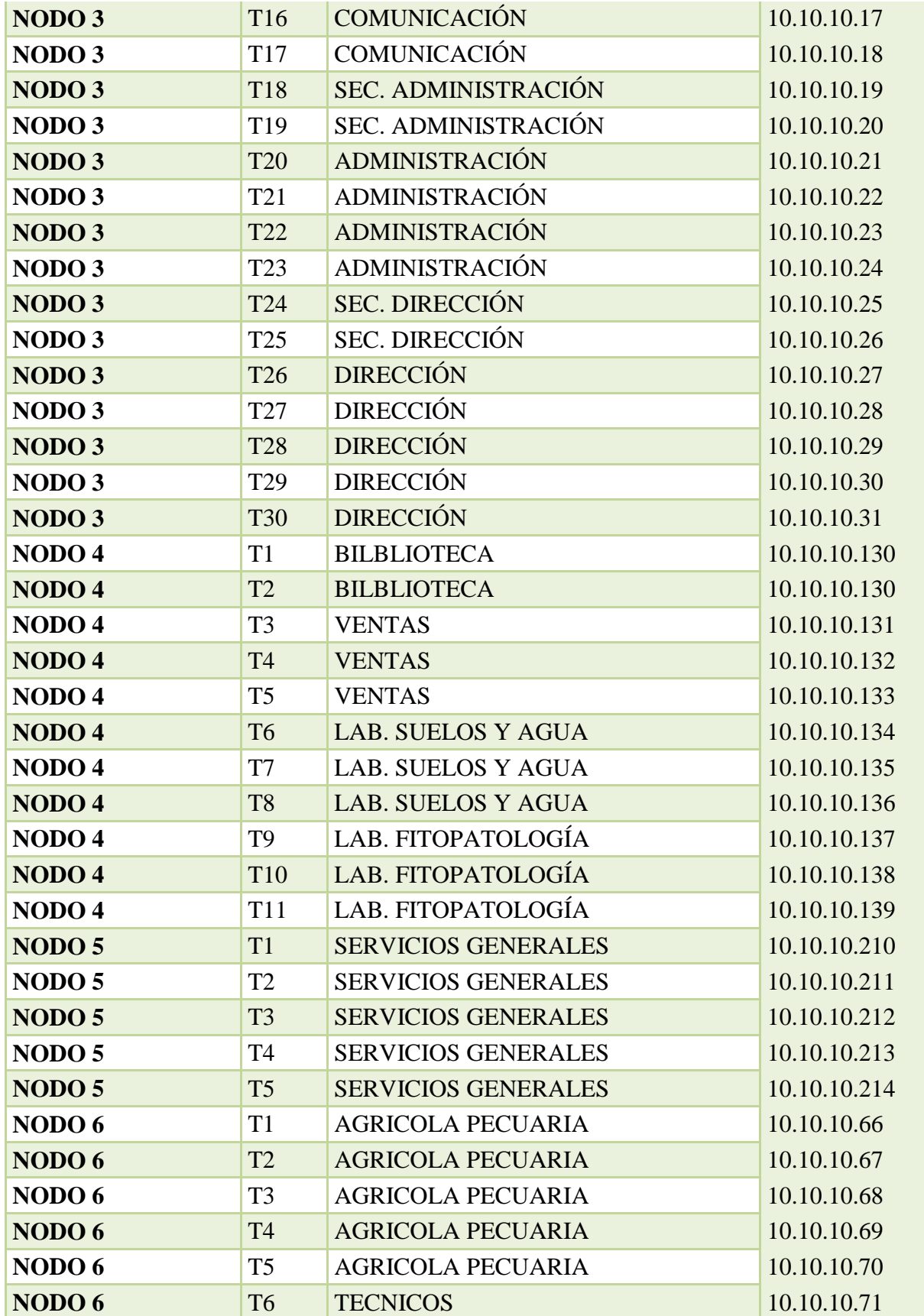

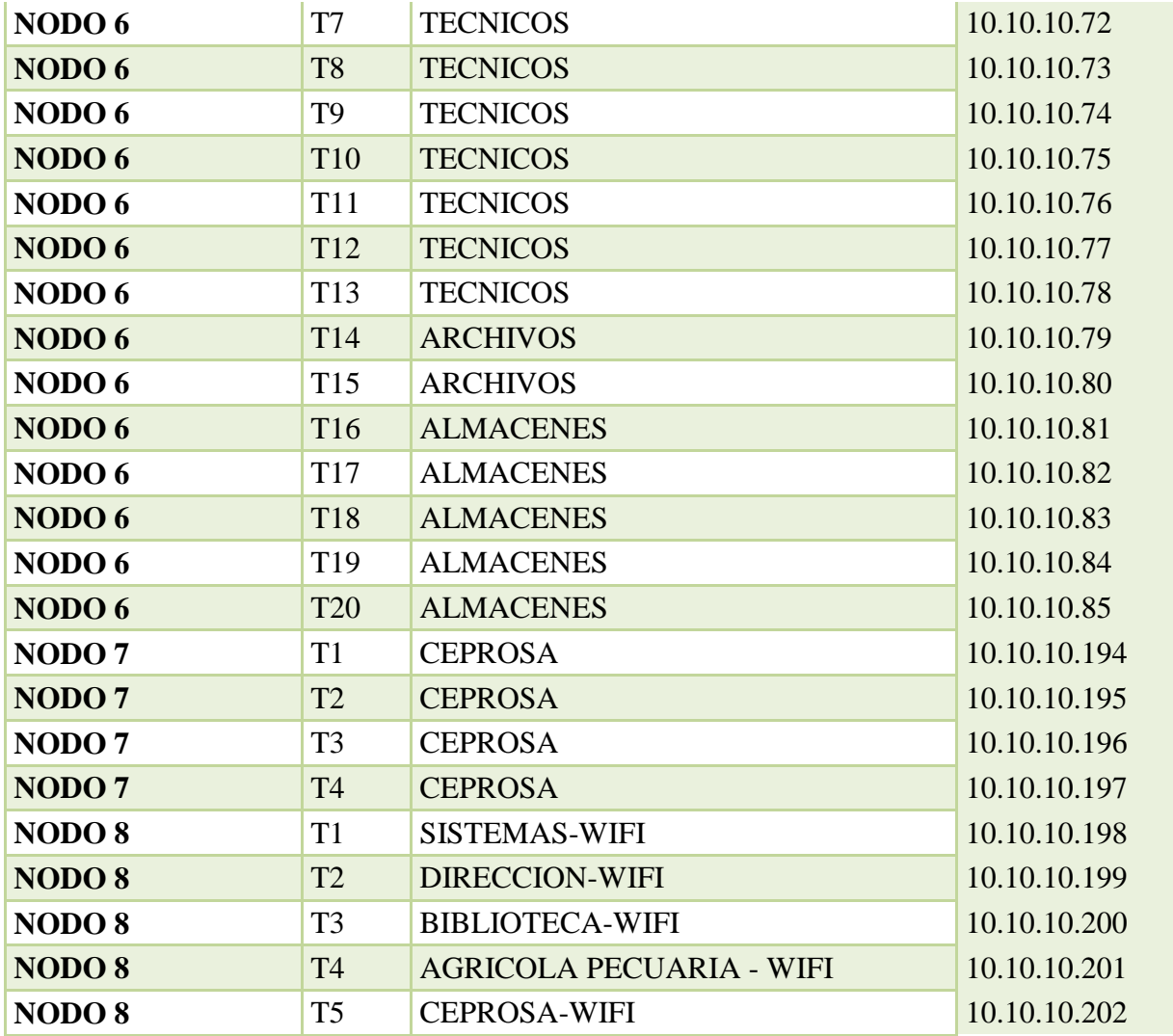

*Tabla 11: Tabla de direcciones IP*

### **3.1.1.2.4 DESARROLLAR ESTRATEGIAS DE SEGURIDAD PARA LA RED**

Para poder tener una seguridad fiable en el área de trabajo, se realizará la capacitación a todo el personal de sistemas y demás usuarios de SEDAG porque se considera que la principal estrategia de seguridad es la educación digital, para ello se desarrollara los siguientes pasos:

#### **3.1.1.2.4.1 IDENTIFICACIÓN**

En este paso se iniciará identificando todos los equipos más importantes con los que va contar el nuevo cableado, es decir el switch de capa 3, los switches de los nodos y el firewall, saber la ubicación exacta, la configuración con las que cuentan cada equipo.

Además, identificar todos los activos del área informática, los puntos con más tráfico de red, los usuarios con más accesos a la red, nodos con más equipos.

#### **3.1.1.2.4.2 EVALUACIÓN DE RIESGOS**

Una vez realizado el paso anterior se procederá a establecer puntos débiles, como ser: errores de los empleados, virus en la red, daños físicos en los enlaces a cada nodo.

En el caso que ocurriera un daño o corte de cable en un enlace de nodo a nodo no se llegara a cortar el servicio de internet o red, ya que cuenta con la tecnología ethernetchannel que puede seguir trabajando con el segundo enlace.

#### **3.1.1.2.4.3 PRIORIZAR LA PROTECCIÓN IT**

Una vez evaluado los puntos que más daño pudieran ocasionar, se procederá a tener mayor cuidado y seguridad en el nodo de sistemas, ya que en dicho nodo se instalaran los equipos centrales para la administración de la red.

También contar con un antivirus de tipo empresarial para poder evitar prejuicios en la red y equipos finales de los usuarios.

#### **3.1.1.2.4.4 TOMAR LAS PRECAUCIONES ADECUADAS**

Para proteger los equipos más importantes, en este caso los equipos centrales ubicados en el nodo de sistemas se restringirán el acceso a personal que no sea del área de sistemas o administradores del mismo.

Una vez realizada los pasos anteriores, se recomienda:

#### **Comunicar el plan a todo el personal**

Se propone comunicar las medidas de seguridad en cuanto a los equipos, a los usuarios del nodo de sistemas y jefes de los demás nodos, para que estos puedan comunicar dichas normas a su personal de cada área.

#### **Crear políticas de IT y formar a los usuarios**

Tener políticas de acceso a las áreas restringidas, usos de los equipos de trabajo, permisos de accesos a la red, también informar a todo el personal sobre estas reglas

#### **Establecer un calendario para poner en marcha las medidas del plan**

En primera instancia se propone realizar la actualización del antivirus mensualmente, por el personal de sistemas en todos los equipos de los usuarios, también revisar las configuraciones de todos los equipos de red.

### **3.1.1.3 FASE 3 – DISEÑO FÍSICO DE LA RED**

El campus del SEDAG se encuentra ubicado en la zona del Mercado Campesino, final calle Comercio

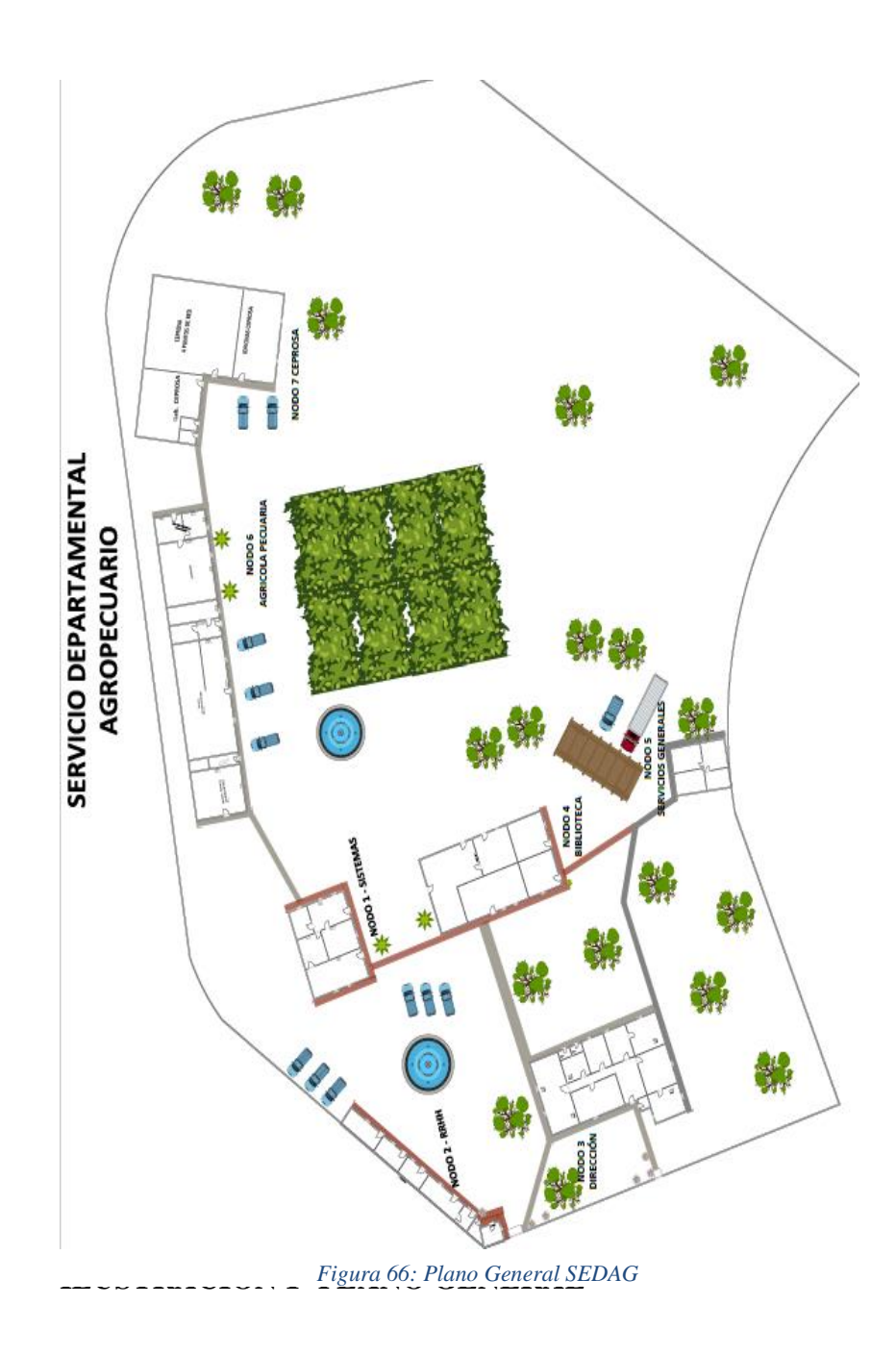

Para el desarrollo del diseño físico de la red de dividió en 8 nodos, donde se diseñaron planos para los nodos 1, 2, 3, 4, 5, 6 y 7

## **3.1.1.3.1 PLANO FÍSICO NODO 1 – SISTEMAS**

Donde se encuentran las oficinas de Sistemas, Innovación y Cambio Climático, Activos Fijos,

Depósito de Activos Fijos.

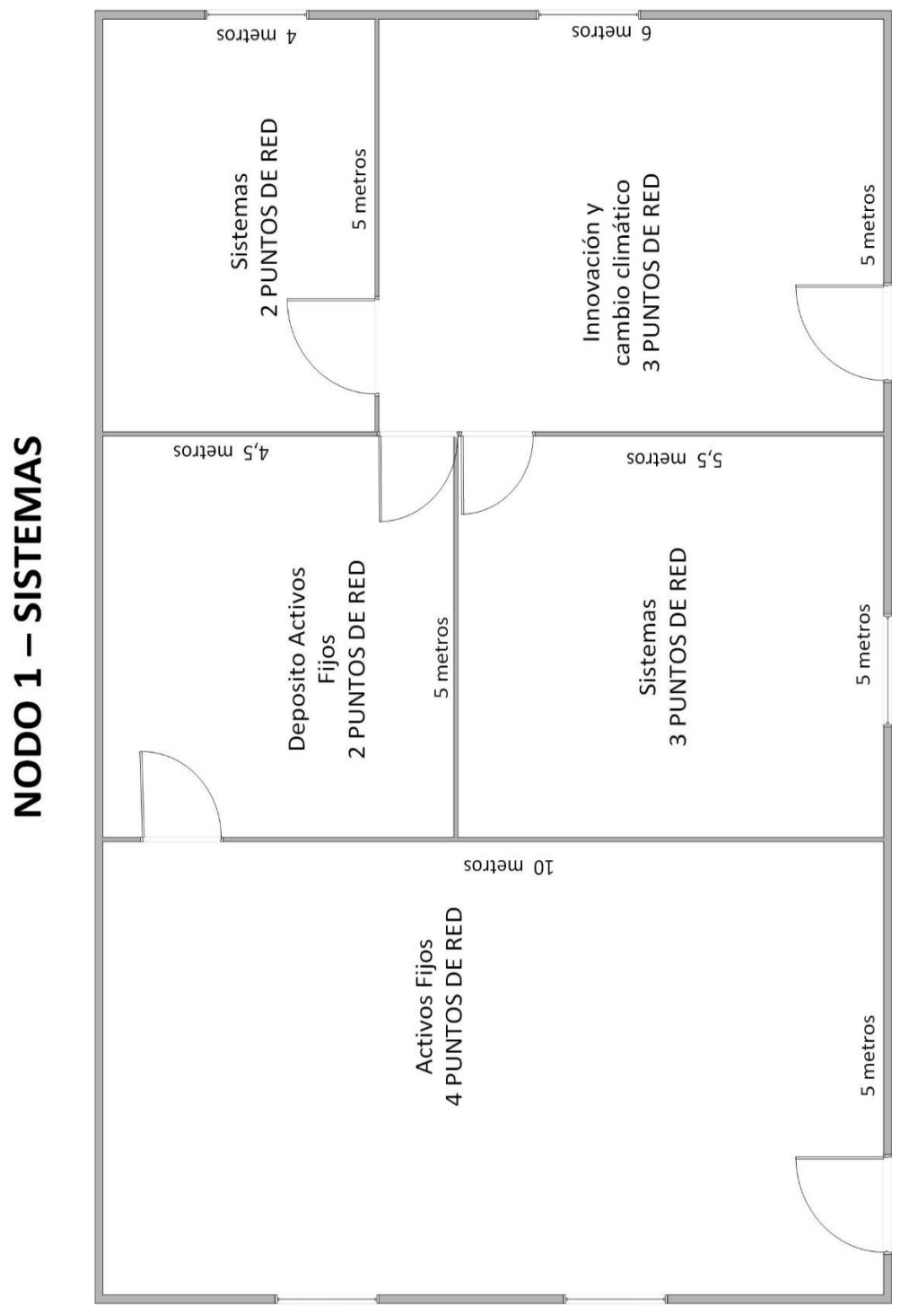

*Figura 67: Plano Nodo 1 - Sistemas*

# **3.1.1.3.2 PLANO FÍSICO NODO 2 – RRHH**

Donde se encuentran las oficinas de Recursos Humanos, Administración legal, Legal y del Sereno

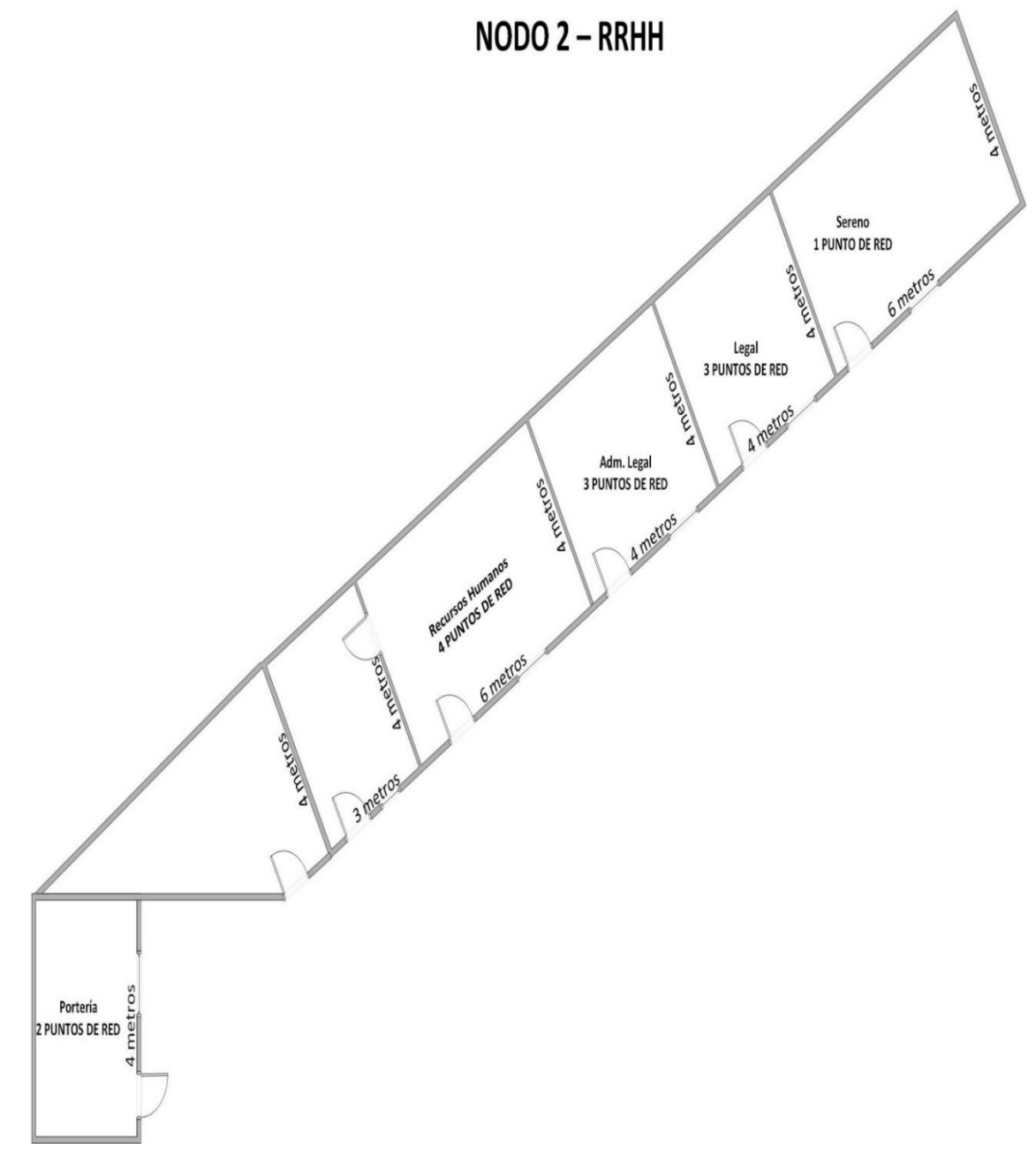

*Figura 68: Plano Nodo 2 - RRHH*

## **3.1.1.3.3 PLANO FÍSICO NODO 3 - DIRECCIÓN**

NODO 3 - DIRECCIÓN

Donde se encuentran las oficinas de Dirección, Secretaría de Dirección, Fotocopiadora, Administración, Secretaría de Administración, Comunicación, Legal, Planificación y Contabilidad

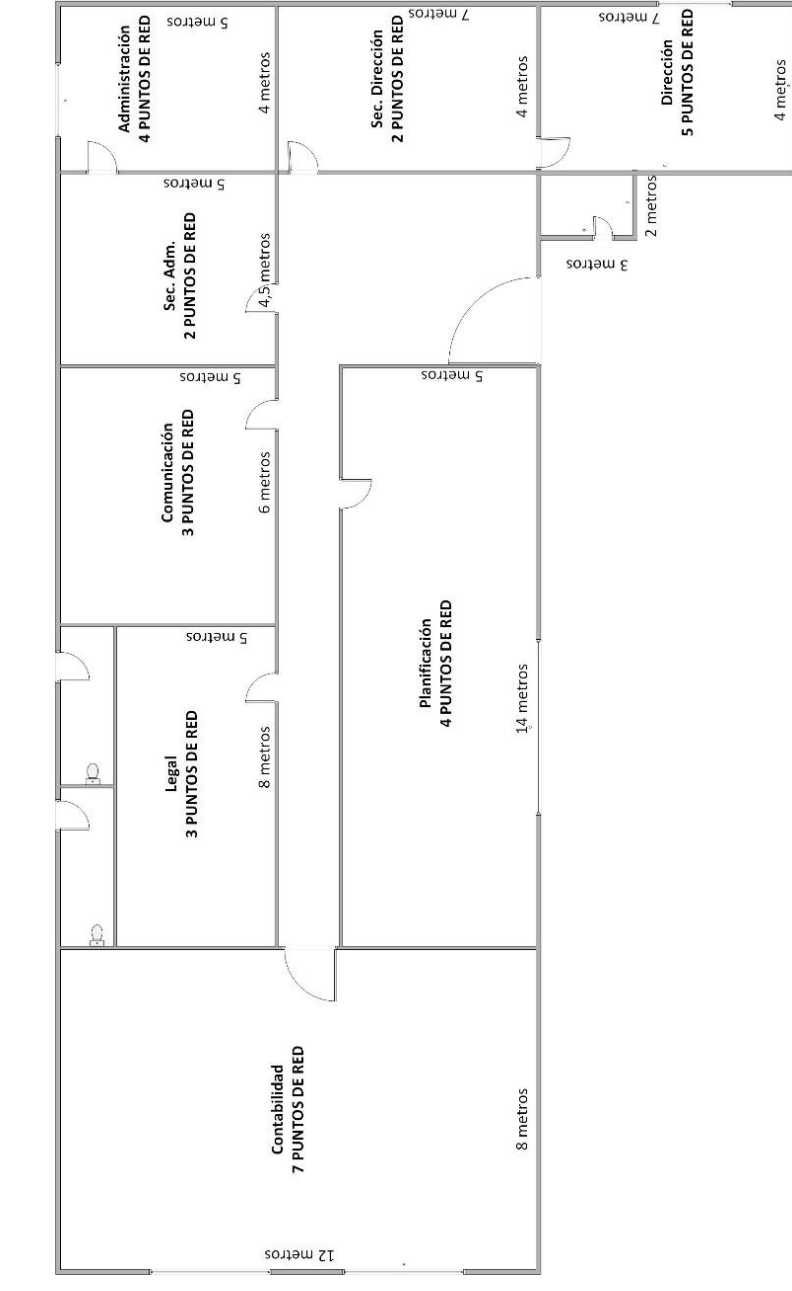

*Figura 69: Plano Nodo 3 - Dirección*

## **3.1.1.3.4 PLANO FÍSICO NODO 4 - BIBLIOTECA**

Donde se encuentran las oficinas de Biblioteca, Ventas, Laboratorio de Suelos y Aguas, Laboratorio de Fitopatología.

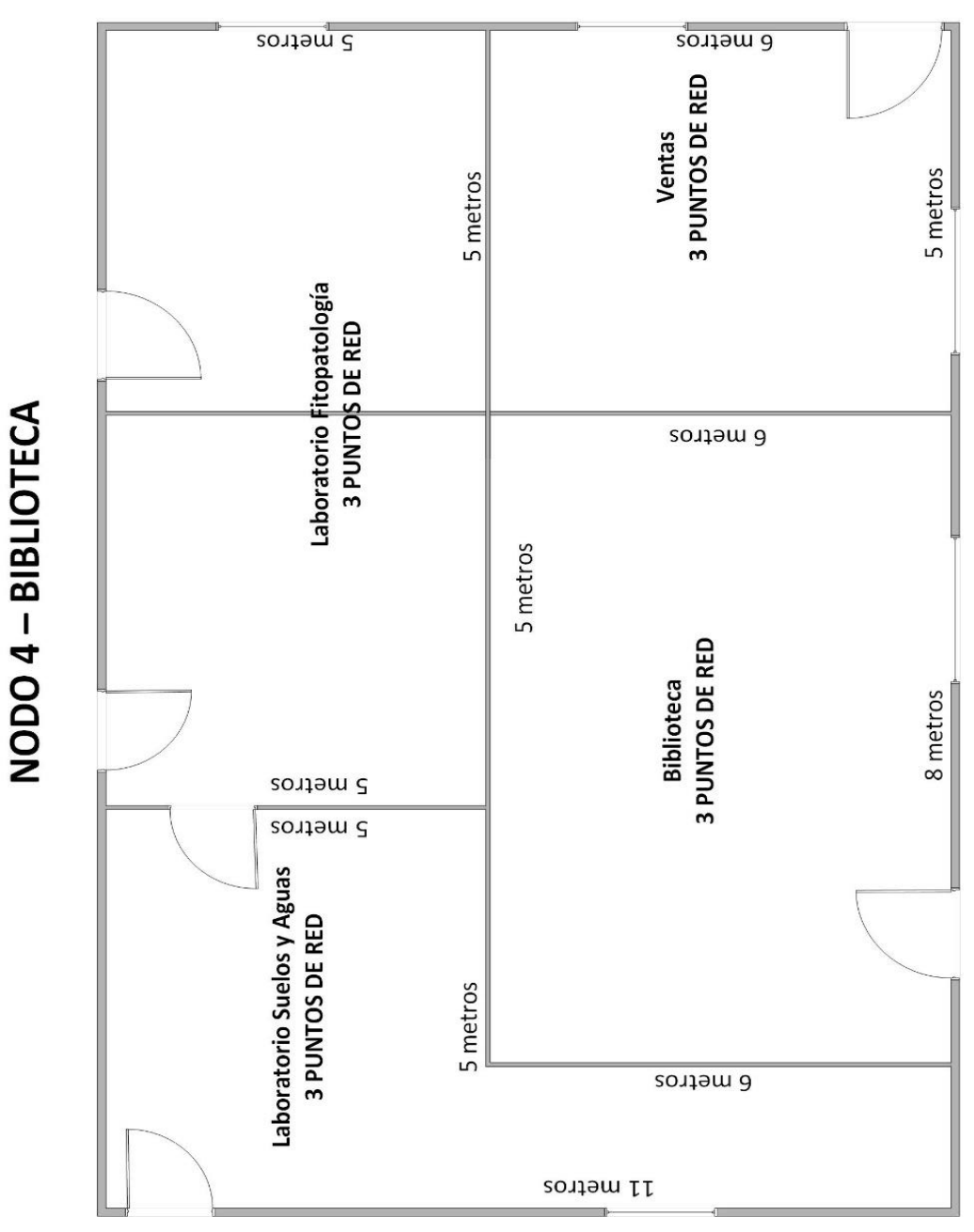

*Figura 70: Plano Nodo 4 - Biblioteca*

# **3.1.1.3.5 PLANO FÍSICO NODO 5 - SERVICIOS GENERALES**

Donde solo se encuentra la oficina de Servicios Generales

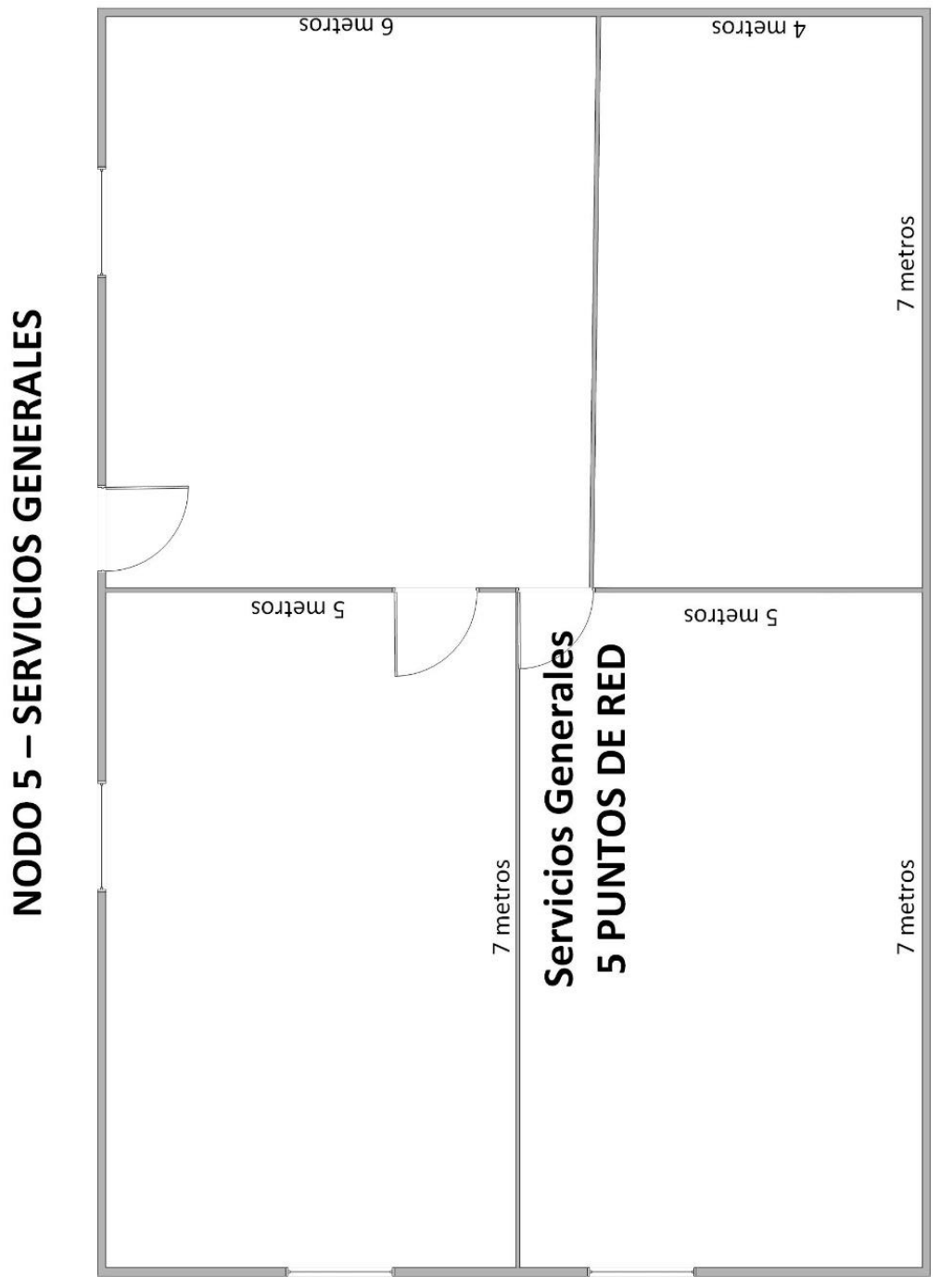

*Figura 71: Plano Nodo 5 - Servicios Generales*

# **3.1.1.3.6 PLANO FÍSICO NODO 6 - AGRÍCOLA – PECUARIA**

NODO 6 - AGRÍCOLA PECUARIA

Donde se encuentran las oficinas de Almacenes, Archivos, Técnicos y Agrícola -Pecuaria

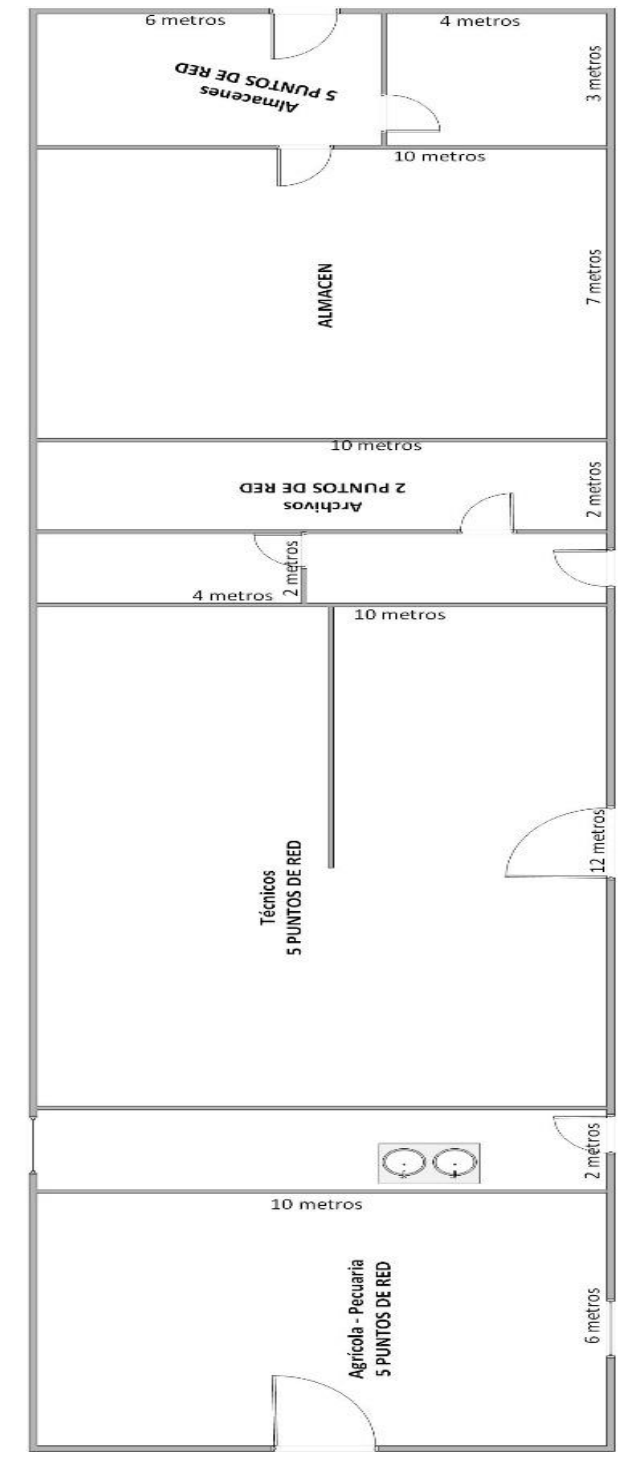

*Figura 72: Plano Nodo 6 - Agrícola Pecuaria*

# **3.1.1.3.7 PLANO FÍSICO NODO 7 – CEPROSA**

NODO 7 - CEPROSA

Donde se encuentran las oficinas de Ceprosa y el laboratorio de Ceprosa.

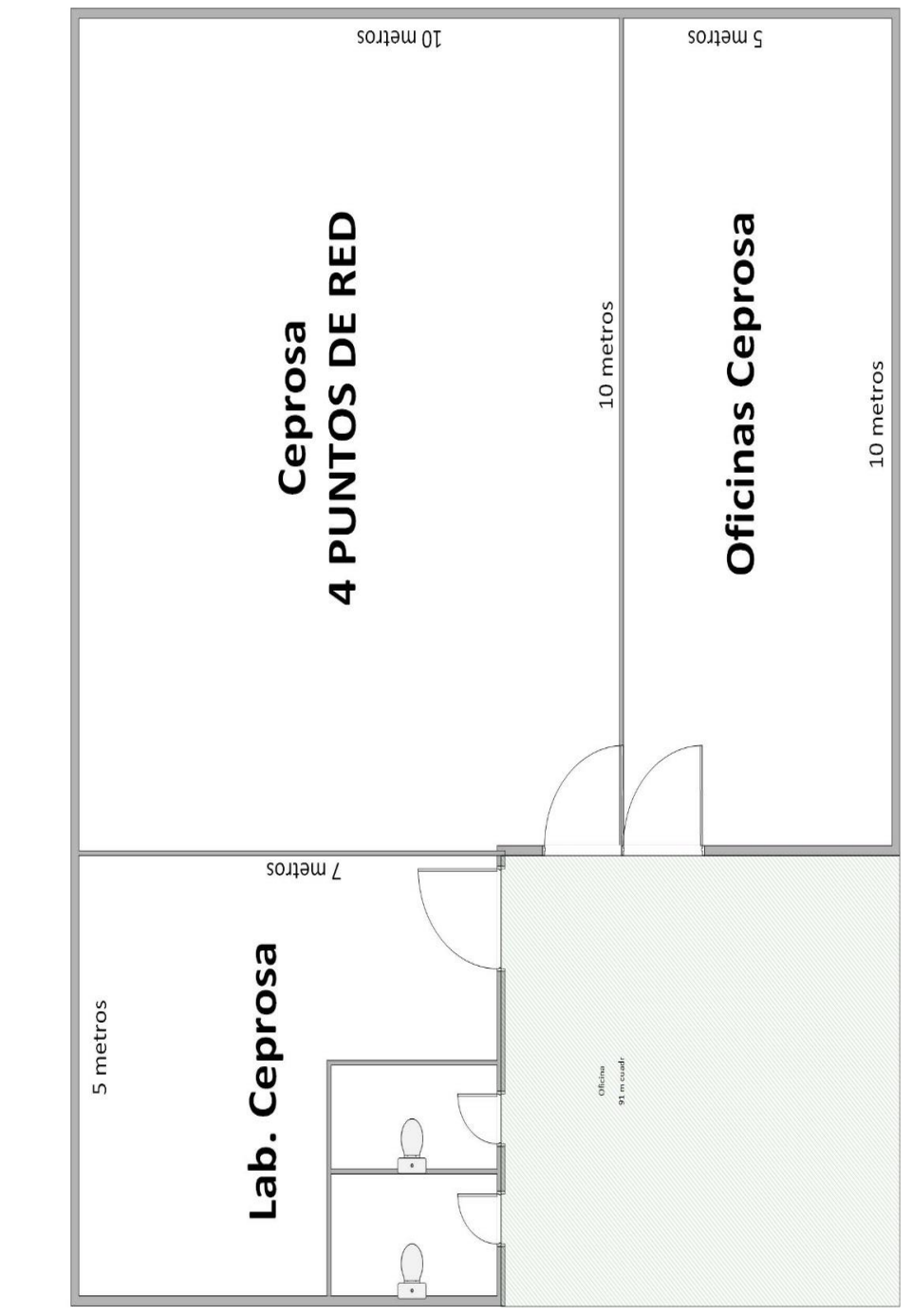

*Figura 73:: Plano Nodo 5 - Ceprosa*

#### **3.1.1.3.8 NODO 8 – WIFI**

Este nodo es dedicado para la red wifi que estará ubicado en distintos nodos a la vez como ser Biblioteca, Dirección, Sistemas, Ceprosa y Agricola Pecuaria.

#### **3.1.1.3.9 NORMA DEL CABLEADO**

Para el cableado estructurado se utilizarán cables y equipos que soporten Ethernet 10/100/1000Mbps (categoría 6). Estas cumplirán la norma EIA TIA/568B.

# **3.1.1.3.10 SELECCIÓN DE CADA DISPOSITIVO A UTILIZAR EN LA INSTALACION Y SUS ESPECIFICACIONES**

#### **3.1.1.3.10.1SWITCH L3**

Según las especificaciones técnicas del proyecto, se vio conveniente el uso de un switch de capa 3, para el enrutamiento de las VLANs, configuraciones de EthernetChannel y demás protocolos compatibles con las demás tecnologías a utilizar en el proyecto.

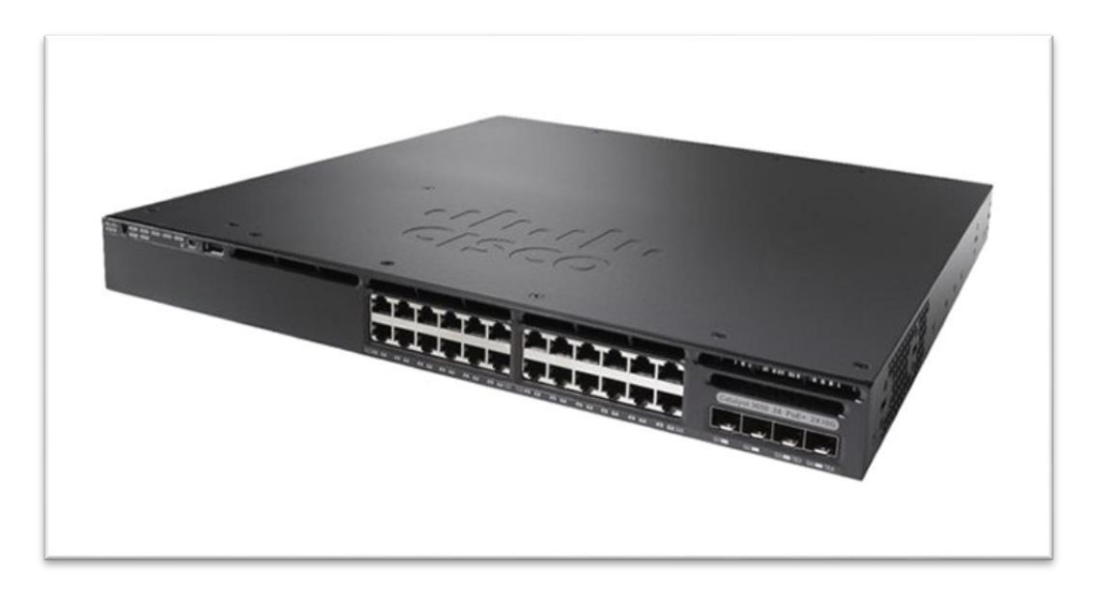

**Descripción del producto**

*Figura 74: Switch L3*

• 24 y 48 modelos 10/100/1000 de datos y  $PoE + con$  puertos compatibles con Ethernet (EEE) que ahorran energía.

24 modelos Cisco UPOE y PoE + de 100-Mbps y 1, 2.5, 5 y 10 Gbps (multigigabit) con **EEE** 

● Dos fuentes de alimentación modular redundante y tres ventiladores modulares que proporcionan redundancia.

Soporte de software para enrutamiento IPv4 e IPv6, enrutamiento de multidifusión, QoS modular, Flexible NetFlow (FNF) versión 9 y funciones de seguridad mejoradas.

#### **3.1.1.3.10.2SWITCH L2**

Con los switches, no solo se puede crear una red eficiente y confiable para conectar a la fuerza laboral, sino también soluciones avanzadas para brindar servicios de datos, voz y video en una infraestructura convergente, Alto nivel de seguridad e inteligencia, Administración simple y flexible, Soporte de telefonía IP y capacidades de administración avanzada de red.

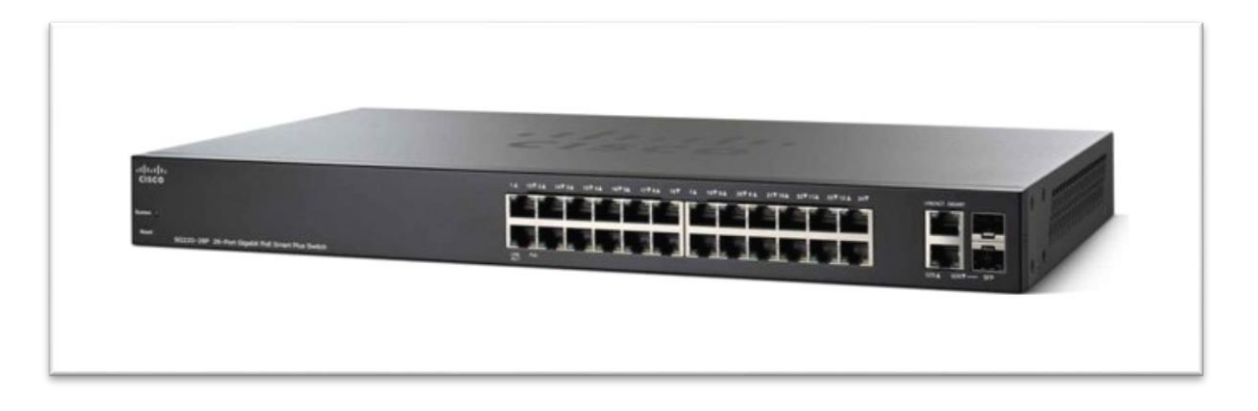

*Figura 75: Switch L2*

#### **DESCRIPCION DEL PRODUCTO**

- Cantidad de puertos básicos de conmutación RJ-45 Ethernet 26.
- Combo SFP Cantidad de puertos 2.
- Puertos tipo básico de conmutación RJ-45 Ethernet Gigabit Ethernet (10/100/1000).
- Capacidad de switching 52 Gbps.
- Dimensiones  $440 \times 44 \times 201$  mm.

#### **3.1.1.3.10.3ACCESS POINT**

El sistema de Wi-Fi empresarial UAP-AC-LITE UniFi Access Point de Ubiquiti Networks es una solución de punto de acceso empresarial escalable diseñada para ser implementada y administrada fácilmente. Admite el estándar 802.11ac Wi-Fi con velocidades de hasta 867 Mb / s en la banda de radio de 5 GHz y hasta 300 Mb / s en la banda de radio de 2.4 GHz. El sistema Wi-Fi ofrece operación simultánea de banda dual con tecnología 2 x 2 MIMO para cada banda. Tiene un rango de hasta 400 'y dos puertos Gigabit Ethernet. Este punto de acceso UniFi (AP) tiene un diseño elegante y se puede montar fácilmente en la pared del techo, utilizando los accesorios de montaje incluidos.

El sistema de Wi-Fi incluye el software UniFi Controller que puede instalarse en una PC, Mac o máquina Linux dentro de la red, y es fácilmente accesible a través de un navegador web estándar. Usando el software UniFi Controller, una red Wi-Fi de empresa puede configurarse y administrarse rápidamente, sin ningún entrenamiento especial. El estado en tiempo real, la detección automática de dispositivos UAP, la carga de mapas y las opciones avanzadas de seguridad se integran a la perfección en el sistema.

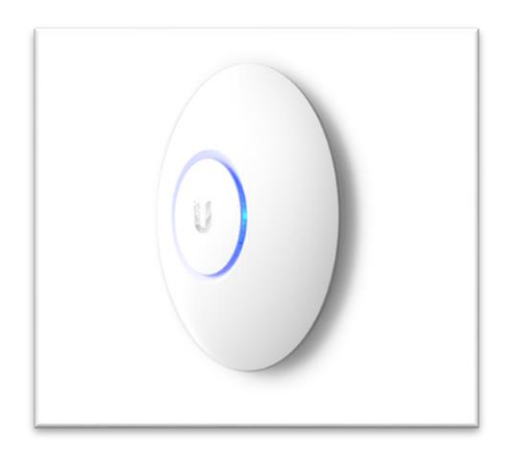

*Figura 76: Access Point*

#### **3.1.1.3.10.4UPS**

Una UPS es un sistema de protección y respaldo eléctrico que se encarga de suministrar energía confiable y constante a servidores, computadores y demás equipos eléctricos sensibles. Esto es posible ya que la UPS contiene baterías que seguirán generando electricidad en caso de que se presente un corte de luz o un problema eléctrico en la infraestructura y suministrará la energía suficiente para que el sistema, o el trabajador, cuenten con el tiempo necesario para guardar archivos importantes y apagar el ordenador de una forma adecuada.

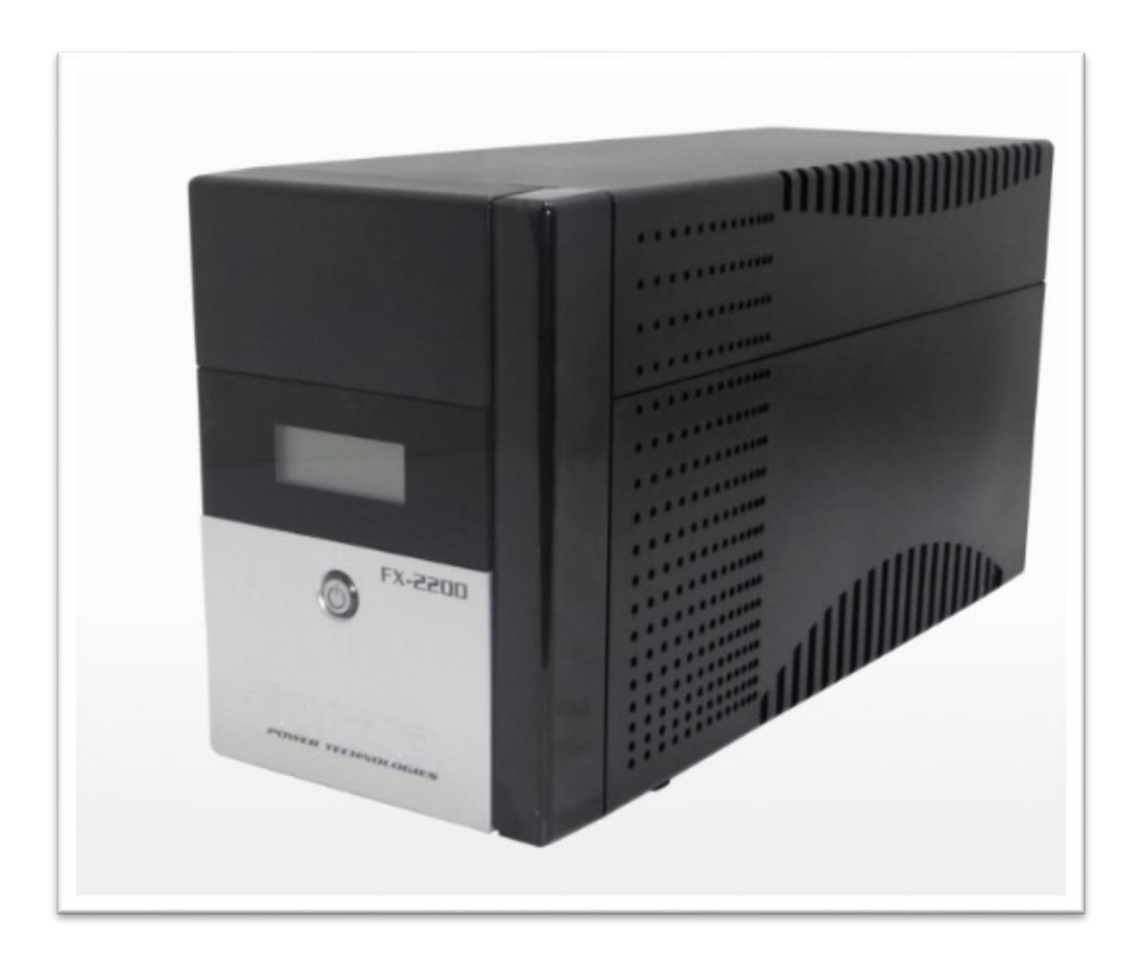

#### *Figura 77: UPS*

- Smart UPS Forza 1500VA FX-1500LCD-U 8 Tomas 45 Minutos Autonomia
- UPS inteligente con pantalla LCD
- Pantalla LCD indica el estado funcional de la UPS en tiempo realEquipada con función

AVR para regular el voltaje de salida

### **3.1.1.3.10.5GABINETE RACK**

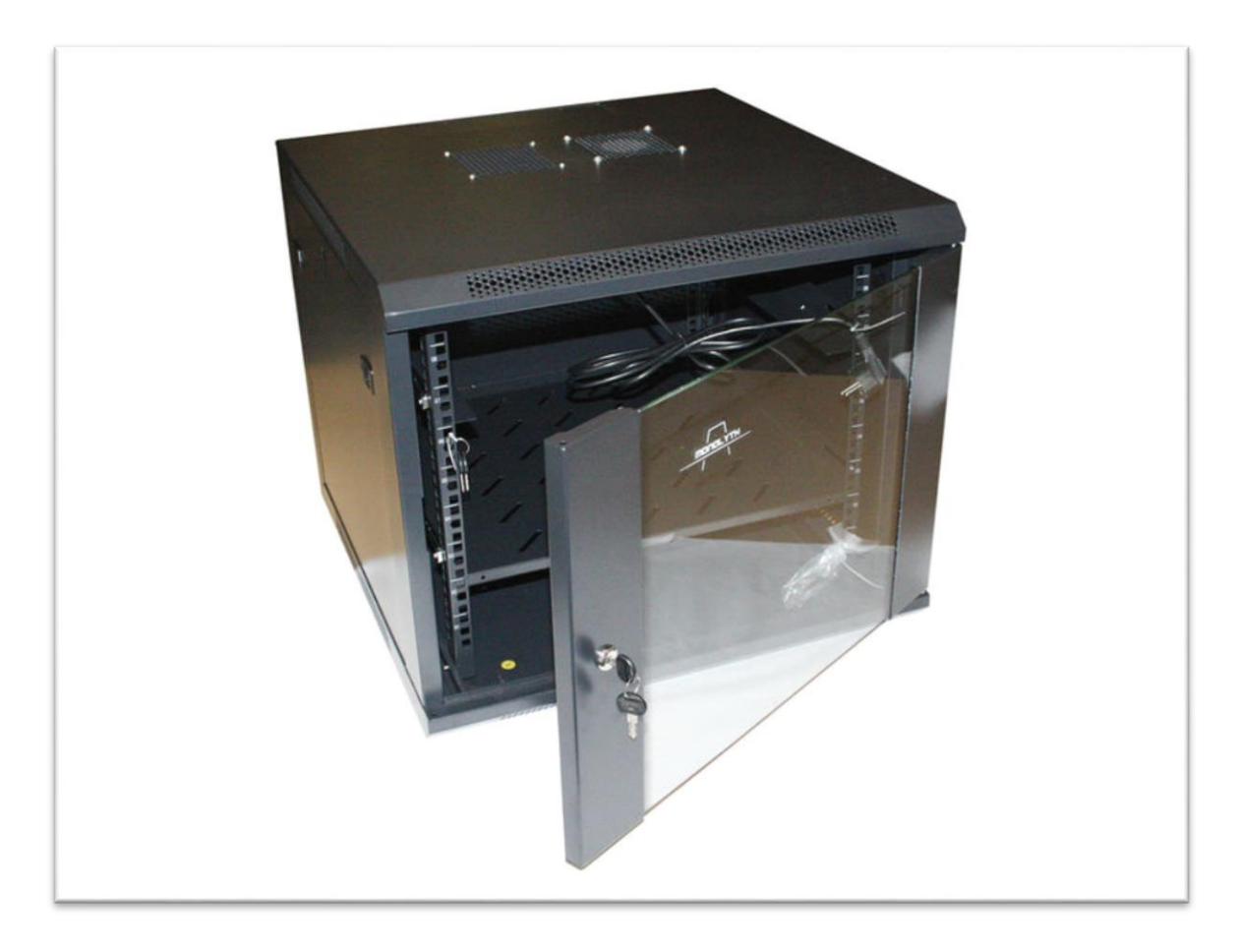

#### *Figura 78: Gabinete Rack*

### **DESCRIPCION DEL PRODUCTO**

- Armario rack mural con ancho de perfil estándar de 19" con accesorios, diseño y acabado de calidad.
- Puerta delantera con cristal de seguridad templado de 4 mm. y apertura de seguridad con llave.
- En armario de doble cuerpo, puerta posterior con bisagra reversible y apertura de seguridad con llave.
- Paneles laterales desmontables de fácil apertura con cierre lateral.
- Entrada de cableado por el panel trasero y la base inferior.
- Rieles de montaje ajustable.
- Ubicable tanto en pared como en suelo.

### **3.1.1.3.11 CONEXIÓN A INTERNET**

Se optó por contratar el servicio de Internet por fibra óptica hogar de Entel en su plan FOH-30M. Dado a que es un servicio de acceso a Internet asimétrico donde la velocidad de recepción es superior a la velocidad de transmisión con una relación de 2 a 1, contratar un plan empresarial sería de alto costo para el SEDAG y no sería de utilidad ya que solo se necesita internet para tareas cotidianas de navegación.

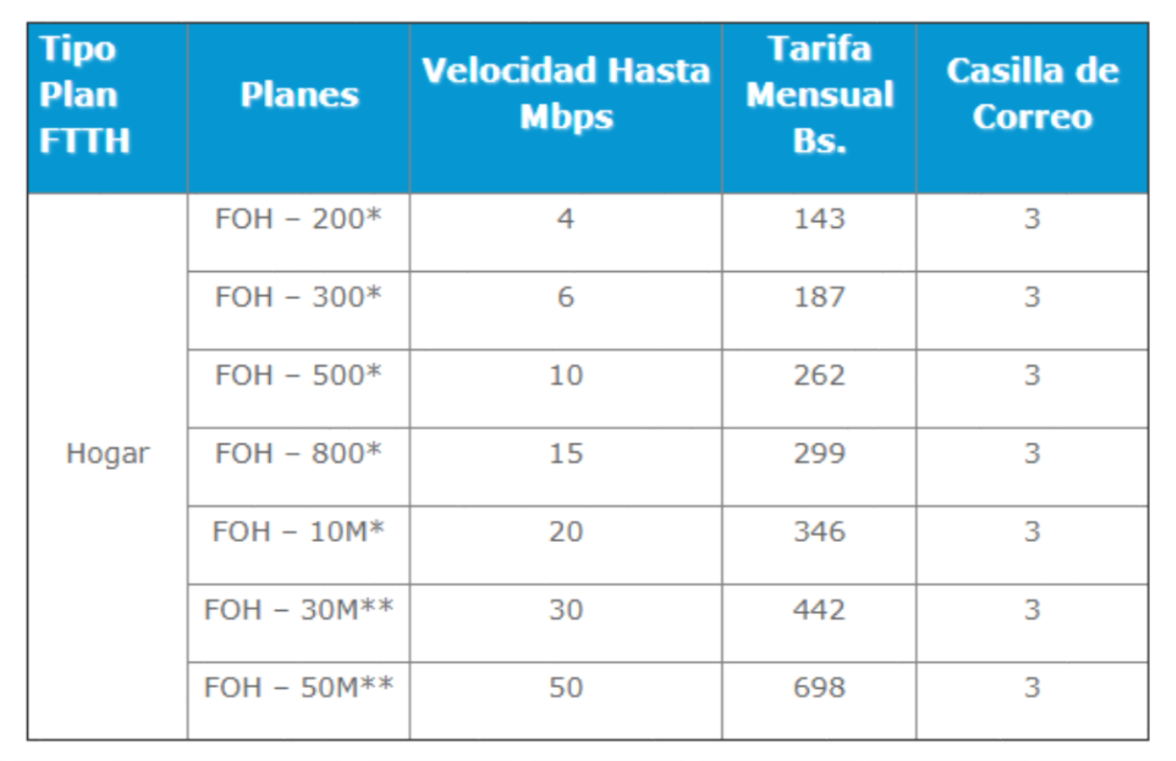

*Figura 79: Planes Internet Entel*

# **3.1.1.3.12 ETIQUETADO DE LA RED**

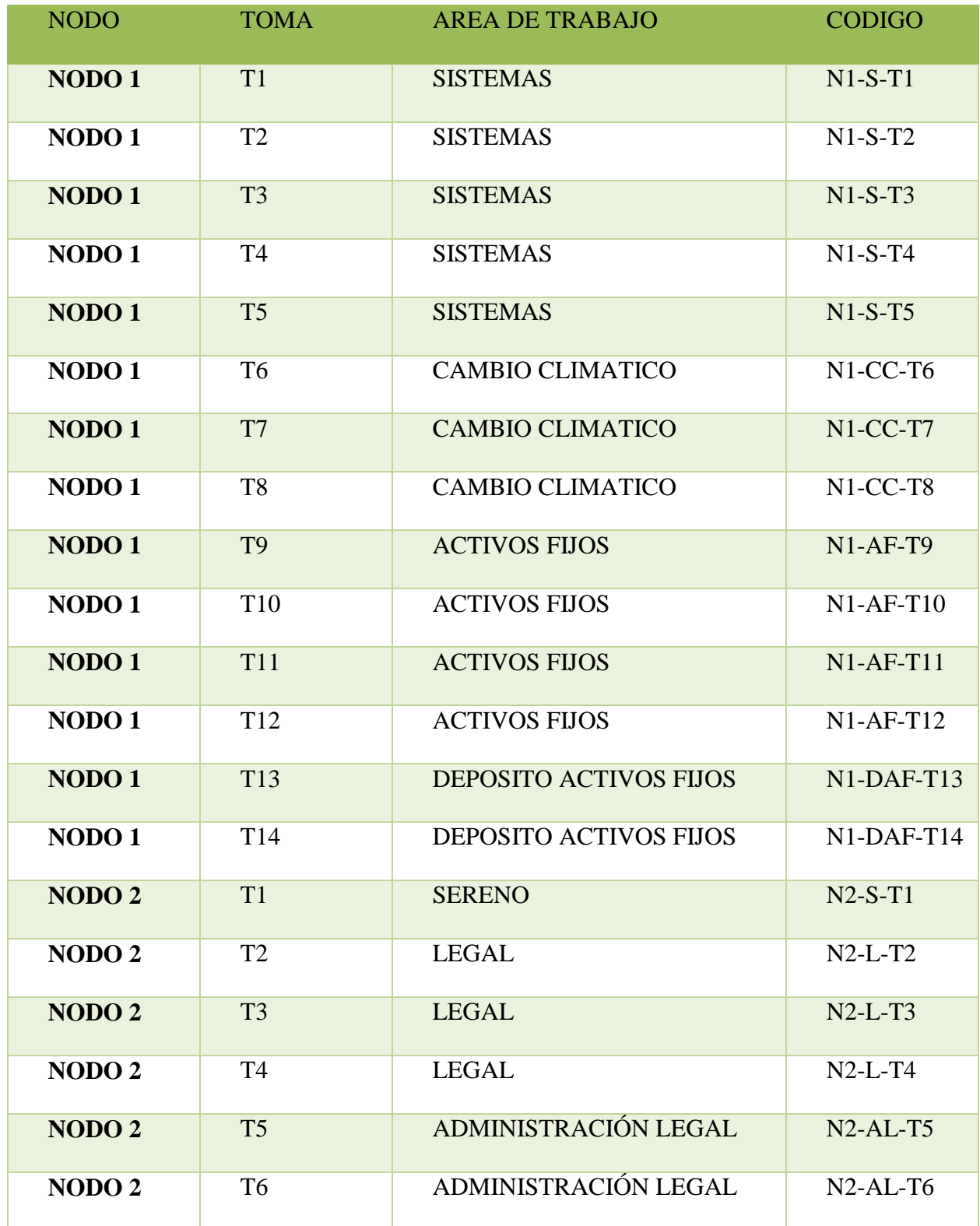

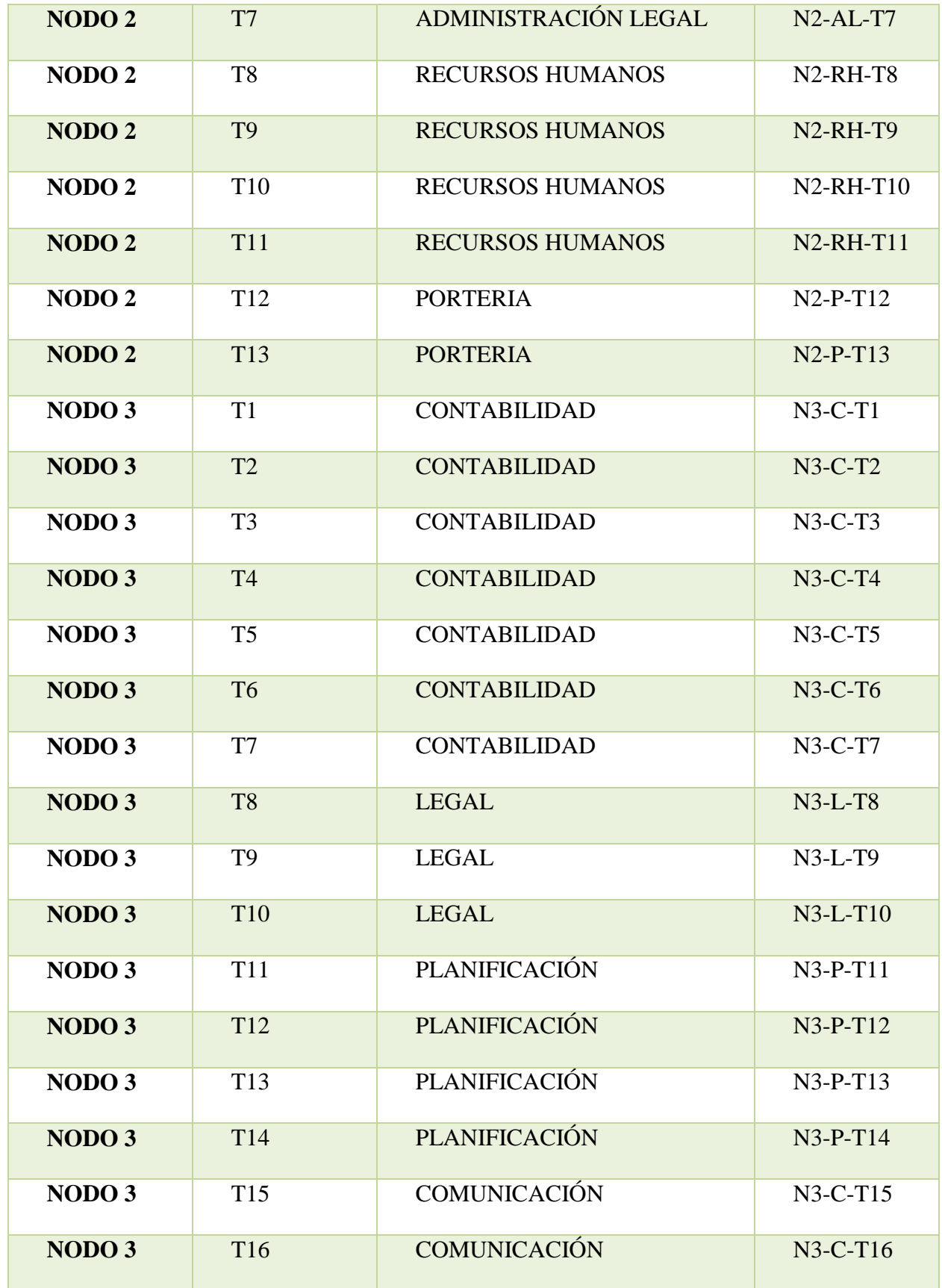

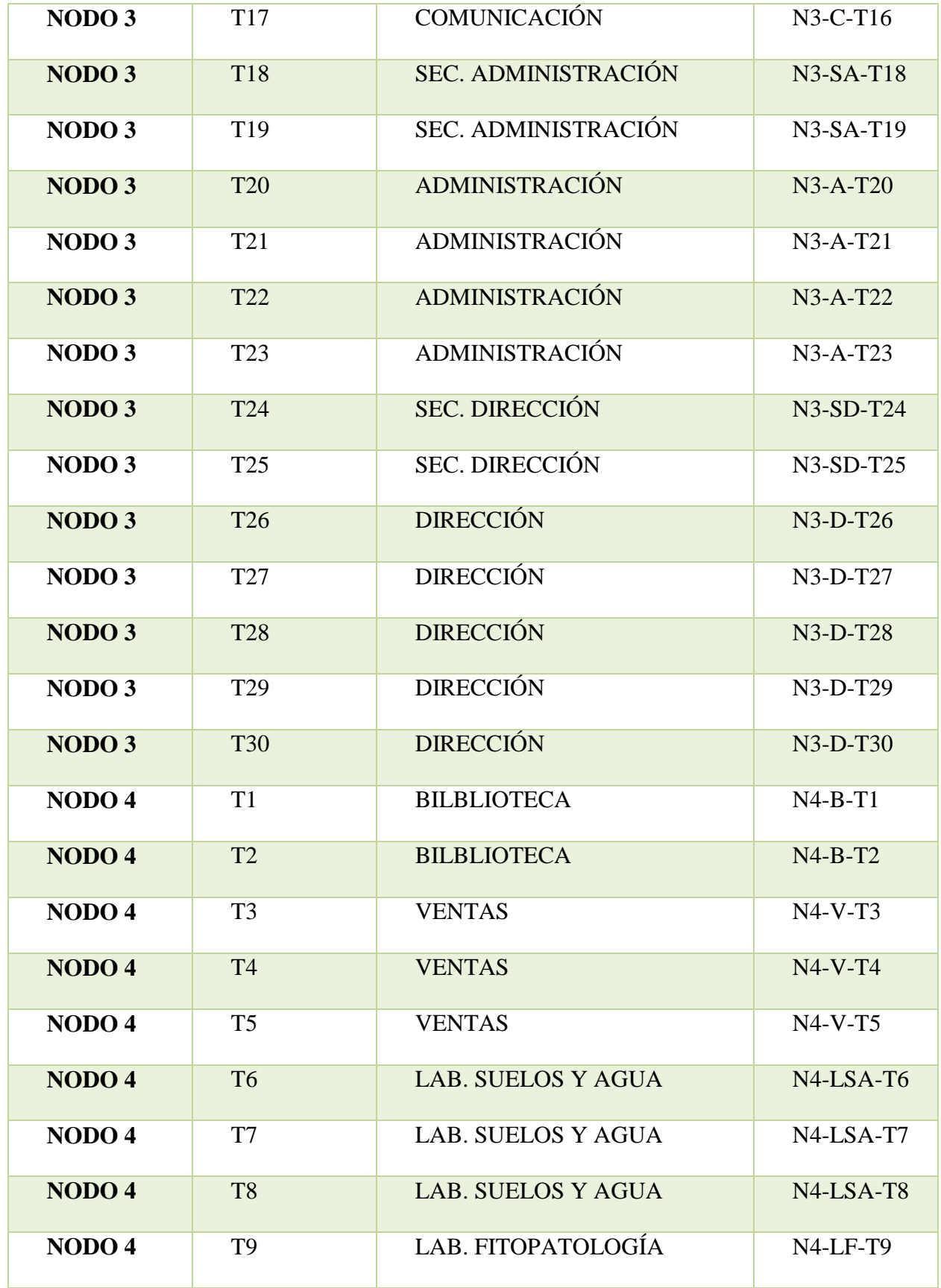

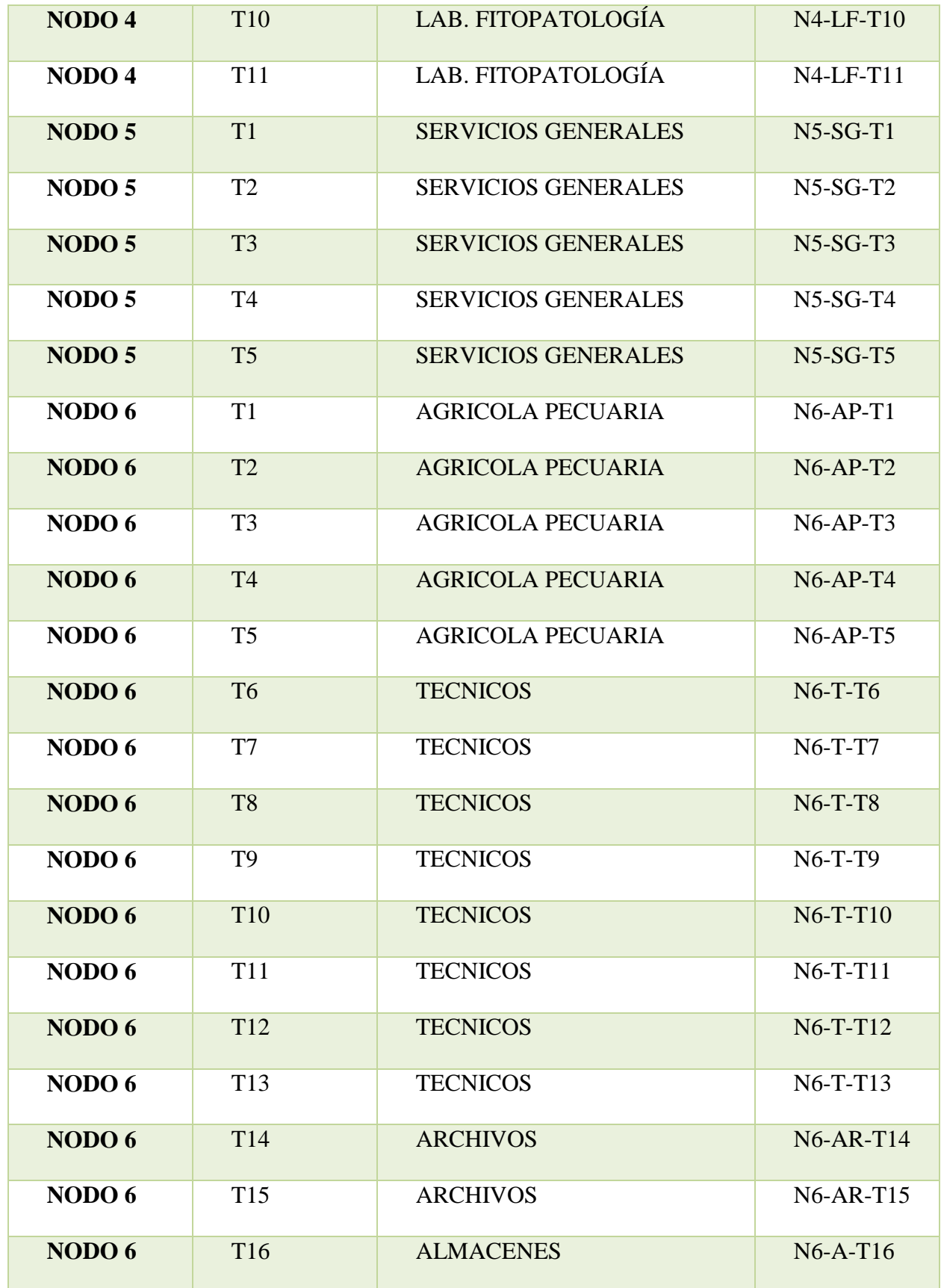

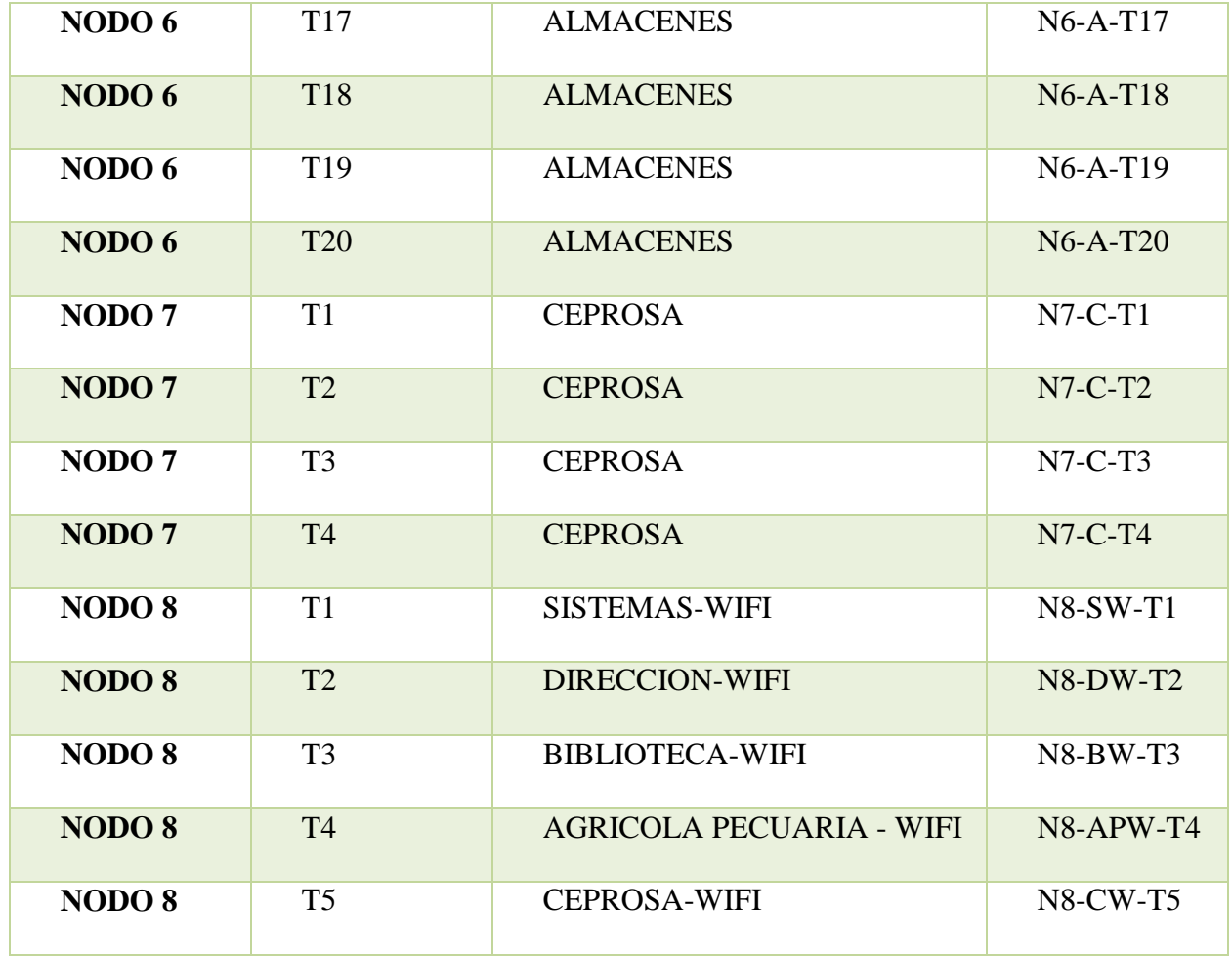

*Tabla 12: Etiquetado de RED*

### **3.1.1.3.13 ELABORACION DE LOS PLANOS DEL CABLEADO**

### **3.1.1.3.14 PLANO CABLEADO GENERAL**

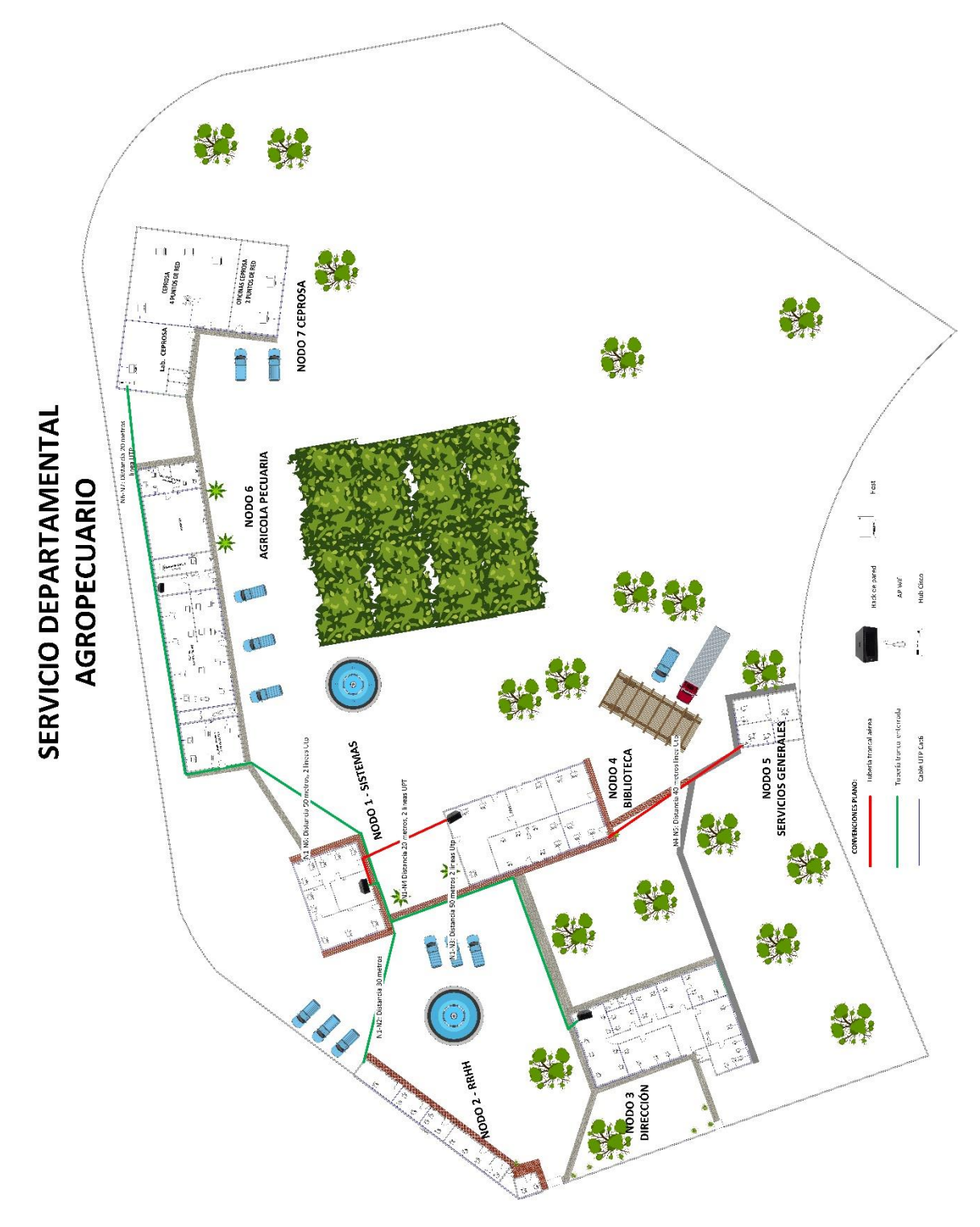

*Figura 80: Plano General Cableado*

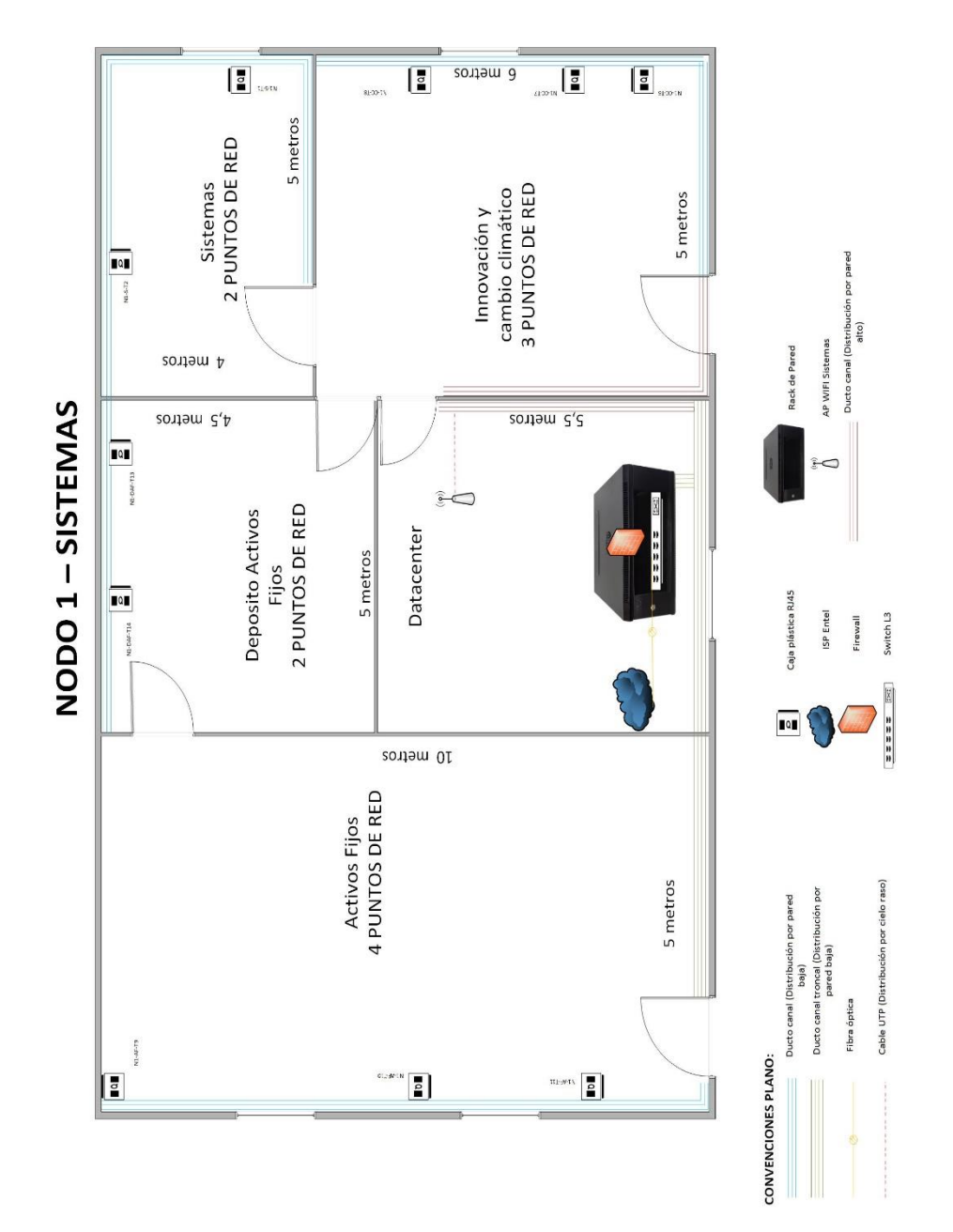

### **3.1.1.3.14.1PLANO CABLEADO NODO 1 – SISTEMAS**

*Figura 81: Plano Cableado Nodo 1 Sistemas*

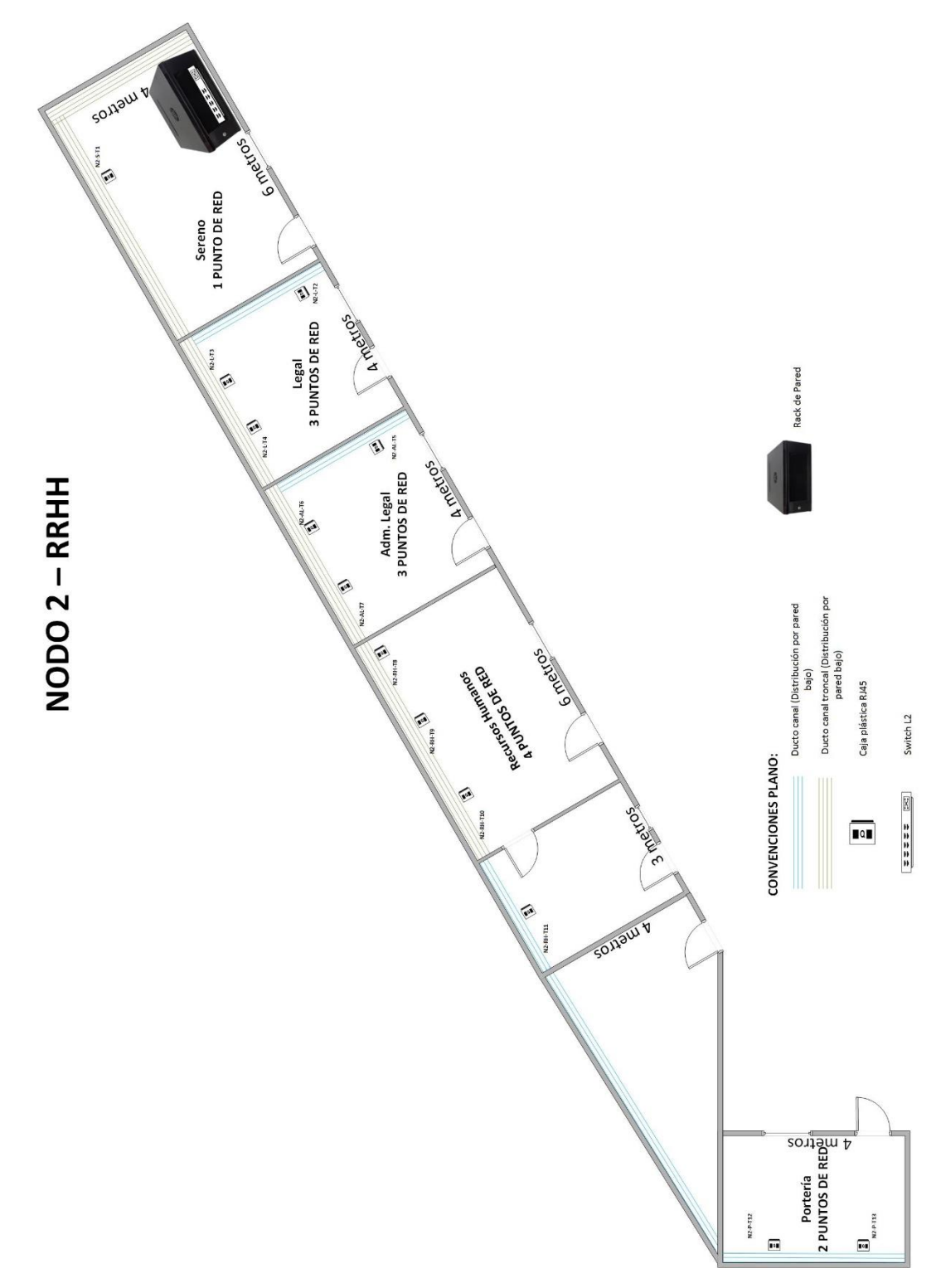

*Figura 82: Plano Cableado Nodo 2 RRHH*

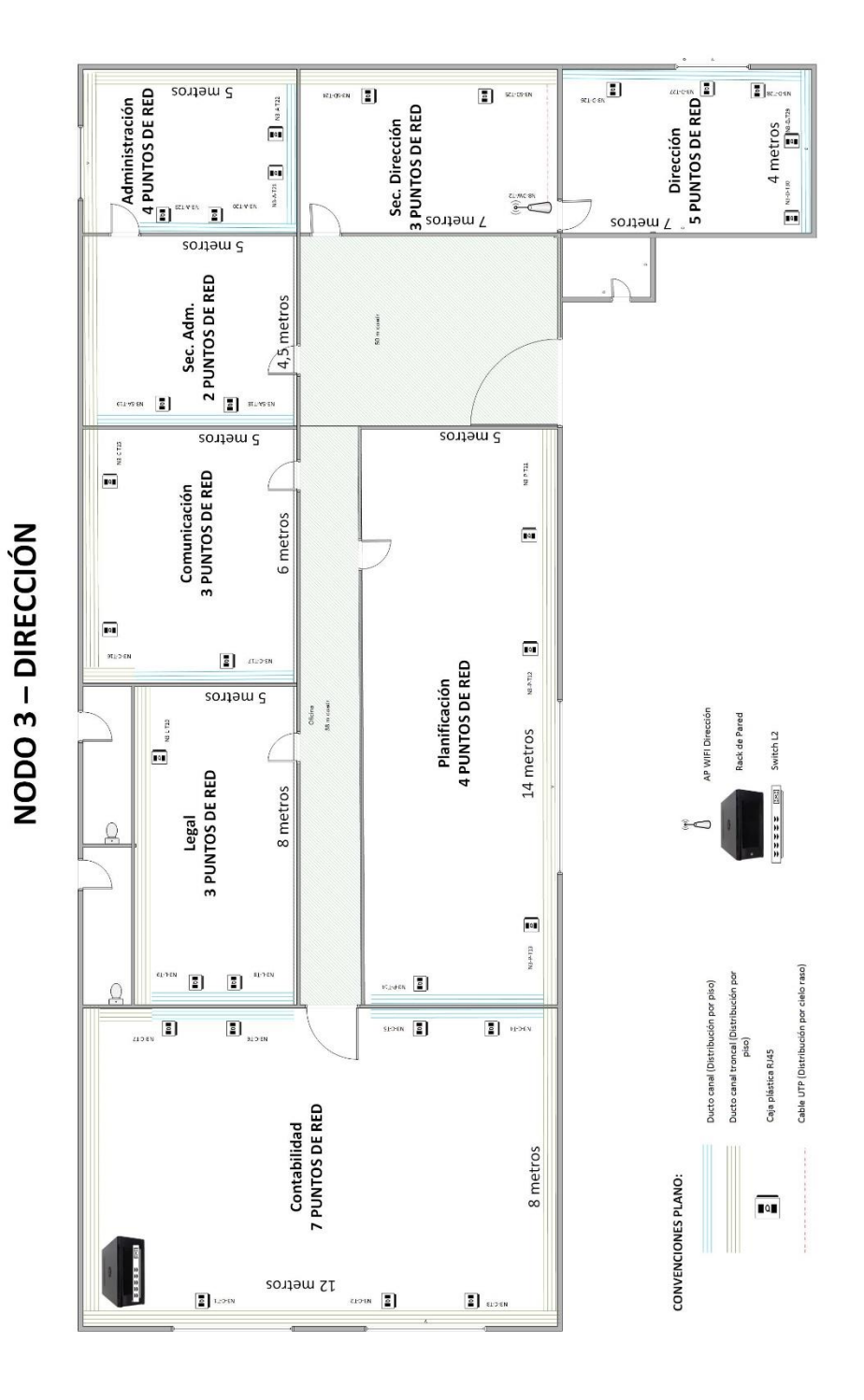

 $\bar{1}$ 

### **3.1.1.3.14.3PLANO CABLEADO NODO 3 – DIRECCION**

*Figura 83: Plano Cableado Nodo 3 Dirección*

### **3.1.1.3.14.4PLANO CABLEADO NODO 4 - BIBLIOTECA**

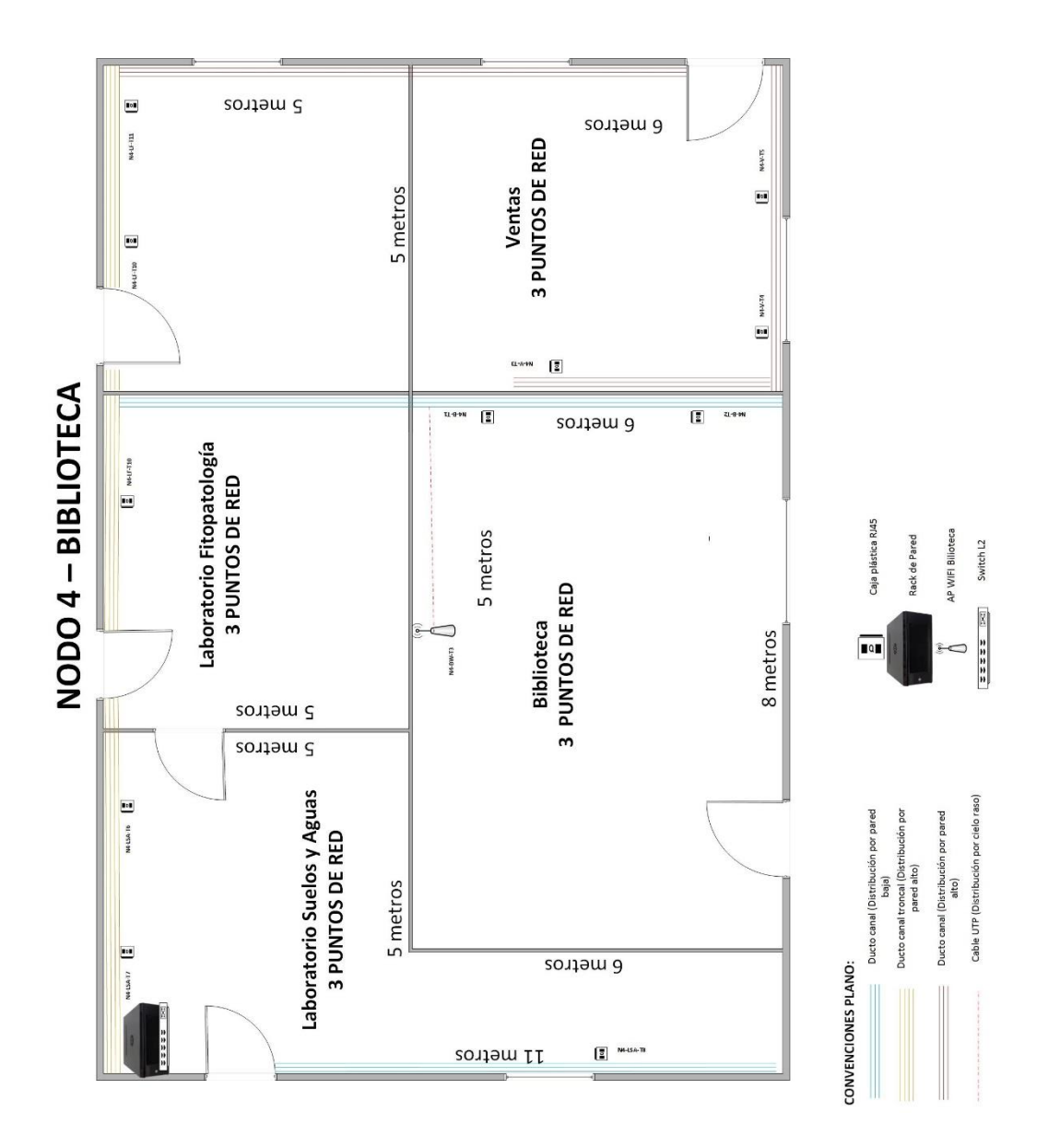

*Figura 84: Plano Cableado Nodo 4 Biblioteca*

### **3.1.1.3.14.5PLANO CABLEADO NODO 5 - SERVICIOS GENERALES**

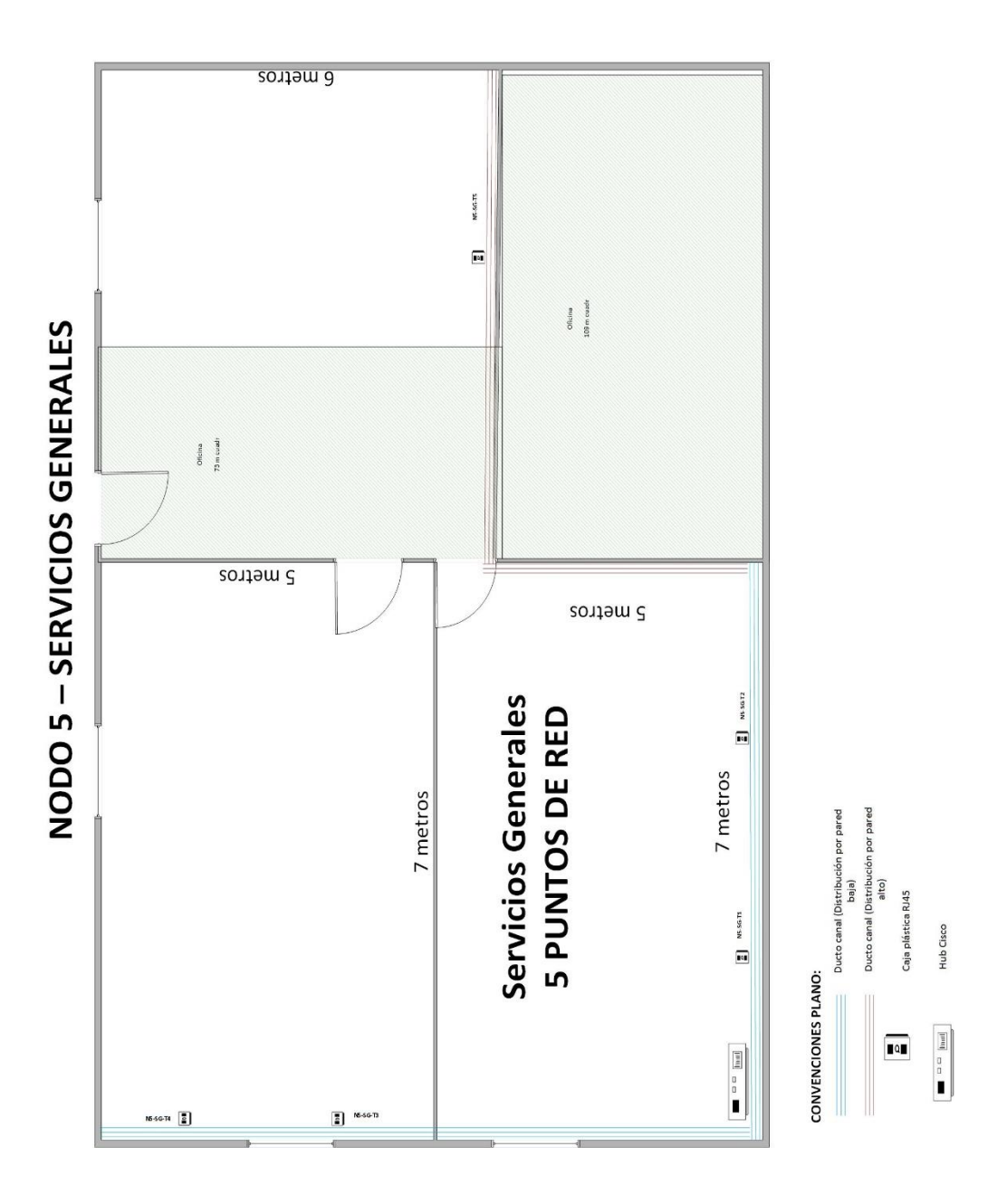

*Figura 85: Plano Cableado Nodo 5 Servicios Generales*

### **3.1.1.3.14.6PLANO CABLEADO NODO 6 - AGRICOLA PECUARIA**

NODO 6 - AGRÍCOLA PECUARIA

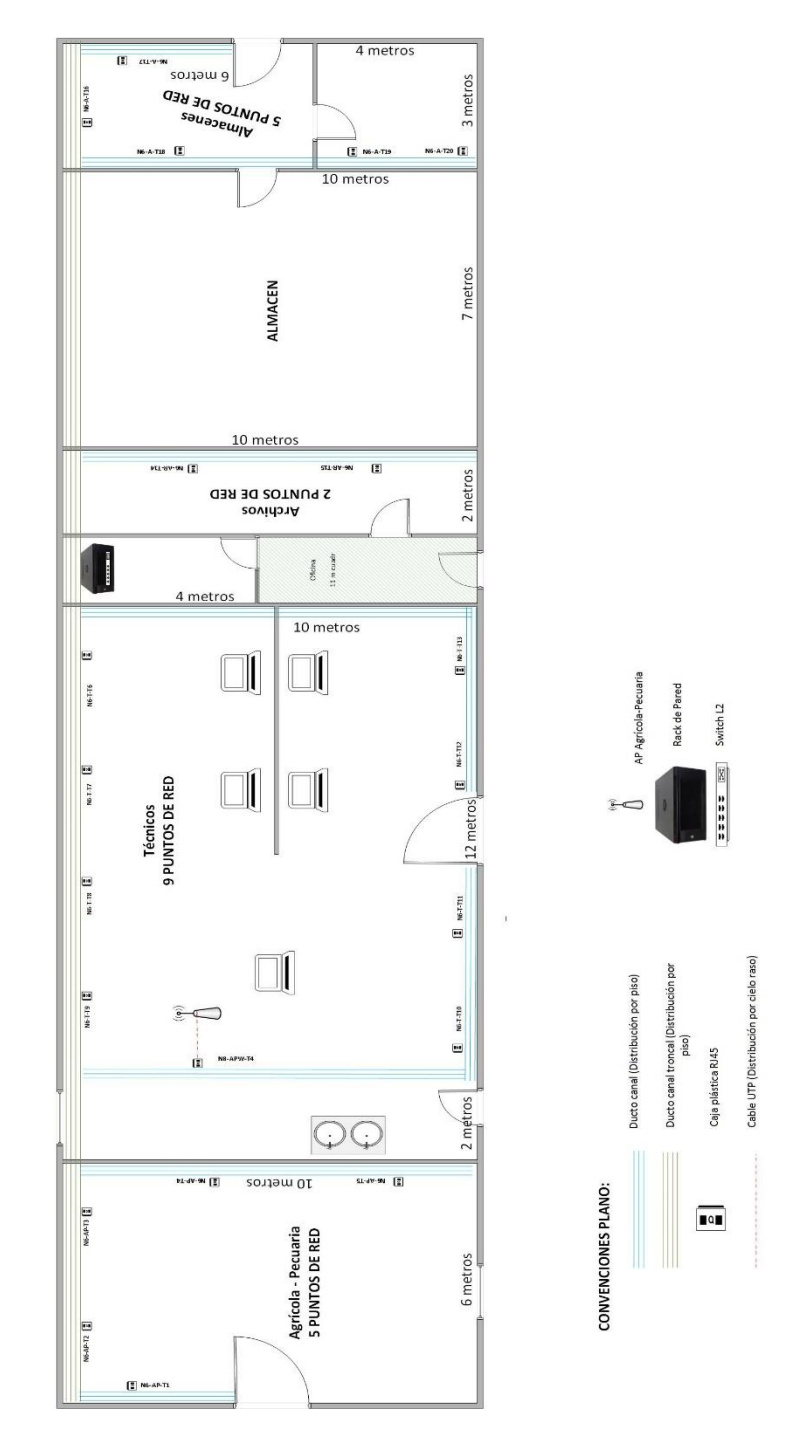

*Figura 86: Plano Cableado Nodo 6 Agrícola Pecuaria*

### **3.1.1.3.14.7PLANO CABLEADO NODO 7 - CEPROSA**

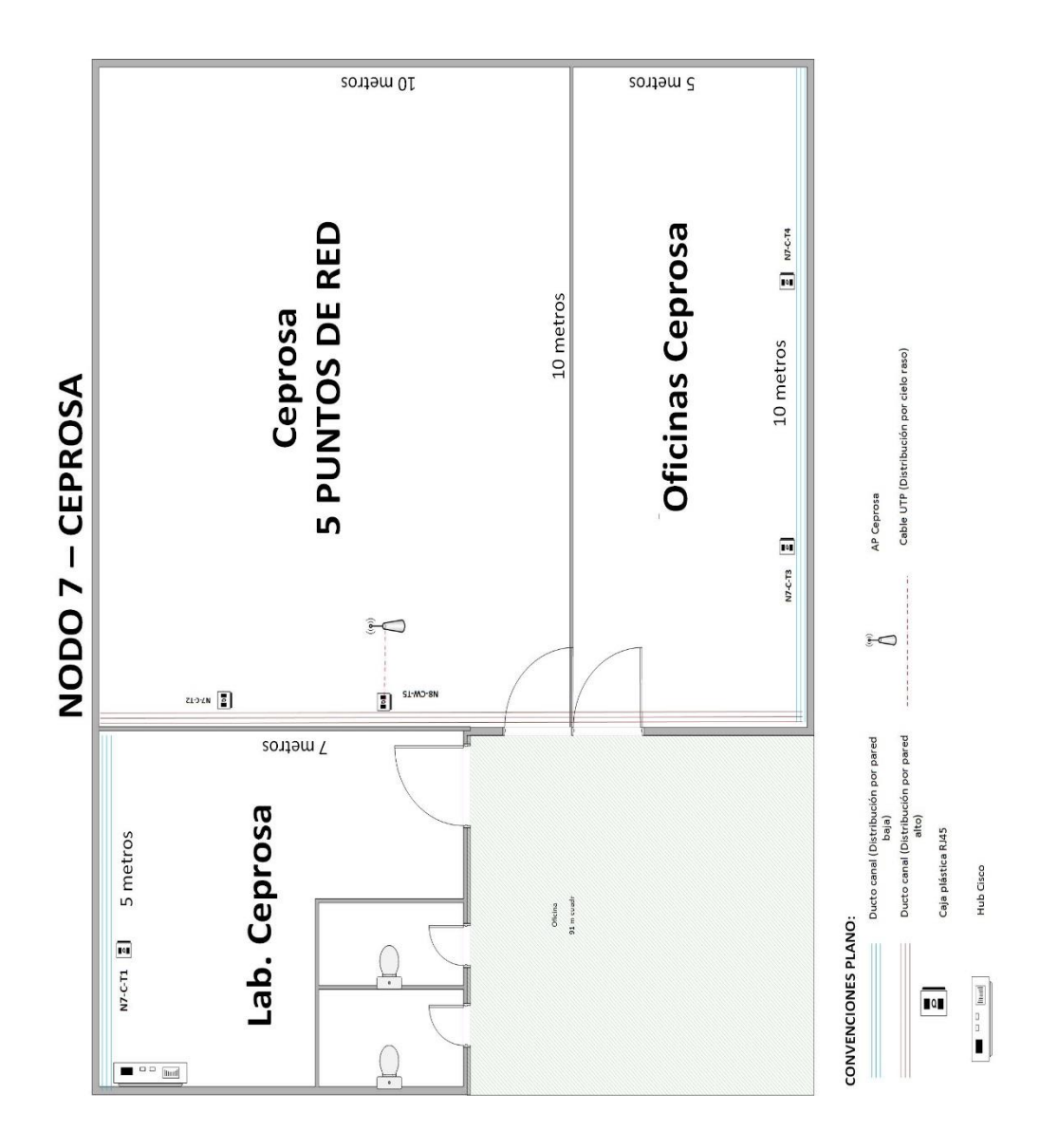

*Figura 87: Plano Cableado Nodo 7 Ceprosa*
### **3.1.1.3.15 DESGLOSE DE PUNTOS DE RED DEL SEDAG**

Los nodos se encuentran separados por patios, la distancia en línea recta entre cada nodo es en promedio de unos 50 metros aproximadamente entre las fachadas más próximas de cada nodo.

La red por lo tanto estará dividida físicamente en 8 partes unidas a través de enlaces troncales

En el campus del SEDAG existen 27 oficinas, siendo necesaria la colocación de puntos de red en cada una de ellas destinados a los funcionarios de la institución. Habrá puntos que se cablearán, pero no se conectarán al Switch, estos serán puntos auxiliares para futuras conexiones

La distribución de los puntos de red se realizará de acuerdo a la tabla "Desglose de puntos de red" En ella se indican los puntos de red conmutados, es decir, los que están conectados a un Switch, y los puntos de red que, a pesar de estar físicamente desplegados en las oficinas. Este tipo de instalación se lleva a efecto con una previsión de ampliaciones futuras, de modo que, si fuese necesario ampliar y usar esos puntos, se trabajaría siempre a nivel de armario, recolocando y ampliando la electrónica si fuese necesario, pero la infraestructura del cableado estaría hecha.

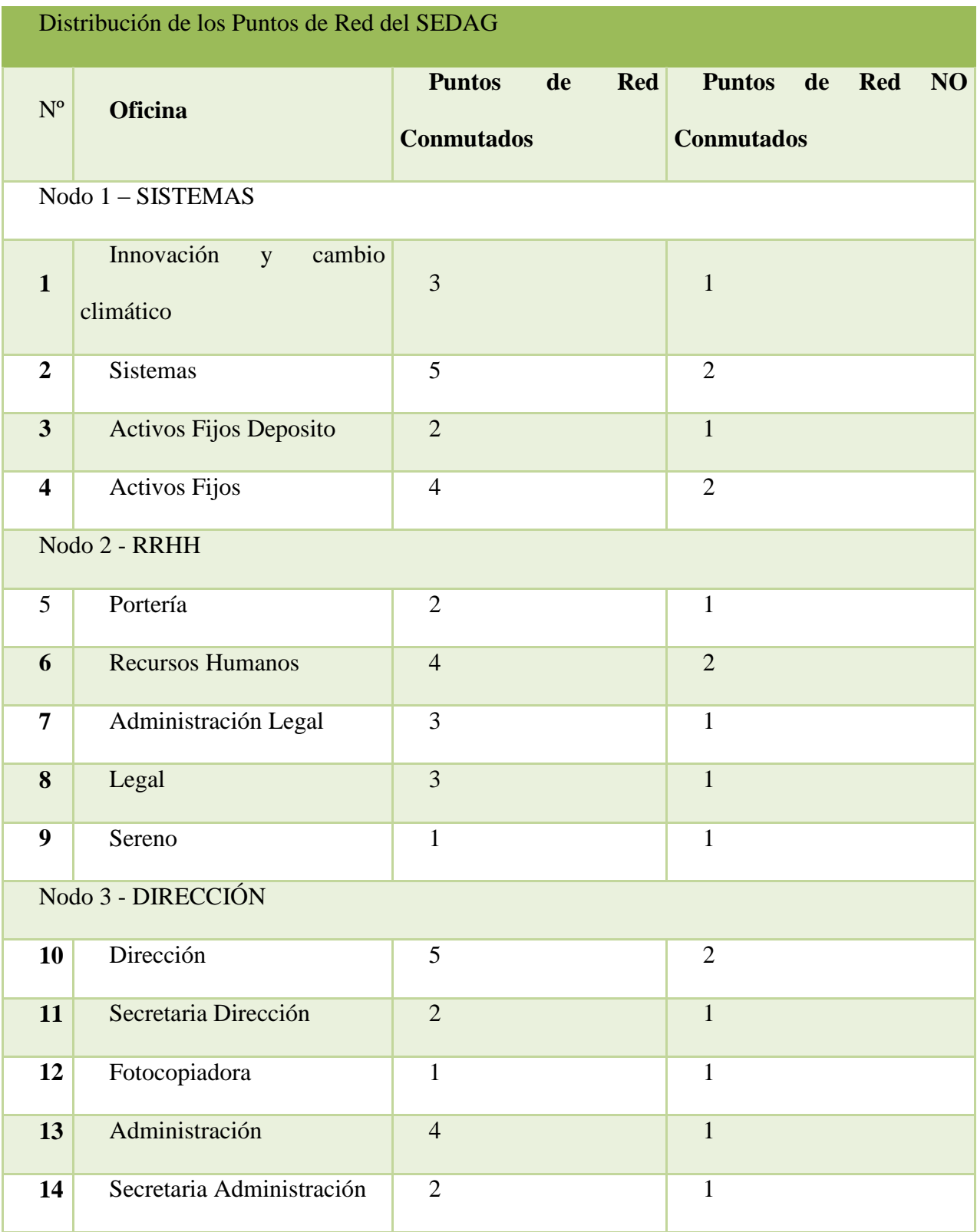

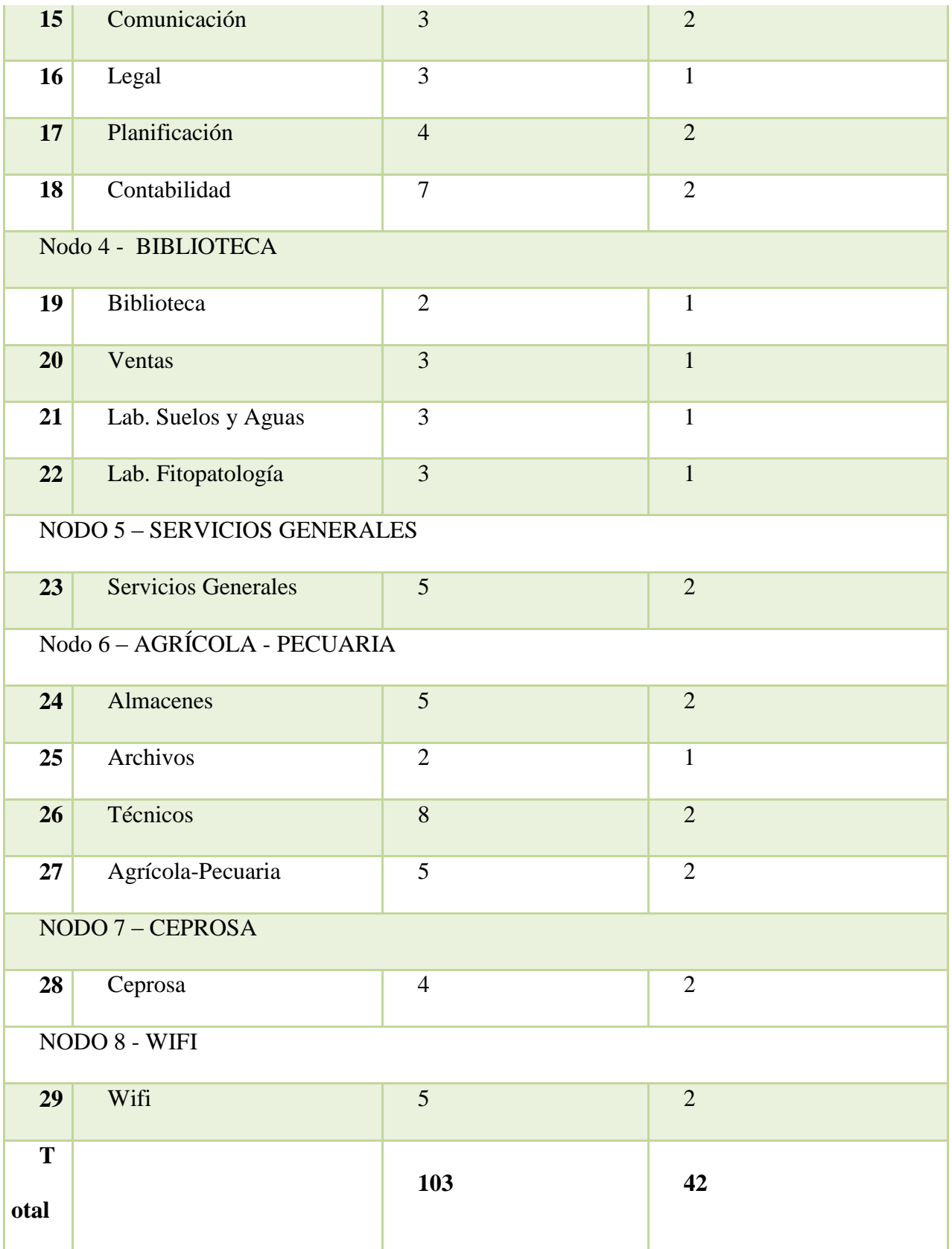

*Tabla 13: Distribución de los puntos de red*

## **3.1.1.3.16 CANTIDAD DE CABLE**

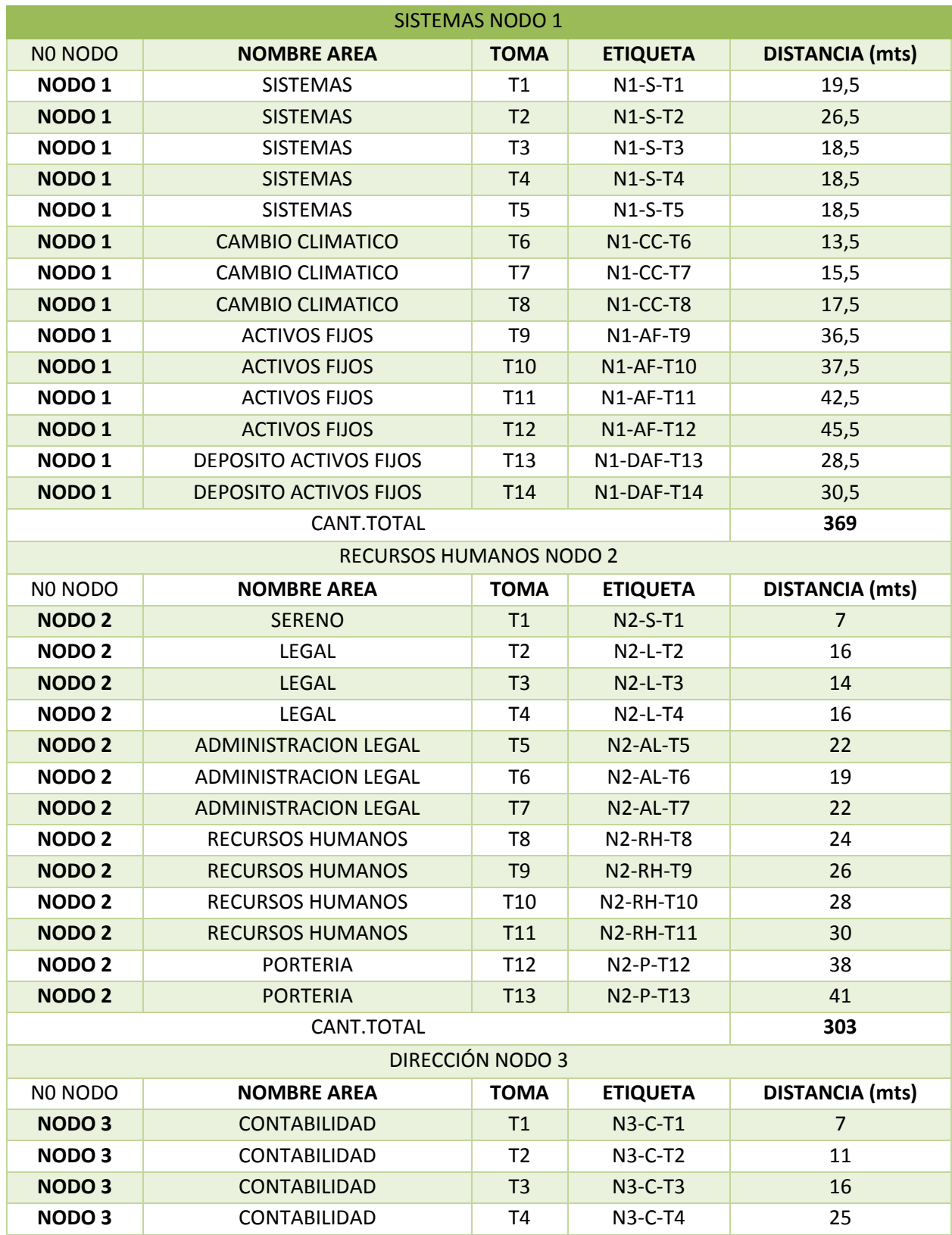

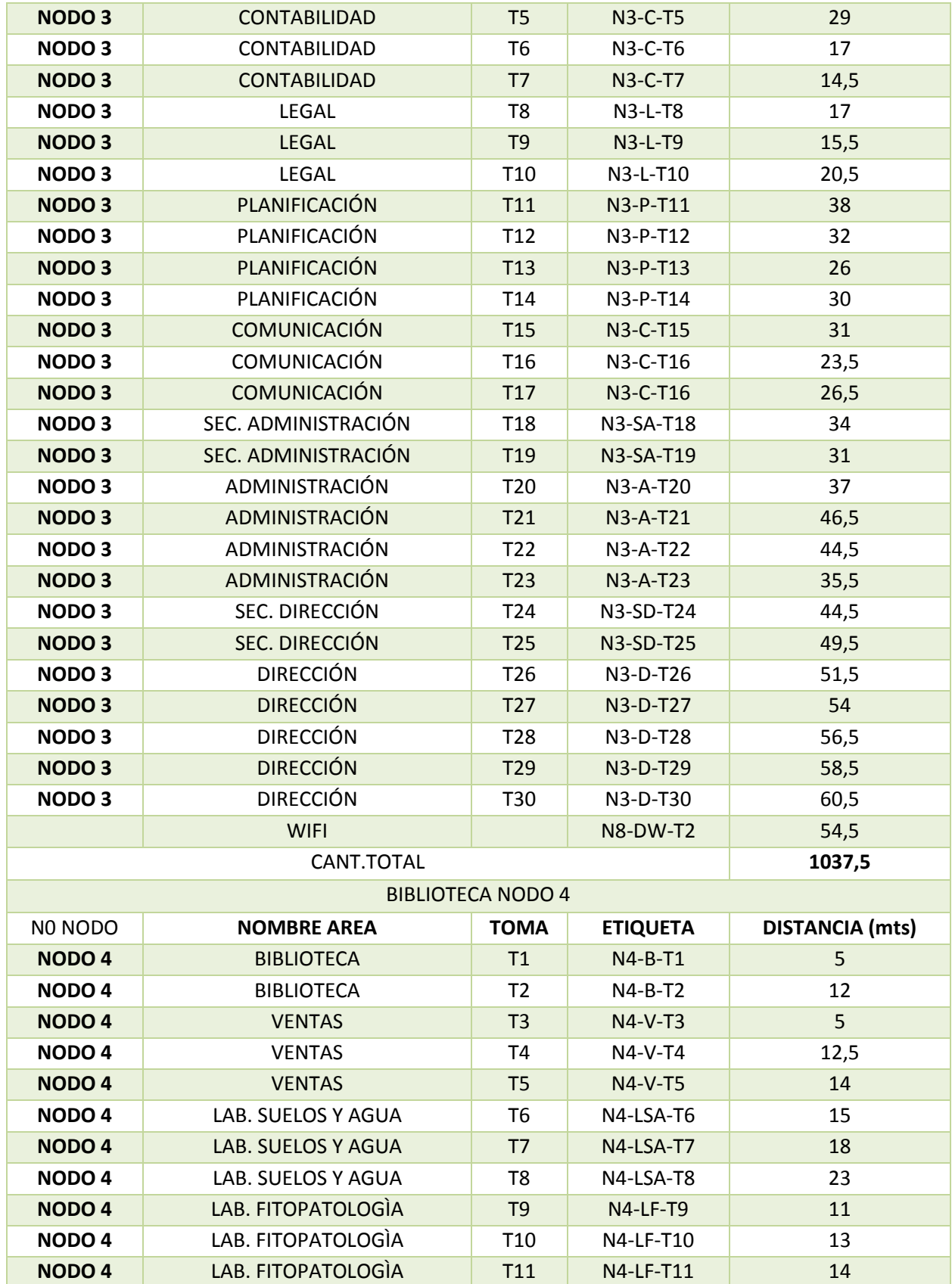

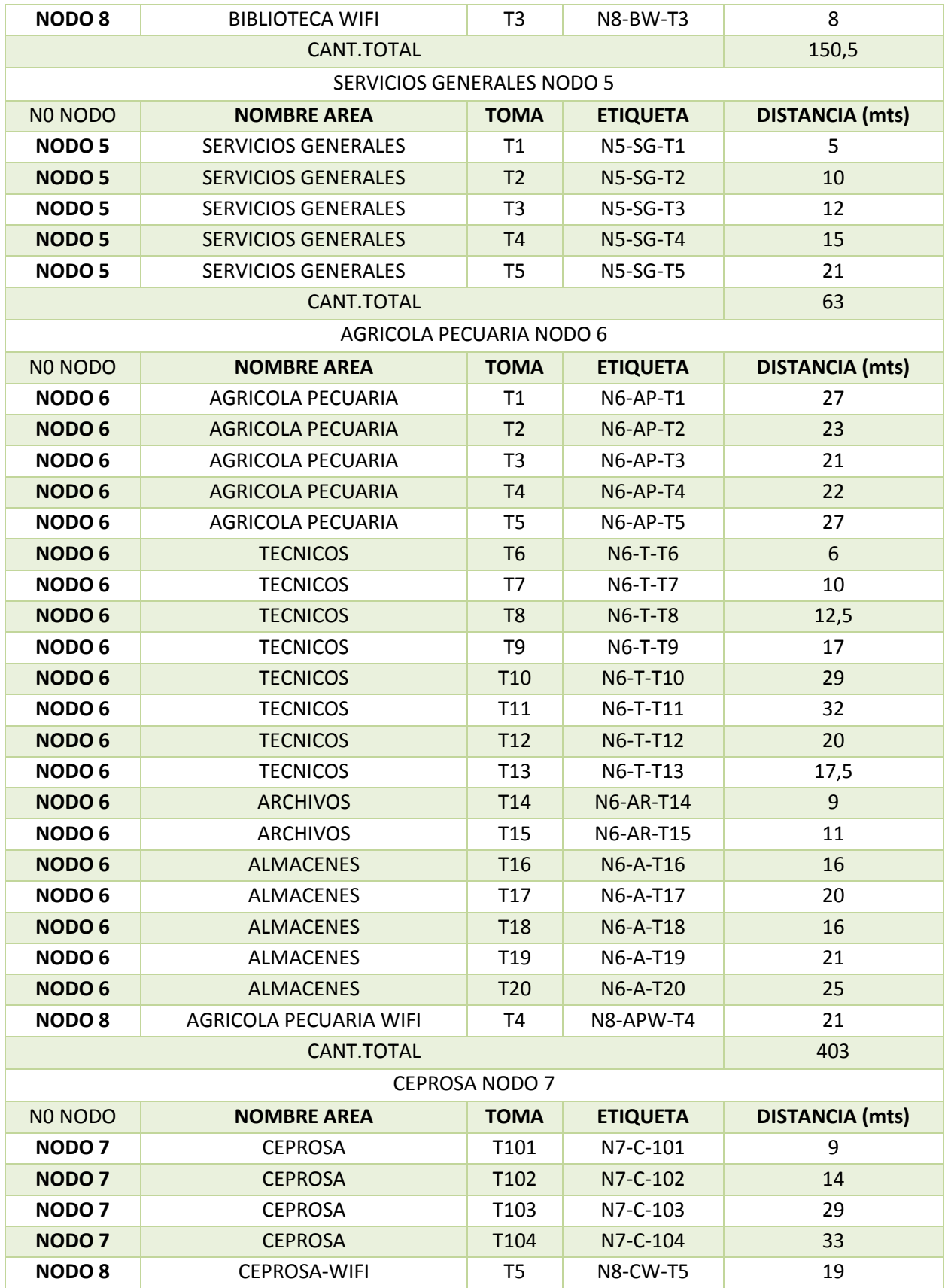

### CANT.TOTAL **104**

*Tabla 14: Cálculo cantidad de cable*

### **3.1.1.3.17 CANTIDAD DE CABLE CANAL**

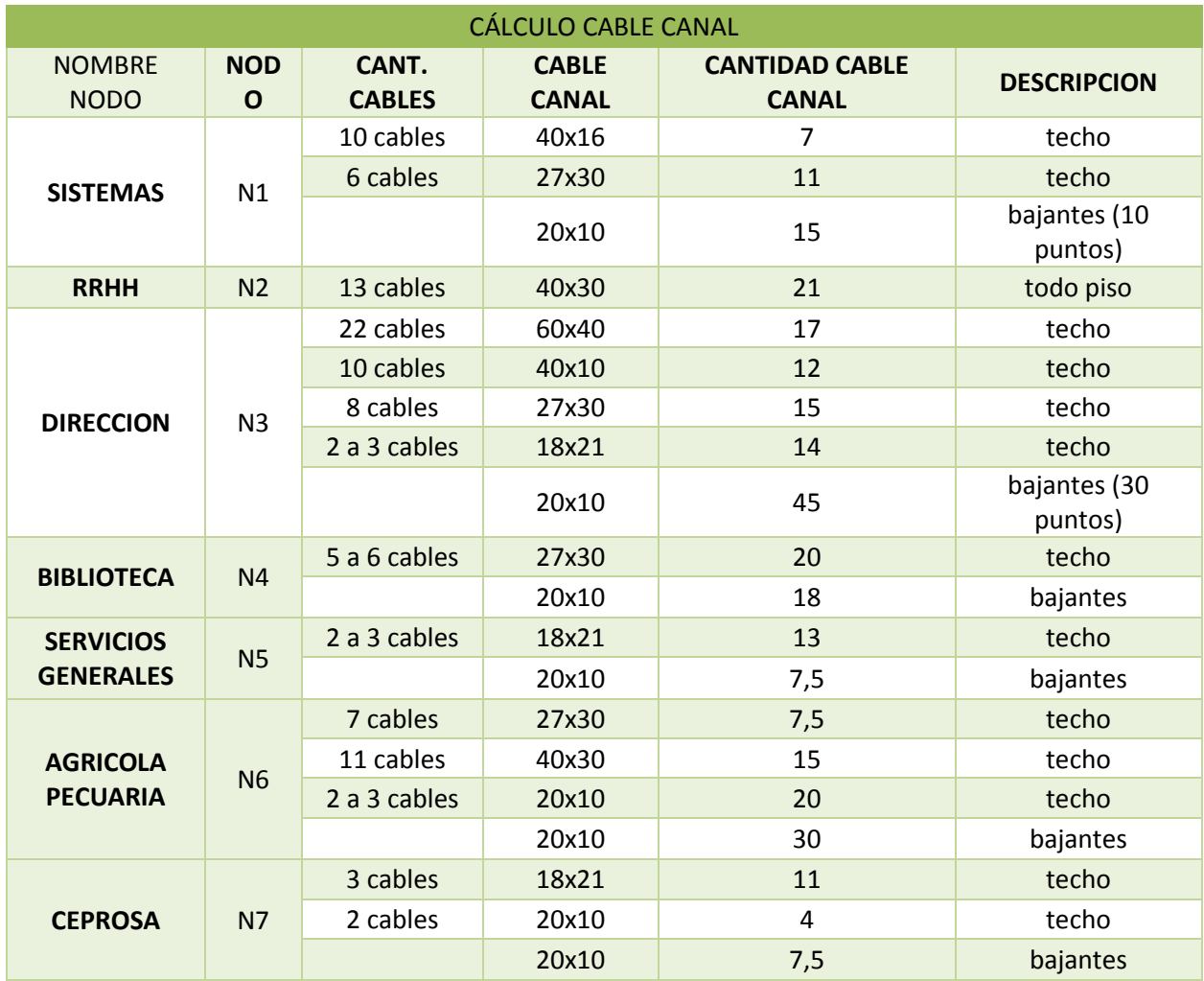

*Tabla 15: Cálculo cantidad de cable canal*

### **3.1.1.3.18 PRESUPUESTOS**

La elaboración del presupuesto está dividida en dos categorías: presupuesto equipos y presupuesto materiales. Se realizaron dos presupuestos, el presupuesto 1 que tiene equipos con puertos Gigabit y que hace que el costo sea más alto, y el presupuesto dos que tiene equipos con puertos FastEthernet que reducen los costos.

## **3.1.1.3.18.1PRESUPUESTO 1**

La elaboración del presupuesto está dividida en dos categorías:

## **3.1.1.3.18.1.1 PRESUPUESTO EQUIPOS**

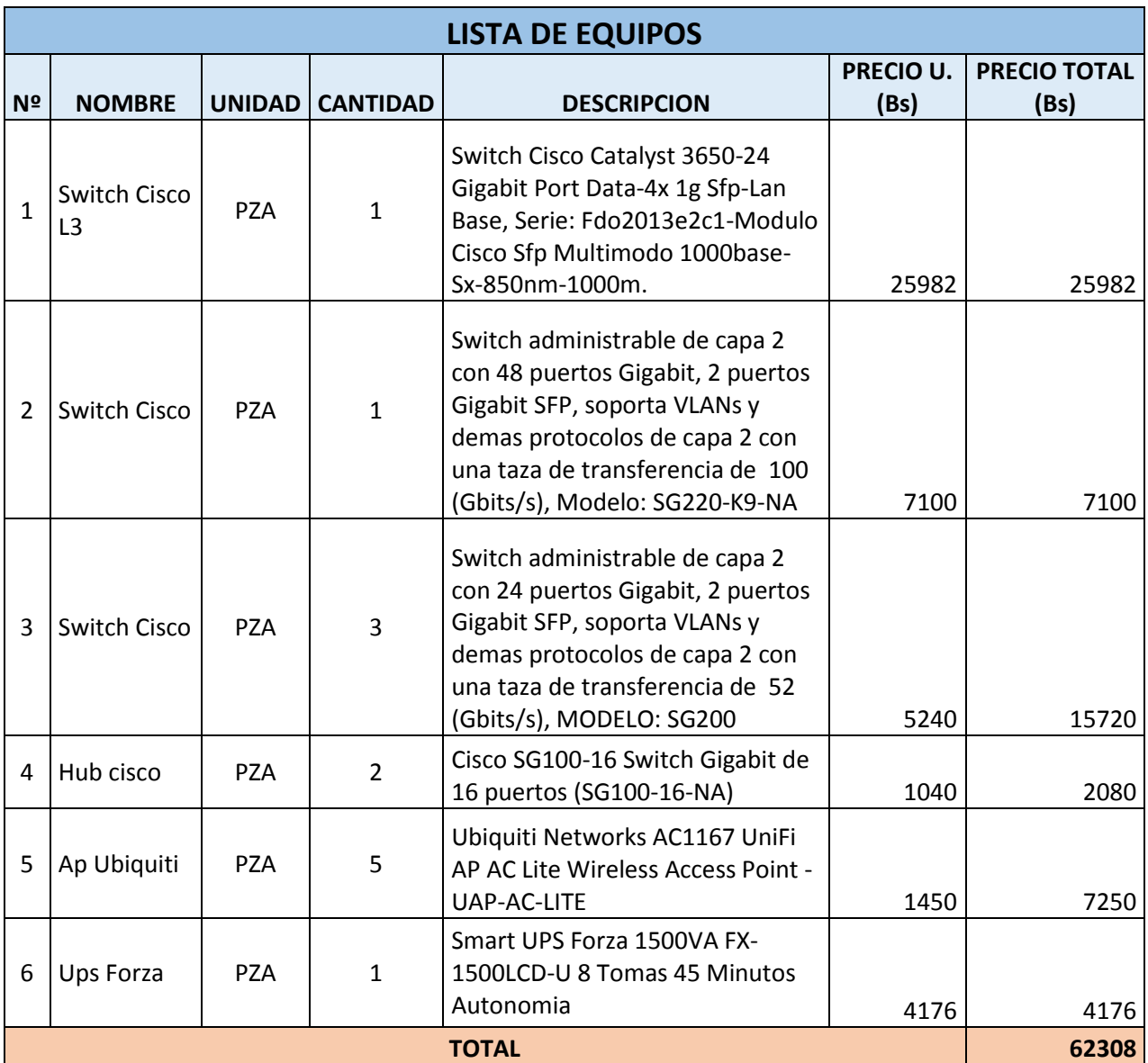

*Tabla 16: Presupuesto 1 Equipos*

## **3.1.1.3.18.1.2 PRESUPUESTO MATERIAL**

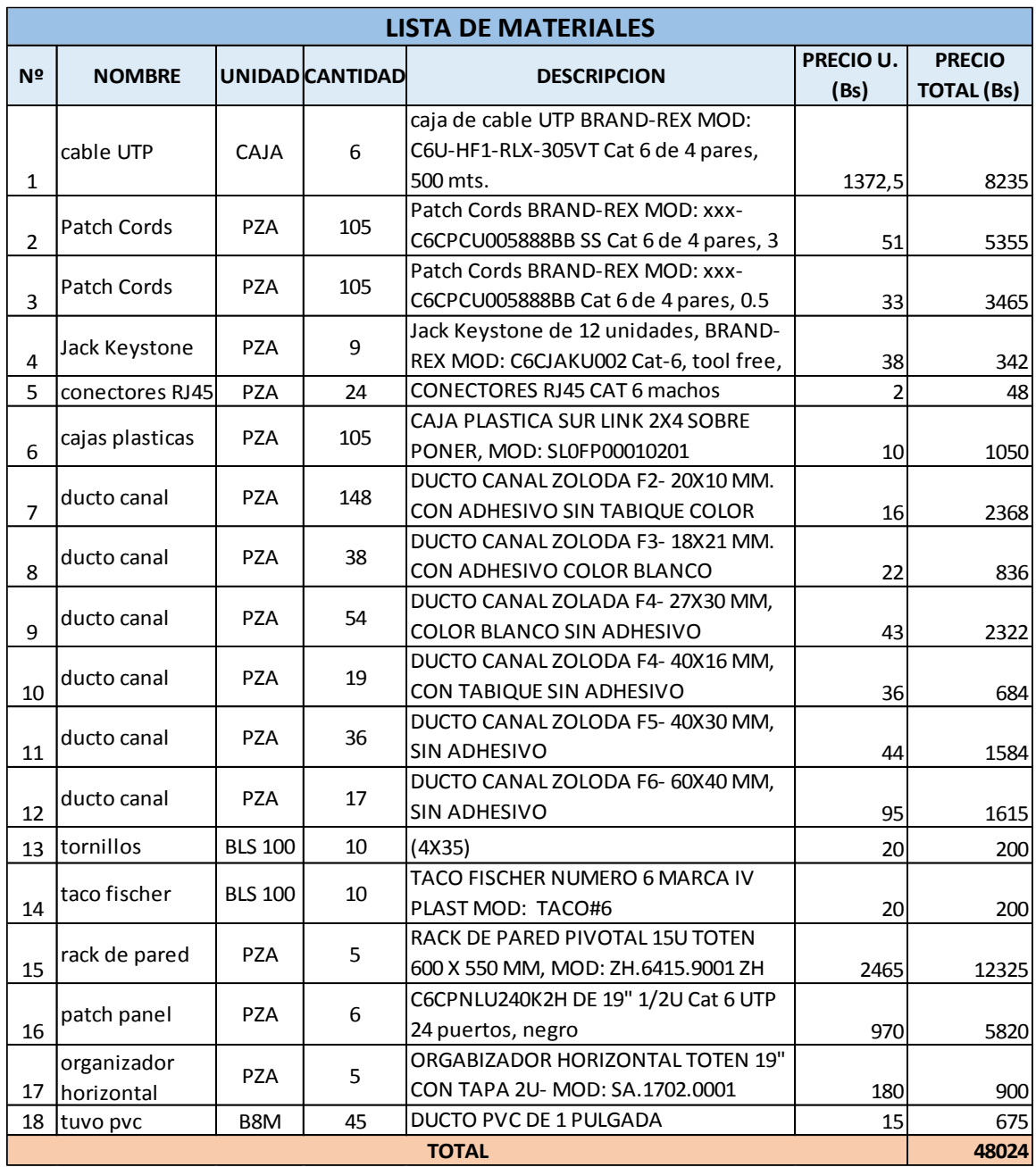

### *Tabla 17: Presupuesto 1 Materiales*

En la culminación del cálculo del presupuesto para el proyecto se llegó a un total de **110.332**

**Bs**. Incluyendo tanto equipamiento y materiales.

## **3.1.1.3.18.2PRESUPUESTO 2**

La elaboración del presupuesto está dividida en dos categorías:

## **3.1.1.3.18.2.1 PRESUPUESTO EQUIPOS**

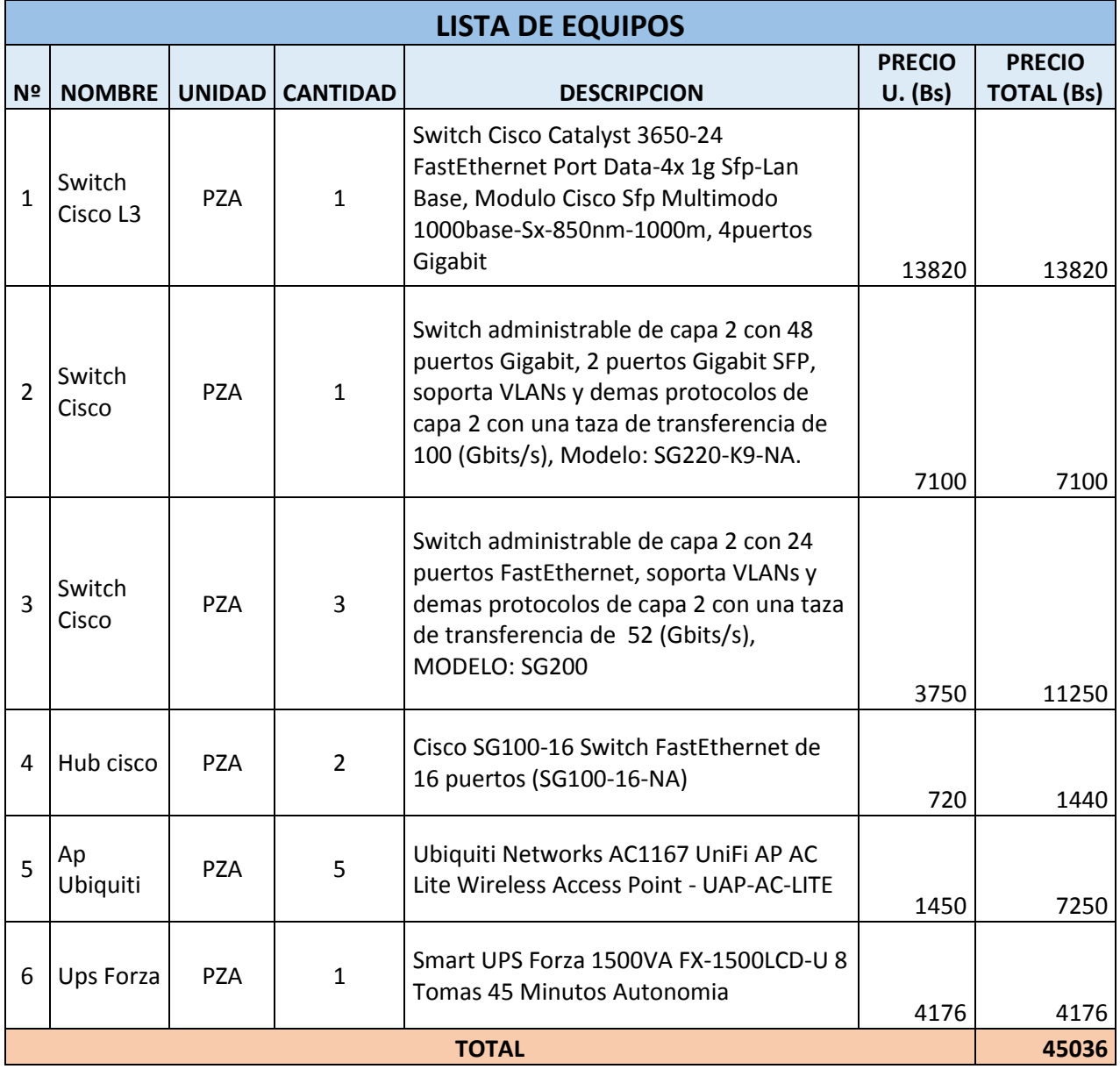

*Tabla 18: Presupuesto 2 Equipos*

## **3.1.1.3.18.2.2 PRESUPUESTO MATERIAL**

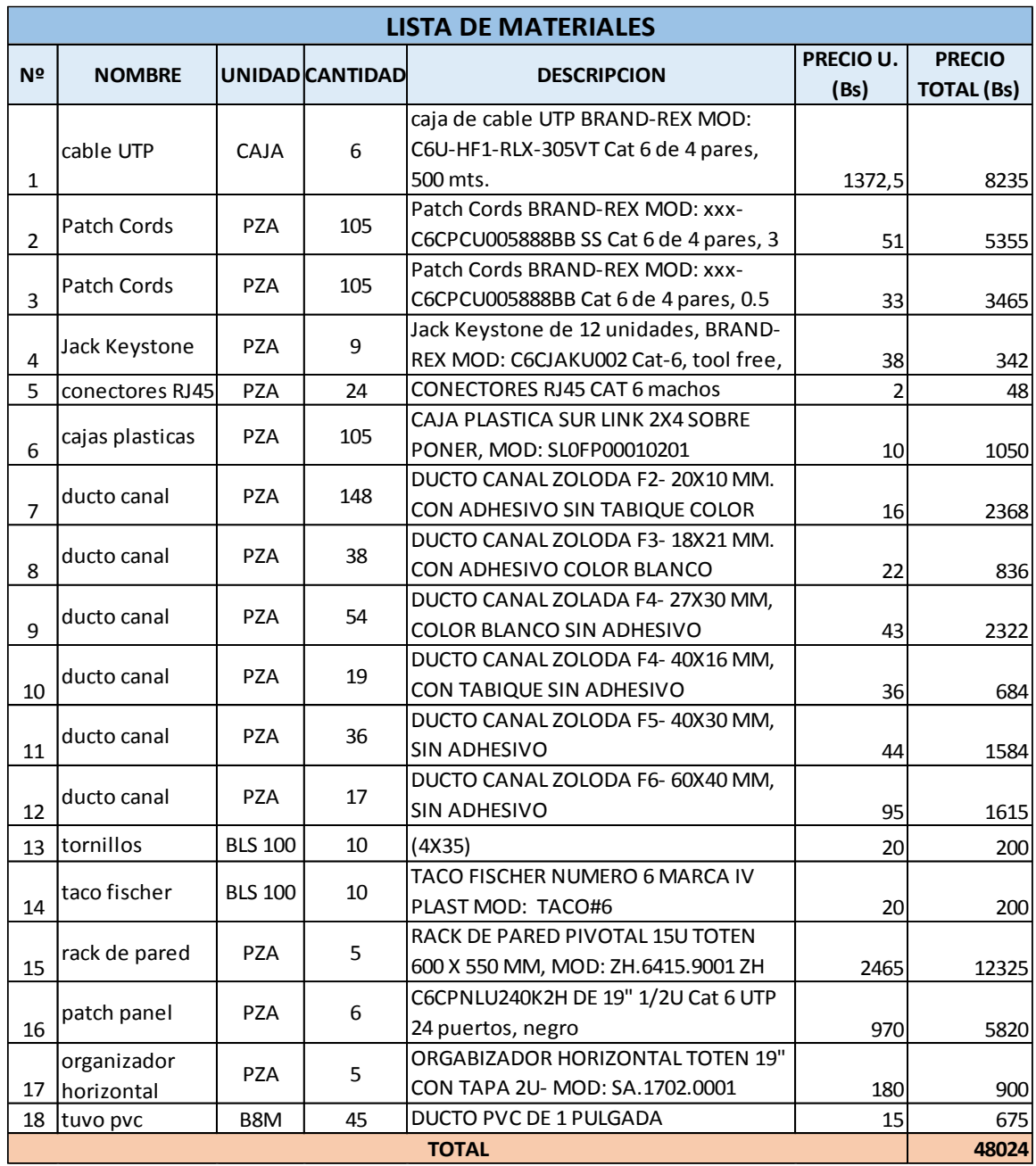

*Tabla 19: Presupuesto 2 Materiales*

En la culminación del cálculo del presupuesto 2 para el proyecto se llegó a un total de **93.060**

**Bs**. Incluyendo tanto equipamiento y materiales.

### **3.1.1.4 FASE 4 - PROBAR, OPTIMIZAR Y DOCUMENTAR EL DISEÑO DE LA RED**

Los pasos finales de la metodología TOP-DOWN NETWORK DESIGN son escribir e implementar un plan de prueba, construir un prototipo o piloto, optimizar el diseño de la red, y documentar el trabajo realizado con la propuesta del diseño de la red. Si los resultados de las pruebas muestran cualquier problema de rendimiento, en esta fase se podrá actualizar el diseño incluyendo algunas características de optimización.

## **3.1.1.4.1 SIMULACIÓN DE LA RED**

A continuación, se presenta el diseño físico de la red, en una simulación echa en packet tracer para ver la forma de conexión de los equipos físicos de la red; además la conexión a los equipos que se plantea realizar.

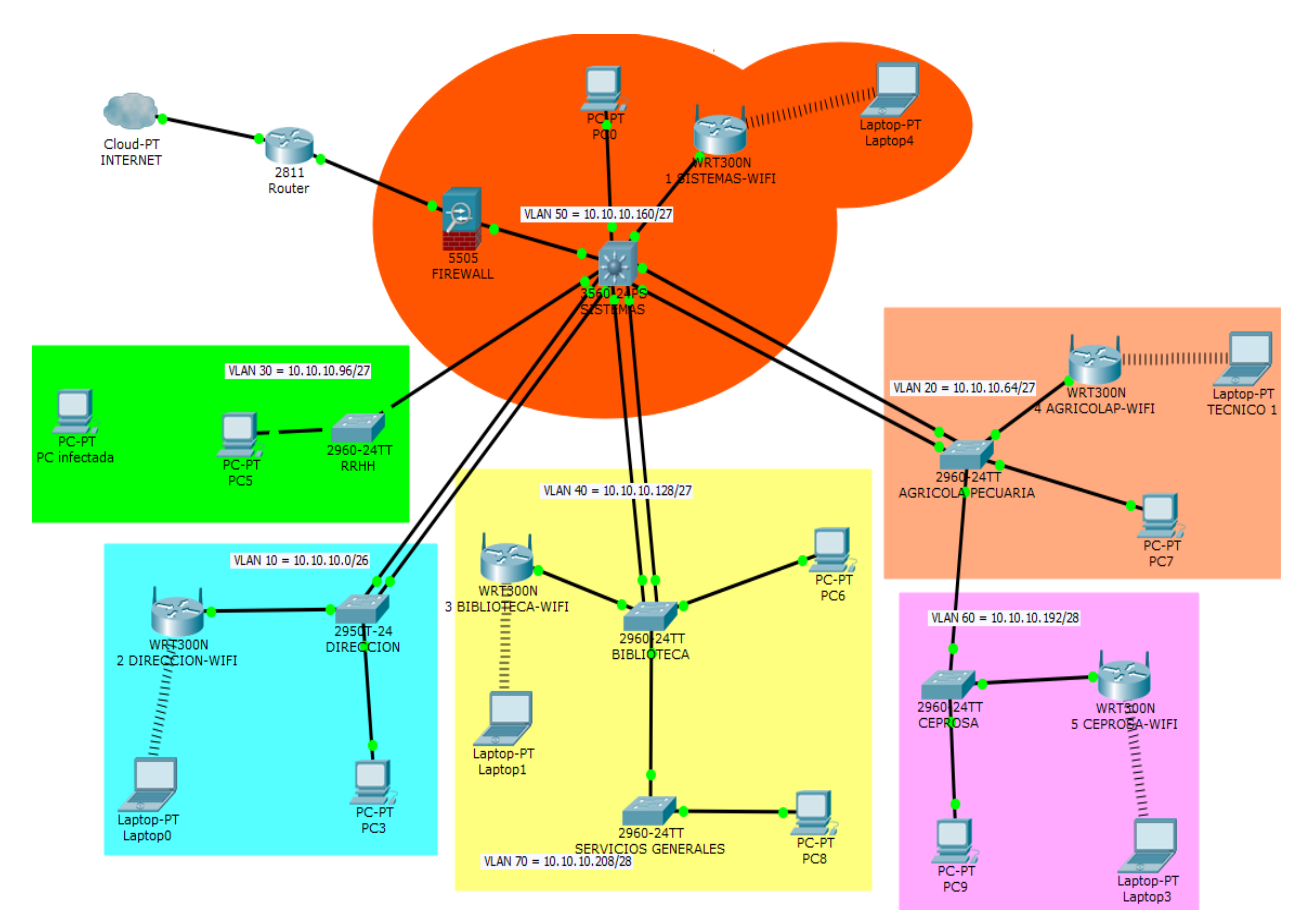

*Figura 88: Prototipo de red en Packet Tracer*

### **3.1.1.4.2 OBTIMIZACIONES**

### **3.1.1.4.2.1 CONFIGURACION DE ETHERNETCHANNEL**

```
interface Port-channel 1
 switchport trunk encapsulation dotlq
 switchport mode trunk
interface Port-channel 2
 switchport trunk encapsulation dotlq
 switchport mode trunk
interface Port-channel 3
 switchport trunk encapsulation dotlq
 switchport mode trunk
interface FastEthernet0/1
 switchport access vlan 50
 switchport mode access
```

```
interface FastEthernet0/19
 channel-group 3 mode active
 switchport trunk encapsulation dotlq
 switchport mode trunk
interface FastEthernet0/20
 channel-group 3 mode active
 switchport trunk encapsulation dotlq
 switchport mode trunk
interface FastEthernet0/21
 channel-group 2 mode active
 switchport trunk encapsulation dotlq
 switchport mode trunk
interface FastEthernet0/22
 channel-group 2 mode active
 switchport trunk encapsulation dotlq
 switchport mode trunk
interface FastEthernet0/23
 channel-group 1 mode active
 switchport trunk encapsulation dotlq
 switchport mode trunk
interface FastEthernet0/24
 channel-group 1 mode active
 switchport trunk encapsulation dotlq
 switchport mode trunk
interface GigabitEthernet0/1
 switchport trunk encapsulation dotlq
 switchport mode trunk
```
## **3.1.1.4.2.2 CONFIGURACION VTP SERVER**

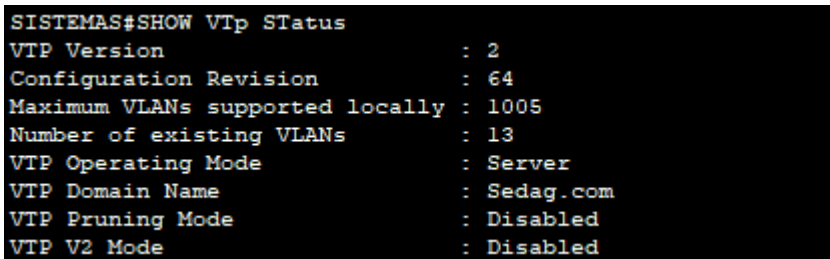

## **3.1.1.4.2.3 CONFIGURACION VTP CLIENTE**

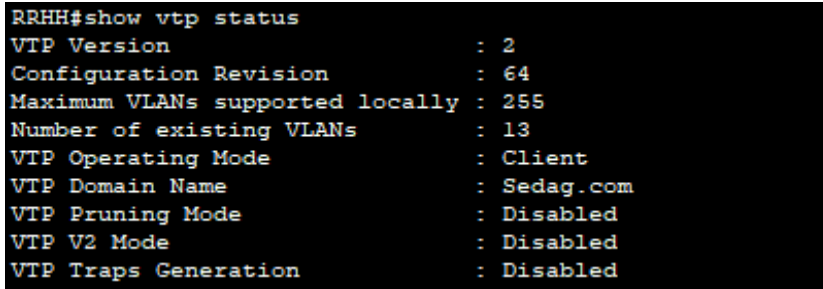

## **3.1.1.4.2.4 CREACION DE VLANS**

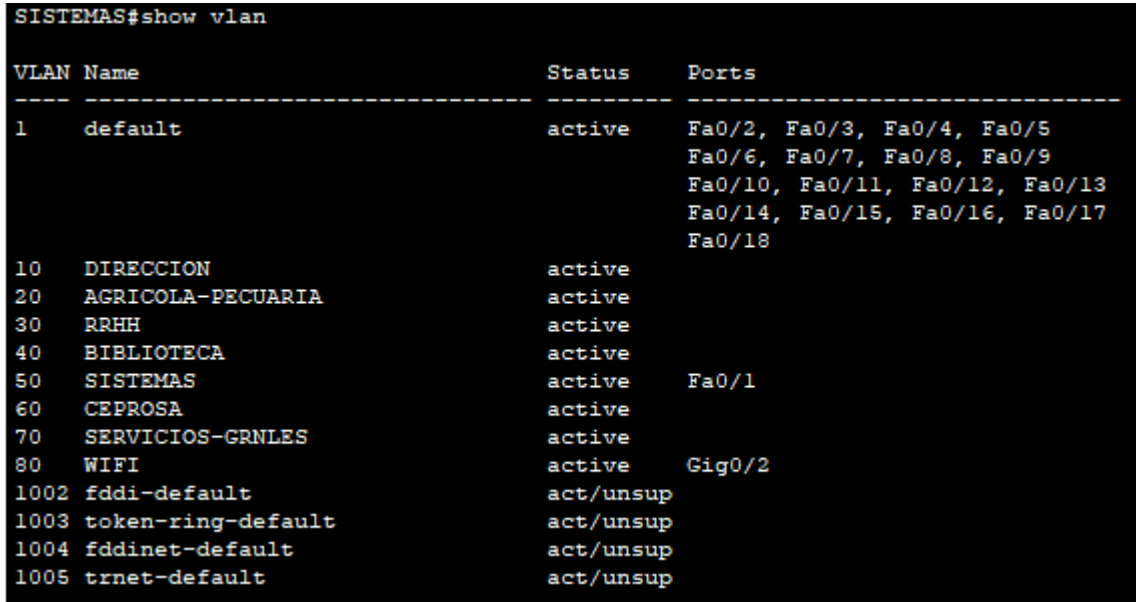

### **3.1.1.4.2.5 CONFIGURACION DE ENLACES TRONCALES**

```
interface FastEthernet0/23
 channel-group 3 mode active
 switchport mode trunk
interface FastEthernet0/24
channel-group 3 mode active
 switchport mode trunk
interface GigabitEthernet0/1
 switchport mode trunk
 switchport port-security mac-address sticky
switchport port-security mac-address sticky 00D0.97EA.2024
interface GigabitEthernet0/2
switchport access vlan 80
 switchport mode access
switchport port-security
switchport port-security mac-address sticky
switchport port-security mac-address sticky 0010.118A.E401
interface Port-channel 3
switchport mode trunk
```
### **3.1.1.4.2.6 CONFIGURACION DE INTERVLANS EN EL SWITCH DE CAPA 3**

#### **(SISTEMAS)**

```
interface Vlan10
 ip address 10.10.10.1 255.255.255.192
interface Vlan20
 ip address 10.10.10.65 255.255.255.224
interface Vlan30
 ip address 10.10.10.97 255.255.255.224
interface Vlan40
 ip address 10.10.10.129 255.255.255.224
interface Vlan50
 ip address 10.10.10.161 255.255.255.224
interface Vlan60
 ip address 10.10.10.193 255.255.255.240
interface Vlan70
 ip address 10.10.10.209 255.255.255.240
interface Vlan80
 ip address 10.10.10.225 255.255.255.248
```
### **3.1.1.4.2.7 CONFIGURACION DE SEGURIDAD DE PUERTOS**

```
interface FastEthernet0/1
 switchport access vlan 30
 switchport mode access
 switchport port-security
 switchport port-security mac-address sticky
 switchport port-security mac-address sticky 000D.BDCS.6558
interface FastEthernet0/2
 switchport access vlan 30
 switchport mode access
 switchport port-security
 switchport port-security mac-address sticky
interface FastEthernet0/3
 switchport access vlan 30
 switchport mode access
 switchport port-security
 switchport port-security mac-address sticky
interface FastEthernet0/4
 switchport access vlan 30
 switchport mode access
 switchport port-security
 switchport port-security mac-address sticky
interface FastEthernet0/5
 switchport access vlan 30
 switchport mode access
 switchport port-security
 switchport port-security mac-address sticky
```
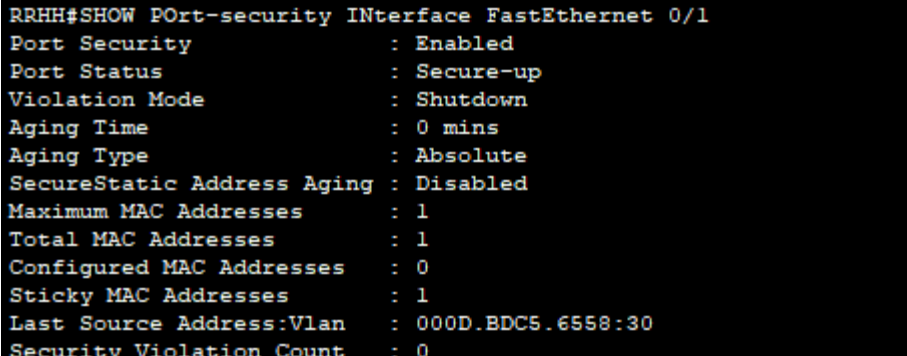

### **3.1.1.4.2.8 CONFIGURACION DE SSH**

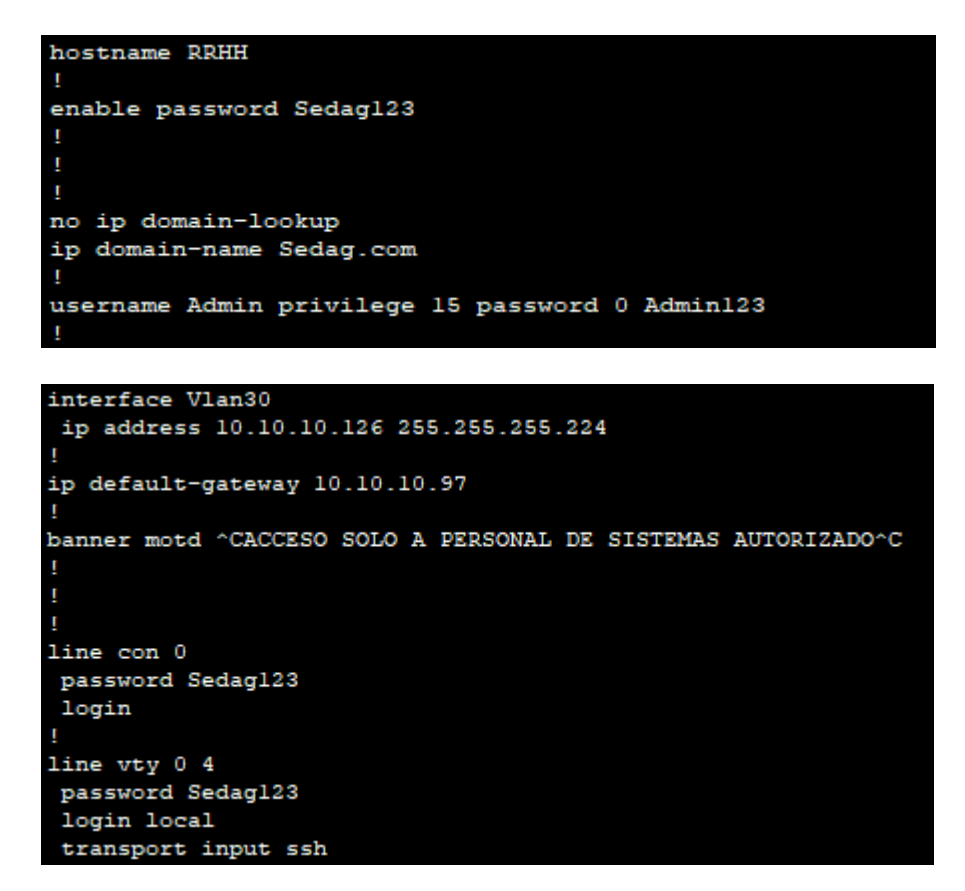

### **3.1.1.4.2.9 COPIAS DE SEGURIDAD Y RESPALDO**

**Configuración de un servidor TFTP para realizar backups de las IOS de los switch y sus** 

**configuraciones, con la ip 10.10.10.165 /27**

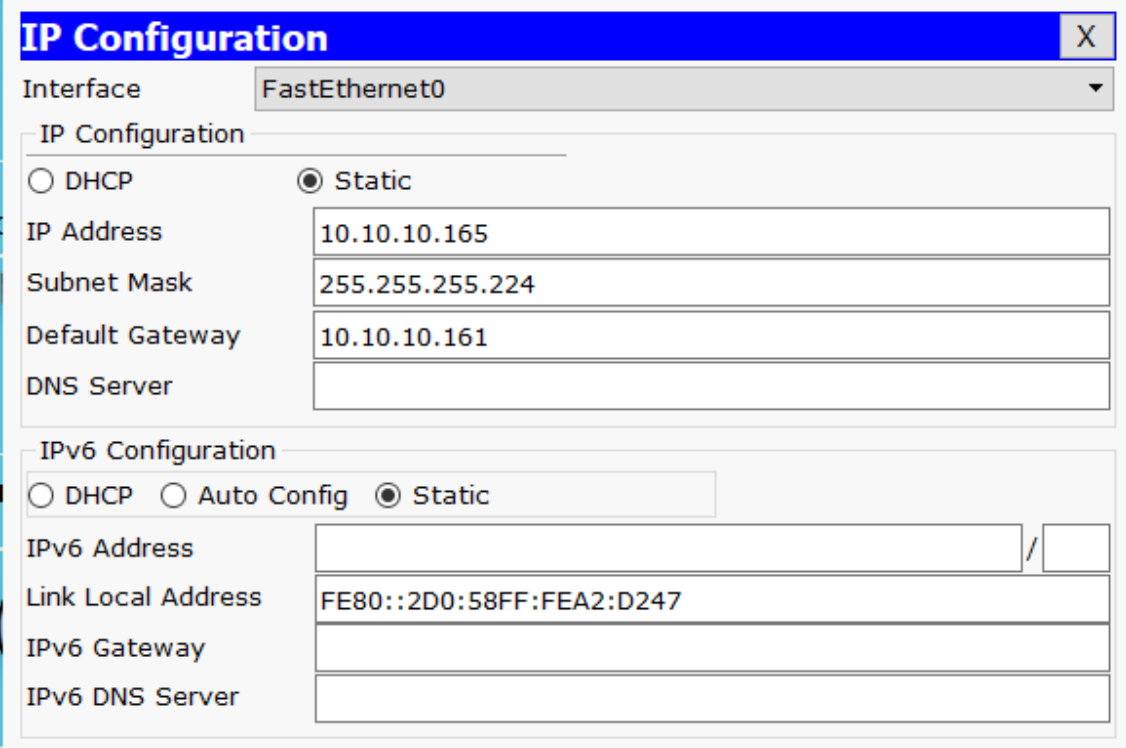

Configuración del servicio TFTP en el servidor

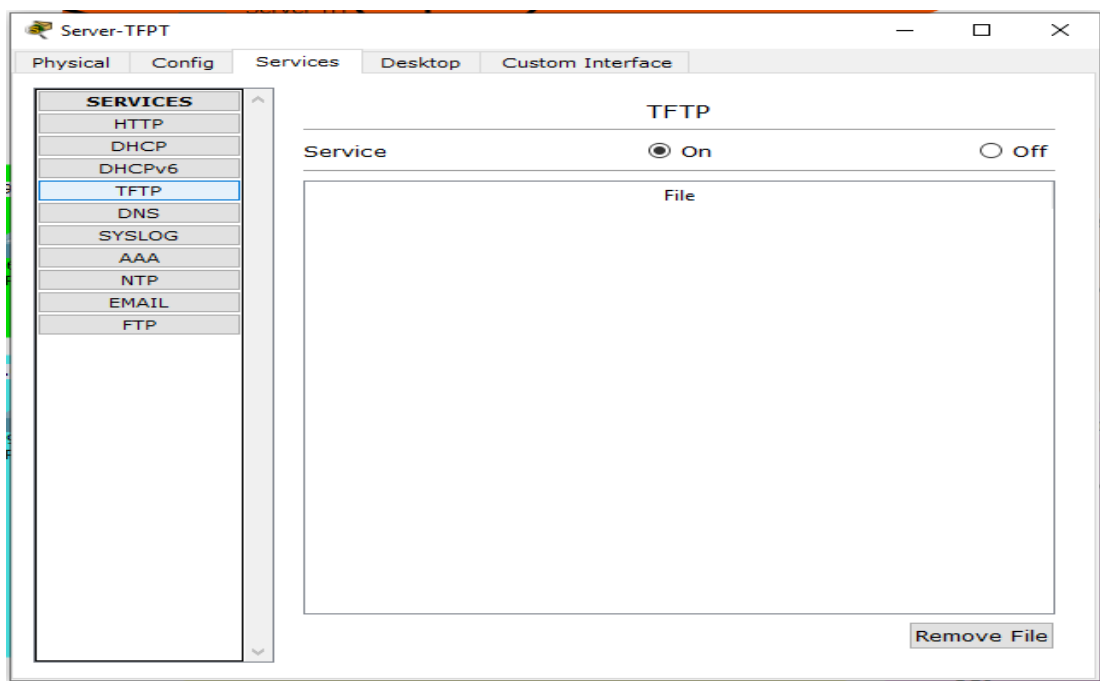

**Revisión de la ubicación del IOS y la configuración en el switch de Direccion para luego copiar al servidor TFTP**

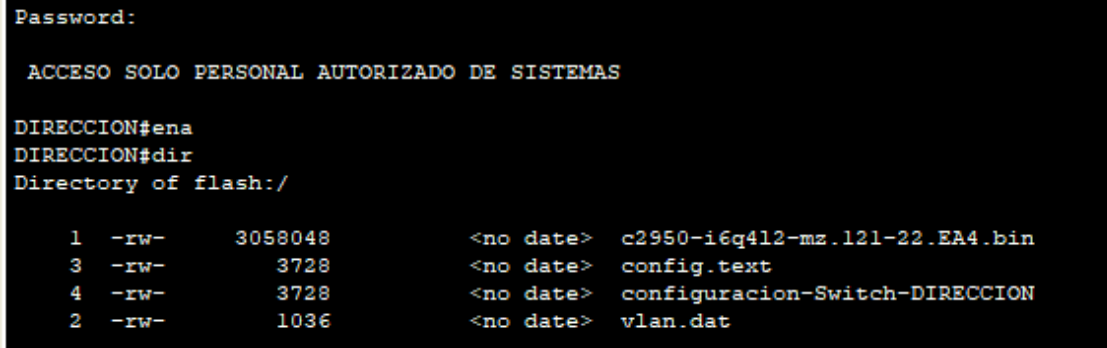

Copia de seguridad del ios

```
DIRECCION#copy flash: tftp:
Source filename []? c2950-i6q412-mz.121-22.EA4.bin
Address or name of remote host []? 10.10.10.165
Destination filename [c2950-i6q412-mz.121-22.EA4.bin]?
Writing c2950-i6q412-
[OK - 3058048 bytes]
3058048 bytes copied in 0.208 secs (14702153 bytes/sec)
```
Copia de seguridad del archivo de configuración

```
DIRECCION#copy flash: tftp:
Source filename []? configuracion-Switch-DIRECCION
Address or name of remote host []? 10.10.10.165
Destination filename [configuracion-Switch-DIRECCION]?
Writing configuracion-Switch-DIRECCION...!!
[OK - 3728 bytes]3728 bytes copied in 0 secs
```
Backup ubicado en el servidor TFTP (estas copias se lo realizara de todos los equipos de

Switch tanto la IOS como el archivo de configuración),

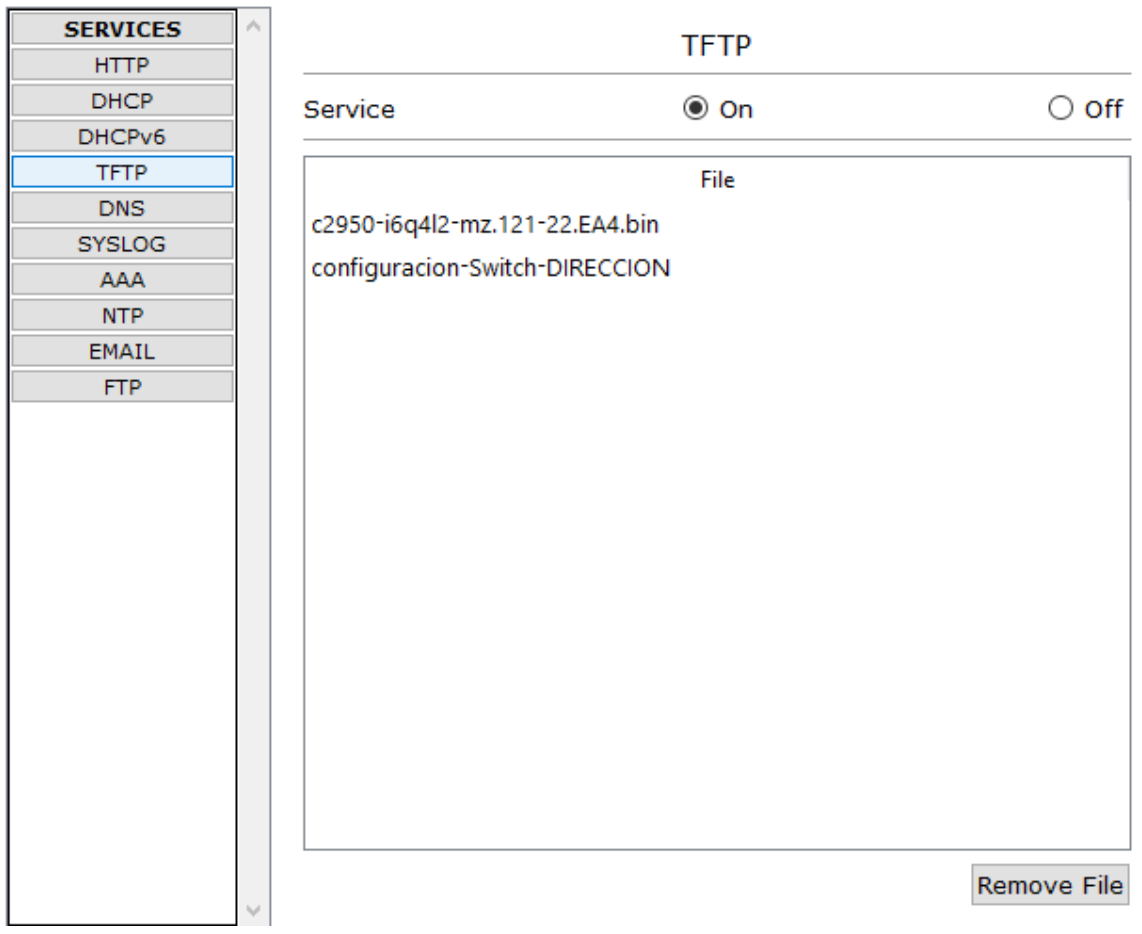

## **3.2 COMPONENTE II - CAPACITACIÓN SOBRE EL SISTEMA DE CABLEADO ESTRUCTURADO**

### **3.2.1 INTRODUCCIÓN**

El objetivo de este componente es capacitar a los responsables del área de sistemas en el uso y mantenimiento de la red informática del SEDAG.

Mediante esta capacitación se pretende evitar errores y riesgos en el manejo de la red y así poder sacar el máximo beneficio de la misma.

La Capacitación es presencial dada la corta duración de la misma, la disponibilidad de ambientes, de materiales didácticos y la importancia de posibilitar que el ususario reciba asesoramiento oportuno ante cualquier consulta.

## **3.2.2 PROPÓSITO**

El propósito de esta capacitación es instruir al personal involucrado en el uso y mantenimiento correcto de la red informática.

### **3.2.3 ALCANCES Y LIMITACIONES**

### **3.2.3.1 ALCANCES**

- Se realizarán exposiciones apoyadas en los planos, en el diseño físico y en el diseño lógico de la red
- La capacitación será práctica y guiada.

### **3.2.3.2 LIMITACIONES**

La capacitación solo será por tres horas en un día.

### **3.2.4 METODOLOGÍA DE CAPACITACIÓN UTILIZADA**

La metodología de Capacitación que se utilizará es la Expositiva que tiene el objetivo de hacer hábil a una persona en el uso y mantenimiento de la red, implica explicarle adecuadamente el procedimiento y favorecer su práctica.

Se seguirán los siguientes pasos para capacitar a los usuarios del sistema:

- Primero se realizarán exposiciones, en las que se introducirá a la red y a su forma de uso y mantenimiento.
- $\triangleright$  Se darán explicaciones sobre los procedimientos básicos a seguir para un correcto mantenimiento de la red.
- Los participantes luego se pondrán en práctica con la supervisión del capacitador, pudiendo consultar a este todas sus dudas y expresar sus inquietudes, lo que se quiere lograr es que el participante de la capacitación conozca la estructura de la red y domine las configuraciones lógicas que se hicieron.
- $\triangleright$  En todo momento los usuarios contaran con un plano de la red

### **3.2.5 ENCARGADO DE LA CAPACITACIÓN**

El encargado de realizar las capacitaciones será el Universitario que desarrollo el proyecto: Luis Marcelo Sotelo Bolívar

## **3.2.6 DEFINICIÓN DEL PÚBLICO**

El público objetivo de la capacitación será el equipo que colaboró con el desarrollo del proyecto, los responsables del área de Sistemas del SEDAG

## **3.2.7 LUGAR DE LA CAPACITACIÓN**

La capacitación se desarrollará en la Biblioteca del SEDAG

## **3.2.8 MATERIAL PARA LA CAPACITACIÓN**

- Diapositiva de la Red Informática
- $\triangleright$  Planos
- Una computadora.
- > Impresora.

### **3.2.9 CONTENIDO**

El contenido de la capacitación, abarcará de forma rápida y concisa toda la funcionalidad y el correcto mantenimiento de la red, se estructurará el contenido de la misma forma que está estructurado el desarrollo del cableado estructurado propuesto, según las cuatro fases de la metodología TOP-DOWN NETWORK DESIGN

### **3.2.9.1 ANÁLISIS DE REQUERIMIENTO**

En esta fase se interiorizará a todo el personal de sistemas de la situación actual de la red del Sedag, detallando los nodos y equipos con los que cuenta la institución.

## **3.2.9.2 DESARROLLO DEL DISEÑO LÓGICO**

En este punto se representa la topología de red, direccionamiento de capas de red, protocolos. El diseño lógico también incluye el planeamiento de seguridad, la administración de la red y la elección del servicio de internet que se usará en la red

## **3.2.9.3 DESARROLLO DEL DISEÑO FÍSICO**

Durante la fase del diseño físico se especifica las tecnologías planos y productos que se usaron para llevar acabo del diseño de la red

## **3.2.9.4 PRUEBA, OPTIMIZACIÓN Y DOCUMENTACIÓN DEL DISEÑO**

El paso final se realizará la simulación del funcionamiento de la red, mostrando al personal las configuraciones y conexiones que se realizaron

# **CAPITULO IV**

# **CONCLUSIONES Y RECOMENDACIONES**

### **4 CAPITULO IV - CONCLUSIONES Y RECOMENDACIONES**

### **4.1 CONCLUSIONES**

- Se reconoció la tecnología existente en el SEDAG, permitiendo interiorizarse de las limitaciones con las que contaba la red para así poder realizar un buen diseño de red
- Se realizó el plan lógico a través de la aplicación de los protocolos y normativas de red (ETHERNET, VLANS, ETHERNET CHANNEL, SSH.
- Se realizó el plan físico a través del diseño de planos, y se usaron tecnologías que tienen una taza de transferencia de hasta 1000Mbps
- Se implementó un plan de pruebas, a través de la construcción de un prototipo en Packet Tracer para optimizar el diseño de la red.
- Se incrementó la velocidad de transmisión de datos a través del uso de medios UTP Cat6 y el uso de Switch con puertos fast Ethernet y Gigabit logrando que los trabajadores realicen su labor más rápido gracias a las nuevas tecnologías implementas.
- Se logró incrementar la velocidad de navegación de internet en un 100%
- Se logró capacitar al personal de sistemas en el diseño del cableado estructurado.

### **4.2 RECOMENDACIONES**

- Se recomienda instalar sistemas de refrigeración como ser aires acondicionados en las oficinas de sistemas para tener un ambiente a una temperatura fría, con la finalidad que los equipos principales de la red se mantengan refrescados de la calentura que genera trabajar las 24 horas del día
- Implementar un sistema de puesta a tierra como mecanismo de seguridad para que los usuarios no entren en contacto con la electricidad y los equipos estén protegidos de descargas eléctricas
- Se recomienda implementar servidores en la red, para tener acceso a los recursos compartidos entre las distintas estaciones de trabajo, Los recursos compartidos pueden incluir acceso a hardware, como discos duros, impresoras, etc, sofware, servicios de email o acceso a internet.
- Fomentar la investigación sobre las redes informáticas dentro de la carrera de Ing. Informática.